# ZÁPADOČESKÁ UNIVERZITA V PLZNI FAKULTA STROJNÍ

Studijní program: N2301 Strojní inženýrství

Studijní obor: 2301T007 Průmyslové inženýrství a management

# Diplomová práce

Využití Computerized maintenance management systémů pro definování požadavků na plánovanou a preventivní údržbu

Autor: **Bc. Michal BOCHINSKÝ**

Vedoucí práce: **Prof. Ing. Edvard Leeder CSc.**

Konzultant: **Ing. Peter Poór Ph.D.**

Akademický rok 2014/2015

### **Prohlášení o autorství**

Předkládám tímto k posouzení a obhajobě diplomovou práci, zpracovanou na závěr studia na Fakultě strojní Západočeské univerzity v Plzni.

Prohlašuji, že jsem tuto diplomovou práci vypracoval samostatně, s použitím odborné literatury a pramenů, uvedených v seznamu, který je součástí této diplomové práce.

V Plzni dne: ……………………. . . . . . . . . . . . . . . . . .

podpis autora

# **ANOTAČNÍ LIST DIPLOMOVÉ PRÁCE**

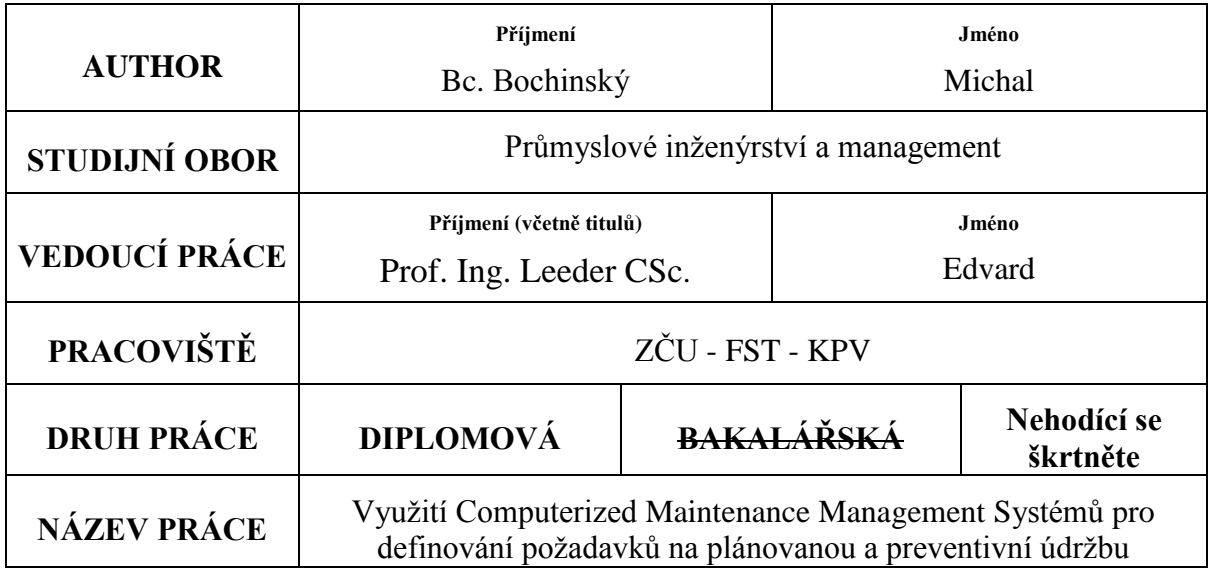

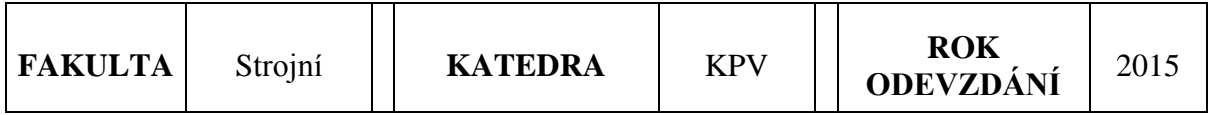

### **POČET STRÁNEK (A4 a ekvivalentů A4)**

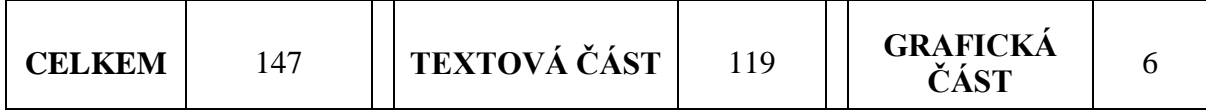

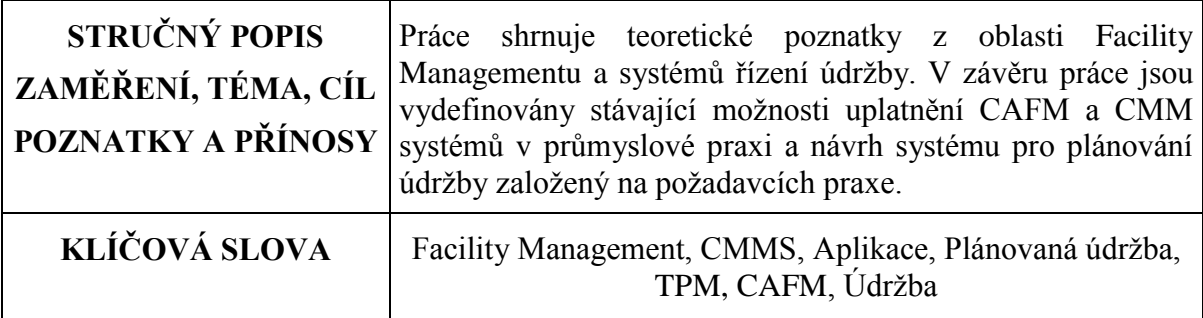

## **SUMMARY OF DIPLOMA SHEET**

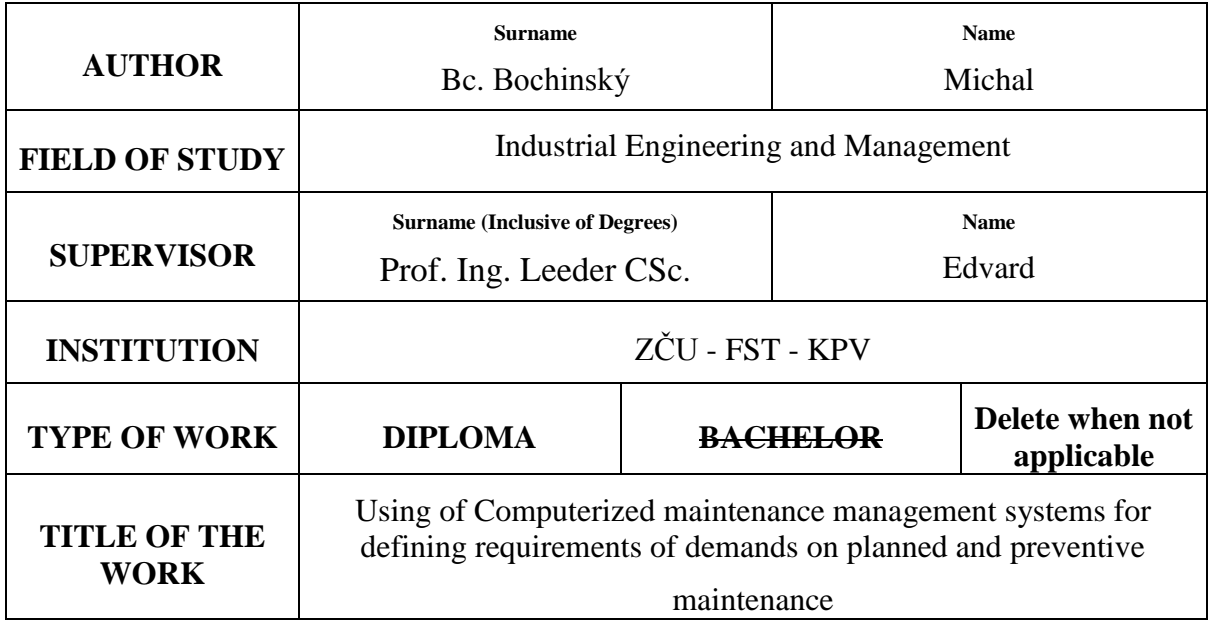

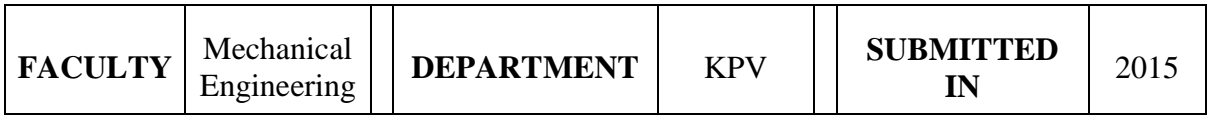

### **NUMBER OF PAGES (A4 and eq. A4)**

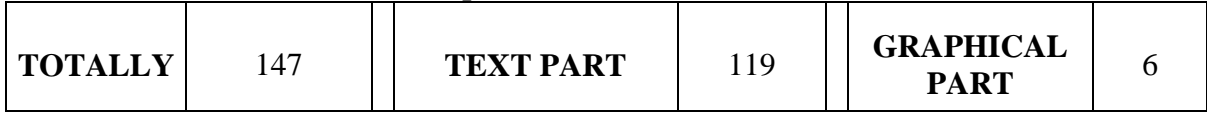

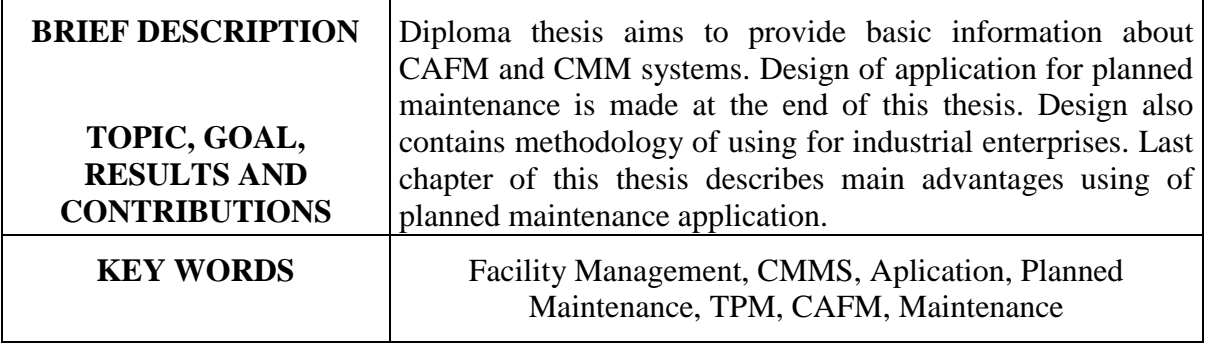

Průmyslové inženýrství a management

Bc. Michal Bochinský

## Obsah

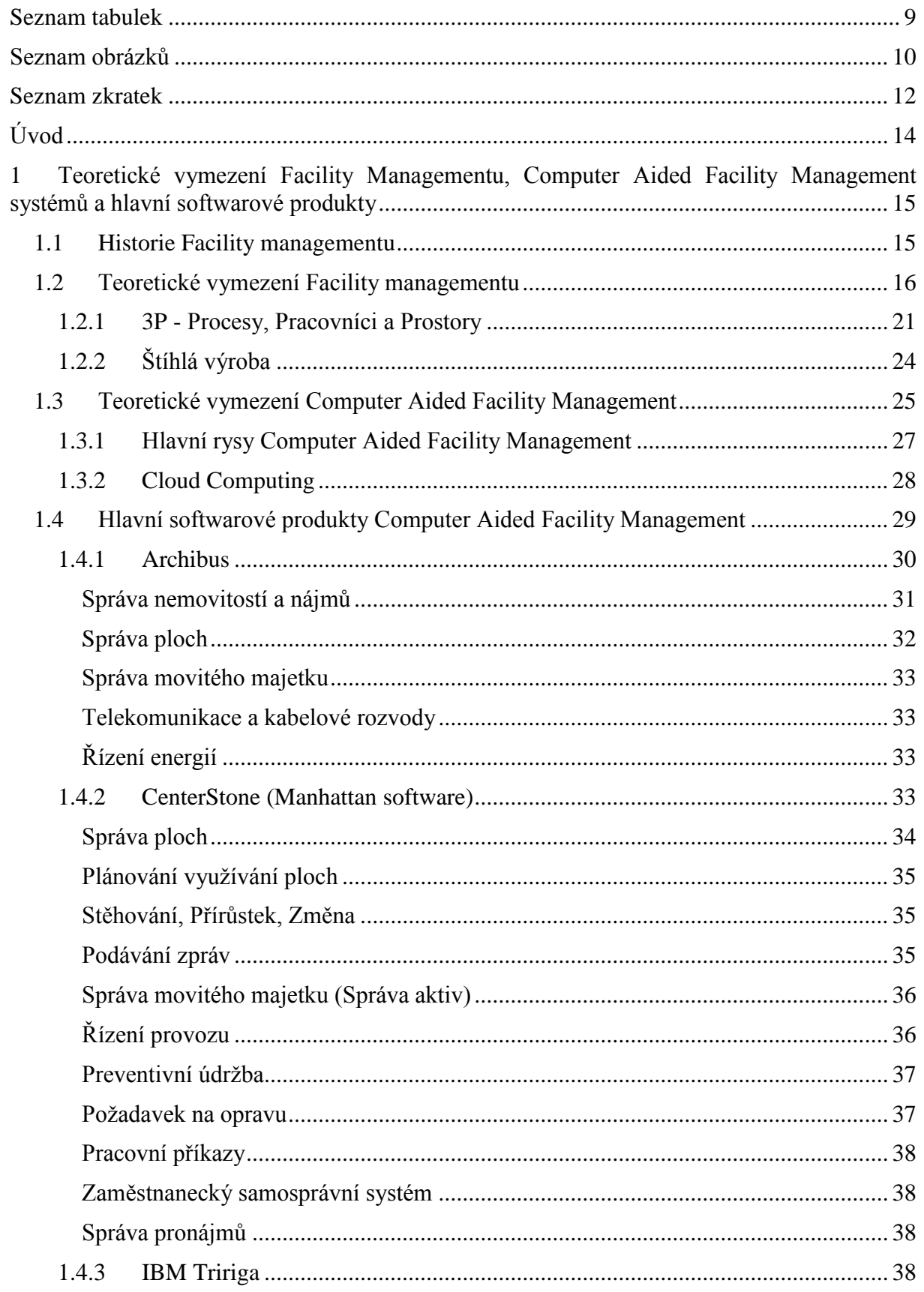

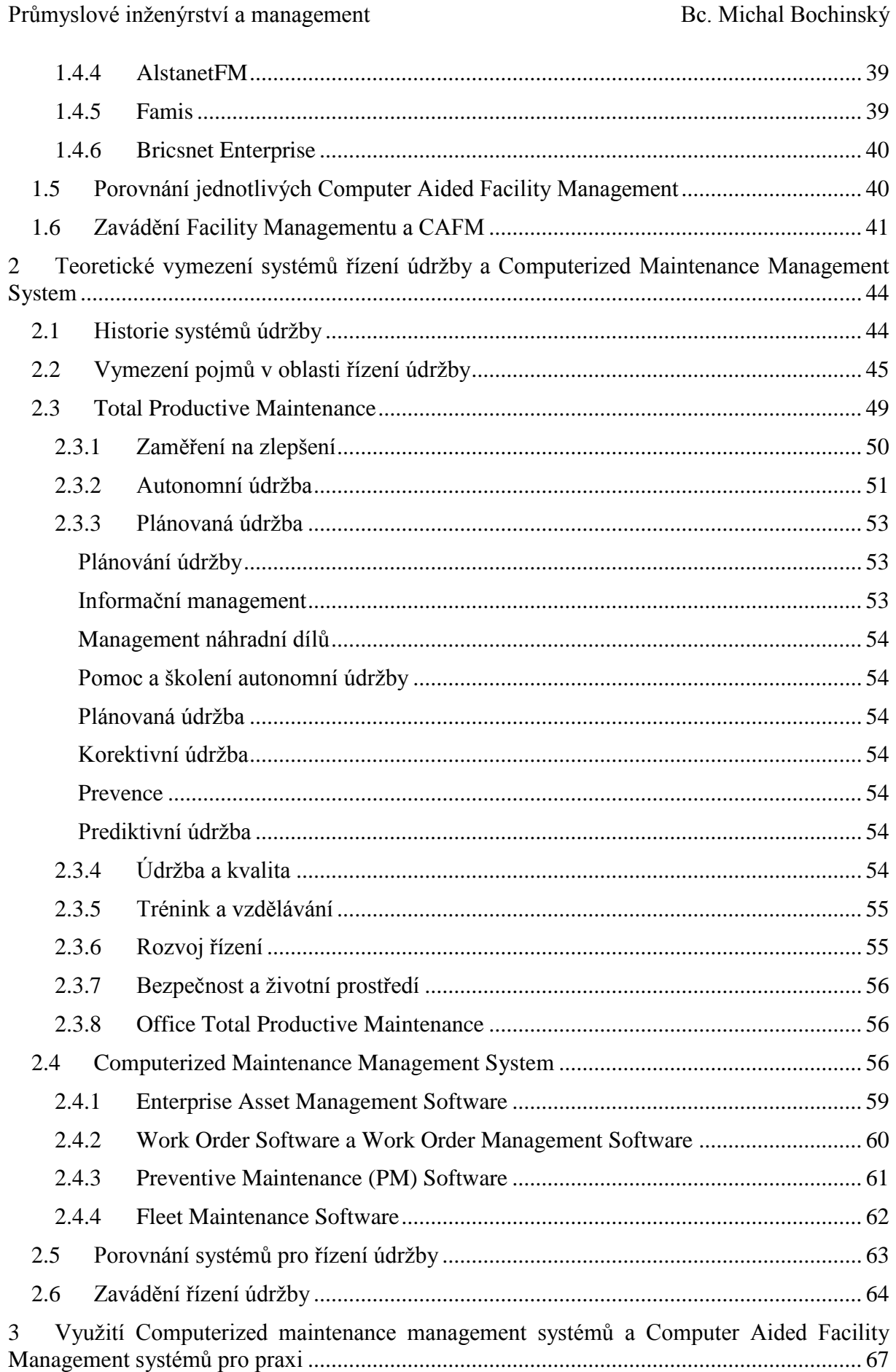

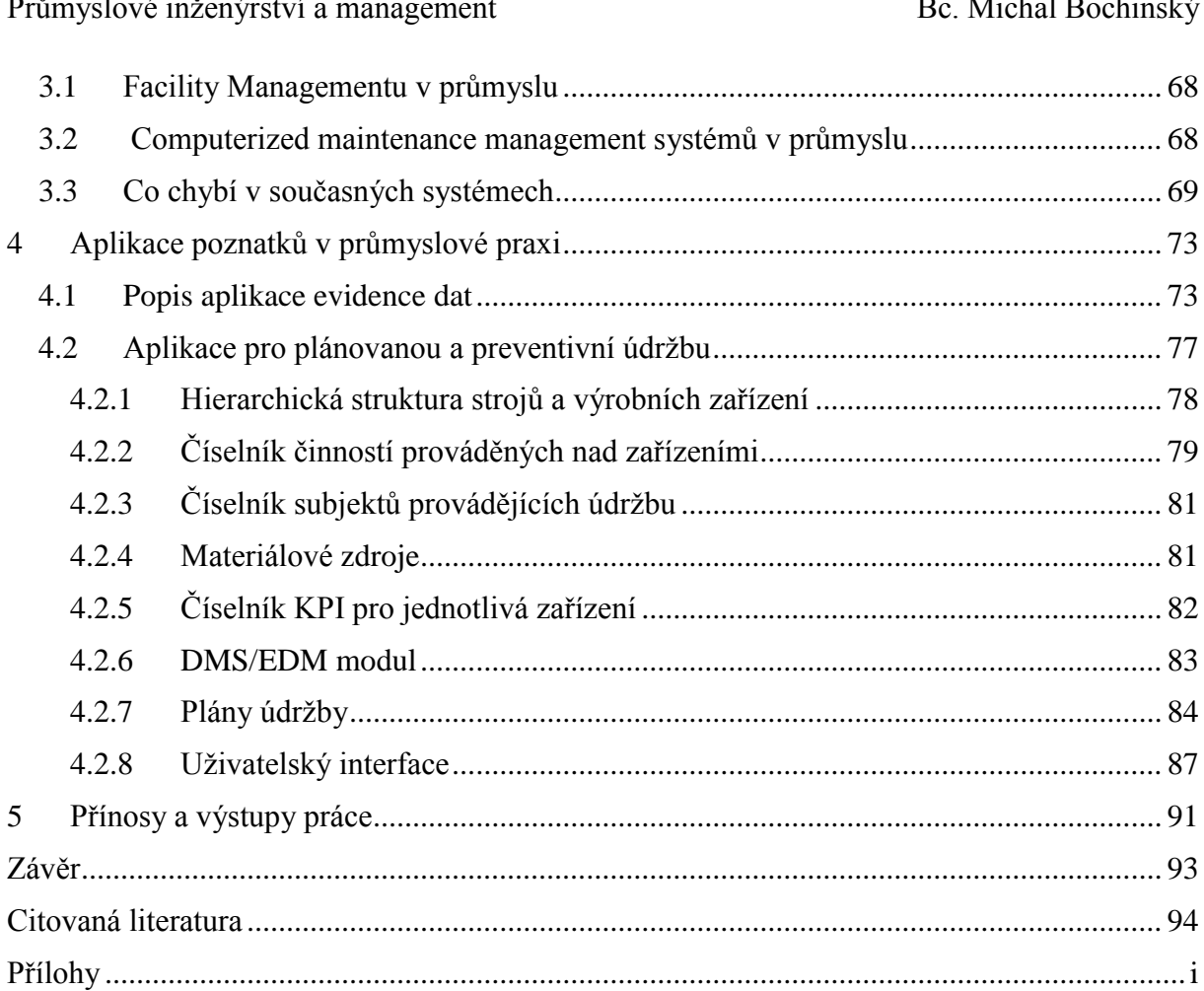

### <span id="page-7-0"></span>**Seznam tabulek**

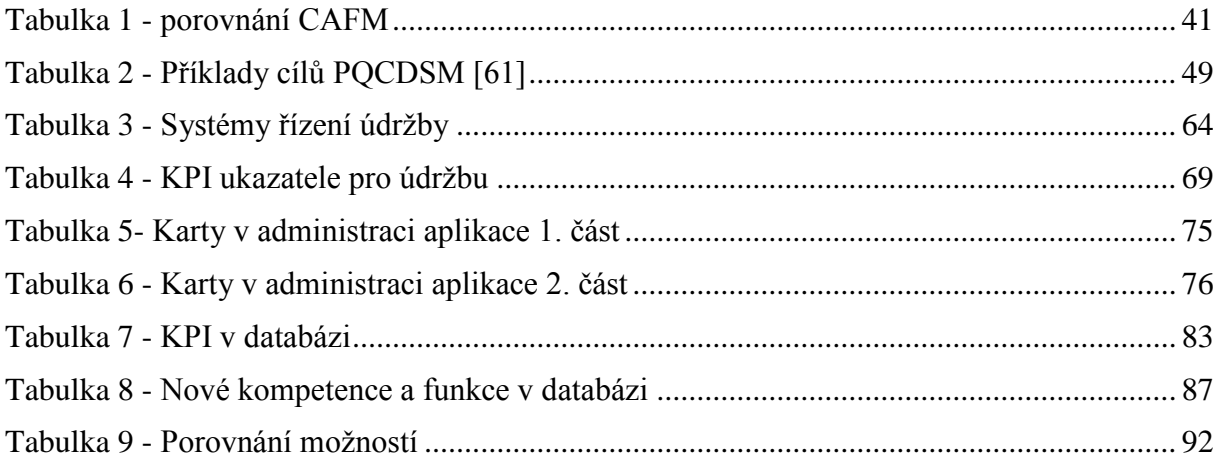

Průmyslové inženýrství a management

Bc. Michal Bochinský

### <span id="page-8-0"></span>Seznam obrázků

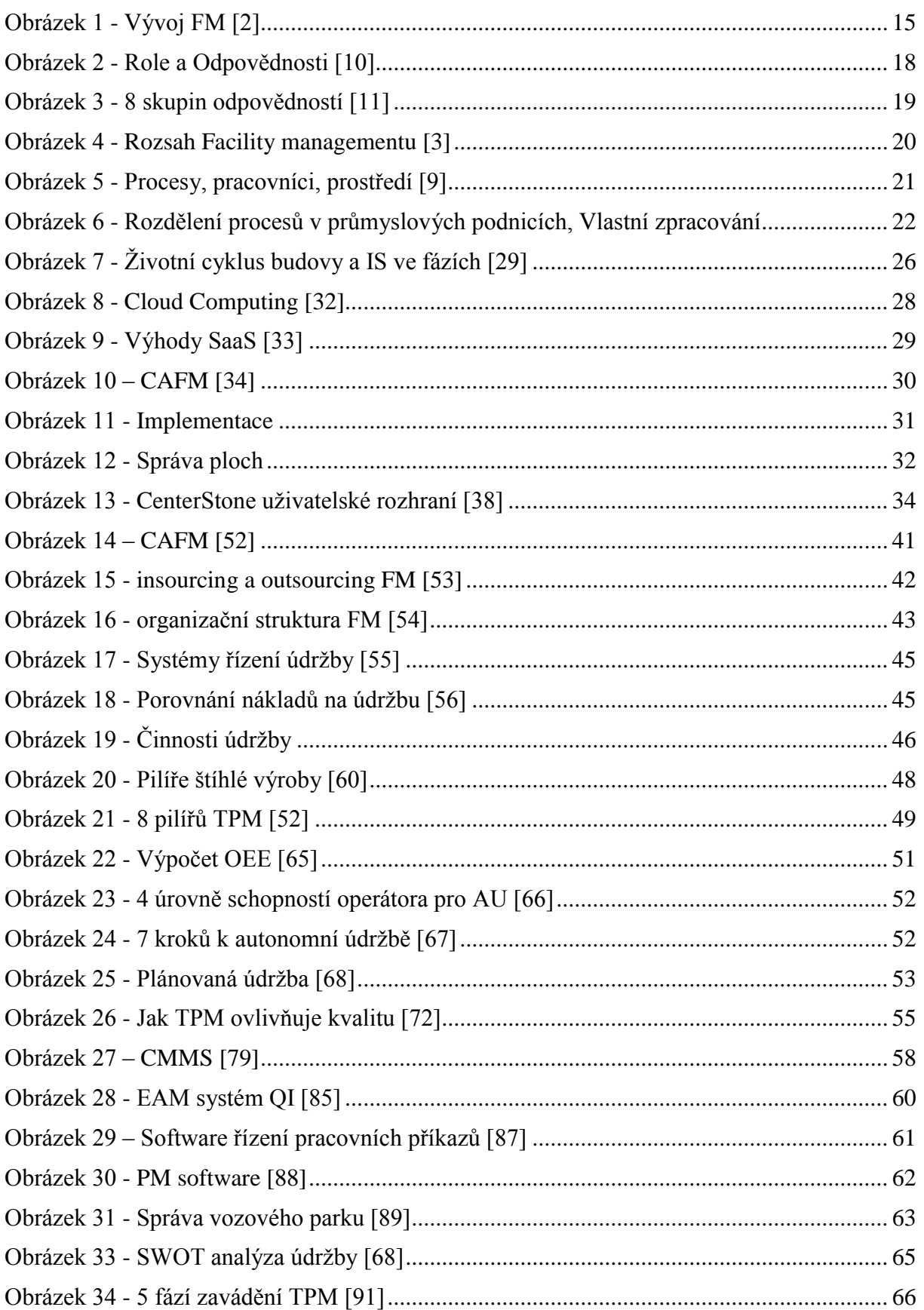

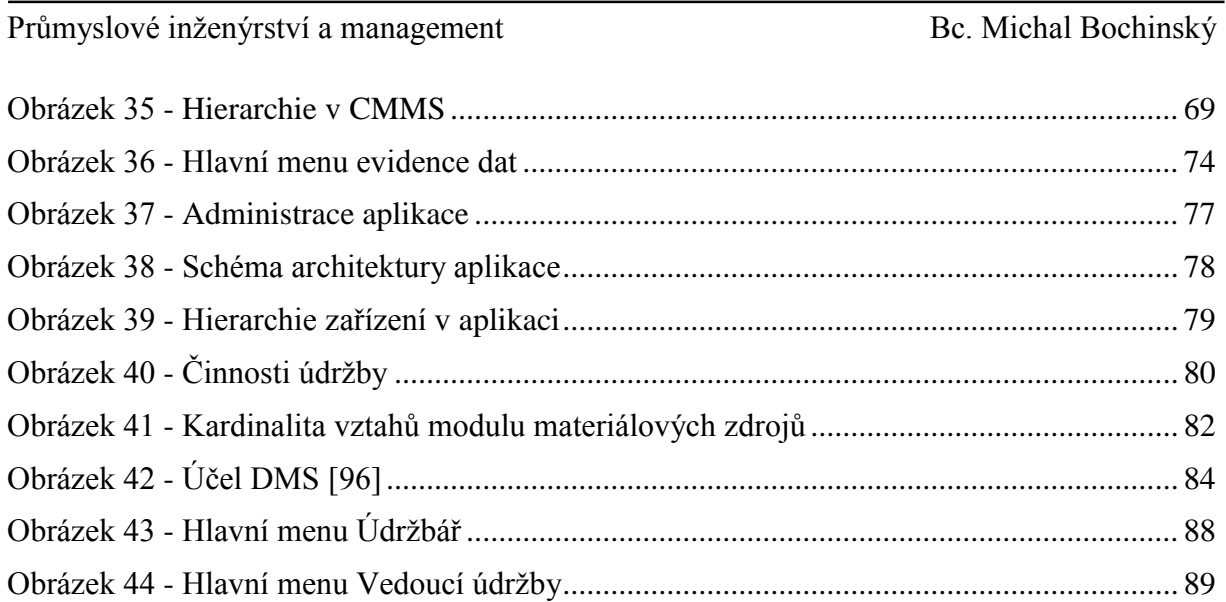

### <span id="page-10-0"></span>**Seznam zkratek**

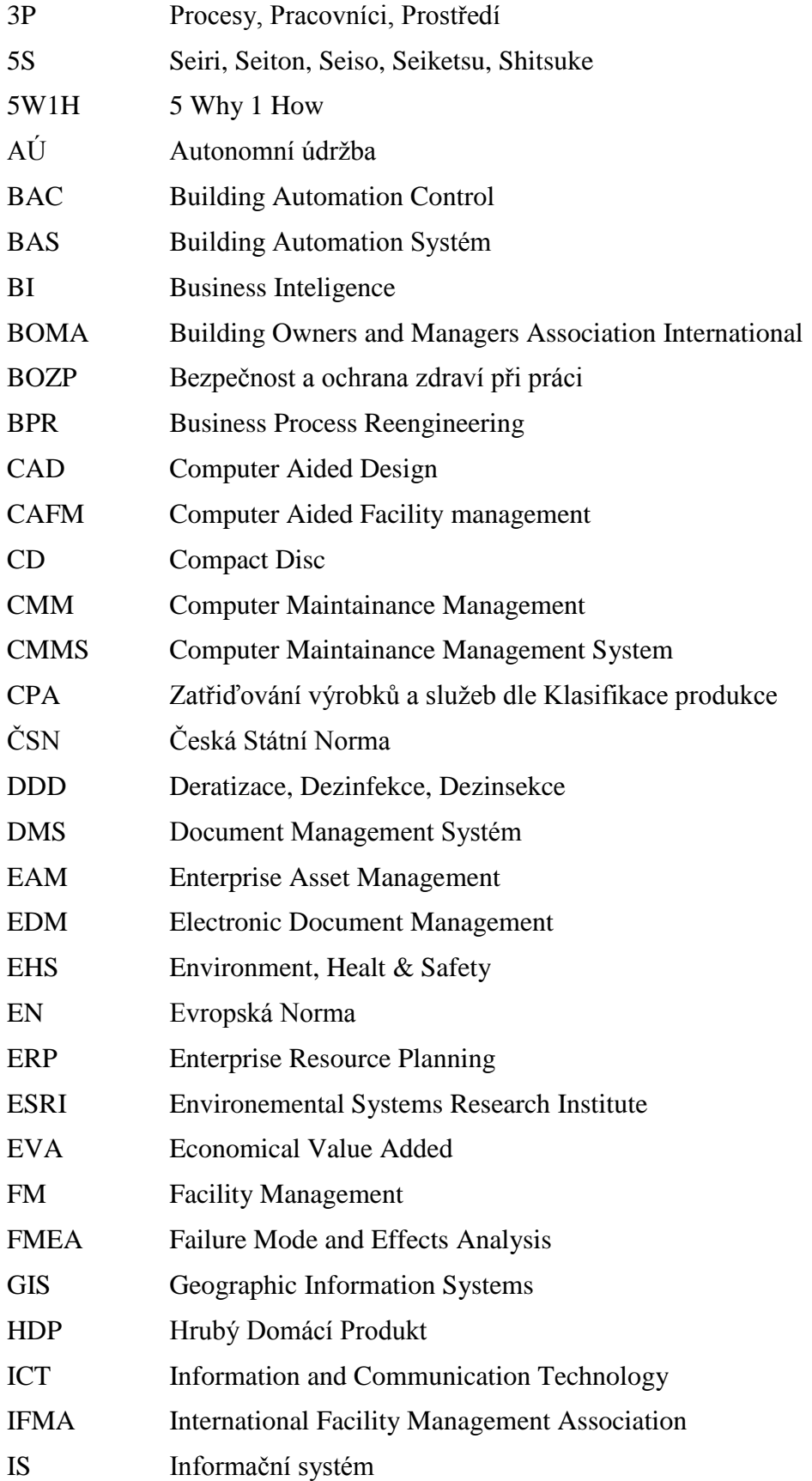

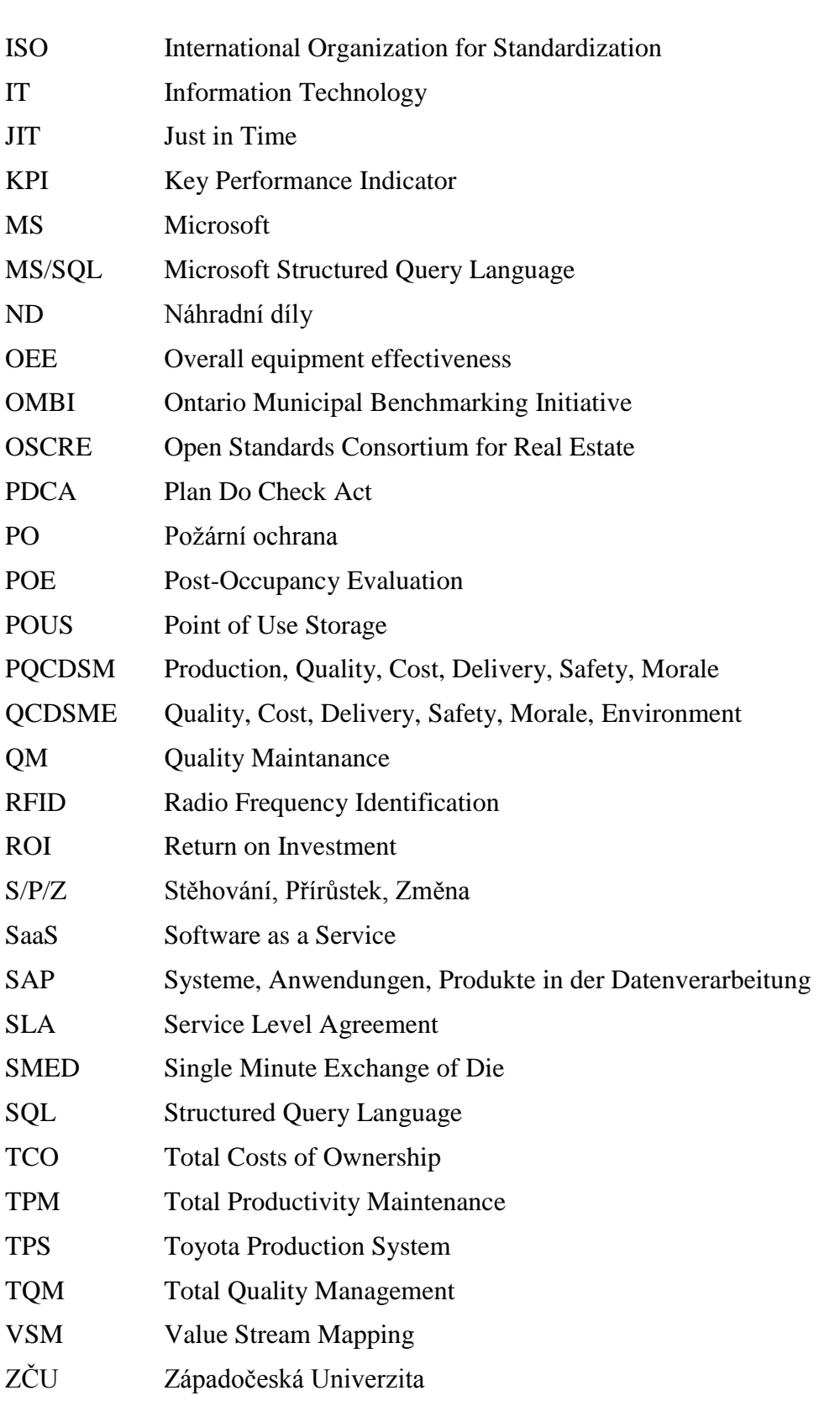

## <span id="page-12-0"></span>**Úvod**

V průmyslovém podniku jsou výrobní a manipulační zařízení tím nejdůležitějším majetkem, jelikož díky nim společnost vytváří přidanou hodnotu na svých výrobcích. Proto je pro průmyslové podniky velmi důležité udržovat zařízení v dobrém stavu s pokud možno co nejmenším množstvím prostojů. Dosažení dobrého a trvale udržitelného stavu zařízení je úkolem údržby podniku. Obecně v průmyslovém podniku je hlavním smyslem podnikání (corebusiness) výroba produktů a řízení údržby je spíše oborem vedlejších činností, takže řízení údržby je z části objektem zájmu Facility Managementu. Diplomová práce tedy začíná teoretickým popisem Facility Managementu. Dále jsou v této kapitole popsáni hlavní představitelé Computer Aided Facility Management (CAFM) systémů a v závěru první kapitoly jsou srovnána jednotlivá řešení hlavních představitelů CAFM a je proveden popis zavádění Facility Managementu do organizační struktury podniku.

Druhá kapitola diplomové práce teoreticky popisuje systémy řízení údržby, které začínají u definice Total Productivity Maintenance (TPM). Další část druhé kapitoly se věnuje informačním systémům pro plánování údržby a hlavním představitelem těchto systémů Computer Maintenance Management Systémů (CMMS). Kapitola však popisuje větší množství systémů a proto je v závěru kapitoly provedeno porovnání jednotlivých systémů. Úplný konec druhé kapitoly je zaměřen na zavádění řízení údržby a TPM.

Třetí kapitola diplomové práce shrnuje poznatky z předešlých dvou kapitol a definuje možnosti uplatnění systémů CAFM a CMMS v průmyslové praxi společně s rozsahem kompetencí jednotlivých systémů. Třetí kapitola obsahuje také nedostatky stávajících systémů a vytváří tak možnost rozšíření stávajících systémů.

Čtvrtá kapitola uplatňuje poznatky získané z předešlých kapitol v průmyslové praxi. Při aplikaci poznatků bylo využito toho, že v nejmenované společnosti je v současnosti zaváděno TPM a ve společnosti je již používána databáze evidence dat. Proto je začátek kapitoly s číslem čtyři věnován popisu společnosti, pro kterou byl dále prováděn návrh systému pro plánování údržby. První podkapitola čtvrté kapitoly popisuje aplikaci, ke které by měla být vytvořena nadstavba pro plánování údržby, takže nejdříve byla popsána databáze evidence dat ve výrobě. Popis databáze byl důležitý především kvůli získání základních dat z databáze a kvůli porozumění databázi byly zpracovány návodky na používání databáze. Druhá podkapitola čtvrté kapitoly se věnuje čistě návrhu nadstavby nad databázi evidence dat, která má sloužit k plánování údržby. Společně s návrhem nadstavby pro plánování údržby byla vytvořena metodika používání aplikace v rámci údržby a kompetence jednotlivých subjektů údržby.

Pátá kapitola diplomové práce přináší popis ekonomických a neekonomických přínosů zavedení systému pro plánování údržby a provádí porovnání jednotlivých systémů z kapitoly věnované CMMS s navrhovanou aplikací.

Cílem diplomové práce bylo navržení aplikace pro plánování údržby v průmyslovém podniku. Při tvorbě aplikace bylo využito funkcionality stávajících systémů, která je v aplikaci rozšířena. Smyslem návrhu aplikace bylo navržení funkčního systému, který bude levnější než stávající systémy a byl pokud možno konkurenceschopný ve funkčnosti.

### <span id="page-13-0"></span>**1 Teoretické vymezení Facility Managementu, Computer Aided Facility Management systémů a hlavní softwarové produkty**

První kapitola této práce obsahuje teoretický popis Facility Managementu, popisuje obecné vlastnosti CAFM systémů, které slouží jako počítačová podpora Facility Managementu a v závěru této kapitoly jsou shrnuty poznatky o popisovaných produktech CAFM. Poslední část této kapitoly rozebírá zavádění FM do organizační struktury podniku.

#### <span id="page-13-1"></span>**1.1 Historie Facility managementu**

Pokud budeme nahlížet na Facilty management z historického hlediska, dostáváme se na území Spojených států amerických, kde v roce 1980 byla založena organizace National Facility Management Association. Tato organizace vznikla při setkání zájemců o Facility management. Organizace se o rok později vzhledem k zájmu kanadských manažerů přejmenovala na International Facility Management Association. Zpočátku se jednalo hlavně o správu budov a nemovitého majetku. Postupem času se myšlenky řízení podpůrných činností firem zpřesňovaly a rozšířily se i za oceán, do evropských zemí. Tento přelom nastal až počátkem devadesátých let dvacátého století, a to převážně v západní Evropě. V postkomunistických zemích se tento obor začal prosazovat až koncem devadesátýchlet. První zemí vstupující do IFMA z postkomunistických zemí bylo Maďarsko. [1]

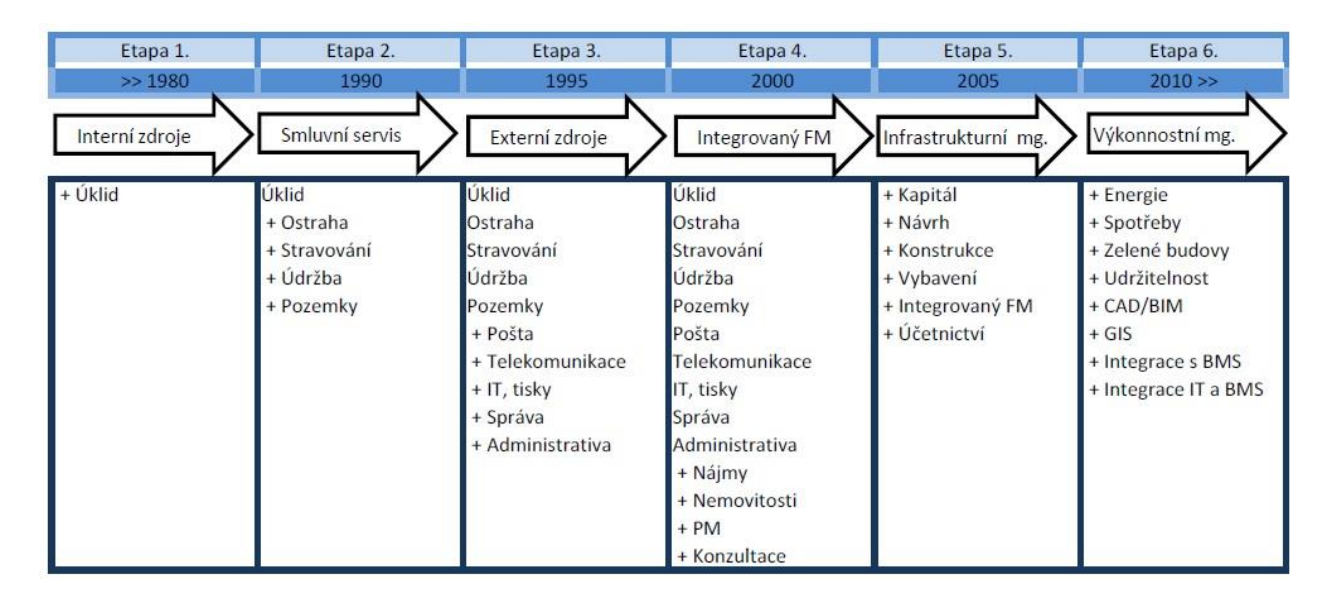

<span id="page-13-2"></span>**Obrázek 1 - Vývoj FM [2]**

#### <span id="page-14-0"></span>**1.2 Teoretické vymezení Facility managementu**

Samotným cílem Facility managementu je: "*posílit ty procesy v organizaci, pomocí nichž pracoviště a pracovníci podávají nejlepší výkony a v konečném důsledku pozitivně přispějí k ekonomickému růstu a celkovému úspěchu organizace.*" [3] Výkon samotných podpůrných činností se následně projeví zvýšením efektivity v hlavní činnosti společnosti.

Definice Facility managementu podle IFMA zní: "*Facility management je profese, která zahrnuje více disciplín, pro zajištění budovaného prostředí v integraci lidí, místa, procesů a technologií"* (vlastní překlad autora) z IFMA.org [4], nebo také " *Metoda, jak v organizacích sladit pracovní prostředí, pracovníky a pracovní činnosti. Zahrnuje v sobě principy obchodní administrativy, architektury, humanitních a technických věd*." zdroj [5] a závěrem definice ČSN EN 15 221-1 zdroj [3] je dána jako "*integrace činností v rámci organizace k zajištění a rozvoji sjednaných služeb, které podporují a zvyšují efektivitu vlastní základní činnosti".*

Z obecného náhledu na tento obor není důležité, zda jsou podpůrné činnosti zajištěny outsourcingem či insourcingem. Pravdou samozřejmě je, že zapojení Facility managementu do organizace pomocí outsourcingu je v souladu se zásadami štíhlé výroby. Facility management je nástrojem, který při nasazení outsourcingu snižuje režijní náklady velmi efektivně. Dále umožňuje využít nejlepších schopností dodavatelské společnosti, specializované právě na vedení podpůrných činností (core business dodavatelské firmy) a soustředění na obor podnikání, ve kterém je společnost sama nejlepší. Při využívání outsourcingu pro poskytování FM služeb společnosti získávají komparativní výhodu nad konkurencí a zeštíhlí svou organizační strukturu. Avšak nemůžeme říci, že by tento způsob vedení FM neměl svá úskalí. Primárním rizikem je především ztráta kontroly nad procesy, které společnost předá externímu dodavateli. Dalším problémem je také určitá složitost návratnosti rozhodnutí o oproštění od vedení podpůrných činností, především kvůli uzavírání smlouvy na delší dobu (smluvní podmínky - výpověď, sankční ujednání). V neposlední řadě může být také problematická ztráta informací nebo bezpečnosti. [6], [7], [1]

Následující rozdělení bylo provedeno podle charakteru jednotlivých podpůrných činností do několika skupin, které mají společné hlavní rysy. Zdrojem byly stránky www.arcadispm.cz:

Konzultační služby

Podstata konzultačních služeb je jednoznačná. Jedná se o získání informačního zajištění mimo vlastní organizaci. V tomto ohledu se může jednat o hledání rad z jakéhokoli oboru, avšak v rámci této práce se zaměříme pouze na poradenství v oboru FM. Při uvážení těchto hledisek se dostáváme ke specifikaci základních skupin z konzultační činnosti, a těmi jsou poskytování analýzy provozních nákladů, sestavování optimálního rozsahu jednotlivých činností, poradenství, kontrola, provádění výběrových řízení a due deligence. Due deligence je sestavení, smysluplné vyhodnocení a ověření informací o organizaci na příslušné úrovni FM-smlouvy, potřebné pro vyhodnocení správnosti a komplexnosti v patřičném stádiu vypracování dohody. (ČSN 15221-1) [8]

• Technický Facility management

Je zaměřen na řízení a správu budov a veškerého technického zařízení uvnitř budov. Snaží se především o prodlužování životnosti těchto objektů, snižování nákladů na jejich provoz, snížení množství poruch a v případě poruchy minimalizaci ztrátového času. Mezi služby v rámci technického FM patří údržba technologií v objektech (vzduchotechnika, výtahy, elektroinstalace, teplo atd.), řízení veškerých legislativou daných pravidel (revize zařízení) a administrativní úkony spojené s technikou.

• Infrastrukturní Facility management

Do této skupiny jsou zařazeny činnosti spojené s budovami a běžnými nároky na fungování budov. Služby, které tato skupina slučuje, jsou zabezpečení objektu a recepční činnost, úklidové hospodářství vnějších i vnitřních prostor (do kterých patří také zahradnická činnost), odpadové a klíčové hospodářství. Další velmi zajímavou činností v rámci Infrastrukturního Facility managementu je řízení deratizace (odstraňování hlodavců), dezinfekce (ničení choroboplodných mikroorganismů) a dezinsekce (hubení hmyzu).

Obchodně-ekonomický Facility management

Obchodně-ekonomický FM, se zabývá řízením vztahů s nájemníkem a péčí o něj, správou nájemného (Lease management), řízením pojištění, pojistných smluv a řešení pojistných událostí a optimalizací provozních nákladů.

Podpůrný Facility management

Obsahuje činnosti, které nelze zahrnout do ostatních skupin. Převážně se jedná o řízení stěhování, hostinskou činnost, řízení rekonstrukcí a stavební činnost, vedení autoparku atd. [9]

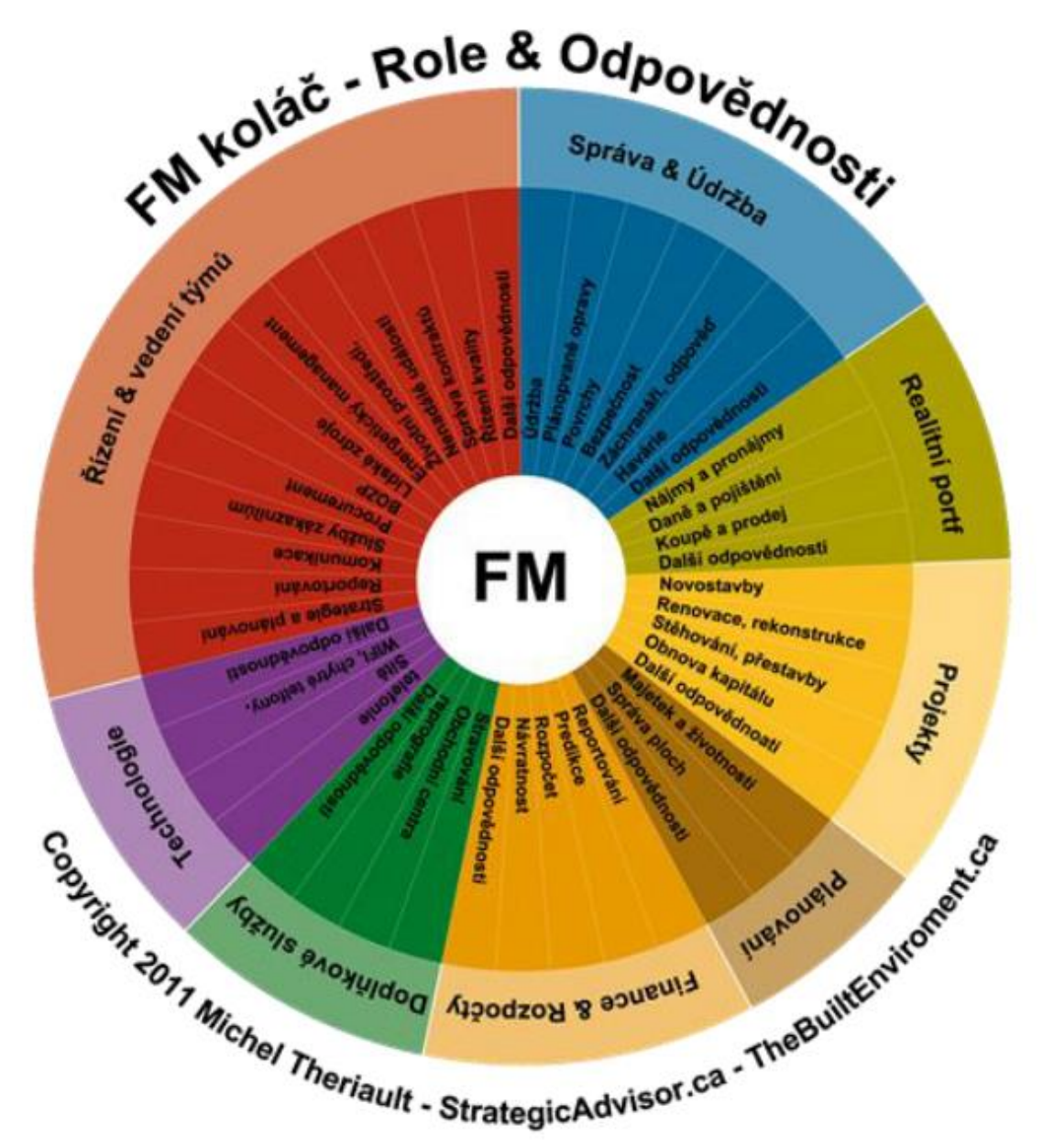

Dalším možným přístupem je rozdělení FM podle rolí a odpovědností:

**Obrázek 2 - Role a Odpovědnosti [10]**

<span id="page-16-0"></span>Rozložení rolí a odpovědností bylo provedeno více skupinami organizací a osob. První z nich je zobrazeno na obrázku: [Obrázek 2,](#page-16-0) který lze najít ve zdroji [10]

Jelikož je u každé organizace takřka unikátní rozdělení jednotlivých oddělení, nemusíme vždy nalézt část zabývající se FM ve stejném oddílu jako u ostatních firem. Toto rozdělení podléhá historické evoluci a vnitropodnikové návaznosti na ostatní oddělení. Ve své původní definici rolí a odpovědností Facility manažera označila IFMA 41 odpovědností, které spadají do 8 hlavních skupin. 8 hlavních skupin odpovědností je zobrazeno na [Obrázek 3.](#page-17-0)

| Provozní údržba                                                              | Architektura a<br>inženýrské služby                             | <b>Nemovitosti</b>                                                                         | Administrativa                                                                                          |
|------------------------------------------------------------------------------|-----------------------------------------------------------------|--------------------------------------------------------------------------------------------|----------------------------------------------------------------------------------------------------|
| •údržba nábytku<br>•údržba povrchů<br>$\bullet$ údržba exteriéru a<br>zeleně | •stavební vedení<br>•budovní systémy<br>·design budov           | •pronájem budov<br>•výběr lokality<br>•získání / likvidace<br>•pořízení budov<br>•Podnájem | •poštovní správa<br>•přeprava a příjem<br>•ochrana objektu<br>•telefonní systémy<br>• kopírovací stroje |
| Plánování                                                                    | Řízení prostor, ploch                                           | Finanční poradenství                                                                       | Zdraví a ochrana<br>životního prostředí                                                                 |
| •operační plány<br>•nouzové plány<br>•strategické plány                      | •vybavení<br>·zásady využívání<br>prostor<br>•zamluvení prostor | •provozní rozpočty<br>•hlavní financování                                                  | •ergonomie<br>•řízení spotřeby<br>energií<br>•odpadové služby                                           |

**Obrázek 3 - 8 skupin odpovědností [11]**

<span id="page-17-0"></span>Stejně jako u řízení hlavních činností podniků je potřebné řídit podpůrné činnosti jak v případě insourcingu, tak i outsourcingu. S ohledem na strukturu řízení udává zdroj [9] rozčlenění do následujících tří úrovní vedení:

- Strategická Zaobírá se plánováním v rozmezí období 3-5 let. Jejím úkolem je stanovení cílů a vizí celého FM. Vytváří příručky pro správu, rozdělení do krátkodobějších cílů, analyzuje procesy a určuje možná rizika.
- Taktická Řídí činnosti s časovým horizontem do jednoho roku. Obstarává implementaci řešení vytvořeného vyšším orgánem. Stanovuje ukazatele KPI pro výkony a časové zvládnutí projektu. Sestavuje roční plány nákladů na jednotlivé činnosti.
- Operativní Dále dělí roční plány vytvořené nadřízenou úrovní na jednotlivé směny, personál, materiál a čas. Provádí sběr dat a jejich analýzu na ukazatele KPI, kontrolu služeb a tvorbu reportu pro vedení. [12]

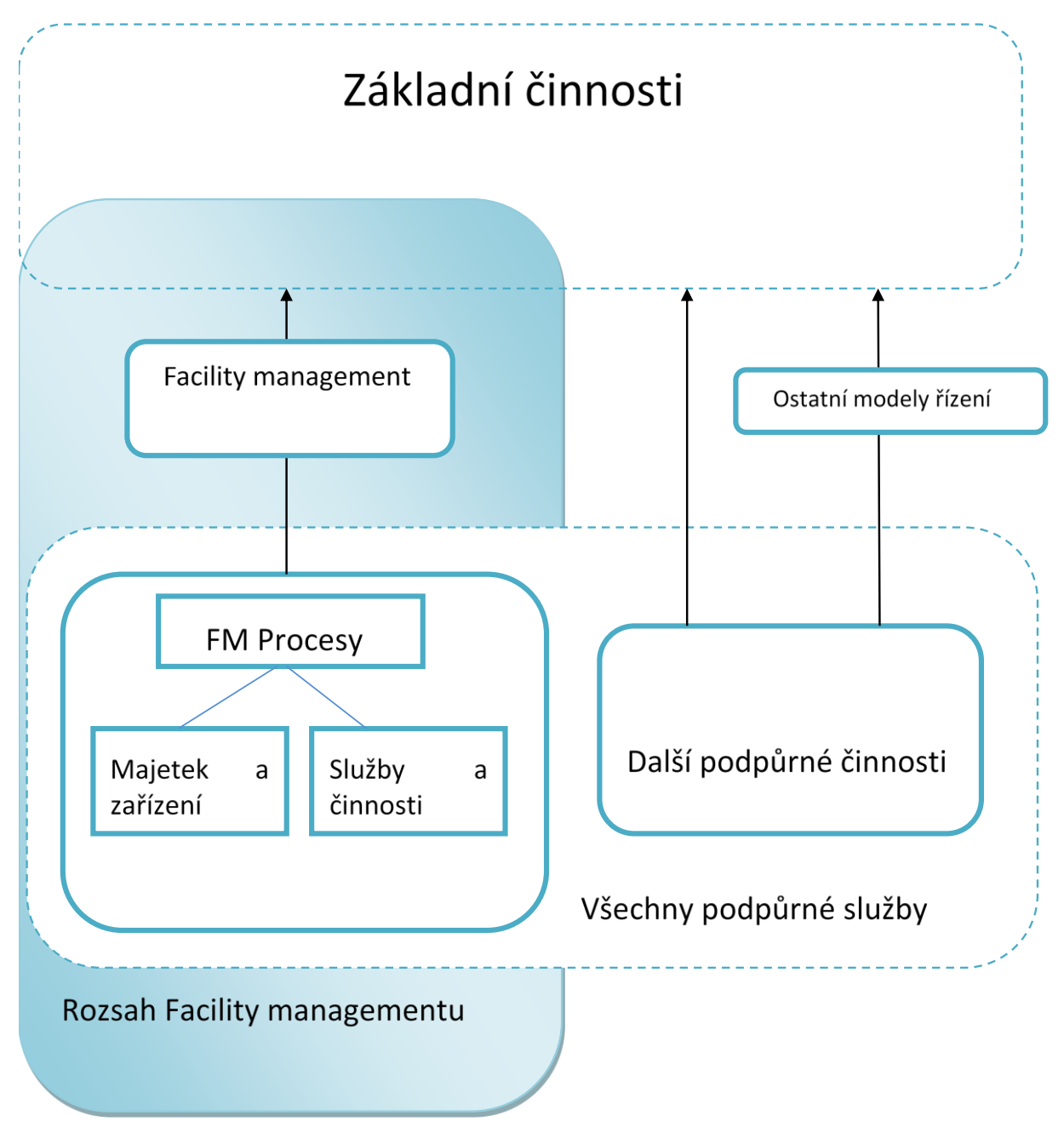

<span id="page-18-0"></span>**Obrázek 4 - Rozsah Facility managementu [3]**

#### <span id="page-19-0"></span>**1.2.1 3P - Procesy, Pracovníci a Prostory**

Samotným základním pojetím Facility managementu je průnik takzvaných 3P. Těmito členy jsou myšleny Process, People a Place (v zahraniční literatuře lze také nalézt pojmy Work, Worker a Workplace). V české literatuře jsou uváděné pod pojmy Procesy, Pracovníci a Prostory. Na [Obrázek 5](#page-19-1) jsou znázorněny 3 kruhy, které se protínají. Každý tento kruh reprezentuje jeden ze tří základních činitelů. Především se nám jedná o integraci zaměstnanců, jejich práce a pracovního prostředí, které na ně působí. Snahou Facility manažerů je vytvořit logický, produktivní a komplexní systém. Účelem Facility managementu je zprostředkovat vztahy mezi tím, co pracovníci dělají a kde to dělají.

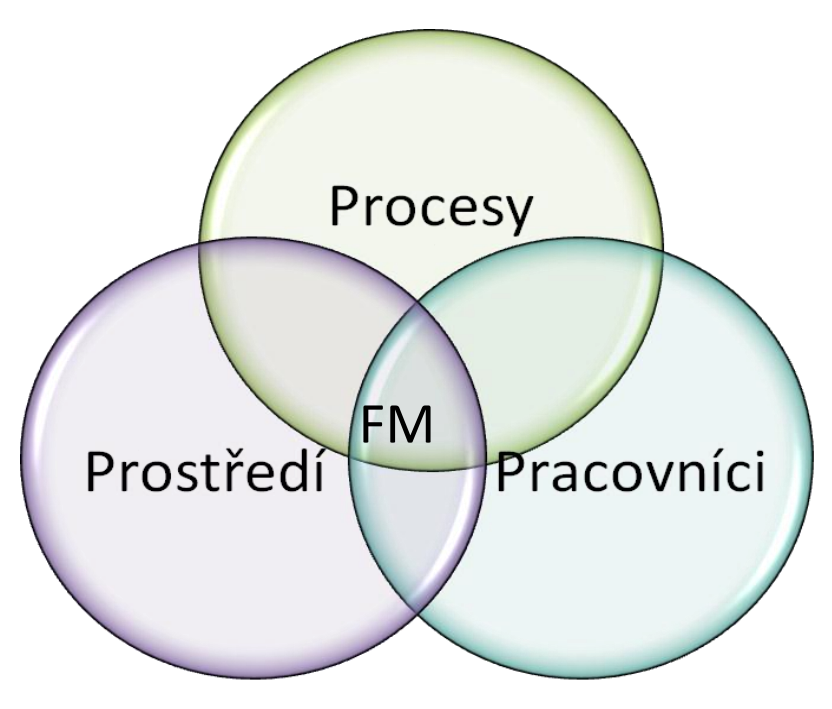

**Obrázek 5 - Procesy, pracovníci, prostředí [9]**

#### <span id="page-19-1"></span>*Prostředí*

Vliv pracovního prostředí na efektivitu pracovního výkonu je značný. Pracovní výkon je ovlivňován množstvím okolních vlivů, které se jako Facility manažeři snažíme nastavit do podoby maximální možné efektivity práce za adekvátních nákladů. Role vlivu pracovního prostředí na pracovní výkon byla objektem mnoha studií v průběhu posledních 30 let. Z více než 40 prací zabývajících se touto problematikou považujeme 3 za klíčové studie obsahující vícenásobné faktory ovlivňující efektivitu v návaznosti na prostředí.

Bylo zjištěno, že zvětšení pracovního prostoru o 10-15% zapříčinilo určitá zlepšení, a pokud došlo také ke zlepšení osvětlení, prostorového rozmístění, nábytku a sezení, pak z této úpravy pracovního prostoru vychází zvýšení produktivity přibližně o 5%.

Odpovídající prostor má pozitivní vliv na výkonnost, což zmiňují všechny tyto studie, které dále také řeší problematiku hluku a nedostatku soukromí pro konverzaci. Nedostatek soukromí a hluk má naopak nežádoucí vliv na kvalitu práce. Také nesmíme zapomenout na teplotu a kvalitu vzduchu v pracovním prostředí. Jedním ze základních složitých úkolů, před kterými dnes Facility manažeři stojí, je sestavení pracovního prostředí přesně pro daného zákazníka. Každý zákazník je jiný a má jiné nároky, potřeby a možný rozpočet. Samotné definování prostoru je složitější, než by se mohlo zdát, již proto, že společnost je vlastněna

akcionáři, řízena manažery na různých úrovních a vybavení je nakonec používáno zaměstnanci. Jednotlivé hierarchické skupiny v organizacích mají odlišné potřeby a náhled na tuto problematiku. Pracovní prostředí, které v dnešní době můžeme vidět v organizacích, je převážně vytvářeno podle hierarchie. Avšak pracovní prostředí vždy musí být vytvářeno dle zásad 3P takovým způsobem, aby bylo procesně orientované. Musí být přizpůsobeno pracovníkovi s ohledem na práci, kterou na daném místě provádí. [11], [13], [14], [15]

#### *Pracovníci*

Hlavní faktory efektivity práce pracovníka jsou v přístupu a dovednostech managementu organizace, v interní kultuře organizace, ve finančním ohodnocení pracovníka nebo poskytovaných benefitech, společenském přínosu z vykonané práce, vlastní zainteresovanosti do dané problematiky a mnohé další vlivy. Většina těchto vlivů je řízena managementem organizace v rámci Core bussines. Z pohledu Facility managementu je pracovník objektem zájmu (zákazníkem užívajícím poskytované služby), a primární snahou Facility manažerů musí být dosažení spokojenosti pracovníka, proto musí být Facility manažeři komunikativní a musí pružně reagovat na situace a potřeby, které vyvstanou.

#### *Procesy*

Veškeré procesy, které jsou společností prováděny, je možné rozdělit do dvou základních skupin. Toto rozdělení je provedeno na základě rozdílného vztahu mezi procesem a výrobkem. První skupinou jsou výrobní činnosti, které přinášejí společnosti hospodářské výsledky a produktu dodávají přidanou hodnotu. Druhou skupinou procesů ve společnosti jsou podpůrné činnosti. Tyto procesy nezvyšují přidanou hodnotu výrobku. Nicméně podpůrné činnosti jsou pro společnost buď legislativně povinné, nebo jsou nezbytné pro fungování společnosti. Na základě rozdílnosti těchto dvou skupin procesů bylo provedeno rozdělení na příkladu průmyslového podniku.

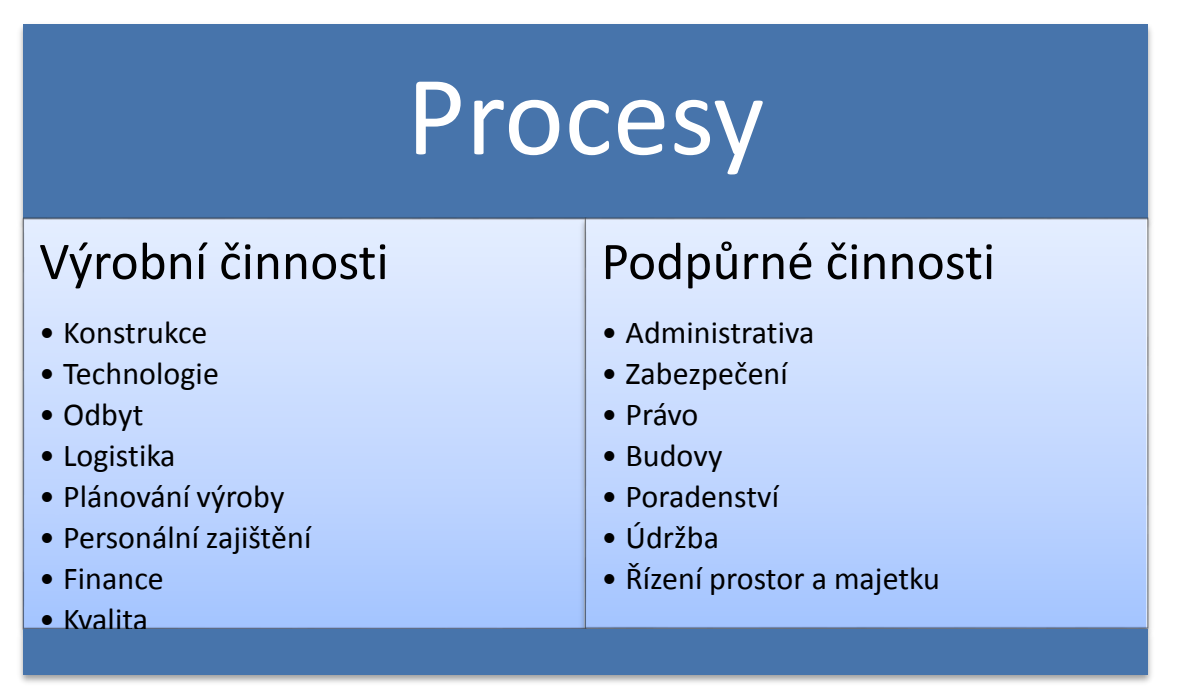

**Obrázek 6 - Rozdělení procesů v průmyslových podnicích, Vlastní zpracování**

<span id="page-20-0"></span>Tempo odezvy FM procesů musí odpovídat tempu výrobní činnosti firmy. Odezva nám dává možnost vnímání toho, co se v organizaci odehrává, a tím umožňuje odhalit nedostatky.

Zpětná vazba je tím nejlepším nástrojem pro plánování změny, lepším nástrojem než například vlastní motivace Facility manažerů. Organizace soustřeďující se na stabilizaci svých procesů vykazují rychlejší změny než ostatní, především proto, že lépe vnímají skutečnou situaci. Tím dokážou organizace rychleji identifikovat problematickou situaci a dostávají možnost dříve zasáhnout do průběhu procesu. V případech, kdy v procesu nastane problematická situace, je vždy třeba reagovat pokud možno co nejrychleji. Pro zrychlení těchto reakcí je zapotřebí provádět časté a periodické shromažďování informací, zanášení těchto informací do systému a jejich vyhodnocování. Na FM můžeme klást z hlediska nároků na kvalitu a obsah informací následující požadavky:

- A. Úroveň Facility manažera, který předává operativní úrovni řízení skupinu informací, které určují všem článkům řízeného celku jejich cíle a plány. Předurčuje vlastnosti výstupů, které žádáme z dané operace, určuje v jaké době, v jakých finančních nákladech, jakou metodou tvorby bude proces uskutečňován a jaké jsou kladeny nároky na kvalitu.
- B. Soustava informací, představující příslušnou úroveň FM:
	- objektivní posouzení informací, předaných vyšším stupněm řízení
	- informace získané na vlastní úrovni řízení
	- tvorba podkladů pro řízení opatření potřebných pro zajištění potřebné odezvy, podléhající všem hlediskům
	- objektivní časové zhodnocení proveditelnosti daných nároků [16]

Náplní této práce je použití Facility managementu jakožto nástroje pro řízení podpůrných činností při správě budov. Vzhledem k tomuto zadání je velmi vhodné v této části, která se zaobírá procesy, určit, jaké procesy se při správě budov provádějí.

- provoz a údržba technických zařízení řízení provozuschopnosti technického zařízení budovy a objektu samotného, údržba klimatizačních systémů a světel, kontrola stavebních prvků budovy za účelem předcházení havarijním a poruchovým stavům
- zajištění revizí a technických prohlídek tak, jak předepisuje norma, platná vyhláška nebo doporučení výrobce
- propočet nákladů na základě manažerského účetnictví (tvorba ročních plánů investic a oprav); s propočtem nákladů je také spjata fakturace neboli kontrola a uhrazení faktur vůči dodavatelům
- poradenství a pojištění v rámci budov a zařízení
- úklid a hygienický servis, ekologická likvidace odpadů, čištění vnějších povrchů budov a procesy DDD
- implementace a provoz nových zařízení, vybavení a systémů
- správa parkovacích míst [17], [18], [19]

Rozdílné procesy jsou prováděny například při konstruování zařízení. Samotný proces konstruování je definován jako proces přetvoření představ do stavu reálného stroje nebo zařízení. Velmi zkráceně je možné rozepsat proces konstrukce do následujících skupin, které postupují chronologicky

- zadání, tvorba možných variant a výběr nejvhodnější konstrukce
- tvorba konceptu a konstrukčního návrhu,
- analýza a modelování,
- testování prototypu a jeho vyhodnocení, případná úprava návrhu,
- konečné vyhodnocení a tvorba výkresová dokumentace [20]

#### <span id="page-22-0"></span>**1.2.2 Štíhlá výroba**

Principy štíhlé výroby pocházejí z japonské společnosti Toyota. Tato metoda vedení původně vytvořená pro vedení průmyslových podniků vznikla po druhé světové válce a byla nazvána TPS. Samotným zeštíhlením se rozumí zoptimalizování výrobních i nevýrobních procesů, tak aby náklady na nevýrobní část produkce byly pokud možno minimální. [21]. Jde o eliminaci procesů, které nepřinášejí výrobku přidanou hodnotu, pouze ho zatěžují svou účastí na výrobním procesu.

K samotnému zeštíhlování výroby jsou používány postupy, které jsou rozdílné vzhledem k času jejich průběhu. Z tohoto pohledu se dají rozdělovat na postupy kontinuálních a diskontinuálních změn. Mezi postupy zeštíhlování například patří: 5S, Džidóka, JIT, Kanban, Kaizen, six sigma, SMED a mnohé další. O jednotlivých metodách je možné si více přečíst v knihách: [22], [23], [24], [25] a [26]

Primárními znaky štíhlé výroby jsou:

- Zaměření na zákazníka a procesní řízení
- Eliminace plýtvání
- Plynulý tok informací, materiálu a uplatnění principů tahu

Jedním zástupcem diskontinuálního zavádění štíhlé výroby je reengineering, někdy také nazývaný Business Process Reengineering, který se zaměřuje na zákazníka, změny a konkurenci. Hlavní snahou při provádění reengineeringu je optimalizace nákladů, které nepřinášejí výrobku přidanou hodnotu. Tím je myšleno snižování nákladů na veškerých úrovních vedení výrobního i nevýrobního procesu. Do této skupiny zeštíhlování patří také zavedení nástrojů Facility managementu do řízení a plánování. Využití Facility managementu je možno uplatnit již ve chvílích samotného plánování výstavby, kdy Facility manažer spolupracuje s architektem a konzultuje s ním využití jednotlivých prostor, infrastrukturu jednotlivých podlaží a místností. Přináší tak přímý pohled na využitelnost daných prostor pro zákazníka, který bude dané prostory využívat.

FM je možné zavádět dvěma možnými způsoby, a to Insourcingem nebo Outsourcingem. Outsourcing jako takový by mohl být definován jako přesně časově vymezený proces vyčleňování určité podnikové činnosti mimo podnik s následným zajištěním této činnosti externím dodavatelem [9]. Výsledkem je tedy získání stejných služeb jako za vlastní správy těchto činností s následným snížením nákladů. Rozdílem mezi klasickým poskytováním služeb pro danou organizaci a outsoucingem je především v časovém horizontu, na který je služba zajišťována, čemuž odpovídá i uzavřená smlouva. Outsourcing má více možných pojetí při zavádění. Prvním je částečný outsourcing, kdy si společnosti nechávají zprostředkovat jen některé podpůrné činnosti a jen v určité míře (například vozový park, kdy si organizace pronajme vozy, ale samotnou údržbu a evidenci ujetých kilometrů si zajišťuje z vlastních zdrojů). Druhým je komplexní outsourcing, kdy si společnosti nechávají dané služby od poskytovatele i spravovat.

Jedním ze zástupců skupiny outsourcovaných podpůrných činností může být správa vozového parku (tento příklad je jedním z možných pojetí outsourcingu správy vozového parku). Outsourcing správy vozového parku je pro organizaci přednostně výhodný, protože si nemusí pořizovat vlastní vozidla, nemusí platit jejich údržbu, povinné ručení a havarijní

pojištění, systémy pro evidenci a kontrolu ujetých kilometrů, ale zároveň má možnost vozidla využívat, přičemž od svého dodavatele služeb získá veškeré informace o pohybu jednotlivých vozidel, jejich spotřebě a mnohé další informace, které by jinak musela organizace sama generovat. Placení takto používaných vozidel podléhá pouze zaplacení určitého poplatku za ujetý kilometr nebo paušálního měsíčního poplatku, takže organizace ve výsledku může získat nižší náklady, lepší informace a oprostí se od starostí se správou vozového parku.

#### <span id="page-23-0"></span>**1.3 Teoretické vymezení Computer Aided Facility Management**

Definice CAFM systémů dle zdroje [27] zní "*Computer Aided Facility Management (CAFM) je programový systém pro správu podpůrných procesů, založený na grafickém znázornění správy prostor (CAD) se silnou databázovou informační podporou. Cílem jeho využívání je zefektivnit podpůrné provozy, přesně adresovat nákladové položky a vytvářet informační bázi pro rychlé rozhodování managementu společnosti*." Systémy CAFM vznikly především pro používání v prostředí správy mrakodrapů a výškových budov, u kterých je připojeno velké množství zařízení. V těchto budovách jsou hlavním zdrojem příjmů kanceláře, nebo byty a proto se vytvořili CAFM systémy, aby pomáhali spravovat tyto aktiva. V průmyslové praxi jsou však budovy pouze obalem toho důležitého. Průmyslové podniky samozřejmě vlastní budovy, ale tím důležitým jsou výrobní stroje a zařízení.

Pro upřesnění významu užívání CAFM systémů bylo užito znalostí z literatury [28], která udává, že nejčastěji dochází k haváriím při rekonstrukci budov z důvodu nedostatku informací o původním technickém stavu budovy a o změnách prováděných během životního cyklu budovy. Nemožnost náhledu do těchto dokumentů zvyšuje pravděpodobnost provedení nepatřičného zásahu do statické funkce budovy. To znamená riziko jak pro projektanta, tak pro pracovníky provádějící rekonstrukci. Ze zákona o povinnostech vlastníka stavby vyplývají následující povinnosti:

- Vlastník je povinen archivovat informace a dokumentaci o skutečném stavu budovy
- Pokud se jedná o starší budovu, u které se nedochovaly potřebné dokumenty, je vlastník povinen pořídit dokumentaci o skutečném stavu budovy
- Při prodeji nemovitosti je vlastník povinen odevzdat dokumenty, které k ní náleží, novému uživateli
- Vlastník je také povinen doložit k oznámení o užívání stavby dokumentaci reálného stavu budovy. Stavební úřad následně ověří, zda doložené dokumenty odpovídají stavu budovy a zašle informace stavebníkovi a obecnímu úřadu.
- Součástí této dokumentace jsou také výkresy a s nimi spjaté informace o materiálech, ze kterých je stavba vyhotovena, výkresy výztuží a inženýrských sítí. [28]

Právě CAFM systémy slouží ke shromažďování a archivaci informací o budovách a zařízeních, čímž poskytují komplexní informační databázi o stavu budovy a tím snižují míru možných problémových a havarijních stavů při užívání, rekonstrukci či likvidaci budovy. Význam těchto softwarových řešení není pouze v prevenci možných zranění při havárii během rekonstrukce. Velmi významný přínos také spatřujeme při běžné opravě a údržbě budovy či zařízení. V těchto případech přináší užívání CAFM systémů transparentnost a znalost potřebných náhradních dílů, které budou odpovídat současnému stavu budov a zařízení. Tím zkrátí časy oprav, umožní přehlednější a plánovatelné objednání potřebných dílů a také umožní predikci potřeby specializovaného pracovníka pro provedení daného úkonu. Přitom vše dokáže řídit menší množství pracovníků, než by bylo potřeba bez užívání CAFM systému.

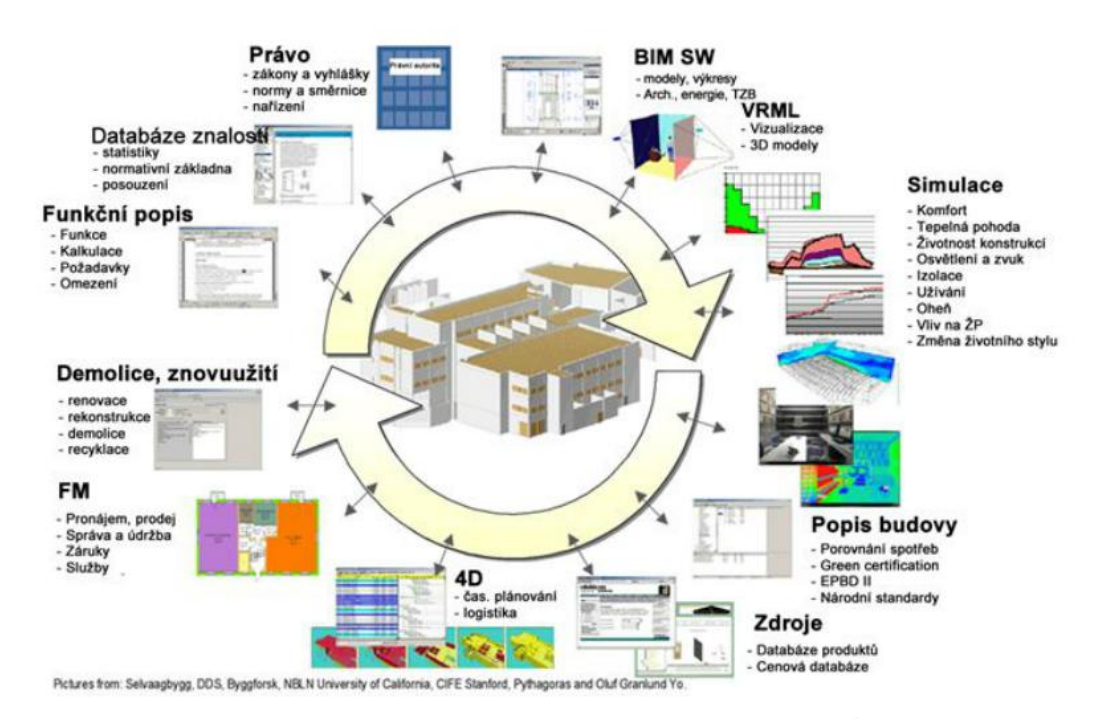

**Obrázek 7 - Životní cyklus budovy a IS ve fázích [29]**

<span id="page-24-0"></span>Životní cyklus budovy je složitý a je možné ho zachytit v informačních systémech podle Obrázek 7 - [Životní cyklus budovy a IS ve fázích](#page-24-0) [Obrázek 7.](#page-24-0) Nemovitý majetek a vybavení tvoří u většiny společností zhruba 35% vlastněného majetku, následné náklady na údržbu a správu tvoří přibližně 40% režijních nákladů. V případě, že organizace nasadí na řízení těchto doprovodných činností počítačovou podporu (CAFM), je možné snížit tyto náklady o 30% [30]. Samotný software, který je pro tyto účely třeba pořídit, má návratnost během jednoho roku, a to již při úspoře 1,6%. Avšak samotné nasazení nástrojů CAFM není samospásné a efektivní využití těchto systémů nenastane ve chvíli, kdy nainstalujeme software na svůj desktop, ale až v průběhu nastávajících dvou let. Tento fakt vyplývá z práce s daty, která se musí správným způsobem vytěžovat, klasifikovat a analyzovat. Data potřebná pro vedení FM se dělí podle jejich zdroje následovně:

- stavební dokumentace a grafické zdroje mezi tyto zdroje dat patří například vektorové výkresy (CAD, GIS), schémata, fotografie, filmy
- legislativou vyžadovaná data
- inventurní podklady a databáze
- databáze ERP systému a účetnictví
- dokumentace přejatá z předešlých způsobů řízení majetku
- metodické standardy a řízení pracovního procesu
- správa elektronických dokumentů (EDS), databáze propojené na grafiku a firemní informační systémy [30]

Při samotném počátku využívání informačních systémů v průmyslových podnicích můžeme očekávat jako první krok implementace IS zavedení systémů ERP sloužících k řízení výrobní činnosti společnosti. Díky ERP může společnost řídit obchod, výrobu, marketing, logistiku a další. Systémy CAFM, jakožto systémy pro řízení podpůrných činností společnosti, můžeme očekávat v implementačním řízení až následně.

Dalším krokem může být zavádění automatizační technologie a její následné využívání v prostředí moderních budov, které přináší úspory energií, zajišťuje vyšší bezpečnost majetku a osob a přináší nezávadné interní prostředí. Nejnovější trend v automatizačních technologiích se ubírá směrem integrace do jediného systému při využívání IP komunikační infrastruktury. Systémy s těmito vlastnostmi, nazývány zkratkou BAC, jsou systémy určené k automatizaci kontroly budov. Správu budov běžného typu i technologicky složitějších je možno realizovat v rozsahu plánovaných či neplánovaných oprav a revizí zcela přehledně pomocí CAFM. Avšak pokud bude Facility manažer nucen přebrat odpovědnost i za složité strojní zařízení, samotné využívání CAFM by nebylo efektivní, ba dokonce ani možné. K těmto účelům již bude třeba využívat CMMS. Systémy CMMS slouží k plánování údržby tak, aby nedocházelo k narušení plynulosti výrobního procesu, poskytují podporu pro personál vykonávající tuto údržbu, sledují stav zásob všech prvků potřebných k provádění údržby a pracovní vytíženost jednotlivých pracovníků. Obsáhlé systémy pro podporu FM většinou nabízejí možnost aplikace modulů pro dispečink a helpdesk. Funkce helpdesku spočívá primárně v urychlení řešení problémů, které vyvstaly během užívání softwarové aplikace, problémů v určitých prostorech nebo v případě nutnosti výměny prvků atd. V kostce se můžeme o helpdesku bavit především jako o nástroji pro efektivní řešení náhlých nedostatků, a tedy o prostředku zkvalitnění poskytovaných FM služeb. Z tohoto důvodu by měl být kladen důraz ze strany Facility manažerů na zřízení těchto systémů a jejich propojení s CAFM. Systémy CAFM také umožňují používání modulů sloužících například pro řízení (databáze) výkresové dokumentace v elektronické podobě.

#### <span id="page-25-0"></span>**1.3.1 Hlavní rysy Computer Aided Facility Management**

Hlavní rysy CAFM vycházejí z úzké integrace se systémy GIS a CAD. Především se CAFM zaměřuje na problematiku inženýrských sítí, pozemků a komunikace vně budovy, spravuje data o pracovnících, plochách a prostorech uvnitř budov. Vizualizace těchto informací má z podstaty věci větší vypovídací hodnotu než v případě popisných informací. Především tím přispívá k jednoznačnosti interpretovaných dat a umožňuje rychlejší orientaci v prostorech. Pokud například budeme řešit problém s telekomunikační sítí, jednoduchým náhledem do informačního systému zjistíme, zda ještě jako provozovatel nemáme nárok na reklamaci při vzniklé škodě v průběhu záruční doby. Všechny tyto informace nám shromažďuje právě CAFM a přímo určuje kde získat potřebné podklady. Orientace v prostoru pomocí členění na patra nebo parcely venkovních prostor a podobně je jednoduchá, proto při užívání CAFM systémů často využíváme přímo výkresy jednotlivých pater, přičemž k jednotlivým místnostem přiřazujeme informace, které jim náleží, a tím dostáváme přehledný nástroj s vysokou vypovídací hodnotou. ERP systémy sledují pohyb nákladů spojených s budovami především s ohledem na správu, údržbu a technické požadavky, nikoliv z pohledu, jakým způsobem bude následně daná položka účtována. Tento způsob rozúčtování může být zprostředkováván pomocí CAFM. Například v případě, kdy jednu zasedací místnost využívá více oddělení firmy sídlící ve společné budově, můžeme každému z uživatelů těchto prostor naúčtovat určitý podíl z oprav a údržby v závislosti na četnosti využívání daných míst jednotlivými odděleními. Připojení informací o využívaných prostorách k využívaným prostorám může poskytnout možnost rozpočítat veškeré náklady až na jednotlivé metry čtvereční, místa či osoby.

Sekundárním hlavním rysem CAFM je propojení tohoto systému s ostatními systémy pomocí jednotné databáze, ve které v případě potřeby můžeme změnit údaje, které nám následně bude poskytovat každý jeden systém připojený do stejné databáze. Z tohoto důvodu můžeme připustit určitou míru redundance s ohledem na druh dat, která vkládáme, přičemž stále musí být dostatečně jednoznačná

Nyní se dostáváme k otázce, co vlastně systém musí obsahovat, aby jej bylo možno označovat za CAFM. Pokud chceme o našem produktu tvrdit, že se jedná o software pro počítačovou podporu FM, musí produkt obsahovat v určité dostatečné míře následující moduly či prvky:

- řízení a správa ploch (Space management)
- řízení a správa nájemních vztahů (Lease management)
- řízení a správa infrastruktury, zejména IT
- řízení a správa budov a vybavení
- inventarizace movitého majetku
- modul pro provázání CAD a GIS systémů [30]

#### <span id="page-26-0"></span>**1.3.2 Cloud Computing**

Jedním z trendů, který by mohl následovat v oblasti aplikací CAFM, je Cloud Computing. Tento způsob práce se softwarem funguje na principu využívání outsourcingu i při samotném používání softwaru. Především se jedná o využívání výpočetní techniky dodavatele, přičemž na jeho serverech jsou zpracovávána námi využívaná data. Náš dodavatel bude vlastnit servery a bude nám pronajímat strojní čas [31]. Schéma takto fungujícího systému je patrné z [Obrázek 8.](#page-26-1)

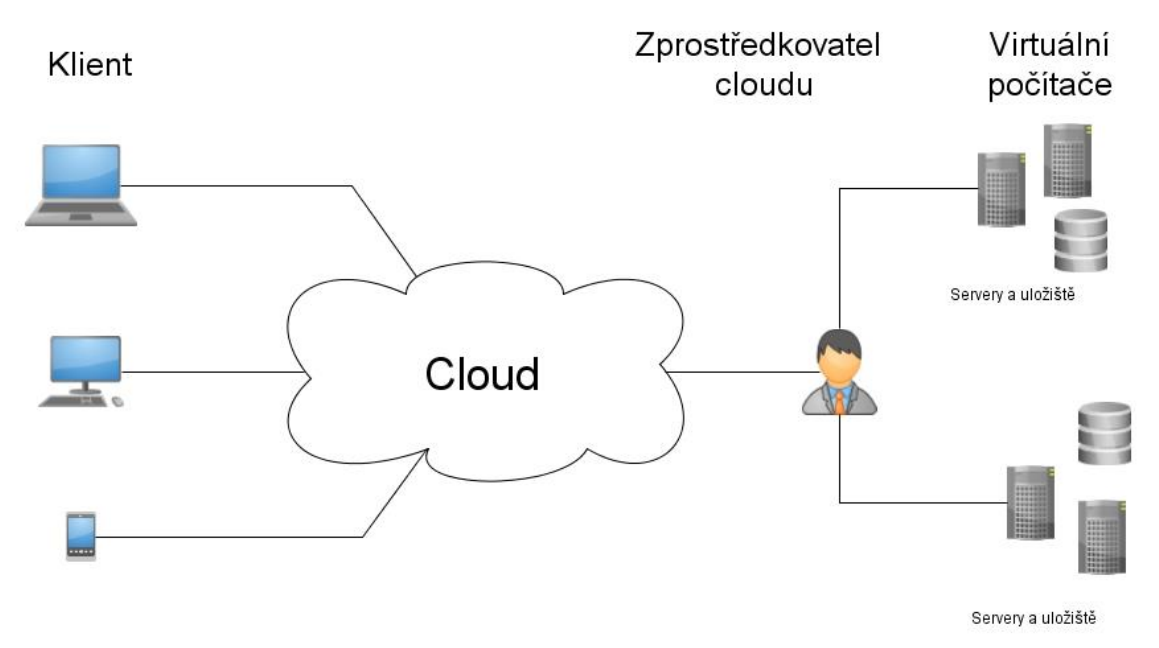

**Obrázek 8 - Cloud Computing [32]**

<span id="page-26-1"></span>Tato podstata fungování byla zpřístupněna především díky rozvoji v oblasti IT, přesněji v rychlosti internetového připojení. Jako koncový uživatel softwaru máme přístup k dané aplikaci buď pomocí webového prohlížeče, nebo nenáročné aplikace ve svém desktopu. Cloud lze také využít jen jako uložiště informací a vlastního softwaru, který bude plně pracovat na naší platformě. Využívání softwaru přes Cloud je přínosné především v případě, kdy budeme používat energeticky nenáročné počítače s nízkým vlastním výpočetním výkonem, přičemž stále budeme moci pracovat na svém CAFM systému, stejně efektivně, jako kdyby byl na našem počítači přímo instalován. Podle Ing. Radima Veselého ze společnosti IKA DATA je cloudový způsob používání CAFM vhodný především pro podniky do 50 zaměstnanců, přičemž samotný systém je zřízen formou SaaS. K tomuto dodává, že díky této formě používání CAFM je možné

systém využít i jen na určitou dobu například pro stěhování. Z podstaty cloud computingu však vyplývá, že určitým způsobem ztrácíme kontrolu nad vlastními daty a informacemi. Protože jako koncový uživatel nevíme, kde jsou přesně naše data uložena, dalo by se říci, že jsou uložena na internetu, avšak u přímo definovaného provozovatele. Proto je velmi důležité užívat vhodné kódování a z našeho pohledu samozřejmě zvolit spolehlivého zprostředkovatele. S ohledem na bezpečnost jsou také vytvořeny legislativní požadavky, které jsou v každé zemi odlišné. Hlavní výhody SaaS a onsite řešení jsou na [Obrázek 9.](#page-27-1)

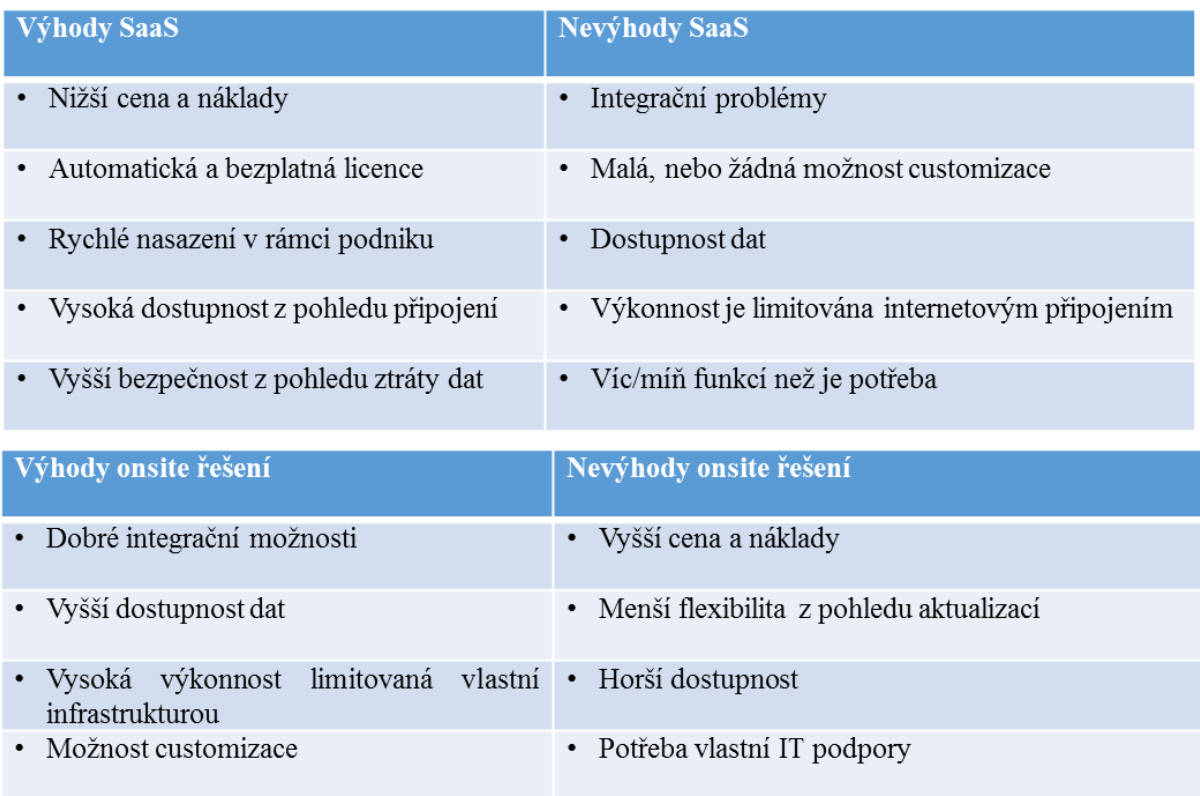

**Obrázek 9 - Výhody SaaS [33]**

#### <span id="page-27-1"></span><span id="page-27-0"></span>**1.4 Hlavní softwarové produkty Computer Aided Facility Management**

Množství CAFM systémů, které jsou na dnešním trhu poskytovány, je veliké. Tyto systémy se liší počtem funkcí a modulů. Převážně je rozsah funkcí ovlivněn dobou vývoje systémů, dobou jejich setrvání na trhu a týmem, který systém vytváří. Dnes není příliš mnoho obecných studií na toto téma, a proto rozhodování o volbě CAFM systému je značně nesnadné. Především není mnoho nestranných článků a rozborů. Většinou znalec, který dané podklady vytváří, více či méně inklinuje k jednomu způsobu řešení od daného dodavatele, a tedy vyzdvihuje silné stránky produktu. Úlohou této části práce je nastínit určitý náhled na jednotlivé CAFM systémy, které jsou dnes k dostání. Hlavní představitelé CAFM systémů jsou na [Obrázek 10](#page-28-1) a v práci jsou popsány systémy ze sektoru Leader.

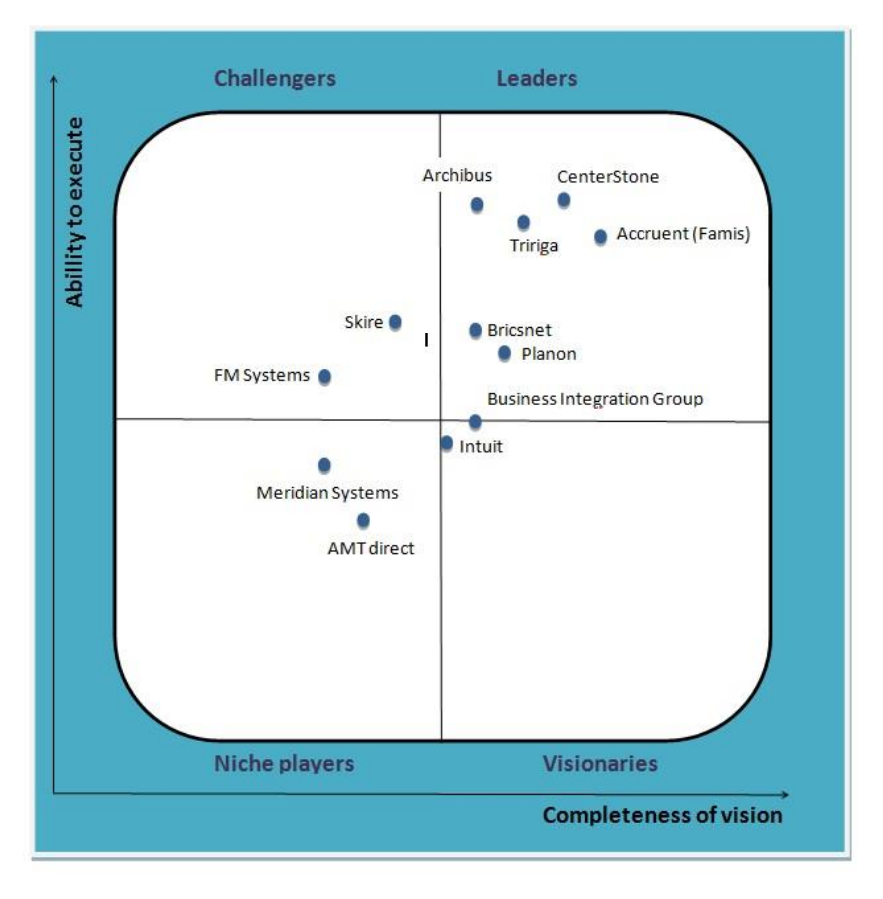

**Obrázek 10 – CAFM [34]**

#### <span id="page-28-1"></span><span id="page-28-0"></span>**1.4.1 Archibus**

Podle výrobce je CAFM systém pro správu Facility management, který je číslem jedna v globálním měřítku. Užíváním systému Archibus dostává organizace jednotné, úplné a podrobné integrované řešení, díky čemuž je schopna provádět strategická rozhodnutí, optimalizovaná podle kritéria návratnosti investice, a docílí snížení provozních nákladů spojených s jejím majetkem při současném zvýšení produktivity. Velkou silou tohoto výrobce je rozsah činností, které poskytuje ke svému softwaru. Těmi jsou zajišťování školení zaměstnanců, certifikace, poskytování informací o místním trhu a o poskytovatelích FM služeb. Samotný fakt, že tento produkt je využíván na univerzitách, školách, v průmyslových podnicích, veřejné správě, zdravotnictví a mnohých dalších, ukazuje jeho silné postavení na trhu. [35]

K velmi důležitým vlastnostem jednotlivých systémů také patří rychlost jejich implementace do podniku. Pro zavádění tohoto produktu má zprostředkovatel vytvořenou metodiku nazvanou ARCHIBUS Implementation Methodology™, u které stanovuje nasazení svého produktu do 30 dní. V tomto období je již zahrnuta doba získání a transformace dat. Princip implementace produktů do společnosti je znázorněn na [Obrázek 11.](#page-29-1)

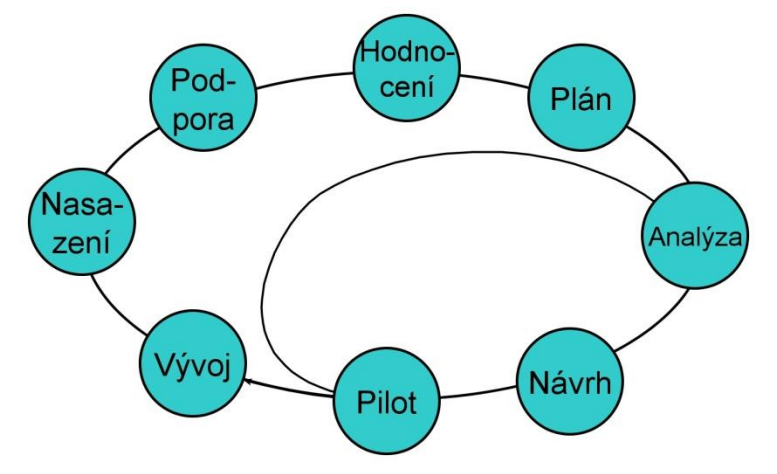

**Obrázek 11 - Implementace**

<span id="page-29-1"></span>Přednosti tohoto CAFM systému jsou především v:

- užití průmyslových standardů (AutoCAD, ESRI, ORACLE, MS/SQL, SYBASE)
- možnosti provádění změn v přehlednějším grafickém rozhraní a promítnutí těchto změn do databáze
- době setrvání tohoto produktu na trhu (25 let) a tím získané zkušenosti od zákazníků (4 000 000 aktivních uživatelů)
- modularitě a komplexnost systému a jeho přizpůsobení zákazníkovi
- spolupráci s význačnými dodavateli dalších podpůrných systémů na poli ERP, CMMS, BAS, IT/AM, což umožňuje zrychlenou integraci tohoto systému do stávajícího řešení
- české lokalizaci
- globálním působení společnosti, díky němuž dodávka, správa, implementace a údržba není závislá na kondici místního dodavatele
- vlastním vývojovém prostředí
- specifickém rozhraní, vytvořeném pro jednotlivé role pracovníků, které je přístupné pro MS Windows nebo přístup pomocí webového prohlížeče
- škálovatelnosti rozhraní [35]

Podstatou této části práce je získání informací o řízení podpůrných činností pomocí CAFM. Proto v sortimentu modulů, které společnost ARCHIBUS nabízí, byly vybrány jen ty moduly, které lze využívat pro správu zařízení:

- správa nemovitostí a nájmů
- správa ploch
- správa movitého majetku
- telekomunikace a kabelové rozvody
- řízení energií [35]

#### <span id="page-29-0"></span>*Správa nemovitostí a nájmů*

Modul nazývaný Real Property & Lease Management slouží především pro sledování a vyhodnocování provozní a fiskální výkonnosti nemovitostí. Tuto možnost poskytuje pro jednotlivé objekty nebo pro velké množství nemovitostí. Vzhledem ke své hodnotě jsou nemovitosti většinou nejvyšší majetkovou investicí v organizacích. Samotná volba využití vlastních prostor, nebo pronajmutí nemovitého majetku musí vycházet ze strategických rozhodnutí.

Modul poskytuje informace o:

- souhrnu majetku
- analýze ceny nemovitosti
- Cash Flow nemovitosti, nájmu, pronájmu, daní
- době trvání nájemních smluv
- volných prostorech
- době odepisování nemovitosti [35]

#### <span id="page-30-0"></span>*Správa ploch*

Originálním názvem Space management. Primárním objektem zájmu je řízení prostor společnosti. Tento modul poskytuje pohled na správu ploch z jiného pohledu, a to především z pohledu řízení efektivního využívání ploch a jejich údržby. Optimalizací užívaných ploch přispívá ke snížení nákladů.

Přínosy při užívání modulu:

- umožňuje analyzovat a adresovat veškeré náklady
- umožňuje efektivně využití jednotlivých ploch, odhaluje nevyužívaný prostor
- umožňuje modelovat možný budoucí stav prostor
- schopnost automatizace tvorby faktur a zpráv
- schopnost propojit architektonické záznamy s údaji o infrastruktuře budovy
- schopnost vytváření zpráv o ekonomické výhodnosti využívaných prostor v ukazatelích KPI stanovených společenstvím IFMA
- dosažení maximální efektivity funkci modelování možných variant rozložení a porovnání jednotlivých variant mezi sebou

Prostředí modulu Správa ploch je na [Obrázek 12.](#page-30-1)

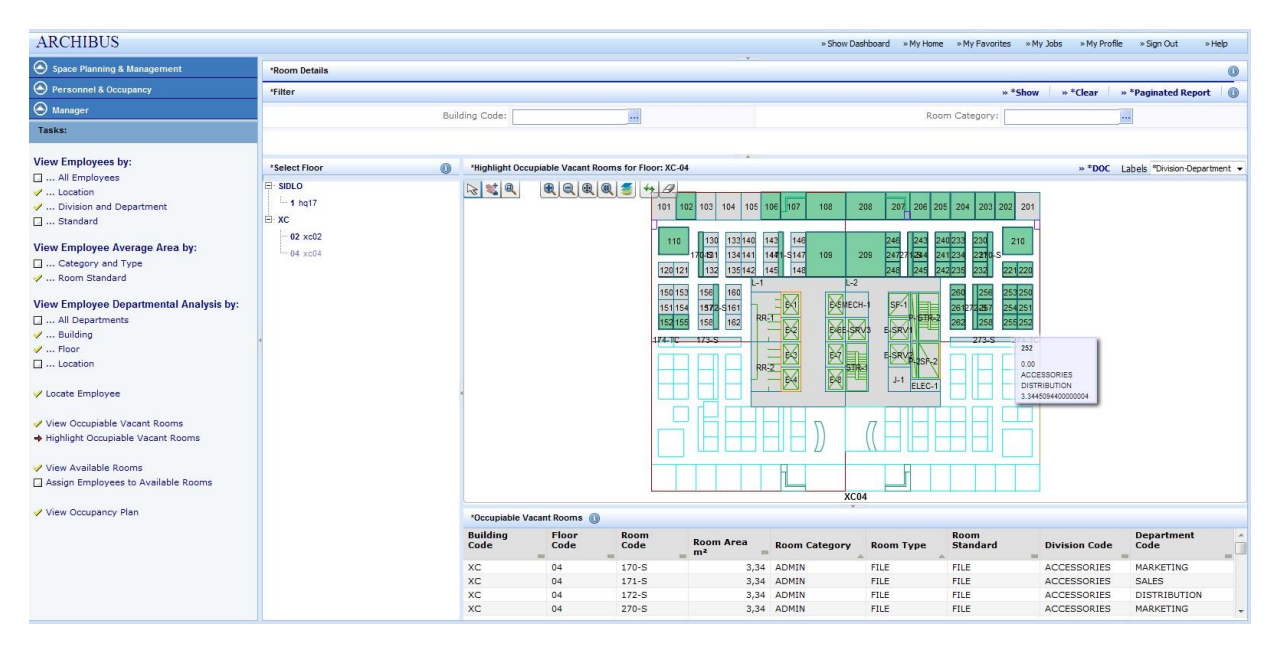

<span id="page-30-1"></span>**Obrázek 12 - Správa ploch**

#### <span id="page-31-0"></span>*Správa movitého majetku*

Při nasazení modulu pro správu movitého majetku lze sledovat a kontrolovat movitý majetek. Je také možno provádět standardizaci a vizualizaci za účelem prodloužení životnosti vlastněného movitého majetku a snížení provozních nákladů spjatých s tímto inventářem. Těchto cílů je dosahováno především díky kontrole přesunů, přírůstků a změn. To vše je řešeno pomocí softwaru AutoCAD. Modul umožňuje

- vytvoření knihy standardů nábytku a zařízení
- standardizaci místností
- reportování rozmístění nábytku v místnostech
- inventarizaci nábytku a zařízení
- souhrn statistik o přesunu.

#### <span id="page-31-1"></span>*Telekomunikace a kabelové rozvody*

Především se jedná o řízení síťové infrastruktury a její správu. Modul umožňuje správu aktivních zařízení, kterými jsou počítače, telefony, servery, i správu pasivního zařízení, kterými jsou kabely, zásuvky atd. Můžeme předpokládat, že zařízení, jako je telefon a počítač, budeme inventarizovat pomocí modulu pro správu movitého majetku, a zároveň můžeme použít určitou část informací pro správu těchto zařízení i v modulu pro správu telekomunikace. V tuto chvíli tím narážíme na problematiku zdvojení informací, nebo naopak na usnadnění práce díky databázovému systému. Velký přínos plynoucí z užití tohoto modulu se nám ukáže ve chvílích, kdy nastane určitý problém. V těchto momentech zkrátí reakční dobu pro Facility manažera tím, že bude mít aktuální a úplnou dokumentaci o rozmístění a stavu jednotlivých síťových prvků. [36]

#### <span id="page-31-2"></span>*Řízení energií*

Energie se snažíme řídit především kvůli jejich významnému vlivu na režijní náklady. Nehospodárné řízení energií se promítá do výsledné ceny produktu a snižuje jeho konkurenceschopnost. Pro řízení určitého celku je vždy zapotřebí mít data, na jejichž základě jsme schopni provádět změny, spravovat a kontrolovat výsledky změn a jejich dopady. K tomuto účelu na poli energií využíváme modul nazvaný Energy management, který přináší možnost snížení nákladů na energie v řádu 5% ročně. Na rozdíl od běžných tabulkových nebo finančních softwarů nám tento modul přináší možnost korelace spotřeby energií s měnícími se vnějšími podmínkami a v reálném čase shromažďuje informace o nákladech na spotřebu. Dalším přínosem tohoto modulu je snížení emisí CO<sub>2</sub>, čímž přispívá i ke zkvalitnění životního prostředí. [34]

#### <span id="page-31-3"></span>**1.4.2 CenterStone (Manhattan software)**

Facility manažeři využívají technologii CenterStone každý den pro řízení prostor, správu vybavení, pronájmu a automatizaci pracovního toku. CentralStone jako systém pro řízení podpůrných činností, který je v pozici vůdce segmentu trhu, pomáhá organizacím řídit komplexní cyklus pracovního prostředí a obchodních procesů v závislosti na prostoru a zařízení, nájmech, pracovním řádu a probíhajících procesech. Na rozdíl od dalších CAFM systémů byl CenterStone vytvořen od základu jako integrovaný systém a již při svém vzniku byl vytvářen pro fungování ve webovém prohlížeči. Platforma CenterStone byla vystavěna speciálně pro řešení tří hlavních nedostatků tradičních nástrojů, přesněji společnost vytvořila

platformu s jednoduchým užíváním, jednotným řešením s přístupem k datům a spolupráci jednotlivých subjektů společnosti.

Výhody a přínosy tohoto nástroje:

- integrace řešení pro řízení pracovního prostředí, pracovníků a procesů
- automatizace obchodních procesů pomocí optimálního toku práce
- zvyšuje dostupnost dat a analyzuje data o pracovním prostředí
- přináší mezipodnikovou integraci s bezproblémovou výměnou informací mezi finančním oddělením, oddělením lidských zdrojů a dalšími podnikovými informačními systémy
- přináší možnost reportování v reálném čase pro zlepšení a zefektivnění komunikace
- poskytuje profesionální služby s využitím "best practice". [37]

Přístup do systému přes Cloud je na [Obrázek 13.](#page-32-1)

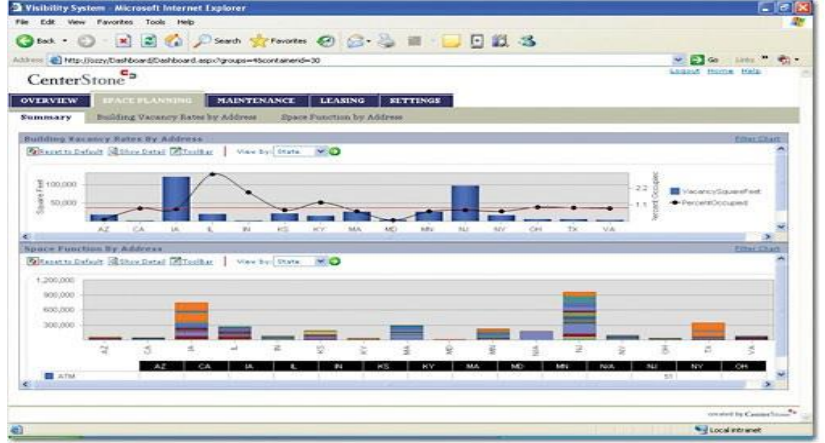

**Obrázek 13 - CenterStone uživatelské rozhraní [38]**

#### <span id="page-32-1"></span><span id="page-32-0"></span>*Správa ploch*

Pro Facility management je správa ploch důležitá. Organizacím umožňuje porozumět nákladům na jejich správu a údržbu. Efektivní využití veškerých prostor nemovitého majetku přináší snížení nákladů. Produkt společnosti Manhattan CenterStone a jeho technologie je vhodná pro řízení jedné budovy i pro společenství více společností s celkovou plochou 100 000 000 čtverečních stop (cca 10km<sup>2</sup>), které vyžaduje mezipodnikové řízení Facility managementu. Tento CAFM produkt může být vytvořen na míru pro dosažení specifických požadavků organizace nebo společenství s šíří záběru od globálního portfolia až k individuálnímu pracovišti. Facility manažeři mohou používat Software CenterStone pro řešení prostorového plánování a reagování na obsazenost místností. Protože nástroje správy ploch jsou jednoduše implementovatelné, mohou Facility manažeři velmi rychle využívat výhod, které jim software přináší, což vede k rychlé návratnosti investic.

Součástí modulu pro správu ploch jsou také moduly pro

- plánování využívání ploch,
- stěhování/rozšiřování/změnu
- podávání zpráv [39]

#### <span id="page-33-0"></span>*Plánování využívání ploch*

Tento nástroj nám umožní:

- získat přesné a neustále viditelné informace používané při rozhodování a plánování
- využívat uživatelské rozhraní se systémy CAD pro spojení plochy, pracovníků, aktiv a EHS (Enviromental Health and Safety) s CAD daty v grafickém znázornění jednotlivých pater a jednoduché zaktualizování těchto dat i s nízkými znalostmi CAD systémů
- snadnou spolupráci se třetí stranou, jako jsou designéři interiérů, architekti, stěhovací společnosti a prodejci nábytku díky plné kompatibilitě s ostatními CAD systémy
- dodržovat standardy stanovené organizacemi BOMA, IFMA a OSCRE
- zvýšit přístupnost informací o pracovních plochách používaných v obchodním plánování
- efektivnější rozdělení pracovních ploch a reportování optimálního rozložení
- mapovat plošnou dostupnost s prognózami budoucí poptávky, jedná se tedy o určení typu a množství ploch, které by organizace v budoucnu mohla potřebovat [37]

#### <span id="page-33-1"></span>*Stěhování, Přírůstek, Změna*

Modul S/P/Z nám přináší:

- bezproblémové plánování, řízení a provádění jak taktických malých přesunů, tak strategicky rozsáhlých stěhování s vysokou efektivitou
- snížení nákladů na stěhování zaměstnanců snížením počtu stěhování, která jsou prováděna každý rok nebo efektivnějším prováděním stěhování
- usnadnění projektového sledování, podávání zpráv, plánování a tvorby návrhů
- tvorbu nelimitovaného počtu "co by kdy by" scénářů pro každé podlaží za účelem podpory plánů stěhování
- možnost automaticky generovat stěhovací listy s odpovídajícími daty o osobách, které budou stěhování provádět, majetku, který má být přesunut, a inventáři příslušejícím stěhujícím se osobám
- možnost rozdělovat pracovní příkazy pro stěhování vytvářené pomocí integrovaného operačního systému
- automatizaci přesunu jedné osoby na základě vnitřní žádosti pomocí jednoduchých "drag and drop" akcí ze seznamu [40]

#### <span id="page-33-2"></span>*Podávání zpráv*

Nástroj sloužící pro podávání zpráv, jakožto modul CAFM systému společnosti CenterStone, nám dává příležitost získat a analyzovat data, která potřebujeme pro správná rozhodnutí nutná pro pozitivní výsledek. Firemní podávání zpráv poskytuje podporu rozhodování v reálném čase pomocí vytváření potřebných informací ve stylu a formátu, které jsou třeba pro správné obchodní rozhodnutí o vlastním portfoliu, nájmech, obligacích a procesech. Nástroj je jednoduchý na ovládání, ale přitom si stále zachovává vysokou funkčnost. Jak nováčci, tak experti mohou vytvářet a upravovat zprávy "za letu", které analyzují veškerá dostupná data z databáze. Ve firmě může být modul podávání zpráv spuštěn bez jakéhokoliv jiného modulu společnosti CenterStone. Uživatelé mají kompletní kontrolu nad uživatelským rozhraním a formáty.

CenterStone přináší předpřipravené šablony zpráv s více než stovkou průmyslových standardů, jako jsou:

- obchodní přidělovací jednotka
- nájmy
- BOMA
- aktiva
- pracovní příkazy

Modul podávání zpráv obsahuje rozsáhlé jednoúčelové uživatelské rozhraní pro podávání zpráv o výsledcích. Silný a nový nástroj pro podávání zpráv obsahuje rozšířené vyhledávání, rozsáhlé možnosti konfigurace a průvodce pro rychlejší vytváření zpráv, který se nazývá Report Designer. [41]

#### <span id="page-34-0"></span>*Správa movitého majetku (Správa aktiv)*

Oficiálním názvem tohoto modulu uváděný výrobcem je Asset management. Dnešní podniky rozumí celofiremní nezávislosti mezi procesy, výkonem movitého majetku, osobní produktivitou a cenami životního cyklu zařízení. Vědí, že správa movitého majetku je více než jen řízení údržby. Software pro správu movitého majetku společnosti CenterStone pomáhá podnikům jednoduše a proaktivně řídit aktiva díky

- zlepšení využití movitého majetku a jeho výkonu
- snížení kapitálu a aktiv souvisejících s provozními náklady
- prodloužení životnosti movitého majetku

Správa movitého majetku obsahuje informace o vybavení, nábytku, vozovém parku, infrastruktuře (parkovací místa, mosty, zatravněné plochy a další) a některé zkušenosti se zaměstnanci z oblasti řízení movitého majetku. V systému jsou graficky zobrazována jednotlivá zařízení na svém fyzickém umístění v budovách či podlažích, k zařízením jsou následně připojovány příslušné informace o těchto aktivech. Tím CenterStone zprostředkovává jednoduchý přístup k úplné historii umístění zařízení, záznamům o údržbě, pracovních příkazech, dodavatelích, ceně materiálů a dalším informacím pomocí firemního ICT. [42]

#### <span id="page-34-1"></span>*Řízení provozu*

Organizace potřebují dosáhnout u vysoce ceněných zařízení a movitého majetku maximálního výkonu. Zároveň však organizace musí dodržovat přísnou ochranu zdraví a bezpečnosti práce, a z tohoto důvodu musí údržba zůstat na vysoké úrovni při minimálních dopadech na životní prostředí. CenterStone poskytuje manažerovi starajícímu se o řízení provozu integrované řešení přinášející:

- dodržení strategií nákladového řízení
- maximalizaci životnosti movitého a nemovitého majetku
- minimalizaci nákladů na vlastněná zařízení
- zvýšení efektivity a produktivity využívání majetku

Pro udržení konkurenceschopnosti organizace rapidně zaměňují tradiční reaktivní přístup k Facility managementu za proaktivní způsob řízení s využíváním "best practice", metodou pákového efektu nasazují CAFM technologie, jako jsou CenterStone, které zdůrazňují:

proaktivní řízení movitého majetku

- preventivní údržbu
- automatizaci servisních požadavků a pracovních příkazů
- zaměstnanecký samosprávný systém (Self-Service system)

Systém CenterStone kombinuje veškeré aspekty Facility managementu s integrovaným provozním a prostorovým řízením a k tomu připojuje ještě řízení nájmů a movitého majetku. Tento samotný softwarový nástroj zjednodušuje pracovní procesy, minimalizuje čas a potřebné zdroje pro kontrolu, řízení procesů a údržbu. Při tvorbě plánů zahrnuje veškeré vnitřní zaměstnance a externí servisní partnery. [43]

Modul řízení provozu je koncipován stejným způsobem, jako modul pro správu ploch, je tedy dodáván s implementovanými moduly:

- preventivní údržba
- požadavky na servis
- pracovní příkazy
- zaměstnanecký samosprávní systém

#### <span id="page-35-0"></span>*Preventivní údržba*

Primárním cílem údržby je vyhnout se selháním nebo zmírnit důsledky plynoucí ze selhání. Prostřednictvím pravidelné preventivní údržby mají organizace možnost udržovat zařízení a movitý majetek v provozuschopnosti. CAFM systém CenterStone zprostředkovává firmám nástroje potřebné pro systematické řízení procesů, odhalování začínajícího selhání zařízení nebo movitého majetku ještě před jeho vznikem nebo detekování projevů snížení výkonnosti zařízení, čímž šetří čas a zdroje. [44]

#### <span id="page-35-1"></span>*Požadavek na opravu*

Vytvoření požadavku na provedení opravy je možné provádět dvěma způsoby. Prvním je telefonické kontaktování správy objektu a podání žádosti, kdy pracovník správy objektu zanese tento požadavek do systému. Druhým možným přístupem je zadání požadavku přes webový formulář. Následně jsou oba tyto požadavky vyřízeny stejným způsobem, přičemž je automaticky vygenerován příkaz, který je přeposlán na správní útvar, pod jehož kompetence daná oprava spadá. Používáním modulu dostáváme možnosti:

- vytvořit požadavek na opravu s přímým určením místa, na kterém je potřeba provést opravu, ze systému se doplní informace o potřebných zdrojích a časech opravy
- komunikovat v reálném čase se servisním vedením pro podání žádosti a sledování stavu opravy
- zvyšovat zaměstnaneckou spokojenost
- zprostředkovat kompletní zaměstnanecký přístup k podávání žádostí na servis pomocí webového prohlížeče
- zadání místa poruchy v grafickém prostředí a přiřazení požadavku na opravu [45]
# *Pracovní příkazy*

Pracovní příkaz může být vytvořen přímo z modulu Požadavek na opravu nebo preventivní údržba pomocí systémových šablon nebo na základě uživatelského návrhu. Tento modul umožňuje:

- sledovat a řídit pracovní příkazy, mzdové náklady, rozpočet a spotřebu materiálu
- využívat uživatelské prostředí pro sledování množství a rozsahu příkazů a rychlejší vykonání pracovního příkazu
- propojit vnitřní a vnější dodavatelské zdroje s úkoly a pracovními příkazy [45]

# *Zaměstnanecký samosprávní systém*

Dvěma nejrozsáhlejšími finančními položkami v organizacích jsou mzdy a nemovitosti. Některé z největších organizací na světě snižují náklady na mzdy užíváním systému zaměstnanecké samosprávy, a to zvyšováním množství služeb zprostředkovaných pro zaměstnance. Tímto způsobem dosahují společnosti zvýšení zaměstnanecké spokojenosti, což nakonec vede ke zlepšení produktivity práce. Systém je jednoduchý na ovládání a je propojen vnitřní sítí. Umožňuje např. rezervovat konferenční místnosti a pracoviště, zadání nového požadavku na opravu a monitorování stavu opravy. Poskytuje možnost zobrazit únikové cesty na plánech budov a pater i bez užití CAD systému. Díky propojení s firemní databází dává příležitost vyhledávat umístění pracovišť jednotlivých zaměstnanců, jejich emailovou adresu a telefonní číslo. [45]

# *Správa pronájmů*

Při rozhodování týkajícím se pronájmu budov a movitého majetku jde mnohdy o miliony korun. V případě, že organizace provede špatné rozhodnutí, udělá chybu při plnění nájemních smluv nebo placení nájmu, může vynakládat nemalé prostředky na důsledky, které z těchto rozhodnutí nebo chyb plynou. CenterStone zprostředkovává v jednom systému všechny funkce a nástroje potřebné pro přesné plánování, sledování a řízení veškerých aspektů jak nemovitého, tak i movitého majetku, který si společnost pronajímá. Společnosti mohou automaticky mapovat všechny pronajaté budovy, podlaží, prostory a movitý majetek, platby spojené s pronájmem s možností přepočtu plateb na globální měnu. Pro snížení chybovosti je možné také připojit do systému CenterStone modul Automatizace pracovního toku, který snižuje chybovost díky eliminaci lidského faktoru.

# **1.4.3 IBM Tririga**

Software pro podporu Facility managementu společnosti IBM poskytuje možnost strategického plánování pro zařízení, implementaci zařízení a řízení kapaCit. Díky tomuto systému můžeme centralizovat a integrovat procesy Facility managementu pro zvýšení efektivity pracovníků, zvýšit využití zařízení a také tento nástroj poskytuje možnost akcelerovat výkonnost pracovišť a tato pracoviště konfigurovat. Zvyšování efektivity využívání zařízení a prostor je umožněno díky:

- dynamickému propojení softwaru Tririga se softwarovými nástroji AutoCAD a MicroStation v uživatelském prostředí za využití CAD výkresů a informací o budově
- předvytváření analýz pro identifikaci volných a užívaných pracovních prostor
- integrovanému řízení stěhování a přesunů pro urychlení strategických plánů

- zaměstnaneckému samosprávnému sytému s automatickým podáváním požadavků pro lokalizaci a plnění oprav v rámci Facility managementu, požadavků na přidělení zařízení a zdrojů
- plánování kapacit pro místnosti a zařízení za účelem zvýšení využití sdílených konferenčních místností, pracovních stanic, kanceláří a vybavení

Při využívání modulu optimalizace energií dovoluje software monitorovat události v reálném čase a zároveň události spravovat a řídit. Monitorování probíhá pro údaje o spotřebě energií, ekologických parametrech a výkonnosti aktiv. Další vlastností této aplikace je ucelenost a jednotnost řešení pro správu budov. Poskytuje jednotný systém pro řízení životního cyklu zařízení, ve kterém analyzuje rentabilitu zařízení a poskytuje možnost hlášení o nebezpečích s automatizovanými procesy tvorby hlášení. Automatizované procesy slouží také pro rychlejší odhalení rizik, kontrolu a správu nemovitostí, údržbu zařízení a řízení spotřeby energií. Tririga přináší integraci řízení pracovišť pro zvýšení jejich využití, hodnocení finanční výkonnosti zařízení s ohledem na životní prostředí. [46], [47], [48], [49]

# **1.4.4 AlstanetFM**

Společnost AlstaNET poskytuje vlastní řešení problematiky počítačové podpory Facility managementu nazvaný AFM. Je moderním CAFM nástrojem splňujícím náročné požadavky na software, které jsou kladeny ze strany dnešních firem. Jak je již dnes zvykem, který je jednoznačně pro zákazníka přínosný, společnost vytvořila tento nástroj modulárním systémem. V základní verzi tohoto systému je již implementován modul správy majetku. Modul správy majetku umožňuje uchovávání informací o účetním i neúčetním majetku se všemi informacemi o hodnotě, odpisech, nákupní ceně, nutné době odpisování, což jsou informace velmi důležité především pro ucelené hodnocení využitelnosti a kondice využívaného majetku. Umožňuje přiřazovat majetek jednotlivým osobám nebo prostorám, na které je majetek vázán. Určení, jaké moduly pro své účely chceme využívat, je čistě na našem rozhodnutí. Jednotlivě užívané moduly jsou mezi sebou navzájem propojeny a umožňují nahlížení na stejná data z více rozhraní pro provádění různých analýz přímo v daném modulu. Samozřejmostí je již také využívání možnosti prohlížení CAD dokumentů pomocí webového prohlížeče.

Dnešní běžnou praxí je evidování majetku s možností opatření inventáře čárovým kódem a následný tisk katalogu inventáře. Celkový počet možných využitelných modulů je 25, mezi nimi například moduly:

- řízení nemovitostí
- subjekty a zaměstnanci
- plánování údržby
- helpdesk
- klíče a karty
- stěhování
- smlouvy
- energie

#### **1.4.5 Famis**

Poskytovatelem a výrobcem této technologie je společnost Accruent. Famis je nástrojem pro řízení všech aspektů životního cyklu nemovitostí a zařízení. Toto řešení pomáhá odhalit klíčová místa v organizacích pro dosažení firemních cílů a růstu tržeb, usnadňuje rozhodování a plánování, zvyšuje efektivnost a tvorbu úspor. K těmto účelům společnost

poskytuje čtyři samostatná řešení. Prvním je nástroj pro řízení nájmů, který slouží především pro řízení a kontrolu ceny pronajímaných a využívaných ploch. Tyto náklady jsou druhým nejvyšším výdajem společnosti a primárním dlouhodobým závazkem. Vytváří funkční systém sloužící pro sledování celého životního cyklu aktiv, pomáhá usměrňovat produktivitu a předcházet chybám při platbách. Z pohledu návratnosti investice do tohoto CAFM systému udává výrobce rentabilitu 200% a také udává, že 96% zákazníků používá systém dlouhodobě. [50]

#### **1.4.6 Bricsnet Enterprise**

Poskytuje nástroj pro strategické plánování a řízení provozu nemovitého majetku. Nabízí téměř okamžité zobrazení stavu nemovitého majetku pomocí vhodných konfigurovatelných uživatelských rozhraní. Umožňuje provádět inventury úplného portfolia nemovitostí, provádět analýzy výkonu a ceny ovlivněné vlivy geografického okolí, vytíženosti, typu vlastnictví a dalších parametrů. Systém si udržuje přehled o denně se měnících činnostech spjatých s řízením nájmů, projektovým managementem, údržbou a řízením ploch. Odhaluje výkonové tendence a provádí korekční úkony pro zvýšení efektivity. Implementace tohoto produktu zabere od počátku do konce 6 měsíců, což vede k velmi rychlé návratnosti investic. Samozřejmostí je flexibilita, konfigurovatelnost, bezpečnost a spolehlivost softwaru při zachování jednoduchosti používání. Dle posledních informací společnost poskytující toto řešení přešla pod společnost Manhattan Software. [51]

# **1.5 Porovnání jednotlivých Computer Aided Facility Management**

Nejdříve je důležité konstatovat, že většina, ne-li všechny CAFM systémy fungují na stejné bázi. Výrobci těchto nástrojů používají strukturu hlavního balíčku (samotný software) a do tohoto základu je možné přidávat další doplňky (moduly) s vlastní funkčností. Takto poskládaný software umožňuje zákazníkům sestavit si softwarový nástroj přesně podle vlastních požadavků a potřeb. Řešení jednotlivých výrobců těchto systémů se však už liší například v optimálním objemu spravovaných zařízení a budov pro efektivní využití právě jejich softwarového nástroje. Další odlišností mezi jednotlivými produkty je například lokalizace do českého jazyka, která není bohužel samozřejmostí. Produkty se většinou shodují v možnosti náhledu do CAFM v lehčí formě, kdy je přístup možný i přes běžný webový prohlížeč.

Bohužel nejde obecně předepsat, jaký nástroj je vhodný pro konkréktní společnost, a vždy bude záležet na dané společnosti, která provádí výběr nástroje, jaký software si vybere. Obchodní zástupci výrobců svým potenciálním zákazníkům zprostředkují potřebné informace o svém řešení. Také jistě určí, zda právě jejich nástroj je pro danou společnost vhodný. Volba CAFM je také závislá například na dodavateli FM služeb. Pokud je Facility management prováděn outsourcingem a pokud je třeba, aby do systému měl přístup někdo ze společnosti odběratele, lze očekávat, že dodavatelská společnost nabídne vhodný nástroj pro řízení podpůrných činností. Důležitým aspektem je také pořizovací cena, která je samozřejmě různá pro jednotlivé dodavatele řešení. CAFM systémy pro "velké hráče", neboli společnosti vlastnící velké portfolio budov a zařízení, by se měly zaměřit na programy Archibus, CenterStone nebo FaMa+. První a poslední z těchto jmenovaných mají také českou lokalizaci. U nástroje CenterStone nebylo zjištěno, že by byla provedena česká lokalizace. Pro společnosti mající menší množství aktiv by měly být vhodnější nástroje Archibus (v Cloudu), AFM nebo ArchiFM, což jsou softwary plně lokalizované do českého prostředí, druhý z nich je dokonce původním českým řešením. [52] Z [Obrázek 14](#page-39-0) je vidět, že CAFM systémy mohou být

používány pro řízení údržby, ale pouze z pohledu údržby budov. Pro řízení údržby strojních a výrobních zařízení je zapotřebí použít systémy CMMS, nebo samostatné aplikace pro plánování a řízení údržby.

**CAFM** 

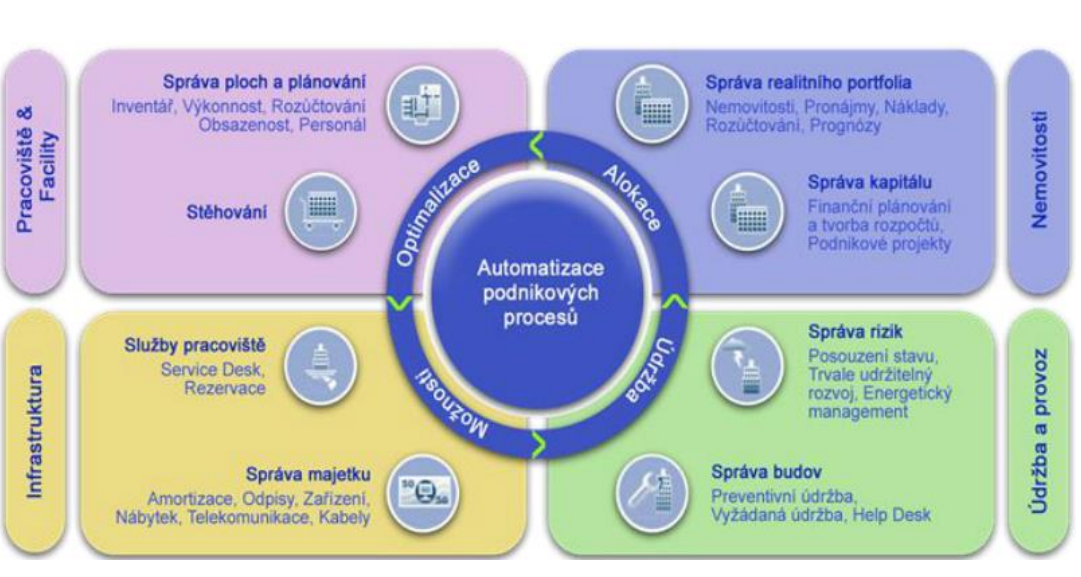

**Obrázek 14 – CAFM [52]**

<span id="page-39-0"></span>Výsledek porovnání jednotlivých systémů je ve stručnosti vypsán v [Tabulka 1](#page-39-1) ukazující velkou podobnost všech systémů až na vhodnost jejich použití z pohledu velikosti společnosti.

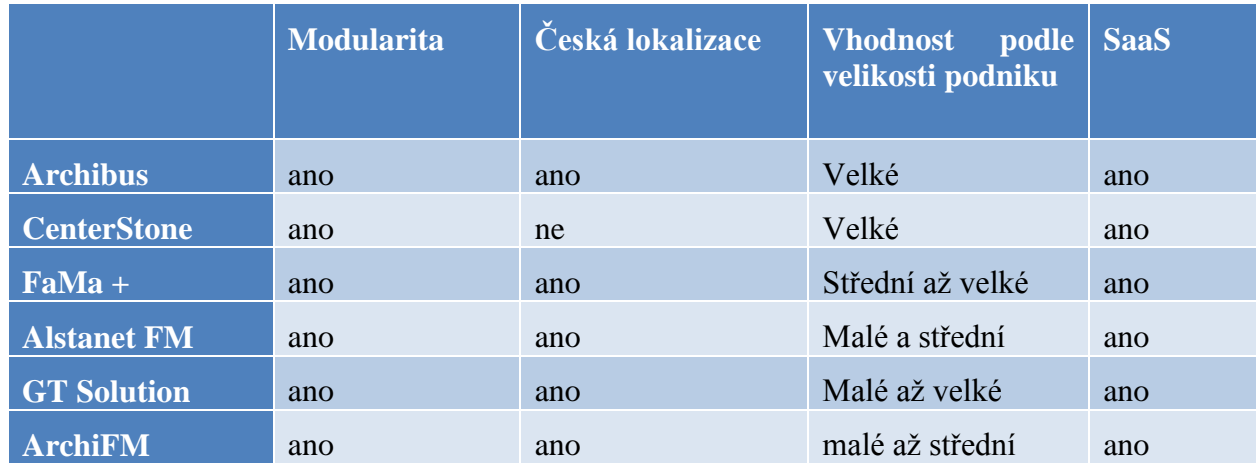

<span id="page-39-1"></span>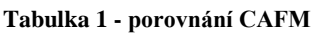

# **1.6 Zavádění Facility Managementu a CAFM**

Při zavádění Facility managementu jde především o změnu organizační struktury, rozdělení práv a povinností jednotlivých členů. Z pohledu zavádění Facility Managementu jsou uvažovány dva hlavní stavy, a to zavádění insourcovaného a outsourcovaného FM. Postup

zavádění In a Out-sourcovaného FM je rozdílný. Schematický nákres insourcingu a outsourcingu je na [Obrázek 15.](#page-40-0)

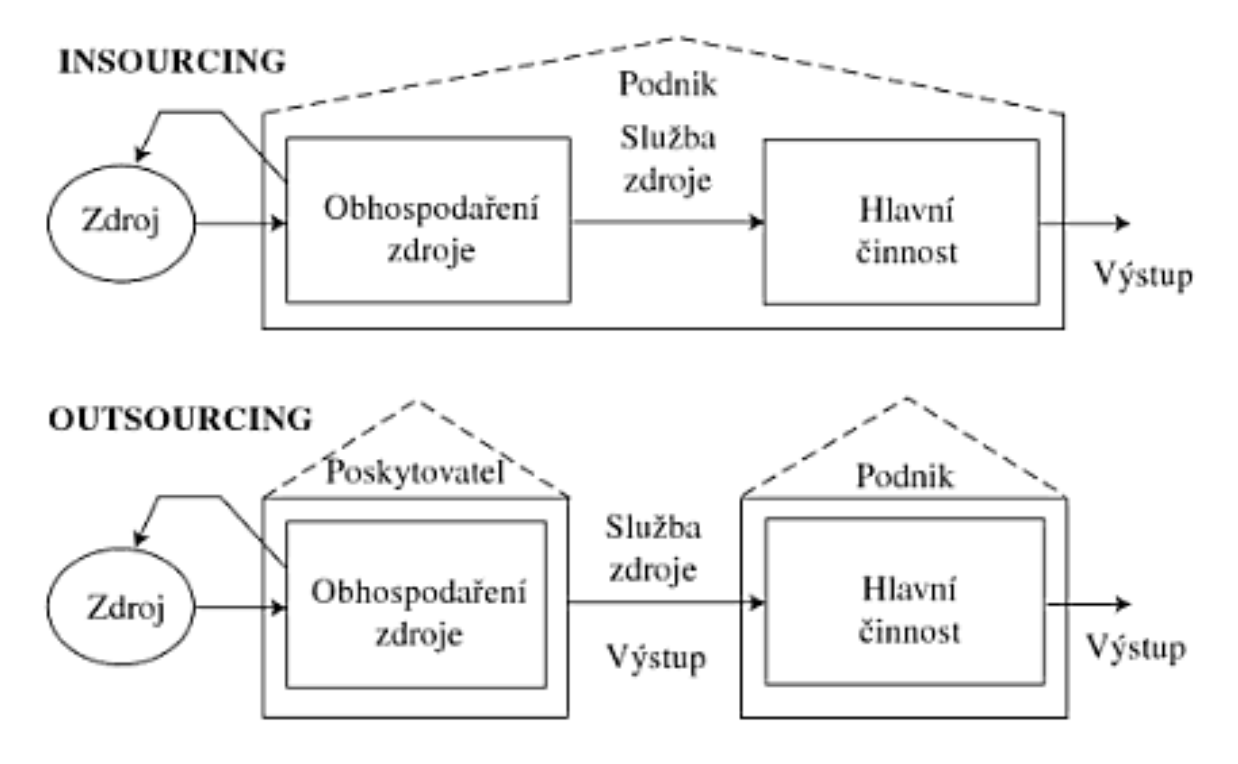

**Obrázek 15 - insourcing a outsourcing FM [53]**

<span id="page-40-0"></span>V rámci insourcingu FM je zapotřebí do organizační struktury společnosti začlenit oddělení řídící Facility Management a organizační struktura FM může být vytvořena podle [Obrázek 16.](#page-41-0) Zpravidla se při zavádění FM slučují jednotlivé útvary a přesouvají se stávající zaměstnanci do nově vytvořené organizační jednotky (oddělení). Na firemní úrovni je ředitel FM ve stejném stupni jako ekonomičtí, výrobní a jiní ředitelé.

Pokud jde o zavádění outsourcovaného FM, jedná se společnosti také o změnu organizační struktury. V tomto případě však společnost přehodnocuje působení některých zaměstnanců ve společnosti a přesouvá lidské zdroje z jejich původního místa (zajišťování podpůrných činností) na nové místo ve společnosti, nebo tyto zaměstnance propouští. Zavádění outsoucingu FM se dá shrnout do několika bodů:

- Definování hlavního předmětu podnikání společnosti (core business)
- Definice plánu outsourcingu
- Výběr poskytovatele FM a sepsání SLA smlouvy
- Implementace FM
	- o Stanovení krátkodobých a dlouhodobých termínů
	- o Zapracování činnosti
	- o Vytvoření jednoho týmu
- Hodnocení poskytovatele přes KPI

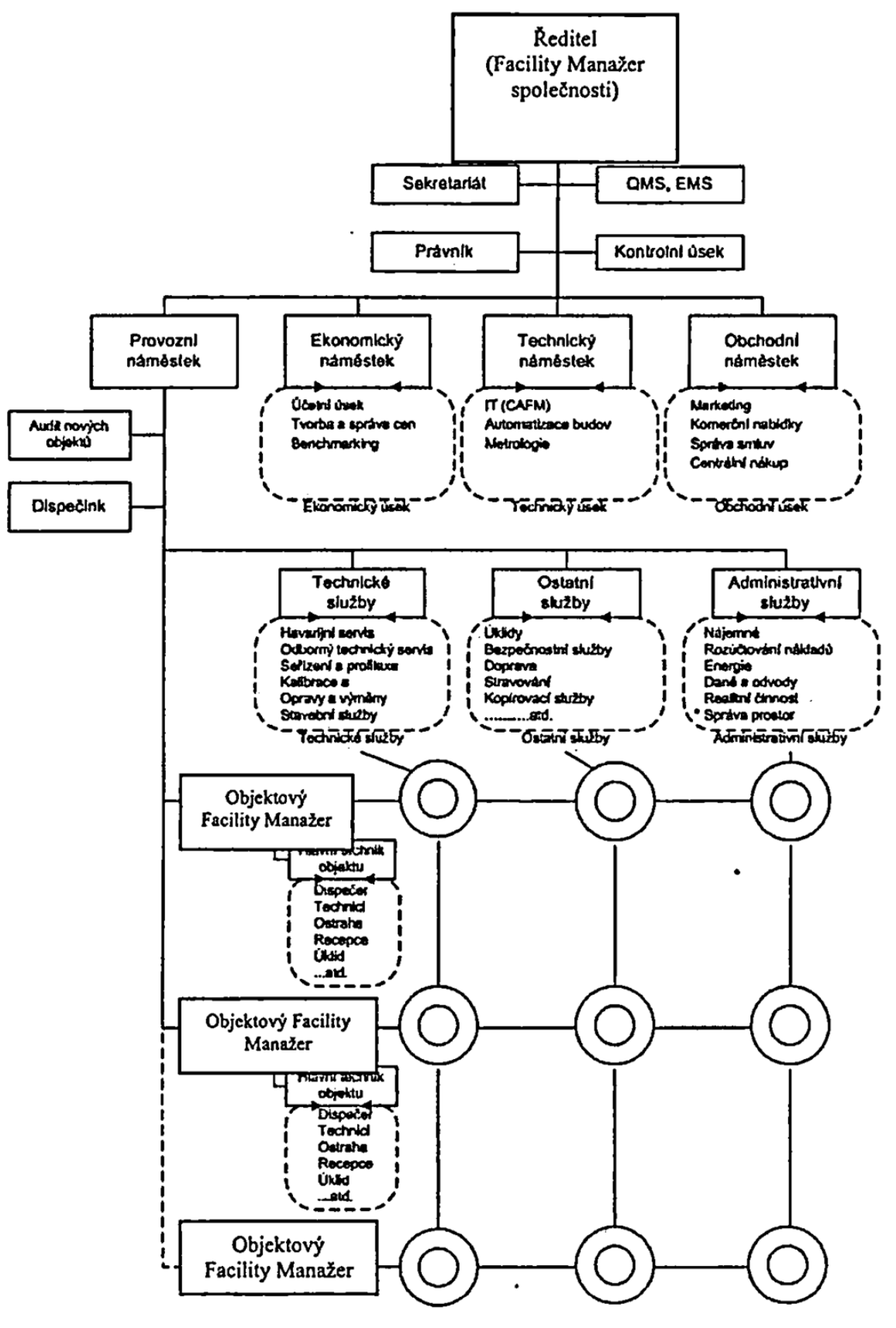

<span id="page-41-0"></span>**Obrázek 16 - organizační struktura FM [54]**

# **2 Teoretické vymezení systémů řízení údržby a Computerized Maintenance Management System**

Předešlá kapitola této práce popisovala FM a CAFM systémy. CAFM systémy jsou komplexní řešení nabízející širokou funkčnost, která je udána moduly systému. Jedním z dodávaných modulů těchto systémů je modul údržby, ale tento modul je přizpůsoben především pro údržbu budou, nebo menšího množství zařízení spojených s budovami. V průmyslové praxi je také zapotřebí provádět údržbu, ale systémy CAFM k těmto účelům nejsou vhodné, protože neodrážejí požadavky průmyslových podniků. V oblasti průmyslové údržby CAFM neposkytuje potřebný nástroj a proto je zapotřebí hlubší zkoumání možností informačních systémů.

Druhá kapitola této práce poskytuje teoretický základ o systémech řízení údržby, informačních systémech platných pro plánovanou a preventivní údržbu a v závěru této části je provedeno porovnání jednotlivých systémů řízení údržby. Závěr této kapitoly je věnován zavádění systémů údržby do podniku.

# **2.1 Historie systémů údržby**

Základem prevence poruch je správné užívání daného zařízení a pravidelná údržba, která je významnou částí v celém životním cyklu zařízení. Pokud na téma údržby nahlédneme z pohledu běžného života, je jasné, že každý den používáme různá zařízení. Každé z těchto zařízení, jako je například osobní automobil, výtah, pračka a podobně, prochází určitou degradací, a to právě vlivem našeho užívání. V dnešní době, kdy jsou kladeny vysoké požadavky na zvyšování objemu produkce, variabilitu produkce a tlak na snižování doby průchodu výrobku výrobním systémem, často dochází k podceňování údržby strojů a zařízení. Organizace podceňující význam údržby však svým jednáním přímo ohrožují celkovou výkonnost a dlouhodobou udržitelnost výkonu a "štíhlosti" výroby. Podceňování údržby přímo vede k nekvalitě výroby nebo výpadkům funkčnosti strojů. Precisní provádění údržby má tedy velký potenciál ke zvyšování produktivity výroby a snižování nákladů (porucha vede ke skluzu oproti plánu a následné potřebě přesčasů pro dohnání ztrát). Důležitost správného řízení údržby je tedy nezpochybnitelná, a čím má organizace štíhlejší výrobu tím vyšší náklady pro organizaci znamená porucha.

Systémy řízení údržby v posledních 50 letech prošly velkým vývojem, na jehož konci jsou systémy navržené tak, aby se předcházelo poruchám strojů a zařízení. Jedním z těchto systémů řízení údržby je i TPM.

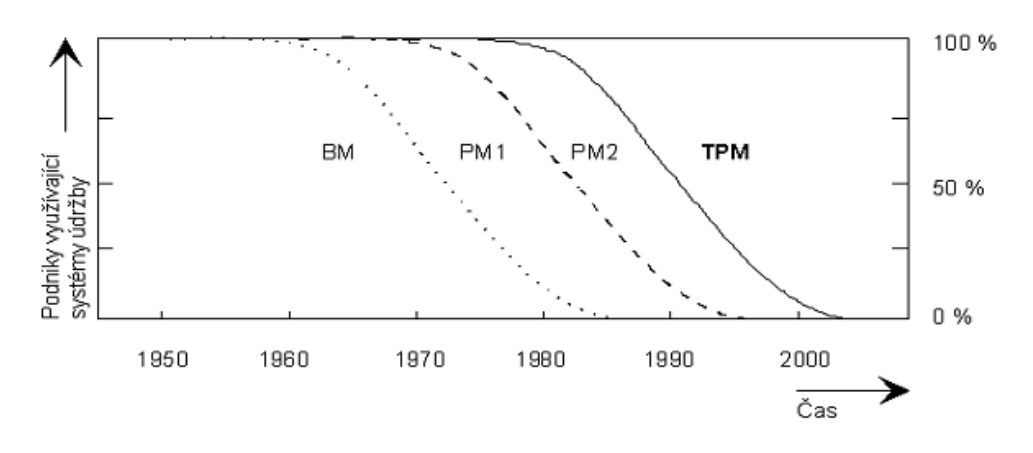

**Obrázek 17 - Systémy řízení údržby [55]**

<span id="page-43-0"></span>Vysvětlivky k [Obrázek 17:](#page-43-0)

- BM Break-down Maintenance údržba po poruše
- PM1 Preventive Maintenance preventivní údržba
- PM2 Productive Maintenance produktivní údržba
- TPM (Total Productive Maintenance) zahrnuje programy pro plánovanou, preventivní i produktivní údržbu. Význam a efektivita TPS se vždy projeví na nákladech na životní cyklus zařízení, viz [Obrázek 18.](#page-43-1)

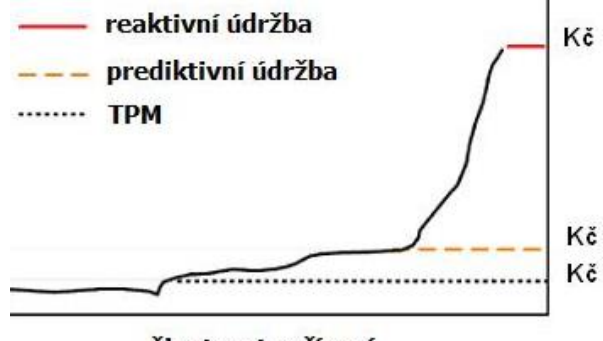

životnost zařízení

**Obrázek 18 - Porovnání nákladů na údržbu [56]**

<span id="page-43-1"></span>Filozofie TPM se vyvinula za TQM (Total Quality Management), kterou vytvořil Dr. W. Edwards Deming chvíli po skončení druhé světové války a silně tak ovlivnil vývoj japonské výroby. Dr. Deming začal tím, že ukázal podnikům v Japonsku jak používat statistické analýzy ve výrobě a jak využívat výsledky analýz pro zvyšování kvality výroby. Myšlenky obsažené v TQM byly dále aplikovány na údržbu zařízení a tak se z TQM vyvinulo TPM. Samotný název a základní podstata metody TPM vznikla na začátku 70 let 19. století. Tím kdo metodu TPM pojmenoval a vytvořil, je podle zdroje [56] japonský inženýr Seiichi Nakajima. [57]

# **2.2 Vymezení pojmů v oblasti řízení údržby**

Předcházející kapitoly diplomové práce se zaměřovaly na Facility Management, počítačovou podporu Facility managementu a hlavní představitele CAFM. Ve zkratce, veškeré činnosti řízené v rámci Facility managementu jsou podpůrnými, a tedy správními, činnostmi.

Uplatnění FM v rámci průmyslových podniků má vliv především na podporu hlavních činností podniku. Jednou z činností spravovaných v rámci Facility managementu je i údržba, která patří mezi velmi důležité činnosti průmyslových podniků. Nicméně jsou i v údržbě činnosti, které jsou předmětem správy (Facility managementu). Propojení Facility managementu a řízení údržby začíná u definice údržby.

Definice údržby podle EN 13306 zní: "Údržba je souhrn všech činností konaných po dobu *stanovenou technickými podmínkami za účelem udržení stroje v provozuschopném stavu (preventivní údržba) nebo jeho navrácení do bezporuchového stavu (údržba po poruše*)" [58]. Přímo v návaznosti na definici údržby je vhodné zmínit, že preventivní údržba je finančně výhodnější než údržba prováděná po poruše zařízení.

Cíle řízení údržby a oprav je možné shrnout do následujících pěti bodů:

- provádění odpovídající a cílené obnovy technického stavu zařízení
- zvýšení bezpečnosti, provozuschopnosti, efektivity, výnosnosti z provozu a ohleduplnosti k životnímu prostředí
- předcházení možným poruchám a v případě výskytu poruchy co nejrychlejší uvedení do původního stavu
- prodloužení životního cyklu zařízení, nebo přinejmenším udržení jeho životnosti na hranici životnosti, pro kterou bylo navrženo
- získání garance stálých nákladů na užívání

Pro dosažení těchto pěti cílů je zapotřebí provádět činnosti na [Obrázek 19,](#page-44-0) které jsou hlavní náplní údržby.

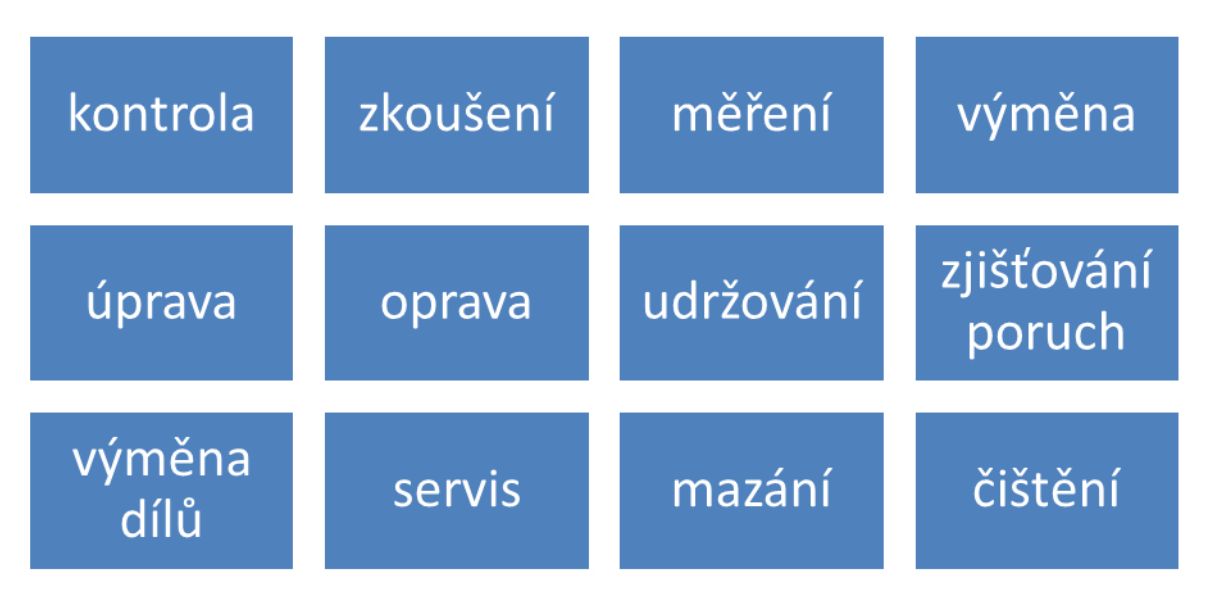

#### **Obrázek 19 - Činnosti údržby**

<span id="page-44-0"></span>Základní pojmy v údržbě:

 Udržování je kombinací všech administrativních, dozorových a technických činností zaměřených na zachování zařízení v takovém stavu, aby mohlo plnit svou funkci

- Mazání a čištění se provádí s cílem zajištění základní způsobilosti celku k fungování. U zařízení se většinou předepisuje v rámci mazacích plánů a v autonomní údržbě.
- Zkoušení, diagnostika a prohlížení je kvantitativní kontrola vyžadující měření a vyhodnocení naměřených hodnot vůči specifikovaným mezím. Pro tyto úkoly je zapotřebí měřicích přístrojů.
- Kontrola může být provozní, nebo vizuální. V obou případech se zaměřuje na zjištění poruch a abnormalit na zařízení.
- Životnost je vlastnost zařízení a znamená dobu, po kterou je zařízení schopno plnit svou funkci od pořízení až po vyřazení z technických nebo ekonomických důvodů.
- Spouštěč "Trigger" je milník, při kterém je provedena údržba. Obecně jsou rozlišovány dva druhy spouštěčů. Některá zařízení, moduly nebo části zařízení mohou mít určeny oba druhy spouštěče, které se navzájem podmiňují (vyměnit olej ročně, nebo po 15 000 km)
	- o Časový je určen plánem a nastává podle předem stanoveného časového rozmezí mezi jednotlivými údržbami (hodinový, denní, týdenní, měsíční, roční)
	- o Jednotkový je spouštěč určený veličinou údržba nastává při dosažení sledované veličiny (počet vyrobených kusů, počet najetých km, určený tlak, určené napětí atd.)
- Údržba prováděná po poruše (čistě reaktivní systém, u kterého se řeší údržba stroje, až když dojde k problému)

Údržba prováděná po poruše je v 90% případů nežádoucí systém řízení údržby. Tento systém řízení údržby může být vhodně používán tam, kde:

- o Zařízení nemá velký dopad na výrobní proces
- o Porucha je špatně předvídatelná
- o Existuje nízká pravděpodobnost vzniku poruchy
- o Náklady na opravu jsou nízké
- o Porucha nemá vliv na chod zařízení
- Preventivní údržba

Cílem plánované údržby je předcházet poruchám včasných odhalením a odstraňováním možných příčin vzniku poruch. Tento systém je nevhodný pro 92% strojních součástí. Vhodnější je provádění údržby, jakmile jsou na stroji zaznamenány abnormality (např. začne pískat řemen převodu, nebo se začne chladicí kapalina objevovat tam, kde by neměla). Preventivní údržba se skládá z určitého poměru periodických oprav a oprav diagnostických. Správný poměr těchto preventivních údržbových procesů a jejich správné množství je považováno za proaktivní řízení údržby, kdy je hlavním záměrem odstranění příčin vzniku poruch a ne jen opakovaná výměna poškozených částí.

- o Periodická údržba pravidelně se opakující provádění údržbových úkonů s účelem kontroly nebo výměny určitých dílů
- o Diagnostické údržba spočívá v měření a analýze určitých parametrů zařízení, jako je teplota v daném místě, vibrace, prodloužení určitého členu, náklon atd.
- Produktivní údržba je údržba zaměření na zabezpečení kvality, dodržování časů a nákladů
- Plánovaná údržba je souhrn údržbářských opatření vedoucích k eliminaci prostojů na strojích a zařízeních. V rámci plánované údržby jde především o nalezení optimální doby mezi jednotlivými údržbami pro dosažení maximálního využití strojů. [59] Výhody plánované údržby jsou:
	- o Snížení nákladů neplánovaná údržba (po poruše) stojí 3-9 krát víc než plánovaná údržba

- o Je snadnější kontrolovat rozpočet při naplánování úkolů můžeme předpovídat náklady a přibližně plánovat náklady na celý rok
- o Efektivní využívání zdrojů využití jak lidských, tak materiálních zdrojů
- o Nižší spotřeba energie dobře udržované zařízení spotřebovává méně energie
- o Plánovaná údržba může být zahrnuta do plánu výroby
- o Zvýšení pracovní morálky často opakované řešení poruch na zařízení zvyšuje nervozitu a snižuje morálku pracovníků údržby i výroby. Díky plánování údržby si mohou údržbáři vše připravit dopředu a nejsou ve stresu

Kapitola [1.2.2](#page-22-0) této práce nastiňuje princip štíhlé výroby a také jsou v ní popsány znaky štíhlé výroby. Principiálními znaky štíhlé výroby podle kapitoly [1.2.2](#page-22-0) jsou:

- Zaměření na zákazníka a procesní řízení
- Eliminace plýtvání
- Plynulý tok informací, materiálu a uplatnění principů tahu

Propojení témat štíhlé výroby a systému řízení údržby je především v tom, že neefektivní řízení údržby zařízení přímo ovlivňuje dva ze tří principů štíhlé výroby – přesněji nesprávný systém řízení údržby vede ke zvýšení počtu poruch na zařízení a poruchy na zařízení ovlivňují principy štíhlé výroby. Ovlivněné principy jsou Eliminace plýtvání a plynulý tok materiálu. Případy poruchy zařízení a časté opakování poruch na zařízeních způsobuje plýtvání, jako je nadvýroba, čekání a tvorba zásob. Pokud společnost opakovaně přestává vyrábět na stroji kvůli poruchám, je jasné, že se společnost pokusí vytvořit si zásobu hotových výrobků pro případ, že by stroj znovu přestal fungovat (nadvýroba), nebo budou výrobky čekat na operaci na porouchaném stroji (čekání). Další možností, kterou má společnost při používání poruchového stroje, je tvorba zásob rozpracované výroby za poruchovým strojem (tvorba zásob). Již takto popsané problémy jasně vypovídají o tom, že poruchami stroje bude narušen plynulý tok materiálu. Východiskem pro společnost je koupě nového stroje, ale pokud i na novém stroji nebude správně prováděna údržba, tak dříve či později se společnost dostane do podobných problémů i s tímto novým zařízením, nemluvě o dalších výrobních zařízeních ve společnosti. Tato skutečnost je jen vrcholem ledovce a nepostihuje všechny dopady špatného vedení údržby na efektivitu výroby. Propojení štíhlou výrobou a řízením údržby je zřejmé z toho, že TPM (Total Productivity Maintanance) je pilířem štíhlé výroby viz. [Obrázek 20.](#page-46-0)

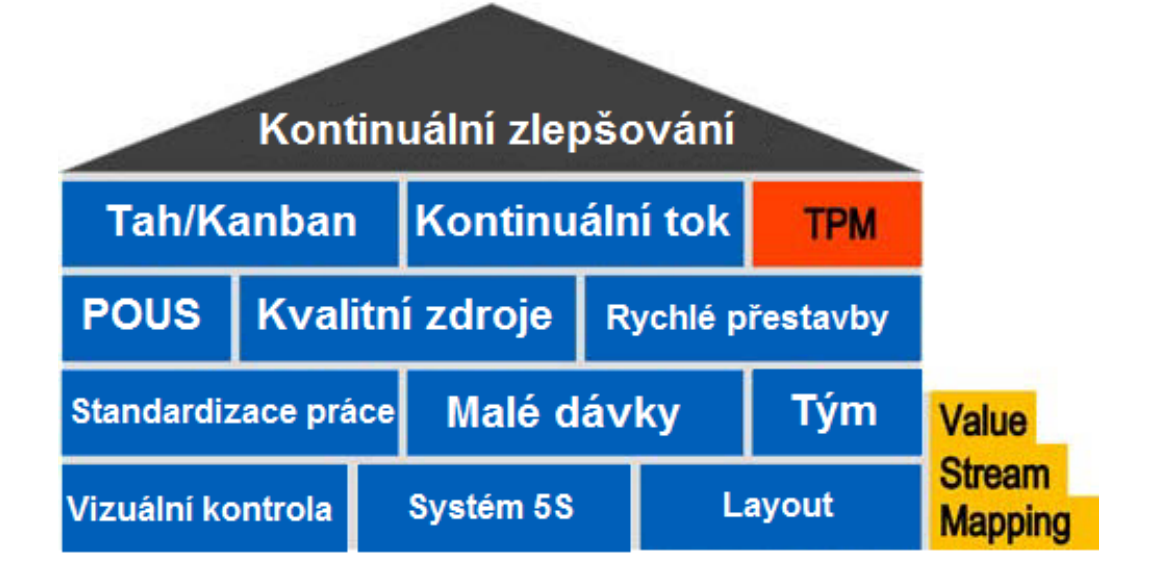

<span id="page-46-0"></span>**Obrázek 20 - Pilíře štíhlé výroby [60]**

# **2.3 Total Productive Maintenance**

Slovo **Total** v názvu znamená to, že zachycuje celkovou efektivitu celého produkčního systému a vyžaduje zapojení všech zaměstnanců. **Productivity** znamená nulové prostoje, žádné problémy ve výrobě, bezchybovost ve výrobě a bezpečnost. **Maintanence** znamená prodloužení životnosti zařízení a celého výrobního systému. TPM je metodou, která má za účel vytvoření kultury vedení údržby zaměřené na výrobu. Pro hodnocení účinnosti údržby a výkonu výrobního systému je v rámci TPM používáno OEE (Overall Equipment Efficiency), které se snaží společnosti zvyšovat. Před samotným zaváděním TPM je zapotřebí stanovit cíle z jednotlivých oblastí PQCDSM:

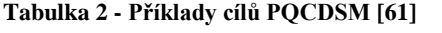

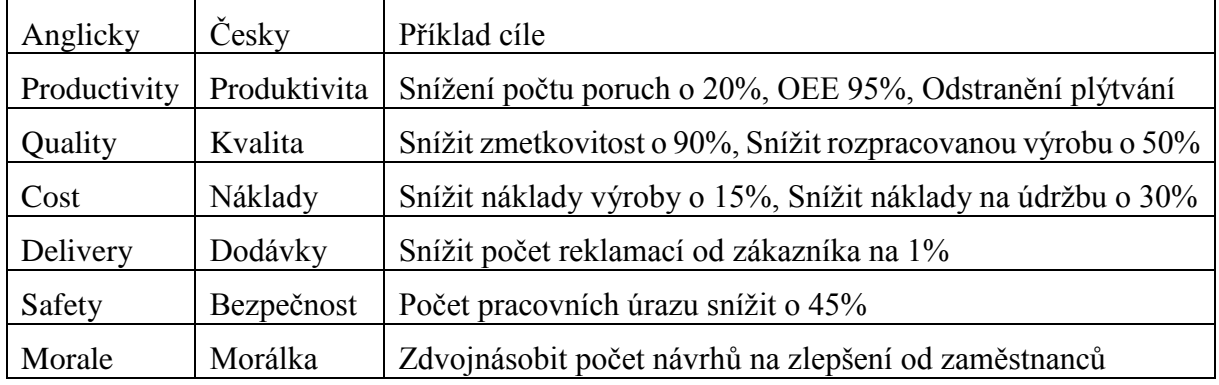

Po stanovení cílů již nastává fáze zavádění metody TPM. Metoda TPM se skládá z osmi pilířů, jak je vyobrazeno na [Obrázek 21.](#page-47-0)

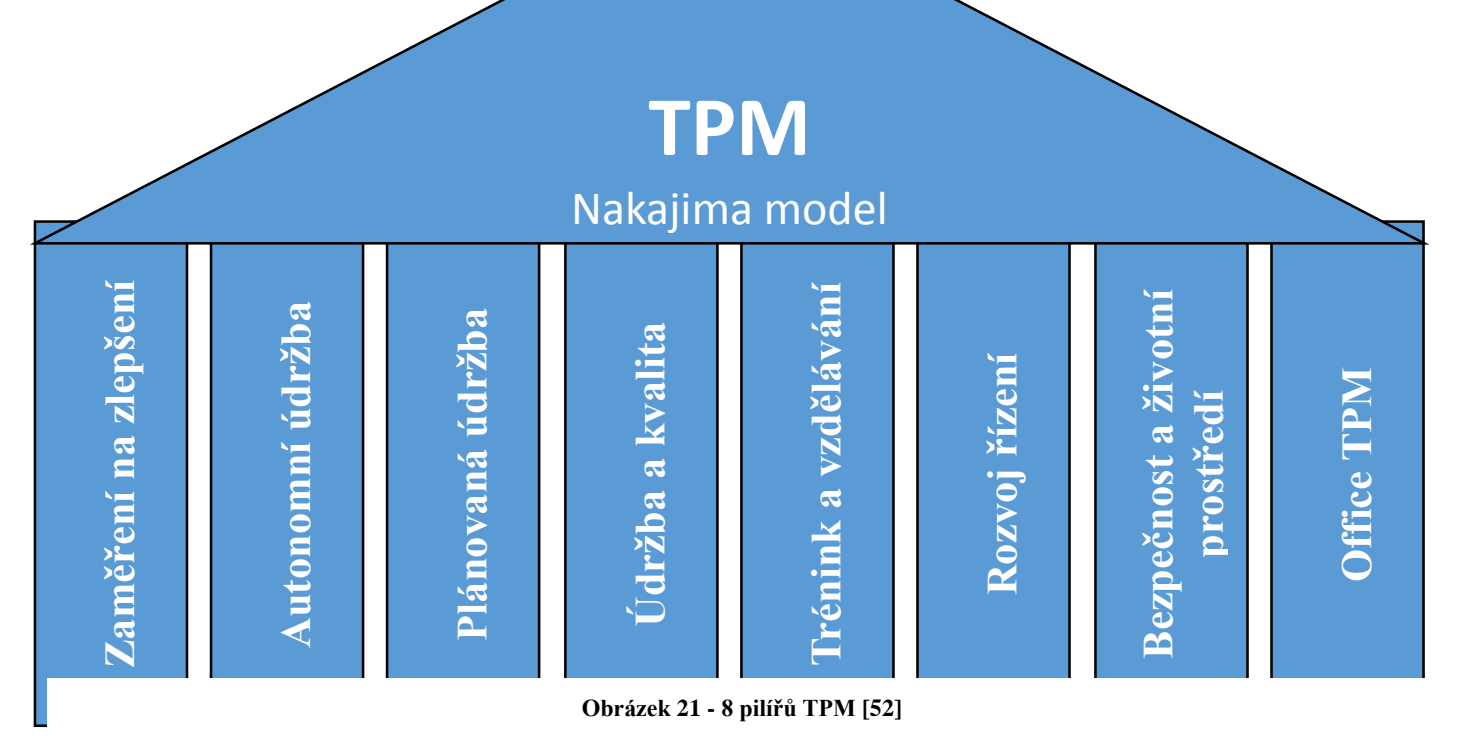

<span id="page-47-0"></span>49

# **2.3.1 Zaměření na zlepšení**

Anglické zdroje označují tento pilíř Focused Improvement Pillar (v japonštině Kobetsu Kaizen). Tento pilíř zahrnuje všechny aktivity související s maximalizací OEE a maximalizací efektivity výroby tím, že se odstraňuje veškeré plýtvání. Základní myšlenkou je, aby celý výrobní systém pracoval každý den jako v ten nejlepší den. Toho, aby výrobní systém fungoval každý den jako v nejlepší den, docílíme tím, že odstraníme veškeré ztráty (Zero losses). Zdroj [62] definuje a zobrazuje druhy ztrát podle skupin:

- Ztráty z vybavení
	- o Poruchy strojů
	- o Nastavení a seřízení strojů
	- o Výměny opotřebovaných nástrojů
	- o Náběh výroby
	- o Mikro-prostoje a prostoje
	- o Ztráty snížením rychlosti výroby
	- o Výměny a opravy
	- o Zastavení
- Ztráty zapříčiněné člověkem
	- o Údržba
	- o Nevýrobní pohyby, čekání
	- o Ztráty neefektivním organizováním výroby
	- o Logistické ztráty
	- o Měření a nastavení
- Ztráty energie nebo materiálu
	- o Energie
	- o Ztráty nástroji, přístroji a přípravky
	- o Ztráty výnosů

Odstranění, nebo minimalizaci ztrát dosáhne společnost tím, že bude zavádět metody průmyslového inženýrství a bude se neustále zdokonalovat. Metod, které jsou k tomu vhodné, je velké množství, proto byly vypsány jen některé - 5S, Kaizen, SMED, VSM, Vizualizace, JIT, Racionalizace, Poka-Yoke atd.. O jednotlivých metodách je možné si více přečíst v knihách: [22], [23], [24], [25] a [26]

Metody pro analýzu ztrát produktivity:

- Paretův diagram
- $\bullet$  5W1H
- Ishikawa diagram
- Fault Tree Analisys
- Failure Mode and Effects Analysis (FMEA)

Výsledky zavádění metod štíhlé výroby a TPM se promítne na zvýšení OEE, které se počítá podle [Obrázek 22.](#page-49-0) [63], [64]

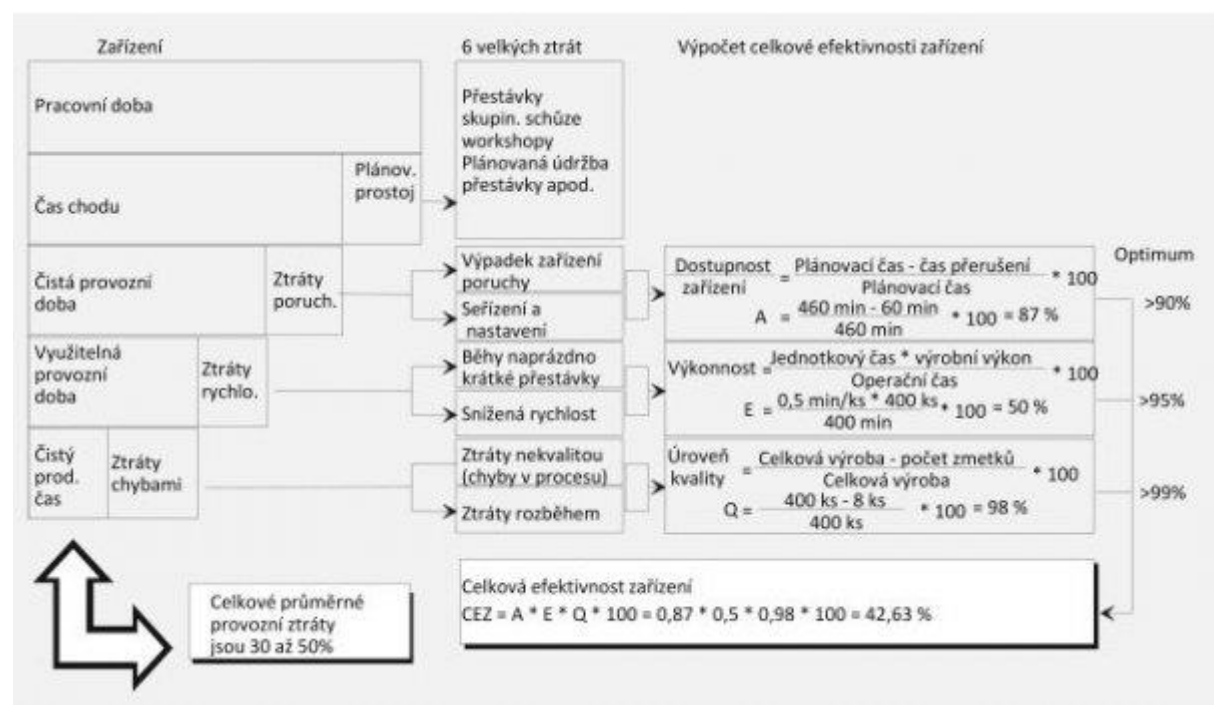

**Obrázek 22 - Výpočet OEE [65]**

### <span id="page-49-0"></span>**2.3.2 Autonomní údržba**

Autonomous Maintenance Pillar (japonsky Jishu Hozen) je pilíř vycházející z prvního pilíře. Navazuje přímo na zavedení metody 5S a čistotu pracoviště. Podstata tohoto pilíře je taková, že pracovník u stroje přejímá některé úkony, které původně provádí pracovník údržby. Předání zodpovědnosti za část úkolů údržby na obsluhu stroje je samozřejmě spojeno se zvýšením odborných znalostí pracovníka. Mění se tak paradigma z "I run the equipment, Maintenance fixes it" (Já obsluhuji stroj a údržba ho opravuje) na "I own the performance of this equipment" (Já řídím výkon tohoto zařízení). Autonomní údržba má dva základní cíle:

- Posilovat a vyvíjet znalosti operátorů zařízení
- Vytvořit dílnu, ve které jsou operátoři schopni identifikovat odchylky ve výkonu zařízení sami

Tím, že jsou operátoři schopni identifikovat odchylky ve výkonosti zařízení sami, šetří čas pracovníků údržby, kteří se místo běžné diagnostiky mohou zabývat závažnějšími činnostmi. Diagnostikou však autonomní údržba nekončí, operátor by měl být také schopný napravit abnormality ve výkonu, měl by být schopný nastavit a udržovat optimální stav zařízení. Společnost Japan Institute of Plant Maintenance and Productivity, Inc. definovala čtyři úrovně schopností operátora pro autonomní údržbu viz [Obrázek 23.](#page-50-0)

|          | Rozpoznání abnormalit a zlepšení výkonu zařízení                       |
|----------|------------------------------------------------------------------------|
|          | Hledá a nalézá abnormality ve výkonnosti operací a zařízení            |
| úroveň 1 | Rozumí důležitosti správného mazání a mazacích metod                   |
|          | Rozumí důležitosti správného čištění a čistících metod                 |
|          | Rozumí důležitosti znečištění, je schopen najít příčinu a odstranit ji |
|          | Rozumí struktuře zařízení a funkčnosti                                 |
|          | Ví co hledat při kontrole funkčnosti zařízení                          |
|          | Čistí a kontroluje pro udržení výkonnosti zařízení                     |
| úroveň 2 | Rozumí kritériím pro posouzení abnormalit                              |
|          | Rozumí vztahu mezi specifickými podmínkami a abnormalitami             |
|          | S jistotou posoudí, kdy musí vypnout zařízení                          |
|          | Mírné schopnosti v diagnostice příčiny poruchy                         |
|          | Rozumí příčinám vzniků zmetků kvůli chybě zařízení                     |
|          | Fyzicky analyzuje jevy spojené s problémem                             |
|          | Rozumí vztahu mezi kvalitou a zařízením                                |
| Úroveň 3 | Rozumí tolerančním rozsahům pro statickou a dynamickou přesnost        |
|          | a zná postupy jak měřit odchylky                                       |
|          | Rozumí kauzalitě faktorů mezi vadami                                   |
|          | Provádí rutinní opravy zařízení                                        |
|          | Je schopen vyměnit části zařízení                                      |
| Úroveň 4 | Zná životnost jednotlivých částí                                       |
|          | Je schopen odvodit (dedukovat) příčiny poruch                          |

**Obrázek 23 - 4 úrovně schopností operátora pro AU [66]**

<span id="page-50-0"></span>Zavádění autonomní údržby je prováděno v sedmi základních krocích, podle [Obrázek 24.](#page-50-1) [66]

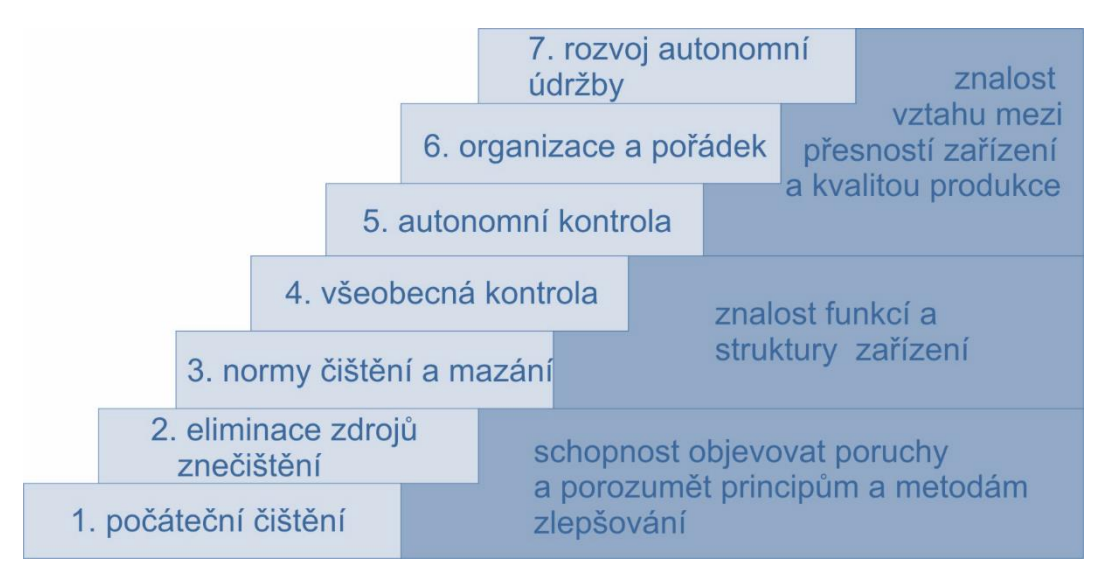

<span id="page-50-1"></span>**Obrázek 24 - 7 kroků k autonomní údržbě [67]**

# <span id="page-51-1"></span>**2.3.3 Plánovaná údržba**

Plánovaná údržba se zaměřuje na bezproblémový chod zařízení. Při provádění plánované údržby je snaha o výrobu výrobků bez vad. Řízení plánované údržby je záležitostí především oddělení údržby, ale nevynechává ani operátory strojů (vždy musí být snaha o spolupráci operátorů zařízení a oddělení údržby). Tím, že se některé činnosti oddělení údržby přesunou v rámci Autonomní údržby na operátory strojů, se vytváří prostor pro rozšiřování činností oddělení údržby. Oddělení údržby se díky uvolnění svých kapacit zaměřuje na prevenci vzniku poruch zařízení. Cílem plánované údržby je maximalizovat dostupnost zařízení. Jak již bylo napsáno, díky AÚ se uvolní kapacity v oddělení údržby, tyto kapacity je možno využít tak, že se zvýší kompetence a povinnosti oddělení údržby. Skupiny kompetencí oddělení údržby jsou znázorněny na [Obrázek 25.](#page-51-0)

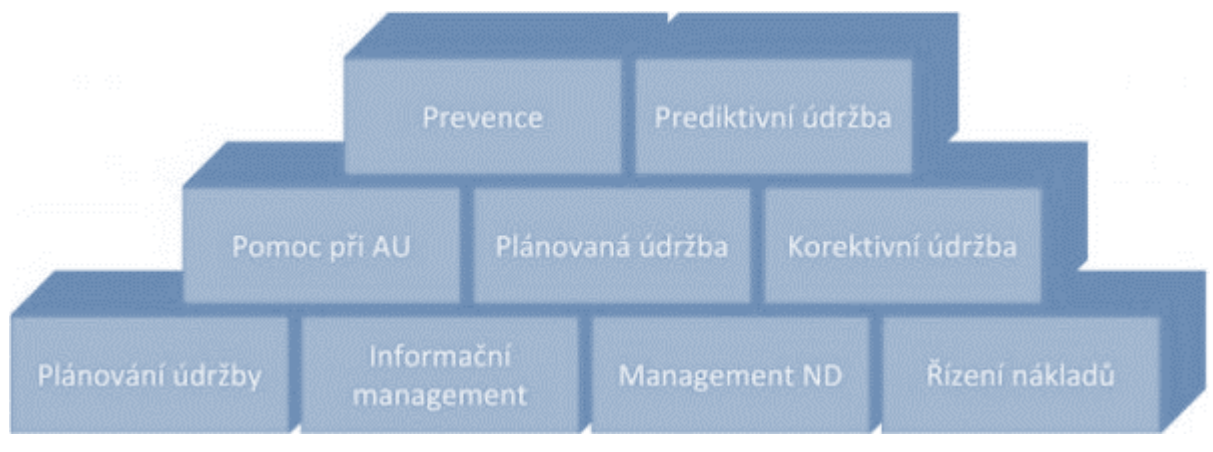

**Obrázek 25 - Plánovaná údržba [68]**

# <span id="page-51-0"></span>*Plánování údržby*

Většina činností v rámci společnosti je plánována a jinak by tomu nemělo být ani v případě údržby. Plánování a následná kontrola plnění plánu je hodnocena na základě cílových hodnot ukazatelů KPI. Ukazatele KPI by měly být vyhodnocovány a na základě jejich vývoje by měla být prováděna operativní, strategická a taktická rozhodnutí pro udržení vývoje systému údržby.

# *Informační management*

Základem informačního managementu je sběr a uchování dat o stavu a vývoji zařízení v elektronické podobě. V rámci informačního managementu by tedy měly být zaznamenány:

- Záznamy abnormalit a jejich odstranění (sběr dat od AÚ)
- Záznamy o provedení plánované údržby
- Záznamy o provedení preventivní údržby
- Záznamy o provedení prediktivní údržby
- Záznamy o poruchách zařízení

Všechny tyto záznamy by měly obsahovat také popis nápravných činností vedoucích k odstranění problémů a příčinu vzniku problému. Základem by mohlo být použití 8D reportu. Cílem je tedy vytvoření celé historie zařízení v elektronické podobě, která bude přehledná.

#### *Management náhradní dílů*

Při řízení náhradních dílů jde především o minimalizaci nákladů na náhradní díly, ale také o to, aby vždy byl dostatečný počet potřebných náhradních dílů na správném místě ve správný čas.

#### *Pomoc a školení autonomní údržby*

V této části se dostáváme ke spolupráci operátorů zařízení a oddělení údržby. Především jde o pomoc zkušených pracovníků údržby při provádění autonomní údržby.

#### *Plánovaná údržba*

Plánovaná údržba je provádění činností oddělení údržby podle předem stanoveného plánu. Plány provádění údržby navrhuje oddělení údržby za spolupráce vedení a plánování výroby. Cílem plánované údržby je předcházet poruchám prováděním kontrol, diagnostiky, preventivní a prediktivní údržbou. V rámci plánované údržby je potřeba:

- Vytipovat zařízení pro provádění preventivní údržby
- Definovat všechny činnosti, které mají být provedeny v rámci preventivní údržby
- Definovat časové rozmezí mezi prováděním údržby
- Vytvořit jednotné formuláře pro provádění údržby a následné přenesení do elektronické podoby

#### *Korektivní údržba*

Provádění korektivní údržby se zakládá na vytvoření plánů řešení poruch a nalezení příčiny poruchy v co nejkratším čase. Ze záznamů o korektivní údržbě se následně upravují plány údržby a oddělení údržby se snaží o předcházení poruch (odstranění, nebo dřívější identifikace vzniku poruchy).

#### *Prevence*

Prevence musí vycházet ze znalosti pracovníků údržby, operátorů a samozřejmě z doporučení výrobců zařízení. Prevence spočívá v tom, že provádíme různé údržbářské úkony před vznikem potenciální poruchy a nečekáme, až porucha nastane. Prevence se promítá jak do AÚ, tak do plánované údržby. Operátoři provádějí preventivně čištění, mazání zařízení, odhalují a odstraňují s asistencí údržby abnormality a údržbáři v rámci plánované údržby také čistí a mažou pro operátory nedostupné části zařízení. Také odstraňují abnormality na zařízení, preventivně vyměňují opotřebitelné části zařízení a provádějí preventivní měření a diagnostiku, aby včas odhalili možnou poruchu. [68]

#### *Prediktivní údržba*

Prediktivní údržba je vyvrcholením všech předešlých činností. Jedná se o činnosti spojené s analyzováním počtu poruch, jejich příčin a plánování činností plánované údržby tak, aby se předcházelo opakovaným poruchám. [64], [69]

#### <span id="page-52-0"></span>**2.3.4 Údržba a kvalita**

Quality Maintanance (QM) je v podstatě o stanovení podmínek, které budou předcházet vzniku zmetků ve výrobě, díky kterým se předejde doručení chybného dílu zákazníkovi. [70] Výsledkem QM je tedy bezporuchový stav zařízení, zajištění kvality pro zákazníka, řešení příčin defektů, detekce a eliminace poruch a hlavně odstranění nekvality ve výrobě. [71]

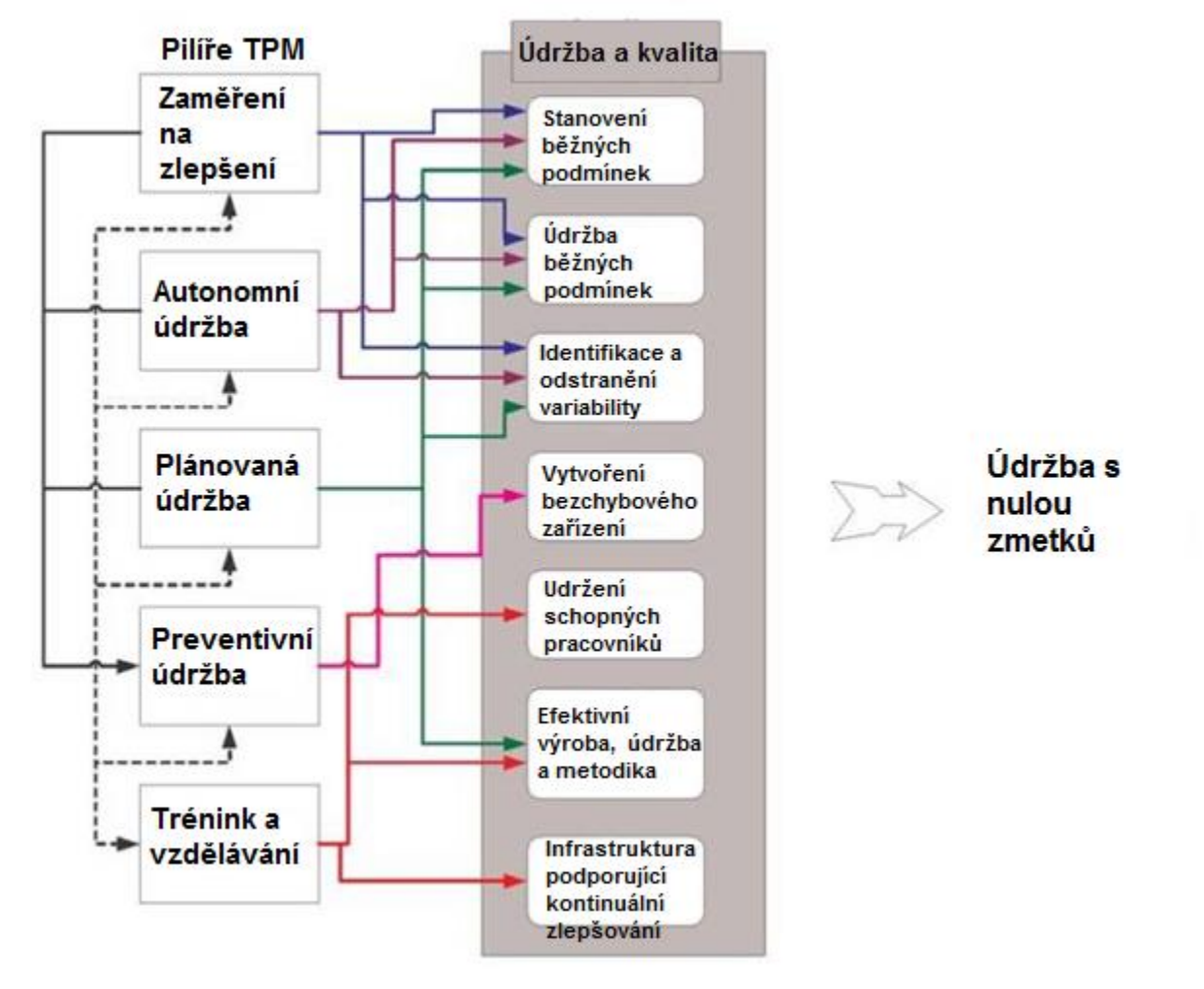

**Obrázek 26 - Jak TPM ovlivňuje kvalitu [72]**

#### **2.3.5 Trénink a vzdělávání**

Řízení znalostí a vzdělávání je základním kamenem celého TPM. Začneme u operátora zařízení, který se díky zavedení autonomní údržby naučí jak diagnostikovat abnormality ve výkonu a naučí se také jak tyto abnormality odstranit. Operátor stroje se tak více seznámí a sblíží se svým strojem. Získá určité znalosti, díky kterým se stává z operátora expertem na dané zařízení a celý prostor pracoviště (rozmístění nářadí a nástrojů pro údržby – může se podílet na zlepšení rozmístění pracoviště). V oddělení údržby se zase pracovníci stanou experty na závažnější problémy a budou schopni rychleji provádět opravy poruch. Samozřejmě to není vše, pracovníci údržby se mohou podílet na zaškolování operátorů při AÚ a především budou mít hlubší znalosti z oblastí uvedených v kapitole [2.3.3.](#page-51-1) Všichni pracovníci tak zvyšují svou hodnotu pro podnik a stávají se experty. [68]

## **2.3.6 Rozvoj řízení**

Jedná se o začlenění zpětné vazby již do plánování nových projektů. Zapojením zpětné vazby a zaznamenáním je možné například použít určitý druh technologie pro provedení technologické operace na základě dobrých či špatných zkušeností s konkurenčními technologiemi. Pro příklad vezměme společnost Bosch, která používá systém, dle kterého hodnotí použité technologie na svých výrobcích, a má také zaznamenáno, pro jakou operaci je

vhodná určitá technologie. V případě, že tedy společnost plánuje výrobu nového výrobku, může takřka stavebnicově postavit linku z již prověřených technologií z hlediska výkonu, ceny i z pohledu údržby. Přímým příkladem může být použití optických senzorů namísto rychlostní kamery pro hodnocení vzhledu výrobku. [71], přednáška zástupce společnosti Robert Bosch, spol. s.r.o. - České Budějovice v rámci předmětu MPI na ZČU v Plzni (rok 2013)

# **2.3.7 Bezpečnost a životní prostředí**

Metoda TPM by byla bezvýznamná, pokud by nezahrnovala i bezpečí pracovníků a životního prostředí. Důležitost bezpečnosti je primární, jak napsal Suzuki ve zdroji [73]: "Zajištění spolehlivosti zařízení, předcházení lidských chyb, eliminace nehod a znečištění jsou klíčovými principy TPM". Dále také Suzuki sepsal příklady toho, jak TPM zvyšuje bezpečnost a chrání životní prostředí:

- Poškozené nebo nespolehlivé zařízení je zdrojem nebezpečí pro operátora a pro životní prostředí. Cíle TPM (nulové poruchy a nulová zmetkovitost) přímo ovlivňují nulovou nehodovost.
- Autonomní údržba učí operátory jak správně pracovat se zařízením, jak provádět údržbu a čištění zařízení společně s tím, jak si uspořádat pracoviště.
- Operátoři vyškolení v TPM (AÚ) lépe rozumí svému zařízení a procesu výroby, čímž mohou identifikovat abnormality ve výkonu zařízení, které by mohly vyústit v nebezpečí.
- Díky TPM jsou odstraněny neodborné zásahy obsluhy zařízení.
- Operátoři přejímají odpovědnost za bezpečnost a prostředí na pracovišti
- Standardy bezpečnosti a životního prostředí jsou zaváděny jako součást pilíře Údržby a kvality (kapitola [2.3.4\)](#page-52-0) [74], [71], [75]

# **2.3.8 Office Total Productive Maintenance**

TPM v administrativě se zaměřuje na identifikaci a eliminaci ztrát v administrativní části řízení společnosti a to i v podpůrných činnostech. Hlavní snahou je tedy zeštíhlení celé administrativy a tím zvýšení výkonnosti společnosti. Přínosem tohoto pilíře je:

- Snížení skladových zásob
- Snížení doby trvání kritických procesů
- Vybalancování objemu práce
- Eliminace monotónní práce
- Zlepšení organizace práce
- Snížení nákladů na administrativu
- Odstranění plýtvání a ztrát

# <span id="page-54-0"></span>**2.4 Computerized Maintenance Management System**

Computerized Maintenance Management Systémy mají zkratku CMMS. Jedná se o informační systém sloužící k řízení údržby strojů, zaznamenávání průběhu údržby, vytvoření struktury všech zařízení a uchování informací o zařízení a jeho historii. V podstatě existuje několik systémů, které mají podobnou funkčnost jako CMM Systémy, a těmi jsou:

- EAM (Enterprise Asset Management) Software
- Maintenance Management Software
- Maintenance Software

- Work Order Software
- Work Order Management Software
- PM Software
- Preventative Maintenance Software
- Fleet Maintenance Software
- Facilities Maintenance Software [76], [77]

CMM systémy od různých dodavatelů jsou odlišné, ale jejich podstata a funkčnost je stejná. Především se tyto systémy používají k následujícím funkcím:

- Sledování pracovních úkolů
	- Manažer údržby si vybere zařízení, u kterého se vyskytla porucha, popíše poruchu a může rovnou přiřadit pracovníka, který poruchu odstraní. V momentě, kdy je porucha odstraněna, zadá pracovník údržby do systému zprávu o provedení opravy a manažer dostane oznámení o odstranění poruchy.
- Plánování úkolů

Díky CMMS mohou manažeři předem spolehlivě plánovat úkoly preventivní údržby, kdy CMMS slouží jako spolehlivý kalendář. Specialitou těchto systémů je plánování pravidelně se opakujících úkolů, které jsou následně formou upomínky posílány přímo pracovníkům údržby. Hlavní výhodou plánování v těchto systémech je možnost určování pracovníků, kteří mají daný úkol provádět, a tak plánovat i vytížení pracovníků údržby. Dále také zaručují, že se na provedení údržby nezapomene (pokud jsou správně zadána vstupní data).

Zaznamenání historie zařízení

Funkce záznamu historie zařízení je velmi důležitá, především pokud společnost vlastní velké množství zařízení nebo pokud jsou zařízení používána dlouho (20-30 let). Příklad za vše: Na zařízení je nahlášena porucha -> údržbář se podívá, jestli taková porucha už někdy v minulosti nebyla na daném zařízení (nebo na stejném typu zařízení řešena) - > pokud ano, může se podívat na příčinu a řešení dané poruchy-> zkontroluje přímo danou součást, má s sebou příslušné náhradními díly->kratší čas opravy. (jen ilustrativní příklad)

Sledování historie zařízení může také posloužit ke sledování četnosti určitých poruch a tím upozornit na abnormalitu, kterou je třeba prozkoumat.

Řízení skladu náhradních dílů

Funkce řízení skladu je velmi důležitá především pro sledování pohybu daných náhradních dílů. Podstata je stejná jako u softwaru WMS (Warehouse Management System). Díky této funkci CMM Systémů je možné snížit náklady na údržbu. Ve spojení s plánováním úkolů se mohou objednávat potřebné součásti na výměnu systémem JIT a nemusí se skladovat.

 Document Management Systém (DMS)/ Electronic Document Management (EDM) Součástí CMMS je také systém DMS pro správu dokumentů o zařízení. Tato funkčnost se hodí především, pokud má společnost procházet certifikací podle ISO 9001. Systém pomáhá tím, že jsou v něm vždy uloženy k danému zařízení pouze aktuální dokumenty bez redundance (samozřejmě záleží na pracovnících, kteří by data do systému měli aktualizovat). [78] Jednotlivé části CMMS jsou vyobrazeny na [Obrázek 27.](#page-56-0)

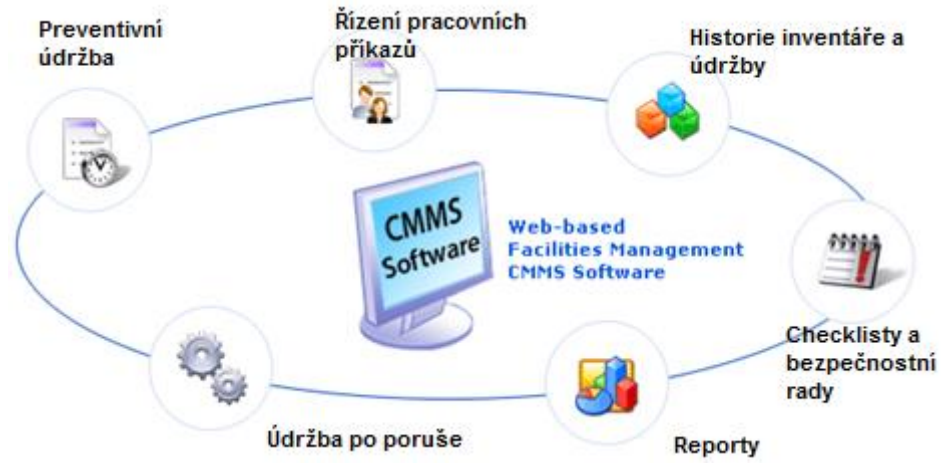

**Obrázek 27 – CMMS [79]**

<span id="page-56-0"></span>Předcházející text a [Obrázek 27](#page-56-0) popisuje funkčnost těchto systémů a odpovídají tedy na otázku "Co umí systémy CMMS?". Zavádění CMM systémů je možné dvěma způsoby. Jedním je instalace prováděná přímo na počítače v podniku a druhou možností je SaaS. Popis SaaS a jeho výhody jsou popsány v kapitole [1.3.2](#page-26-0) [Cloud Computing.](#page-26-0) Tyto dvě možnosti zavádění informačního systému do společnosti jsou běžným standardem.

Využívání CMM systémů není vhodné úplně pro všechny společnosti. Záleží především na velikosti společnosti, složitosti zařízení a počtu zařízení, na kterých je prováděna údržba. V návaznosti na to je možno definovat 4 formy, kterými lze řídit údržbu z hlediska IT:

Papírová forma

Forma vhodná především pro společnosti, které jsou malé až střední. Veškerá dokumentace a plánování údržby je prováděno v papírové formě a vyúsťuje v množství papírů v kartotéce. Nicméně počáteční náklady jsou prakticky nulové a pro malý počet zařízení může být papírová forma řízení údržby efektivní. Proč zvážit zavedení CMMS oproti papírové formě:

- o Náklady na administrativu a materiál (papír, barvy atd) jsou u CMMS nižší
- o Kartotéky zabírají prostor
- o U CMMS je nižší pravděpodobnost neprovedení požadavku na údržbu
- o U CMMS je možné přesnější adresování odpovědnosti
- o Jednodušší plánování údržby, jednodušší vytěžování pracovníků, sledování zásob a historie zařízení
- Forma excelu, nebo systém domácí výroby

Opět forma používaná pro malé a středně velké společnosti. Forma excelu nebo systém domácí výroby je první svépomocné řešení, po kterém společnosti sáhnou v případě, že už jim nevyhovuje papírová forma. Tato forma je šita přímo na míru dané společnosti, ale problémem nastává ve chvíli, kdy se společnost rozroste. Nemluvě o problematice víceuživatelského přístupu. Proč zvážit zavedení CMMS oproti formě excelu nebo systému domácí výroby:

- o Není potřeba vytvářet a alokovat vlastní databázi
- o Není potřeba mít vlastního vývojáře a platit za čas tvorby systému
- o Automatizace činností urychlujících práci se systémem

• CMMS

Vhodná forma pro střední až velké společnosti. U malých společností by nebylo zavedení ekonomicky výhodně a u středních firem je zavedení diskutabilní.

• Forma Enterprise software

Zde už se jedná o plně integrovaný systém řízení údržby. Forma Enterprise software je vhodná pro velké společnosti. Příkladem této formy je například CMMS vytvořený a integrovaný přímo do SAP. Vytvoření CMMS přímo v SAP je však složité a vyžaduje odborníka. K tvorbě systému CMM v SAP je vydána i kniha **McMullan, I.** :*Enterprise Asset Management: Configuring and Administering SAP R/3 Plant Maintenance,*  Lincoln: iUniverse, Inc., 2004, ISBN: 0-595-77379-6

Proč tedy zvážit zavedení CMMS oproti formě Enterprise software:

- o Lepší pro menší společnosti
- o Většinou se za kustomizace CMMS neplatí příplatky
- o Výrazně nižší pořizovací náklady CMMS
- o Častěji jsou lépe implementované a jsou snazší pro použití než u Enterprise software [80], [81], [82]

Na začátku kapitoly [2.4](#page-54-0) jsou vypsány systémy s podobnou funkčností jako CMMS, nicméně tyto systémy jsou trochu odlišné od klasických CMMS, i když mohou v určitých případech nahradit použití CMMS. Maintenance Management Software, Maintenance Software a Facilities Maintenance Software jsou pouze jiným názvem označené systémy CMMS. Facilities maintenance software jsou systémy, které jsou zpravidla součástí systémů CAFM. [83]

# <span id="page-57-0"></span>**2.4.1 Enterprise Asset Management Software**

V českém znění se EAM označují jako Správa majetku a údržby nebo Software pro správu provozních prostředků. [84] Systémy EAM jsou používány pro řízení aktiv a správu majetku organizace při správě nemovitého majetku, hmotného majetku a výrobní zařízení. Jedná se o systémy, které nejsou v organizacích frekventovaně používány. Primárně se systémy EAM používají pro správu kritických hmotných zdrojů organizace. Majetek je velmi často evidován v systému finančního majetku nebo řízení pronájmu, dále části a moduly výrobních zařízení mohou být evidovány jako položky ve skladových systémech nebo položky v systémech údržby. EAM systémy spojují pohled z finančních systémů, skladových systémů a systémů údržby. Vedení organizace díky systémům EAM může kontrolovat využití majetku, může sledovat náklady na provoz majetku, odpisy a může řídit údržbu. Systémy EAM jsou důležité především pro podniky z oblasti těžkého průmyslu, protože podniky z těžkého průmyslu používají velké množství drahých zařízení. EAM systémy se tedy dělí na dva základní moduly:

- Evidence majetku
- Servis a údržba

Evidence majetku slouží k vedení základní evidence majetku, evidenci hodnoty majetku, odpisů a evidenci osob odpovědných za majetek. Dále je v tomto modulu systému EAM možno uchovávat informace o dodavateli, výrobci, pronajímateli a provázat majetek mezi sebou.

Modul servisu a údržby slouží k zajištění komplexního přehledu o údržbě a opravách. EAM systém je vhodný pro společnosti, které si nechávají opravovat zařízení - těm poskytuje rychlý přehled o průběhu oprav. Dále je vhodný pro opravárenské společnosti,, které si mohou vytvářet plány oprav a také pro organizace, které si provádějí údržbu samy. [85] Ukázka EAM systému je na [Obrázek 28.](#page-58-0)

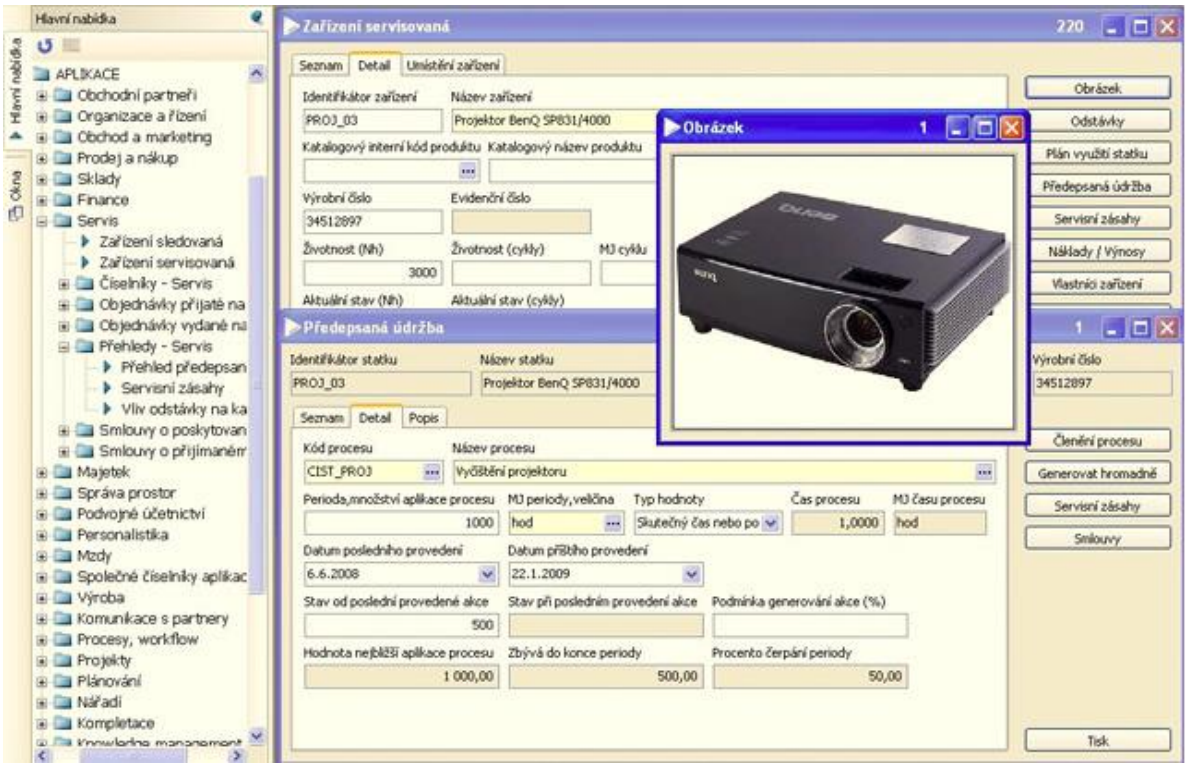

**Obrázek 28 - EAM systém QI [85]**

<span id="page-58-0"></span>EAM mohou být implementovány jako součást ERP systémů, nebo jako samostatné aplikace. Systém EAM je nadstavbou systémů ERP - propojuje jednotlivé části systému ERP a využívá data primárně z ERP s tím, že umožňuje plánovat údržbu a sledovat historii údržby.

#### **2.4.2 Work Order Software a Work Order Management Software**

Work Order software jsou systémy sloužící pro plánování údržby především pro společnosti, které poskytují údržbářskou činnost druhé straně (společnosti poskytující službu údržby). Systémy fungují tak, že se vytvoří požadavky údržby a přímo se posílají jednotlivým pracovníkům údržby i s listem potřebných náhradních dílů a nářadí, které potřebují, a určením polohy místa, kde má být provedena údržba. Funkčnost tohoto systému je taková, že do kanceláře společnosti poskytující servis přijde požadavek na údržbu nebo opravu. Z požadavku se vytvoří plán údržby pro pracovníka údržby, ten přímo po provedení práce vytvoří záznam o provedení údržby a přímo může vystavit fakturu zákazníkovi. Představitel Work Order softwaru od společnosti FieldAware je na [Obrázek 29.](#page-59-0) [86]

| $\circ$<br>$\leq$ $\geq$                    | <b>Let</b><br>$c$ Reader<br>app.fieldaware.com/account/jobs_and_quotes/scheduler - FieldAware   Scheduler |             |                                                                       |                                                                |                                               |                                                                             |                                              | $\circ$                       |                                |                             |                                                                                 |                                               |                                       |                                                                                                    |
|---------------------------------------------|----------------------------------------------------------------------------------------------------|-------------|-----------------------------------------------------------------------|----------------------------------------------------------------|-----------------------------------------------|-----------------------------------------------------------------------------|----------------------------------------------|-------------------------------|--------------------------------|-----------------------------|---------------------------------------------------------------------------------|-----------------------------------------------|---------------------------------------|----------------------------------------------------------------------------------------------------|
|                                             |                                                                                                    |             |                                                                       |                                                                |                                               |                                                                             |                                              |                               |                                |                             | Andy Murphy ServiceCo settings help log out                                     |                                               |                                       |                                                                                                    |
|                                             |                                                                                                    |             | <b>DASHBOARD</b>                                                      | <b>JOBS &amp; QUOTES</b>                                       | <b>CUSTOMERS</b>                              | <b>TASKS</b>                                                                | <b>ABSETS</b><br><b>PRODUCTS</b>             | <b>INVOICES</b>               | <b>USERS</b>                   | <b>REPORTS</b>              |                                                                                 |                                               |                                       |                                                                                                    |
| <b>MR Sales</b>                             |                                                                                                    |             |                                                                       | <b>O</b> Business Hours<br>24 Hour Day                         | Today                                         | Day                                                                         | 5 Day<br>7 Day                               | Month<br>×                    | 4/24/2013<br>ь.                | <b>第二 4242013</b>           | 曲                                                                               |                                               | m<br>Schedule                         | G<br><b>Unsulamed</b><br><b>MAC VIEW</b>                                                                                       |
| Open Filters                                | Employees: > Andy Murphy, Brad Nichols, Bru                                                               |             |                                                                       | Location: -                                                    |                                               |                                                                             | Customers: All                               |                               |                                | Job Status: All             |                                                                                 | Job Description: --                           |                                       |                                                                                                    |
| NAME<br>۰                                   | PHONE NUMBER                                                                                              | <b>JOBS</b> | 7-8<br>im                                                             | 89<br>3m                                                       | $9 - 10$                                      | $10 - 11$                                                                   | $11 - 12$                                    |                               | $12-1$                         | Wed. Apr 24, 2013<br>1-2    | 24                                                                              | $3 - 4$<br>44<br><b>cm</b>                    |                                       | 5.6<br>6-7<br>n<br><b>Em</b>                                                                                                   |
| Andy Murphy                                 | 214-724-3443                                                                                              | 3/3         |                                                                       | Murphy's Bar and Gre                                           |                                               |                                                                             |                                              |                               | Ballas Cowboys Stade           | Murphy's Bar and Grill      |                                                                                 |                                               |                                       |                                                                                                    |
| <b>Brad Nichols</b>                         | 972-464-2644                                                                                              | 0/0         |                                                                       |                                                                |                                               |                                                                             |                                              |                               |                                |                             |                                                                                 |                                               |                                       |                                                                                                    |
| Bruce Barcuch                               | 972-704-1267                                                                                              | 3/3         |                                                                       | The Hutz Eats & Beats                                          |                                               |                                                                             |                                              |                               |                                | <b>Jimmy John</b>           |                                                                                 |                                               |                                       |                                                                                                    |
| Haydn Rutz                                  | 972-704-7048                                                                                              | 5/5         |                                                                       |                                                                |                                               | Ē                                                                           |                                              | <b>Great Museum</b>           |                                | Clark, Ryan                 |                                                                                 |                                               | Epic Residential                      |                                                                                                    |
| Michael Martini                             | 214-447-0281                                                                                              | 0/0         |                                                                       |                                                                |                                               |                                                                             |                                              |                               |                                |                             |                                                                                 |                                               |                                       |                                                                                                    |
| Mike Robinett                               | 469-667-8314                                                                                              | 3/3         |                                                                       | ihe Karl Kompany                                               |                                               | <b>Texas Theater</b>                                                        |                                              |                               |                                | Garda, Isabella             |                                                                                 |                                               |                                       |                                                                                                    |
| Roger Lents<br>۰                            | 214-447-0298                                                                                              | 5/5         | Arboretom                                                             |                                                                | Datas Zoo                                     |                                                                             |                                              |                               |                                | <b>O'Sulivan Properties</b> |                                                                                 | Marin Lawrence                                |                                       |                                                                                                    |
| Tom Delaney                                 | 214-901-4220                                                                                              | 313         |                                                                       | <b>101 Brief</b>                                               |                                               |                                                                             |                                              |                               |                                | Epic)                       |                                                                                 | A Kimball Museum                              |                                       |                                                                                                    |
| William Waltrip                             | 972-641-7548                                                                                              | 0/0         |                                                                       |                                                                |                                               |                                                                             |                                              |                               |                                |                             |                                                                                 |                                               |                                       |                                                                                                    |
| zJake Brown                                 |                                                                                                    | 212         |                                                                       | 72                                                             |                                               |                                                                             |                                              |                               |                                |                             |                                                                                 |                                               |                                       |                                                                                                    |
|                                             |                                                                                                    |             |                                                                       |                                                                |                                               |                                                                             |                                              |                               |                                |                             |                                                                                 |                                               |                                       |                                                                                                    |
| 25 of 25 Job Results Mapped                 |                                                                                                    |             |                                                                       |                                                                |                                               |                                                                             |                                              |                               |                                |                             |                                                                                 |                                               |                                       | ∽                                                                                                    |
| Assignees                                   | txxxgeport<br>$\Omega$<br>$\sim$                                                                          |             | [287]                                                                 |                                                                |                                               |                                                                             |                                              |                               |                                | McKinney                    | Map Satellite                                                                   | <b>Q</b> Jobs                                 |                                       |                                                                                                    |
| <b>A</b> MAP ALL<br>Unassigned              | (114)<br>$\prec$<br>۰<br>×<br>w<br>0                                                                      |             |                                                                       |                                                                |                                               |                                                                             | Little Elm<br>Connth                         | Ensco                         |                                | Earview                     | Princeton<br>5m<br>Farmersville                                                 | 4/24/13<br>8:00 AM<br>J1012.9                 | $\left( a\right)$<br>Roger Lents      | Arboretum<br>Arboretum, 8520 Garland<br>Road Dalas, Dalas, TX<br>75218                                                         |
| Andy Murphy                                 | Î<br>ø                                                                                                    |             | ⊕<br>$\left(\overline{a}\right)$                                      |                                                                | Argyle<br>Just in                             |                                                                             | Leuisville<br><b>Caite</b>                   | The Colony                    | Jack Carter<br>Park<br>×       | Allen                       |                                                                                 | 4/24/13<br>11<br>8:00 AM<br>3837.23           | $\left($ a<br>Tom Delaney             | Davis, Belinda<br>Castle Rock Development,<br>8301 Firestone Dr., Flower<br>Mound, TX 75022, USA                               |
| <b>Brad Nichols</b><br><b>Bruce Barcuch</b> | $\bullet$<br>闹<br>$\bullet$                                                                               |             |                                                                       | (13)<br>Haslet                                                 |                                               | Mound                                                                       | Lewisville<br>Nottinwest                     |                               | Plano                          | Murphy<br>Wylie             | Lavonia<br>Park                                                                 | 4/24/13<br>8:00 AM<br>J840.23                 | $\left( 7\right)$<br>Mike Robinett    | She Kan! Kompany<br>10914 Carisa Drive, Dalas,<br>TX 75218                                                                     |
| Haydn Rutz                                  | (39)<br>Q                                                                                                 | Springtown  |                                                                       | Community<br>Park<br> 81 <br>A                                 | <b>Sav</b><br>Keller                          | <b>Trophy Club</b><br><b>Brasevite</b><br><b>Take</b><br>(114)<br>Grapevine | Carrollton)<br>Coopel                        | Carrollton<br>Farmers         | B<br>Richardson                | Sachse                      | (205)<br>Royse City                                                             | $^{\circ}$<br>4/24/13<br>8:00 AM<br>3842.23   | $\mathcal{L}$<br><b>Bruce Barcuch</b> | The Rutz Eats & Beats<br>Corporate, 340 Catle Circle<br>Highland Vilsge, TX 75077,<br><b>United States</b>                     |
| Michael Martini<br>Mike Robinett            | $\bullet$<br>$\bullet$                                                                                    |             | Azie<br>(199)                                                         | $\textcircled{\scriptsize{1}}$<br>(207)<br>- Eagle<br>Mountain | 面                                             | (121)<br>Colleyville                                                        | tsr                                          | Branch<br><b>W</b>            | North Dallas                   | Garland<br>Rowlett          | Rockwall<br>同<br>$\overline{v}$                                                 | $^{\circ}$<br>4/24/13<br>8:00 AM<br>J889.20   | $\left( 2\right)$<br>Andy Murphy      | Morphy's Bar and Grill<br>Murphy's Plano, 8900<br>Independence Pkwy, Plano,<br>TX 75025, United States                         |
| Roger Lenis<br><b>Tom Delancy</b>           | $\bullet$<br>$\overline{ }$<br>O                                                                          |             |                                                                       | Saginaw<br>Lake Worth                                          | North<br>Richland Hills<br><b>Haltom City</b> | Bedford Euless (183)                                                        | (t(t))<br>Irving                             | - 15<br>$\widehat{v}$<br>Cole | ersity<br>Dallas.<br>Arboretum | (78)<br>G<br>Sunnyvale      | Heath                                                                           | $\odot$<br>4/24/13<br>8:45 AM<br>3979.13      | (n)<br>zJake Brown                    | Fort Worth Herd<br>Entry Gate, 130 West<br>Exchange Ave, Ft. Worth, TX<br>76107, United States                                 |
| <b>William Walkip</b><br><b>Liske Brown</b> | $\sqrt{2}$<br>patherford<br>GAGIERATE<br>$\blacksquare$                                                   |             | $\overline{\omega}$ is $\overline{\omega}$<br>$\overline{\mathbf{w}}$ | 287<br>White<br>Settlement-<br>Fort Worth                      | Fort Wind<br>Dog Park                         | N <sub>2</sub><br>Ann<br>Arlington                                          | $\overline{\mathbf{32}}$<br>Grand<br>Prairie | Oak Cliff                     | South<br>Boulevard'            | Mesquite<br><b>Rainh</b>    | $Fomey = (65)$ (557)<br>Map data C2013 Google - Terms of Use Report a map error | (205)<br>4/24/13<br>9:51 AM<br>J1095<br>Terri | $\sqrt{5}$<br>Haydn Rutz              | Bob's Steak & Chop House<br>Corporate Testing Kitchens,<br>4300 Lemmon Avenue, Suite<br>500. Dalas, TX 75219. United<br>States |

**Obrázek 29 – Software řízení pracovních příkazů [87]**

### <span id="page-59-0"></span>**2.4.3 Preventive Maintenance (PM) Software**

Jedná se o systémy sloužící pro plánovanou a preventivní údržbu. PM softwary jsou efektivní, nenákladné systémy pro správu údržby zařízení všech rozměrů. Ukázka softwaru pro preventivní údržbu je na [Obrázek 30.](#page-60-0) PM software se skládá z prvků:

- Definování preventivní údržby na úrovni procesů nebo úkolů
- Definování neomezeného počtu plánovaných úkolů podle kalendáře (časový trigger), nebo podle stavu jednotek (jednotkový trigger)
- Uživatelem definované skupiny preventivní údržby, cesty a pracovní postupy
- Manuální, nebo automatické generování emailů s úkoly preventivní údržby
- Zabudované knihovny úkolů preventivní údržby pro podporu definování úkolů a plánů
- Kalendáře plánovaných úkolů
- Aktualizování úkolů PM i s aktualizací spojených plánů
- Evidenci náhradních dílů [88]

|                          |                                    |              |                                               |                                                        |                                                                                              |             | Reset Form   Options   Return to Main Menu |                |
|--------------------------|------------------------------------|--------------|-----------------------------------------------|--------------------------------------------------------|----------------------------------------------------------------------------------------------|-------------|--------------------------------------------|----------------|
| PREV                     | ration                             |              |                                               |                                                        |                                                                                              |             |                                            |                |
| Field                    |                                    |              | All?                                          | Criteria                                               |                                                                                              |             |                                            | $+1$           |
| Route                    |                                    |              | $\overline{v}$                                |                                                        |                                                                                              |             |                                            | $\boxminus$    |
| Site                     |                                    |              | $\overline{v}$                                | RUBY MOUNTAIN                                          |                                                                                              |             |                                            | $\Box$         |
| Generation               | <b>Custom Filter</b>               |              |                                               |                                                        |                                                                                              |             |                                            |                |
|                          | <b>Generate Through</b>            |              | 5<br>Oct<br>$\bullet$                         | $\frac{1}{2}$<br>$-2008$                               |                                                                                              |             |                                            |                |
| PM's?                    | <b>Generate Future</b>             |              | n                                             |                                                        |                                                                                              |             |                                            |                |
| <b>Action</b>            |                                    | Preview PM's |                                               | Proceed<br>٠.                                          |                                                                                              |             |                                            |                |
|                          | <b>Calendar-based Work Orders</b>  |              |                                               |                                                        |                                                                                              |             |                                            |                |
|                          | Generate?WO Date PM Every Asset ID |              |                                               | Asset Description                                      | <b>Brief Description</b>                                                                     | Status Site |                                            | Last WO Status |
| $\overline{\mathbf{v}}$  |                                    |              |                                               | 10/08/2008 1 Months 12390004107069B PUMP- 5 X 4 SPIRAL |                                                                                              |             | Open RUBY MOUNTAINOVERDUE                  |                |
| $\overline{\mathbf{v}}$  |                                    |              |                                               |                                                        | 10/06/20081 Weeks 123900043062100 CARRIER FLUID BED DRYER CLEANING DRYER SCREEN BED          |             | Open RUBY MOUNTAINOVERDUE                  |                |
| $\overline{\mathcal{L}}$ |                                    |              |                                               | 10/06/2008 1 Weeks 123900043570505 #5 TAILINGS PUMP    | CHECK ALL ROTATING PARTS AND REPLACE AS NEEDED Open RUBY MOUNTAINOVERDUE                     |             |                                            |                |
| $\overline{\mathbf{v}}$  |                                    |              |                                               | 10/06/2008 1 Weeks 123900043570504 #4 TAILINGS PUMP    | CHECK ALL ROTATING PARTS AND REPLACE AS NEEDED Open RUBY MOUNTAINOVERDUE.                    |             |                                            |                |
| $\overline{\checkmark}$  |                                    |              |                                               | 10/06/20081 Weeks 123900041570551 # 1 BALL MILL PUMP   | CHECK ALL ROTATING PARTS AND REPLACE AS NEEDED Open RUBY MOUNTAINOVERDUE                     |             |                                            |                |
| $\overline{\mathcal{L}}$ |                                    |              |                                               | 10/06/2008 1 Weeks 123900043570506 #6 TAILINGS PUMP    | CHECK ALL ROTATING PARTS AND REPLACE AS NEEDED Open RUBY MOUNTAINOVERDUE                     |             |                                            |                |
| V                        |                                    |              |                                               | 10/09/20081 Weeks 123900041570561 STACKER SIZER #1     | CHECK AND PATCH OR REPLACE SCREENS AS NEEDED Open RUBY MOUNTAIN                              |             |                                            |                |
| $\triangledown$          |                                    |              | 10/09/20081 Weeks 12390004307125AROTEX SCREEN |                                                        | CHECK SCREEN AND PATCH OR REPLACE AS NEEDED                                                  | n/a         | <b>RUBY MOUNTAIN</b>                       |                |
| V                        |                                    |              |                                               |                                                        | 10/07/20081 Weeks 123900043071560 COMBUSTION BLOWER FANREPLACE FILTERS IN DUCT WORK WITH NEW |             | Open RUBY MOUNTAINOVERDUE                  |                |

**Obrázek 30 - PM software [88]**

### <span id="page-60-1"></span><span id="page-60-0"></span>**2.4.4 Fleet Maintenance Software**

Pod pojmem Fleet Maintenance Software se skrývá systém sloužící pro správu vozového parku. Primárním použitím těchto systémů je správa vozového parku, ale s drobnými úpravami je možné tyto systémy používat i pro těžkou stavební techniku, stroje, nástroje a zařízení. Obecně se v těchto systémech nachází několik modulů:

- Inventář vozového parku
- Preventivní údržba
- Opravy
- Historie záznamů
- Sledování spotřeby paliva
- Inventář náhradních dílů
- Pracovní příkazy
- Reporting

Inventář vozového parku obsahuje jednotlivá vozidla se záznamy o názvu, roku výroby, výrobci, modelu, stavu najetých kilometrů, sériovém čísle a důležitosti daného vozu pro organizaci.

Preventivní údržba je v těchto systémech prováděna na základě plánu provádění údržby s několika spouštěči: po určité době (časový trigger), po určitých kilometrech, po hodinách běhu, nebo po ujeté vzdálenosti. Po spuštění triggeru se zbarví daný záznam vozidla do červena a nahlásí tak, že je potřeba provést údržbu.

Opravy slouží k nahlášení závad na vozidlech mimo plánované termíny. V podstatě jde o podání příkazu na provedení údržby vozidla.

O veškerých činnostech údržby a oprav jsou uchovávány záznamy v modulu historie. Historie obsahuje informace o datu provedení údržby, stavu najetých km, o provedeném zásahu

(co bylo vyměněno/opraveno), celkových nákladech na opravu, době, po kterou bylo vozidlo mimo provoz, dodavateli a účetním místu.

Modul historie tankování a spotřeby paliva uchovává informace o tankování, ceně paliva, spotřebě paliva daného vozu a datu tankování.

Inventář náhradních dílů obsahuje záznamy o veškerých náhradních dílech, které jsou momentálně k dispozici na skladě. Dále také umožňuje reportovat používání jednotlivých náhradních dílů. Modul inventáře náhradních dílů je možné rozšířit o systém sledování skladů (určuje umístění jednotlivých dílů).

Pracovní příkazy umožňují sledovat právě probíhající údržbu a přiřazovat náhradní díly k jednotlivým činnostem. [89]

| Equipment Manager                            |   |                    |                          |                                                          |      |                   |                     |                       |           | $  \times$           |
|----------------------------------------------|---|--------------------|--------------------------|----------------------------------------------------------|------|-------------------|---------------------|-----------------------|-----------|----------------------|
| <b>EHO</b> Your Company Name                 |   |                    |                          | Issue WO Repair Fuel Inspection Status Last PM History . |      |                   | All Equipment       | - All Categories      | $\cdot$ . |                      |
| <b>E-C</b> Location #1                       |   |                    |                          |                                                          |      |                   |                     |                       |           |                      |
| <b>EUI</b> Cars & Trucks                     |   |                    | <b>Your Company Name</b> |                                                          |      |                   |                     |                       |           |                      |
| Compressors / Generators                     |   |                    | Unit ID                  | Equipment                                                | Year | Make              | Model               | Next Service          | Meter #1  | Serial #<br>Meter #2 |
| Excavating Equipment                         |   | $\rightarrow$<br>ð | A001                     | A001 - 2011 Crown Vic                                    | 2011 | Ford              | Crown Victoria      | Engine Oil & Filter   | 81,458    | 0 2FAFP71            |
| Tractors & Mowers                            |   | $\triangleright$   | A002                     | A002 - John Doe's Truck                                  | 2012 | Ford              | F-250 Super Cab 4x4 | Engine Oil & Filter   | 95,481    | 0 1FDHX26            |
| Traders                                      |   | $\geq$             | A003                     | A003 - 2013 Chevy Silverado 3/4                          | 2013 | Chevy             | Silverado 3/4 4X4   | Air Filter            | 52,539    | 0 1GCHK24            |
| <b>Vans</b>                                  |   | $\sim$             | C001                     | C001 - 2011 Ford F-150 4X4                               | 2011 | Ford              | $F - 150 - 4X4$     | Engine Oil & Filter   | 67,112    | 0 1FTRW08            |
| Location #2                                  |   | 土首                 | <b>C054</b>              | C054 - 2014 GMC 3500 1 Ton                               | 2014 | GMC               | 3500 1 Ton          | <b>Fuel Filter</b>    | 43,200    | 0 1GTGC3             |
| <b>Buses</b><br><b>Ell Cars &amp; Trucks</b> |   | ٠                  | C146                     | C146 - Maroon Youth & Family Van                         | 2009 | Dodge Ram         | 3500                | <b>Fuel Filter</b>    | 36,020    | 0 285WB35            |
|                                              |   | $\triangleright$   | C214                     | C214 - 2009 Dodge Ram 3500                               | 2009 | Dodge Ram         | 3500                | Air Filter            | 24,985    | 0 2BSWB35            |
|                                              |   | Þ                  | E127                     | E127 - Komatsu D6-3 Dozer                                | 2010 | Komatsu           | D63E-1              | Air Filter Inner      | 4,713     | 0 d202123            |
|                                              |   | 土首                 | E142                     | E142 - 15 ' 1517 John Deere Mo 1997                      |      | <b>John Deere</b> | 1517                | Deck belt badly worn  | 242       | <b>N/A W01517</b>    |
|                                              |   | 土首                 | <b>E158</b>              | E158 - 2009 Chevy Express 250 2009                       |      | Chevy             | <b>Express 2500</b> | Engine Oil & Filter   | 18,854    | 0 4242GY             |
|                                              |   | $\triangleright$   | M276                     | M276 - Ingersoll-Rand Air                                | 1992 | Ingersoll-Rand    | N/a                 | Change Coolant Oil    | 2,118     | N/A SSR-EPSC         |
|                                              |   | $\geq$             | M336                     | M336 - Onan Generator                                    |      | Onan 45 DYJ       | 45.00 YJ-15R\16750  | Engine Oil & Filter   | 307       | N/A Ser # 49-        |
|                                              |   | $\Rightarrow$      | PD330                    | ST330 - 2013 Ford Expedition                             | 2013 | Ford              | Expedition          | <b>Trans Filter</b>   | 52,232    | 0 1FMU15L            |
|                                              |   | $\geq$             | Q076                     | O076 - D58 Cat Dozer                                     | 2012 | Cat               | $DS-B$              | Trans Oil             | 6,883     | 0 44X01827           |
|                                              |   | 土田                 | <b>T105</b>              | T105 - Black 16' Trailer                                 |      | <b>Trailer</b>    | <b>Trailer</b>      | Registration Renewal  | 108,779   | $N/A N-A$            |
|                                              |   | ъ                  | T200                     | T200 - 2008 Ford F-250 Super Duty 2008                   |      | Ford              | F-250 Super Duty    | Air Filter            | 8,927     | 0 1FTSW21            |
|                                              |   | $\circ$            | T256                     | T256 - John Deere Tractor                                |      | John Deere        | 348                 | <b>Fuel Filter</b>    | $\circ$   | N/A E00348X8         |
|                                              |   | $\geq$             | $V-001$                  | V-001 - 2009 Chevy Express 2500                          | 2009 | Chevy             | Express 2500        | Engine Oil & Filter   | 12,653    | 0 4242GYT.           |
|                                              |   | $\triangleright$   | $V - 002$                | V-002 - 2009 Chevy Express 2500                          | 2009 | Chevy             | Express 2500        | Engine Oil & Filter   | 11,697    | 0 4242GYT.           |
|                                              | ı | 土面                 | $V - 004$                | V-004 - Komatsu WA 380 Loade 2011                        |      | Komatsu           | <b>WA380-SL</b>     | Engine Oil and Filter | 3,012     | <b>N/A Ser# AS</b>   |
|                                              |   |                    | W076                     | W076 - Blue Bird Bus                                     | 2006 | <b>Blue Bird</b>  | <b>Bus</b>          | Engine Oil & Filter   | 119,783   | 0 IHVBBPL            |

**Obrázek 31 - Správa vozového parku [89]**

# **2.5 Porovnání systémů pro řízení údržby**

Jednotlivé popsané systémy v kapitolách [2.4.1](#page-57-0) až [2.4.4](#page-60-1) jsou podobné svou funkcionalitou a účelem. Každý z popsaných systémů je vhodný pro jiný druh podniku a spravovaná zařízení. EAM systém je spíše ekonomická nadstavba evidence majetku a údržby, Work order software je uplatnitelný především pro společnosti mající velké množství budov na různých místech, Preventive Maintanence software je plánovač úkolů údržby a Fleet maintanence software je zase systém pro řízení údržby vozového parku.

Společným rysem těchto systémů je spojení inventáře zařízení (aktiv) a údržby prováděné nad zařízeními. Všechny systémy mají podobnou funkčnost jako CMMS, ale podle mého názoru nenaplňují veškeré požadavky průmyslových podniků a TPM. Některé nedostatky systémů se mohou samozřejmě napravit metodikou používání, ale uplatnitelnost těchto systémů pro plánování údržby v průmyslovém podniku není dobrá. Uplatnění těchto systémů se dá

předpokládat především ve středních a velkých společnostech, u kterých funguje Facility management, většinou jsou tyto systémy určeny především jako podpůrné systémy Facility Managementu. Systémy CMMS jsou pro průmyslovou praxi (pro údržbu výrobních zařízení a linek)použitelné, ale nenaplňují veškeré možnosti, které by mohly systémy pro plánovanou a preventivní údržbu mít, nebo alespoň výrobci těchto systémů nezveřejňují informace o úplné funkčnosti systémů. V [Tabulka 3](#page-62-0) jsou shrnuty poznatky o systémech řízení údržby.

#### <span id="page-62-0"></span>**Tabulka 3 - Systémy řízení údržby**

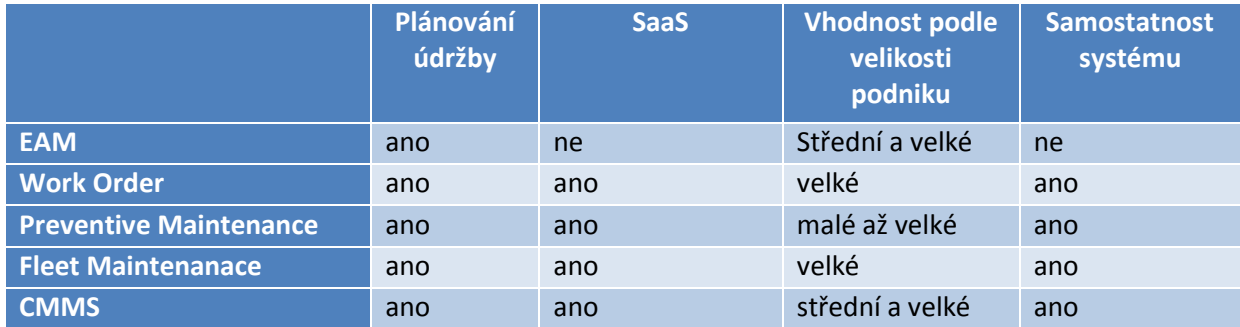

# **2.6 Zavádění řízení údržby**

Při zavádění systému řízení údržby a oprav se doporučuje, aby byl proveden audit týkající se stávajícího zařízení a postupu jeho dosavadní údržby. Následně je vhodné provést řadu analýz, jako je například určení tzv. kritičnosti daného zařízení. Ukazatel kritičnosti daného zařízení by měl zohledňovat důležitost daného zařízení pro plnění firemních zakázek a plánů. Po stanovení kritičnosti každého zařízení ve společnosti provedeme mezi zařízeními ABC analýzu, kdy stejným způsobem, jako rozdělujeme například výrobky, rozdělíme zařízení. V tomto okamžiku jen stačí konstatovat, že zařízení s prioritou A budou vždy opravena jako první a zařízení s prioritou C přijdou na řadu jako poslední. Jak vyplývá z Paretova pravidla, pokud správným způsobem stimulujeme výkon 20% zařízení (a v této skupině jsou všechna zařízení s prioritou A), máme pod kontrolou 80% výkonnosti celé společnosti. Při rozdělení zařízení do jednotlivých skupin je zapotřebí také zohlednit návaznost zařízení. Pokud bude mít poruchu stroj, na který navazují další zařízení, je zapotřebí tento stroj dát do skupiny A. Systém, u kterého dochází ke třídění do skupin, je nazýván diferencovaná údržba. Podstata je taková, že důležité stroje jsou udržovány více než ostatní.

Další vhodnou metodou používanou pro zavádění systému údržby, je SWOT analýza na základně brainstormingu s lidmi, kteří přímo pracují se stroji. [90]

SWOT analýza se skládá z vyhledání a pojmenování silných a slabých stránek společnosti a také zahrnuje příležitosti a hrozby. SWOT analýza je vstupním zdrojem pro vytvoření strategie podniku pro řízení údržby.

Silné stránky:

- Jaké výhody má vaše společnosť?
- Co děláte lépe než ostatní?
- Jaké unikátní zdroje, nebo zdroje s nižšími náklady používáte?
- Co v rámci údržby děláte správně?

Slabé stránky:

- Co byste mohli zlepšit?
- Čemu byste se měli snažit vyhnout?
- Co vnímáte jako slabinu ve vašem řízení údržby?

Příležitosti:

- Co vnímáte jako příležitost ke zlepšení vaší údržby?
- Jaké nové trendy v řízení údržby vnímáte jako vhodné pro vaši společnost?
- Jaké nové technologie byste mohli použít?
- Kdo by vám mohl pomoct se zlepšením v údržbě?

Hrozby:

- Jakým překážkám čelíte?
- Co dělá vaše konkurence lépe?
- Je váš rozvoj udržitelný?
- Jaká zařízení jsou pro vás důležitá?

Výsledná SWOT analýza údržby může vypadat jako na [Obrázek 32.](#page-63-0)

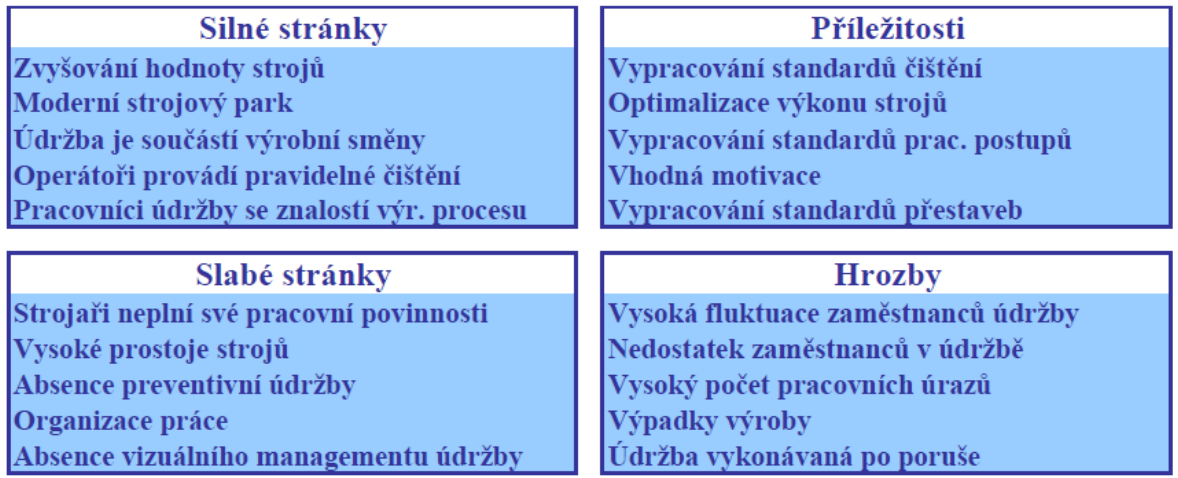

#### **Obrázek 32 - SWOT analýza údržby [68]**

<span id="page-63-0"></span>Zavádění metody TPM je dlouhodobý proces, který může trvat i několik let. Postup zavádění metody TPM podle zdroje [91] je na Obrázku 33.

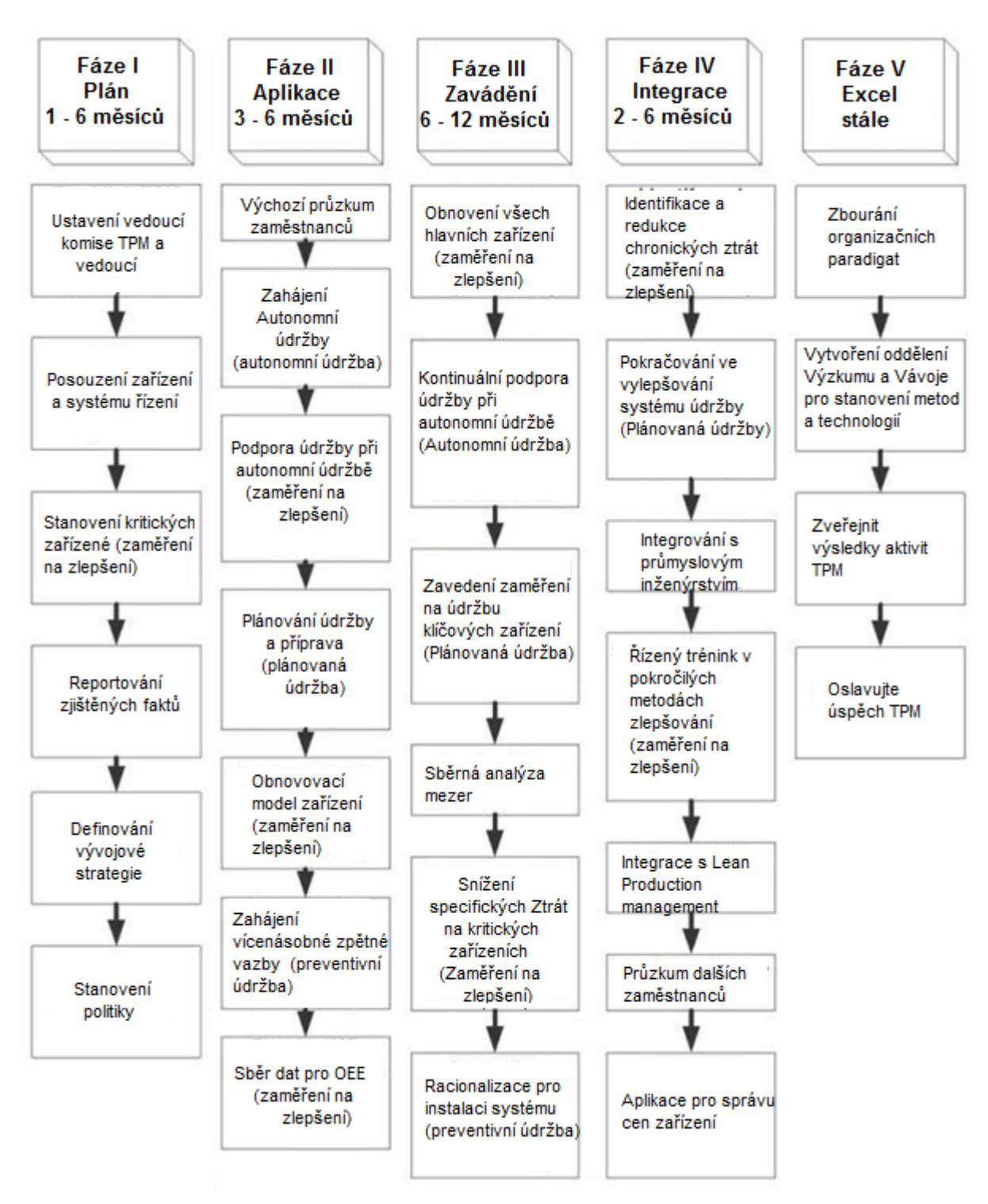

**Obrázek 33 - 5 fází zavádění TPM [91]**

# **3 Využití Computerized maintenance management systémů a Computer Aided Facility Management systémů pro praxi**

Název této diplomové práce zní: "Využití **Computerized maintenance management systémů** pro **definování požadavků na plánovanou a preventivní údržbu**". V kapitole [2.3.3](#page-51-1) jsou popsány požadavky plánované údržby v rámci TPM. Kapitola [2.4](#page-54-0) pojednává o CMM systémech, které jsou efektivním nástrojem pro plánování údržby a efektivním nástrojem pro prediktivní údržbu (přes reporting a analýzy historie údržby zařízení). Tím se vytváří spojení mezi CMMS a základem této práce. Rozsáhlá část práce se věnuje i Facility managementu a CAFM systémům. Propojení CAFM a CMMS se může ukázat na příkladu:

Průmyslový podnik využívající CAFM systém si zakoupí nové výrobní zařízení (stroj). Díky modulu CAFM systému Správa budov společnost přesně ví kde má rozvody elektřiny, vody, tlakového vzduchu a může tak ve spojení se Správou ploch určit vhodné místo z hlediska výrobní haly. V rámci modulu Správa ploch (Space management) zavede tento nově instalovaný stroj do layoutu výrobní haly. Takže CAFM systém uchovává informace o umístění zařízení – Společnost si tak může jednoduše určit do jaké budovy stroj patří, v jakém patru a přesném místě stroj stojí. Díky modulu Energy management může společnost snadněji stanovit a řídit náklady na provoz zařízení. Díky modulu Smlouvy si může společnost uchovat veškeré smlouvy spojené se zařízením (s dodavatelem). Závěrem si společnost v modulu Správa movitého majetku může zadat dobu odpočtu zařízení, sledovat náklady na vlastnictví daného stroje, může si ukládat dokumenty k danému stroji a sledovat historii umístění stroje. Zde už však končí platnost CAFM a nastává platnost CMMS. Všechny předešlé činnosti a informace jsou spravovány Facility manažery, dále už se bude vše řídit podle vedoucích údržby. Předpokladem je v tomto případě, že společnost bude vlastnit větší množství zařízení (nicméně pokud společnost používá CAFM, tak se dá přepokládat, že společnost bude ze segmentu Středních až velkých podniků). V rámci CMM systému si může společnost naplánovat veškeré činnosti plánované údržby zařízení, může si uchovat plány mazání, manuály pro údržbu a návody autonomní údržby přímo spojené se zařízením a to v elektronické podobě. Zařízení si v systému může rozdělit na jednotlivé moduly stroje a části stroje. Může si vytvořit nové součásti do databáze náhradních dílů společně s informacemi o dodavatelích. Z dlouhodobého hlediska si společnost mohou pracovníci údržby prohlédnout historii zařízení a predikovat možné poruchy. Sloučením výstupů z CAFM a CMMS je přesnější určení nákladů na zařízení v celé době používání zařízení – CAFM před pořízením zařízení a během používání zařízení, CMMS během používání zařízení. Facility management v tomto případě podporuje oddělení údržby a výroby. V průmyslových podnicích je obecně používáno velké množství zařízení, která mohou být spravována pomocí CMMS, proto je zapotřebí vydefinovat zařízení, která budou dále v práci rozebírána. K tomuto účelu bylo použito klasifikace produktů podle CZ-CPA čítající cca 5500 druhů výrobků pod jednotlivými skupinami.

CPA slouží ke klasifikaci produktu do skupin pro jejich statistické vyhodnocování. "CPA je částí integrovaného systému statistických klasifikací, vyvinutého zejména pod záštitou statistického oddělení OSN. Tento systém umožňuje porovnávání statistik produkovaných v různých statistických oblastech." [92] Strojní a výrobní zařízení, pro která se kterými je dále v práci pracováno spadají do CZ-CPA 28.4X.XX. [93]

V rámci této diplomové práce byla vybrána oblast řešení Strojních a výrobních zařízení a další části práce budou zaměřeny hlavně na použití CMMS pro plánovanou a preventivní údržbu strojních a výrobních zařízení. V předešlé části práce byly popsány systémy CAFM a

CMMS. V této kapitole jsou dále definovány funkcionality těchto systémů z hlediska použitelnosti pro plánovanou a preventivní údržbu.

## **3.1 Facility Managementu v průmyslu**

Vzhledem k podstatě tématu této práce je zapotřebí určit jakým způsobem mohou CAFM systémy přispívat k plánované a preventivní údržbě strojních zařízení v průmyslovém podniku.

Moduly CAFM uplatnitelné v rámci plánované a preventivní údržby jsou:

- Správa budov jako podpora umisťování stroje a tvorby layoutu
- Správa ploch pro umístění stroje a kalkulaci nákladů na plochu stroje
- Energy management umožní sledovat stavy odběru energií a tím může ukázat na abnormality ve výkonu zařízení (náhlé zvýšení spotřeby energií musí mít příčinu ve stavu zařízení)
- Smlouvy jako nástroj pro správu dokumentů v elektronické podobě
- Údržba je modulem plánované údržby, ale pro budovy a je možno ho využít pro řízení náhradních dílů (údržba strojních zařízení může podávat požadavky na nákup náhradních dílů)
- Správa aktiv a movitého majetku může poskytnout soupis všech zařízení, která mohou být spojena s CMM systémem s tím, že se v CMMS rozšíří o dílčí moduly zařízení a části zařízení. Dále také pro hlídání odpisů a nákladů na stroj

Vesměs veškeré činnosti v rámci těchto modulů by mělo zůstat v pravomoci Faclity managementu a nemělo by se přenášet na údržbu, mohou však přímo podporovat a spolupracovat oddělení údržby strojních zařízení. Stejně tak údržba budov, ve kterých jsou zařízení umístěna by měla zůstat na FM. Nákup a pořízení náhradních dílů nemusí být prováděno pracovníky údržby a proto může být tato činnost nákupu přenesena na Facility Management organizace (výběr, požadavky a množství by mělo udávat oddělení údržby). Spíše teoretickou možností podpory plánované údržby může být použití bookování místností s tím, že by se zamluvil prostor udržovaného zařízení pro úsek údržby pro provedení plánované údržby.

#### **3.2 Computerized maintenance management systémů v průmyslu**

CMM systémy jsou nástrojem umožňujícím plánovat údržbu, spravovat inventář náhradních dílů, spravovat dokumentaci o zařízeních v elektronické podobě, sledovat stav prací a plnění pracovních úkolů, zaznamenávat historii oprav a evidovat veškerá zařízení s jednotlivými moduly a částmi zařízení. Nicméně i v těchto systémech z mého pohledu chybí funkcionalita, která by lépe podporovala plánovanou a preventivní údržbu. Soupis chybějící funkčnosti naleznete v kapitole [3.3.](#page-67-0)

CMM systémy nemají veškerou funkčnost, kterou by mohly mít, ale i tak jsou používány pro správu údržby v průmyslových podnicích. Důkaz tohoto tvrzení je v případových studiích:

První případová studie, ze které bylo vycházeno byla vytvořena na základě informací zdroje [94]. Jedná se o případovou studii zavedení CMM systému do společnosti Clinton Aluminum, Inc. se sídlem v Clinton, Ohio. [\(http://www.clintonaluminum.com\)](http://www.clintonaluminum.com/). Společnost Clinton Aluminum se zaměřuje na výrobu hliníkových a nerezových profilů (plechy, jekly, desky, I profily). Produkty společnosti Clinton Aluminum jsou používány ve velkém množství průmyslových odvětví od automotive až po vakuové formy. Společnost Clinton Aluminium zavedla CMM systém pro řízení údržby svých zařízení v lednu roku 2013. Před zavedením CMMS v cloudu používala společnost Clinton Aluminium papírovou formu řízení údržby.

Kompletní zavedení CMMS v této společnosti trvalo 6 měsíců, přičemž veškerou práci na zavádění prováděl jeden člověk. V této společnosti je CMMS používáno pro řízení požadavků na opravu a následnou tvorbu příkazů údržby. Systém, který byl do této společnosti zaveden se jmenuje Maintenance Assistant a je z dílny společnosti MA CMMS se sídlem v Torontu, Kanada.

Druhou případovou studií použití CMMS od společnosti MA CMMS je na příkladu zavedení CMMS do společnosti M.S. Kennedy Corp. se sídlem v New Yorku (dále jen Kennedy). Opět se jedná o společnost působící v průmyslu, ale společnost Kennedy se zaměřuje na výrobu elektro součástek. Od roku 1971 je společnost Kennedy leadrem v návrhu a produkci vysokovýkonné analogové mikroelektroniky. Standardními produkty společnosti Kennedy jsou operační zesilovače, video zesilovače, řídící jednotky motorů, lineární regulátory a přepínatelné regulátory napětí. Společnost M.S. Kennedy využívá CMMS k řízení údržby zařízení, automatizovaných výrobních a testovacích zařízení a analytických zařízení.

# <span id="page-67-0"></span>**3.3 Co chybí v současných systémech**

V CMM systémech je možné vytvářet hierarchickou struktura zařízení, která třídí zařízení do skupin, modulů a částí jak je znázorněno na [Obrázek 34.](#page-67-1)

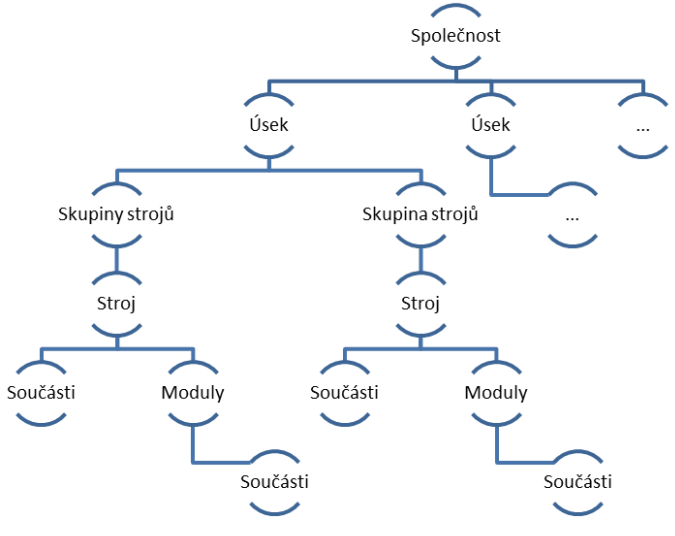

**Obrázek 34 - Hierarchie v CMMS**

<span id="page-67-1"></span>Chybějící je také vytěžování kapacit jednotlivých pracovníků, což je systémový nedostatek, který je vyřešen v metodice používání systému a ve funkčnosti systému.

Aplikace pro plánování a preventivní údržbu by měla být rozšířena o sadu ukazatelů KPI, podle kterých bude vyhodnocována efektivita práce údržby. [Tabulka 4](#page-67-2) obsahuje ukazatele KPI podle zdroje [95], které jsou určeny pro sledování a hodnocení údržby.

<span id="page-67-2"></span>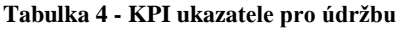

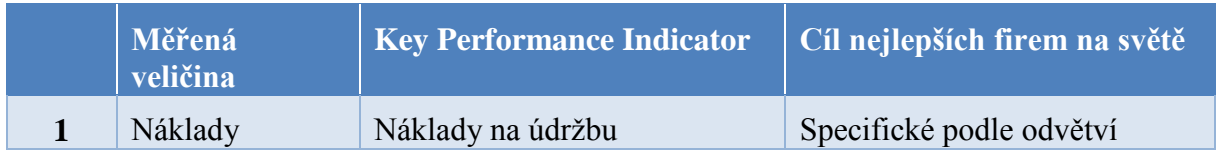

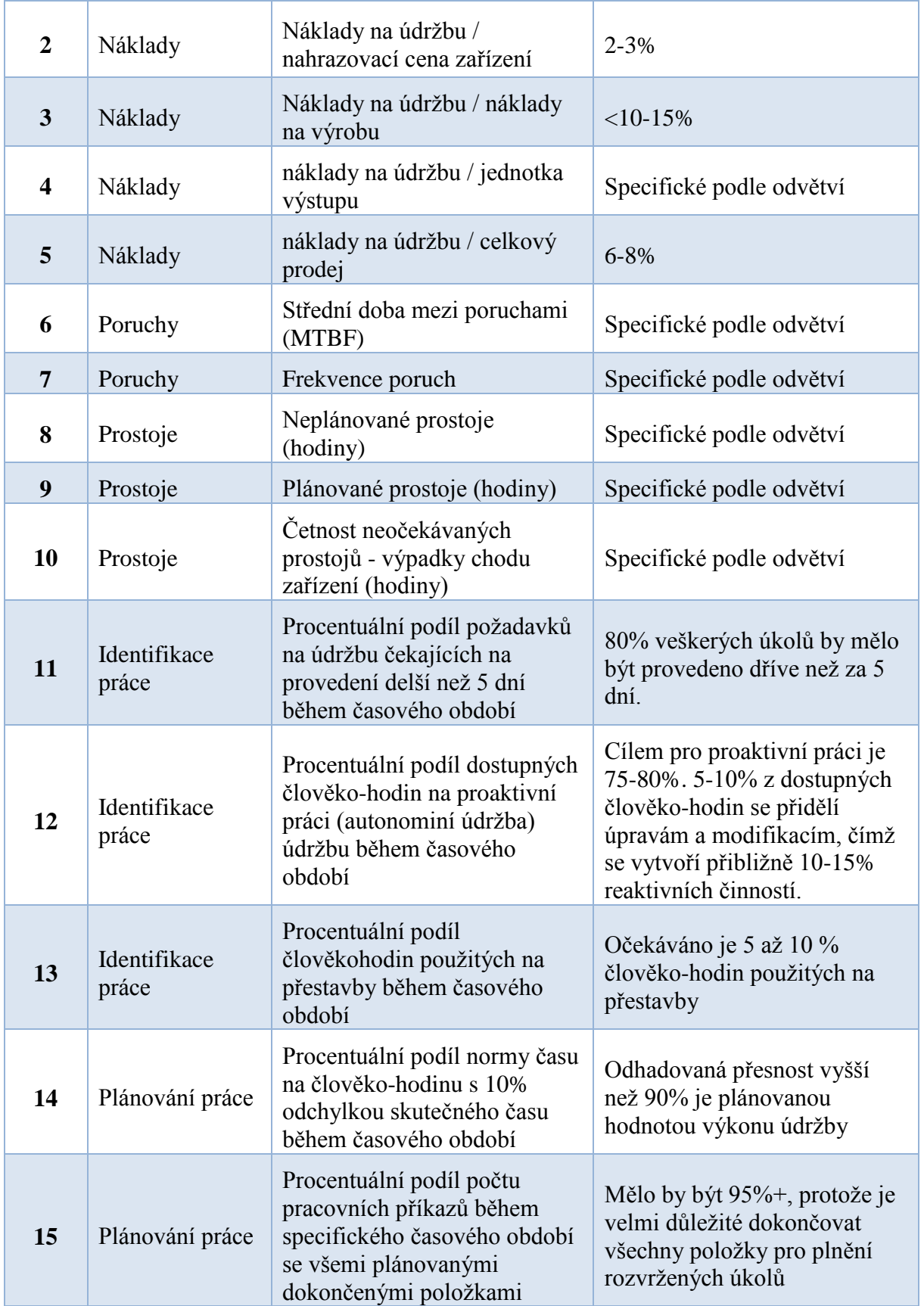

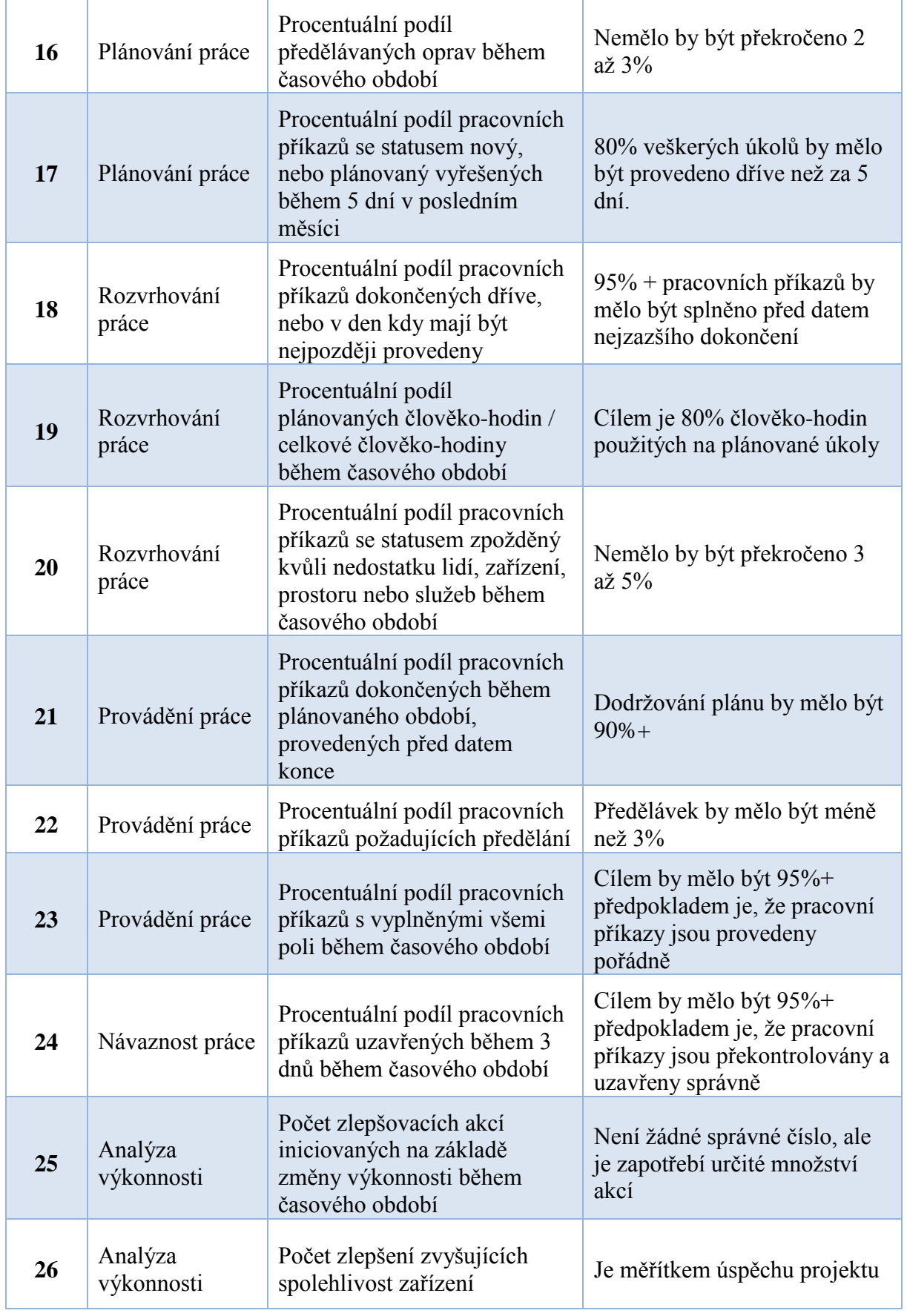

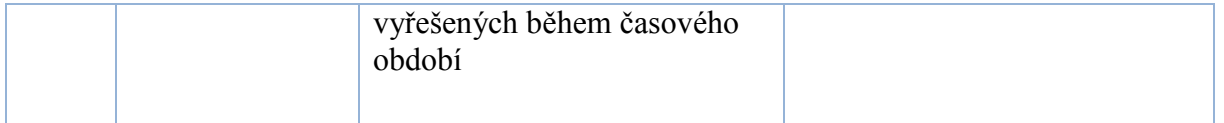

Překlad autora z [95]

Další částí CMMS je číselník činností, které mohou být v rámci údržby prováděny. Což je pouze tabulka záznamů činností, které se přiřazují k jednotlivým zařízením, modulům a součástem. Činnosti definovány v tomto číselníku nemají udánu žádnou normu času, rozsah činností ani popis postupu práce, což je prvním z rozšíření, které je zapotřebí udělat.

Některé CMM systémy obsahují číselníky osob (údržbářů) provádějících údržbu a číselník externích údržbářských společností. Nicméně tyto osoby nejsou vždy přímo spojeny s požadavkem na údržbu a slouží především jako profily uživatelů, které prováděly údržbu (takže logování do aplikace a uchování informace o tom kdo provedl údržbu). Přiřazování osob k jednotlivým úkonům je spíše otázkou metodiky a plánování vytěžování zdrojů, detailněji bude tato problematika rozebrána v kapitole [4.](#page-71-0)

CMM systémy v sobě nemají přímo zabudované vyhodnocování OEE, což je jeden ze základních pilířů TPM a tento nedostatek by měl být v rámci systému pro plánovanou a preventivní údržbu odstraněn.

CMMS obsahují inventář náhradních dílů, ale žádný z dodavatelů nepíše, že by bylo možné k plánovanému úkonu údržby přiřadit přímo náhradní díl a to by se pak přímo zaznamenalo do inventáře náhradních dílů a nákupu. Tento nedostatek by měl být také odstraněn. Dále by v rámci systému nemělo chybět nářadí, které je pro údržbu používáno a mělo by se pro jednotlivé úkoly údržby bookovat, aby nedocházelo ke kolizím a skluzům plánu.

# <span id="page-71-0"></span>**4 Aplikace poznatků v průmyslové praxi**

Kapitola číslo čtyři je věnována praktické aplikaci poznatků z předešlých kapitol práce a to na příkladu společnosti, která působí v segmentu automotive. V rámci této kapitoly je vytvořen popis aplikace sloužící pro plánování údržby výrobních strojů a zařízení.

Společnost se specializuje na vývoj a výrobu textilních a plastových komponent. Jedná se o nadnárodní společnost, která má i několik výrobních závodů v české republice. Historie společnosti sahá až do 60. let 20. století. Do Čech se společnost dostala až začátkem 21. století. Společnost dodává textilní a plastové díly do automobilů od kufru až po palubovou desku. Společnost dodává své výrobky do podniků předních výrobců automobilů v Čechách i v celém světě. Roční obrat této společnosti je 148 milionů eur a zaměstnává 2 000 osob.

Ve společnosti se v současné době zavádí dva důležité projekty z pohledu této práce. Prvním projektem je zavádění databáze evidence dat ve výrobě, která bude popsána v kapitole [4.1.](#page-71-1) Současně se v této společnosti, přesněji v jedné z jejich poboček zavádí i TPM. Propojením těchto dvou projektů se otvírá možnost propojení řízení údržby s aplikací evidence dat ve výrobě. Ve své podstatě je v této práci vydefinován návrh aplikace plánování údržby jako nadstavba aplikace evidence dat. Zároveň tato nově navrhovaná aplikace podporuje zavádění TPM.

V teoretické části práce byly popisovány současné systémy pro plánování údržby. Takže může vyvstávat otázka, proč vytvářet vlastní systém? Odpovědí na tuto otázku je, že aplikace od současných tvůrců jsou drahé, platí se od počtu licencí, neposkytují veškeré požadavky, které podnik může mít (tím pádem drahá customizace) a zároveň se může využít již fungující a zavedené aplikace, která se rozšíří o plánování údržby. Řešení, které je dále popsáno je založeno na databázovém schématu, mělo by být přenositelné i do jiných společností a cena této aplikace může být mnohem nižší, než jsou ceny konkurenčních produktů. Nižší cena je samozřejmě podmíněna tím, že nejde o rozsáhlý, komplexní systém a tím, že za tvorbou této aplikace není velká organizační struktura společností vytvářejících CMMS a jiné systémy.

# <span id="page-71-1"></span>**4.1 Popis aplikace evidence dat**

Aplikace evidence dat ve společnosti je v současnosti přímo používána ve výrobě a od 1. května je jediným systémem pro zaznamenávání výkonu a zmetkovitosti na dvou linkách.

Začátkem používání aplikace je přihlášení, pro které v aplikaci funguje několik úrovní práv:

- Prohlížení pouze náhled do aplikace, nemá práva na zápis
- Mistr právo náhledu do aplikace, zadávání nových záznamů z hlavního menu a změnu svého hesla
- Administrátor (administrace) má práva mistra rozšířená o vstup do administrace (úprava, prohlížení a tvorba v okně administrace)
- Super administrátor (administrace 2) má práva administrátora rozšířená o náhled a možnost editace základních tabulek a možnost měnit takt
- Údržba (administrace 3) možnost přidávat záznamy do karet Druhy ztrát, Specifikace ztrát, Ztráty (1), Ztráty (2) a Ztráty (3)

Po přihlášení je hlavní menu aplikace přizpůsobeno danému profilu, podle jeho práv. Pohled z úrovně mistra je na [Obrázek 35.](#page-72-0)
| 1727                                                                                                    | <b>ODPOLEDNE</b>                                                                                                    |                                                                                             |
|----------------------------------------------------------------------------------------------------|----------------------------------------------------------------------------------------------------|---------------------------------------------------------------------------------------------|
| <b>JAKOST VÝROBY</b>                                                                                                    | ČASOVÉ ZTRÁTY                                                                                                    | PLNĚNÍ PLÁNU VÝROBY                                                                         |
| <b>SPRÁVA</b><br><b>HISTORIE</b>                                                                                                    | <b>SPRÁVA</b><br><b>HISTORIE</b>                                                                                                    | <b>SPRÁVA</b><br><b>HISTORIE</b>                                                            |
| 5 nejčastějších příčin v tomto měsíci (počet)<br>30<br>ä.<br>Pocet<br>20.<br>16.<br>ю.<br>17F: Material<br>popr. mezera v nástroj<br>A7IT: Povrstven<br>ATE: Vypadek barvy<br>AGIT: Podelne pruhy<br>A7IE: Povrstven | 5 největších ztrát v tomto měsíci (počet)<br>14<br>12<br>10<br>Tryán (Bod)<br>8<br>б<br>4<br>2<br>0-<br>Vjenines<br>nást rejú.<br>Nedostatek<br>materiálu<br>Poneha<br>Poncha<br>Nedostatek<br>pasovniků | Průměrná měsíční produktivita [%]<br>120<br>100<br>80<br>60<br>40<br>20<br>o<br>Ć<br>A<br>B |
| OEE - Kvalta<br>2222233<br>OEE - Vyulki<br><b>ANGHAM</b><br>OEE - Wkon:<br><b>HITHHI</b><br>Wichozi zařízení:<br>٠                                                                                                   | OEE<br>masse<br>Produktivita<br>井井村井<br>0%<br>Zmetkovtost:                                                                                                    | <b>EXPORT DAT</b><br><b>ODHLASIT</b><br><b>ZMÉNA HESLA</b>                                  |

**Obrázek 35 - Hlavní menu evidence dat**

<span id="page-72-0"></span>Z [Obrázek 35](#page-72-0) je vidět, že mistr může zadávat a prohlížet záznamy pod tři části aplikace:

- Jakost výroby Po kliknutí na jakost výroby se zobrazí okno, ve kterém může pracovník přidávat, upravovat a mazat záznamy. Při zadávání nového záznamu pod jakost výroby se zadává:
	- o Projekt, pro který je právě vyráběno
	- o Zařízení, na kterém vznikly zmetky
	- o Druh dílu (pravý, levý, nebo bez označení strany)
	- o Počet vzniklých zmetků
	- o Kód zmetku definující druh daného zmetku

Takže v jakosti výroby se zadávají všechny zmetky vzniklé ve výrobě a na hlavním menu se zobrazuje 5 nejčastějších příčin zmetků za poslední měsíc.

- Časové ztráty Po kliknutí na správu časových ztrát se zobrazí okno, ve kterém může pracovat nad záznamy o časových ztrátách. Při zadávání se vyplňují pole:
	- o Čas začátku dané ztráty
	- o Čas konce časové ztráty
	- o Projekt, pro který je právě vyráběno
	- o Zařízení, na kterém vznikla ztráta
	- o Druh ztráty (jednou z možností i porucha zařízení, u které se dále člení druh ztráty podle hierarchie zařízení a označuje se přímo, co se na zařízení porouchalo – využívá se v kapitole [4.2.7](#page-82-0) na stránce [84](#page-82-0) jako Breakdown Maintenance)

Slouží hlavě pro zadávání a sledování časových ztrát ve výrobě a nepřímo podporuje údržbu a modul plánování údržby. V hlavním menu se následně zobrazuje 5 největších ztrát za poslední měsíc.

- Plnění plánu výroby Po kliknutí na správu může pracovat na záznamy, u kterých se zadává:
	- o Projekt
	- o Čas začátku práce na projektu
	- o Čas konce práce na projektu
	- o Počet lidí pracujících během zadaného časového období
	- o Počet vyrobených dílů

Tento modul slouží pro sledování výkonu linky a počtu vyrobených dílů na jednotlivých projektech. Využití záznamů o plnění plánu je z pohledu údržby dvojí. První využití je pro výpočet OEE (ve spojení s dalšími moduly) a druhé využití je pro jednotkový trigger (víme kolik bylo vyrobeno dílů, kolik bylo zmetků a můžeme nastavit trigger na počet vyrobených kusů a tak zjistit, kdy bude potřeba provést údržbu zápustky).

Nad všemi záznamy je možné vyvolávat historii záznamů, které je možné filtrovat podle projektu, zařízení a období zadání záznamu. S přidáním možnosti změny hesla je zkráceně popsána veškerá funkčnost databáze z pohledu mistra.

Z pohledu administrátora se rozšiřují možnosti práce s databází o administraci dílčí funkčnosti aplikace. Dílčí funkčnost aplikace se upravuje tak, že se do tabulek (stabilní datové struktury) přidávají záznamy, které ovlivňují zadávání dat do aplikace pro mistry. Administrátor získá možnost upravovat Karty, které jsou s popisem uvedeny v [Tabulka 5](#page-73-0) a [Tabulka 6.](#page-74-0)

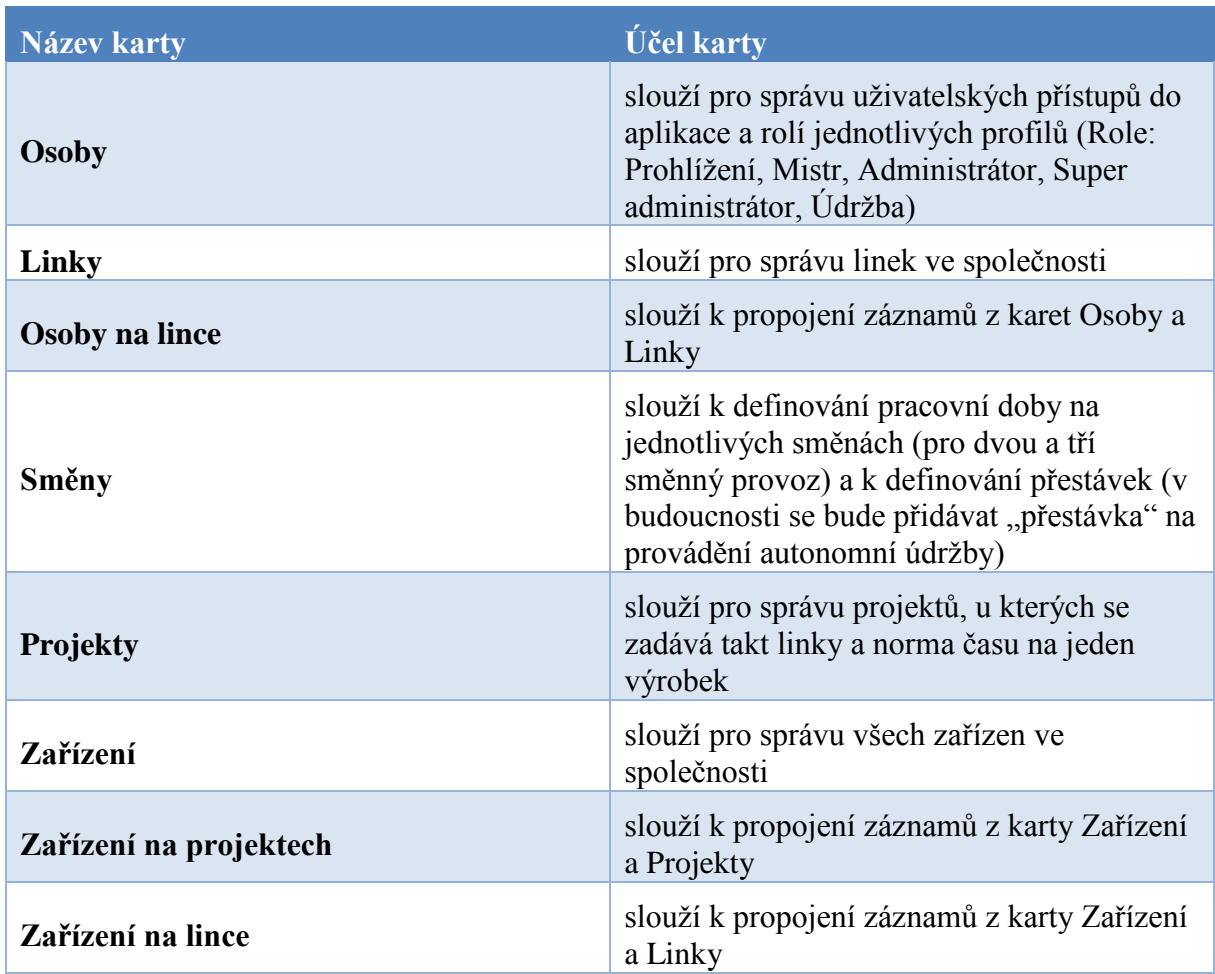

<span id="page-73-0"></span>**Tabulka 5- Karty v administraci aplikace 1. část**

<span id="page-74-0"></span>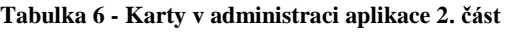

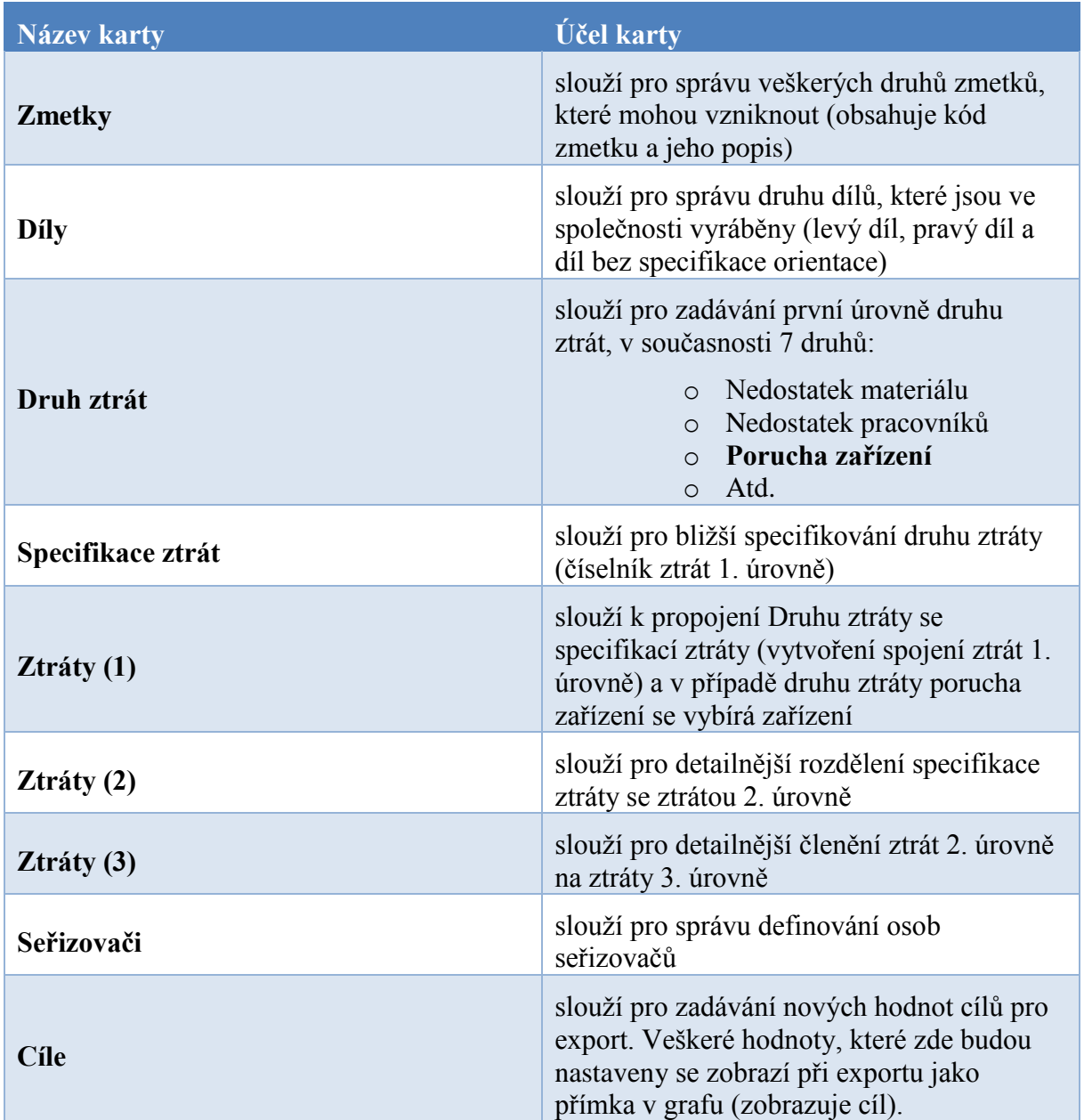

Pro názornost na [Obrázek 36](#page-75-0) je ukázka vzhledu karty směny. Vzhled dalších karet je podobný a přizpůsobený funkčnosti dané karty.

|             | <sup>a</sup> Administrace                                                                 |                                                                    |             |                                | $\mathbf{x}$<br><b>India</b>     |
|-------------|-------------------------------------------------------------------------------------------|--------------------------------------------------------------------|-------------|--------------------------------|----------------------------------|
| Osoby Linky |                                                                                           | Osoby na lince Smény Projekty Zařízení Zařízení na projektu Zmetky | Dily        | Druhy ztrát Specifikace ztráty | Ztráty (1) Ztráty (2) Ztráty (3) |
|             | <b>ID Směrry</b>                                                                          | Celkový počet směn                                                 | Název směry | Začátek                        | Konec                            |
| ٠           |                                                                                           |                                                                    | Ranní       | 06:00:00                       | 18:00:00                         |
|             | 2                                                                                         | 2                                                                  | Noční       | 18:00:00                       | 06:00:00                         |
|             | 3                                                                                         | 3                                                                  | Ranni       | 06:00:00                       | 14:00:00                         |
|             | 4                                                                                         | 3                                                                  | Odpolední   | 14:00:00                       | 22:00:00                         |
|             | 5                                                                                         | 3                                                                  | Noční       | 22:00:00                       | 06:00:00                         |
| 棗           |                                                                                           |                                                                    |             |                                |                                  |
| Přestávky   | ID pauzy                                                                                  | Začátek                                                            | Konec       | Trvání                         | Popis                            |
| ٠           |                                                                                           | 06:00:00                                                           | 06:10:00    | 00:10:00                       | Porada                           |
|             | 2                                                                                         | 10:30:00                                                           | 11:00:00    | 00:30:00                       | Svačina                          |
|             | 3                                                                                         | 14:30:00                                                           | 15:00:00    | 00:30:00                       | Svačina                          |
|             | 4                                                                                         | 17:50:00                                                           | 18:00:00    | 00:10:00                       | Úklid                            |
| ☀           |                                                                                           |                                                                    |             |                                |                                  |
|             |                                                                                           |                                                                    |             |                                |                                  |
|             | $ A $ $ A $ 1<br>$24$ $\triangleright$ $\triangleright$ $\triangleright$ $\triangleright$ |                                                                    |             |                                |                                  |
|             |                                                                                           |                                                                    |             |                                | Zavřít                           |

**Obrázek 36 - Administrace aplikace**

<span id="page-75-0"></span>Detailnější popis jednotlivých karet je v návodkách na používání a administraci aplikace, které jsou součástí diplomové práce (viz. Příloha 1). Návodky na používání aplikace jsou v současné verzi aplikace implementovány v podobě nápovědy, kterou si může uživatel vyvolat z každé karty, nebo hlavního menu aplikace. Cílem práce bylo navrhnout nadstavbu aplikace pro plánování údržby, proto bylo nejdříve zapotřebí poznat současnou aplikaci, nalézt možnosti připojení nadstavby a zjistit jak se mohou využít data ze stávající aplikace pro nadstavbu.

# **4.2 Aplikace pro plánovanou a preventivní údržbu**

Obsahem této kapitoly je návrh metodiky používání aplikace a návrh samotné aplikace, která bude sloužit pro plánovanou a preventivní údržbu. Struktura aplikace se skládá z několika modulů, které přímo podporují plánování údržby a TPM ve společnosti. Popis dílčích modulů aplikace je v následujících kapitolách, jednotlivými moduly jsou:

- Hierarchická struktura strojů a výrobních zařízení viz [Obrázek 34](#page-67-0) na straně [69](#page-67-0) s přizpůsobením požadavkům společnosti
- Číselník činností prováděných nad zařízeními viz [Obrázek 19](#page-44-0) na straně [46](#page-44-0)
- Číselník subjektů, které mohou provádět údržbu (interní a externí subjekty)
- Materiálové zdroje (náhradní díly, přípravky, nářadí a ostatní materiál)
- Číselník KPI pro jednotlivá zařízení
- DMS/EDM modul pro ukládání dokumentů v elektronické podobě
- Plány údržby s triggery, záznamy o provedení údržby a historie údržby zařízení
- Uživatelský interface (hlavní menu, objednání náhradních dílů, objednání externích subjektů)

Samostatné moduly jsou zbytečné, dokud se nepropojí. Schéma propojení jednotlivých modulů a databáze evidence dat je na [Obrázek 37.](#page-76-0) Každý z modulů aplikace má svůj účel a hlavním středobodem celé aplikace je Plánování údržby.

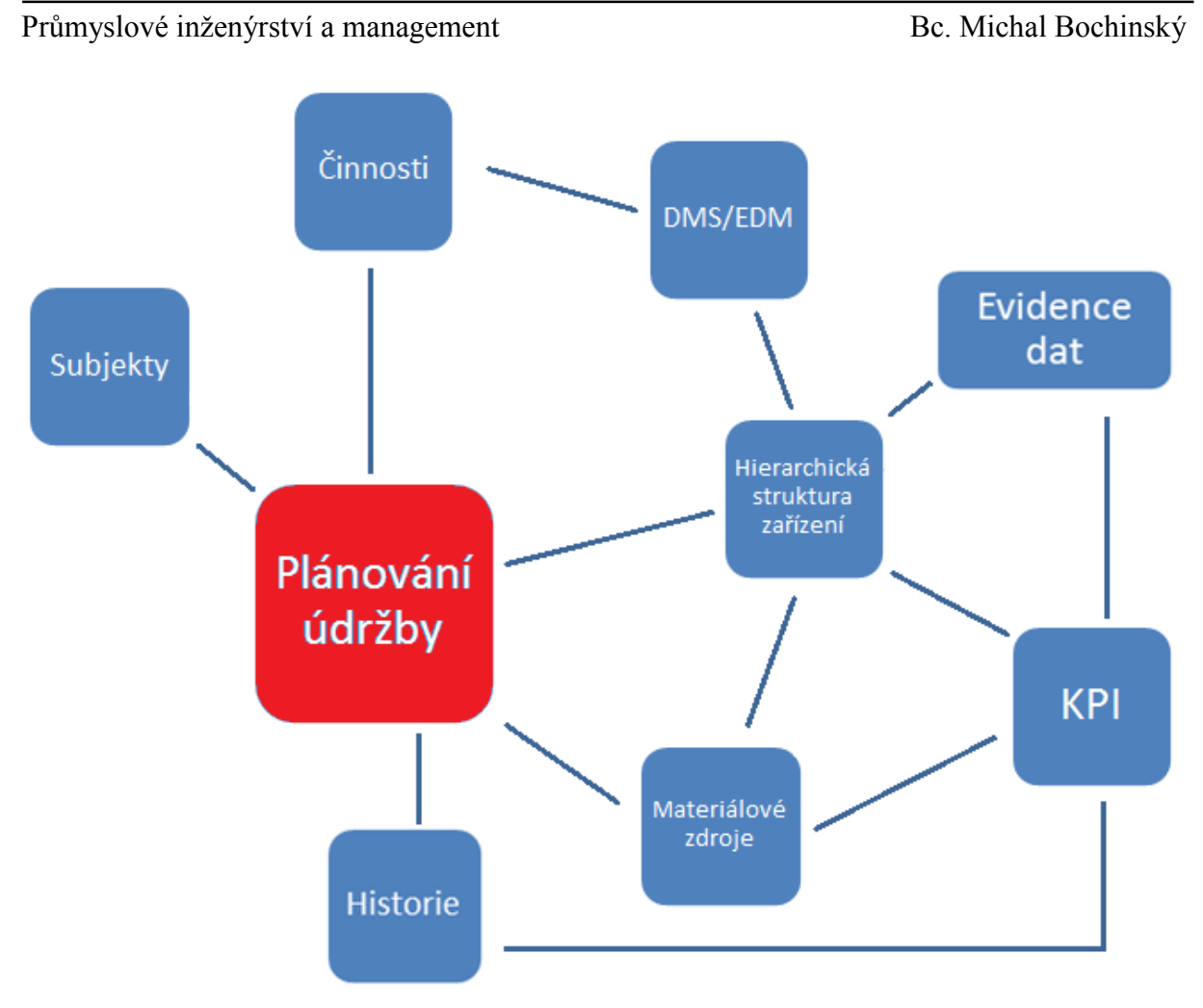

**Obrázek 37 - Schéma architektury aplikace**

### <span id="page-76-0"></span>**4.2.1 Hierarchická struktura strojů a výrobních zařízení**

Prvním z navrhovaných modulů aplikace pro plánování údržby je hierarchická struktura zařízení v podniku. Hierarchická struktura a rozpad zařízení je velmi důležitým modulem jelikož se k němu budou dále vázat další záznamy. Dalo by se namítat, proč provádět rozpad zařízení na jednotlivé části – zdůvodnění proč je vhodné udělat rozpad:

- Je možné lépe překlopit hierarchickou strukturu do inventáře náhradních dílů a přímo propojit součásti stroje s náhradními díly
- Zvýší se přehlednost a neztrácí se záznamy (Pokud bychom brali zařízení jako celek, nad kterým by se plánovala údržba, tak by to bylo možné a efektivní do chvíle než bychom potřebovali zjistit třeba poruchovost jednotlivých částí. Pokud by bylo zařízení jako celek, měli bychom pouze velké množství záznamů, které by bylo třeba filtrovat a hledat – Když máme hierarchickou strukturu a záznamy o údržbě přiřazené přímo na součást můžeme přímo hledat jen námi požadované záznamy rychleji)
- Usnadní se hrubé plánování, které se bude provádět přímo nad danou součástí, modulem součástí

Hierarchická struktura strojů je v každém podniku jiná a je potřeba tuto strukturu vždy ušít na míru zákazníka (customizace aplikace). Jelikož se bude aplikace používat vždy samostatně v jedné pobočce společnosti tak nejvyšší položkou v hierarchii je tedy Linka, protože jednotliví pracovníci údržby jsou přiděleni přímo na linku. Hierarchická struktura je přizpůsobena

potřebám společnosti tím, že společnost veškerá zařízení a výrobní linky v první úrovni rozděluje podle linek. Linek může být ve společnosti několik (omezený počet), jedno zařízení může být pouze pod jednou linkou (jedno zařízení se nemůže vyskytovat pod více linkami, stejný typ zařízení ano, ale ne to samé zařízení), každá linka musí mít definovaná zařízení. Pod jednou linkou může být zařazeno více zařízení. Linka je hierarchická úroveň 0.

Každé zařízení pod sebou musí mít přiřazený modul, nebo součásti (zařízení může mít přiřazeno i jen moduly, nebo jen součásti). Každé zařízení může mít pod sebou přiřazeno víc modulů a víc součástí. Zařízení je hierarchický úroveň 1.

Modul pod sebou musí mít přiřazeny součásti, nebo části modulu (může mít přiděleny i jen díly, nebo jen části modulů). Každý modul pod sebou může mít přiřazeno víc součástí, nebo víc částí modulů. Modul je hierarchická úroveň 2.

Část modulu pod sebou musí mít přiřazenu nejméně jednu součást a může obsahovat více součástí. Část modulu je hierarchická úroveň 3.

Součást pod sebou nemůže mít přiřazenu žádnou dílčí část a může se vyskytovat v hierarchické úrovni 2 až 4.

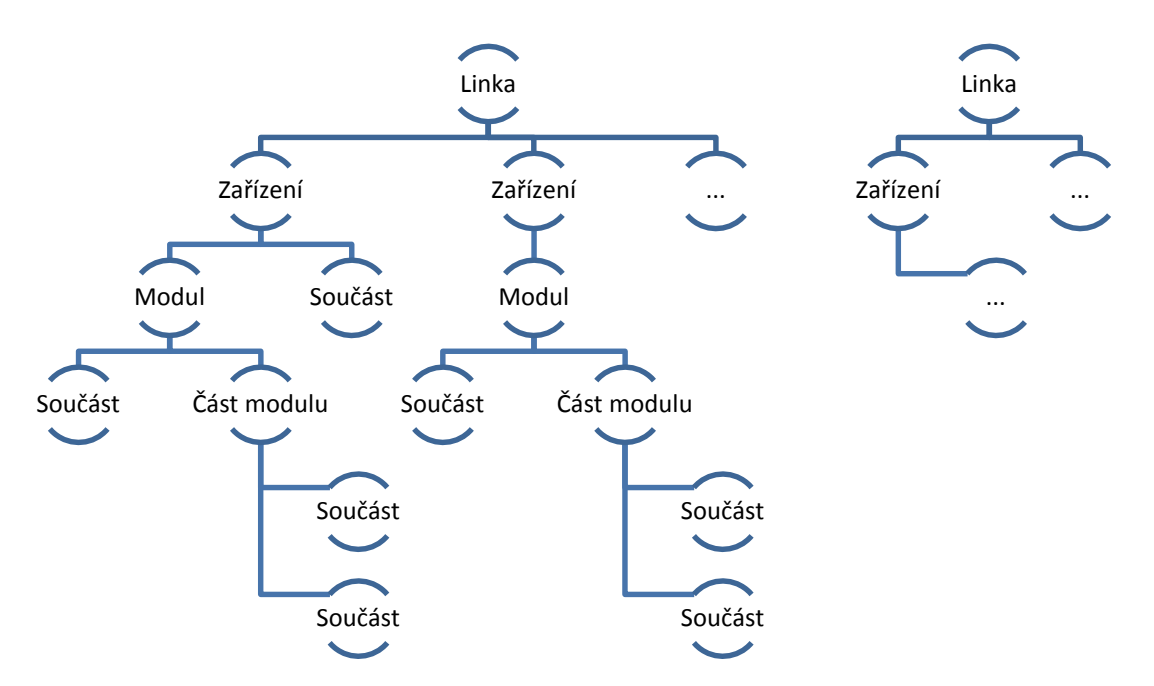

**Obrázek 38 - Hierarchie zařízení v aplikaci**

<span id="page-77-0"></span>[Obrázek 38](#page-77-0) zobrazuje popsanou hierarchii zařízení s rozpadem na moduly, části modulů a součásti. Vytvořená hierarchie vychází ze stávající databáze evidence dat, ve které je tato struktura nepřímo vytvoření v podobě hlášení ztrát na zařízení (porucha zařízení a specifikace příčiny ztráty). Tento systém hlášení ztrát vzniklých poruchou zařízení se může využít pro Breakdown Maintenanace přímým zanesením požadavku na údržbu do aplikace plánované údržby (propojení stávající aplikace evidence dat ve výrobě a aplikace pro plánování údržby).

### **4.2.2 Číselník činností prováděných nad zařízeními**

Číselník činností bude obsahovat veškeré činnosti, které mohou být prováděny nad zařízením, modulem, částí modulu nebo součástí. Základní činnosti údržby jsou na [Obrázek 39.](#page-78-0)

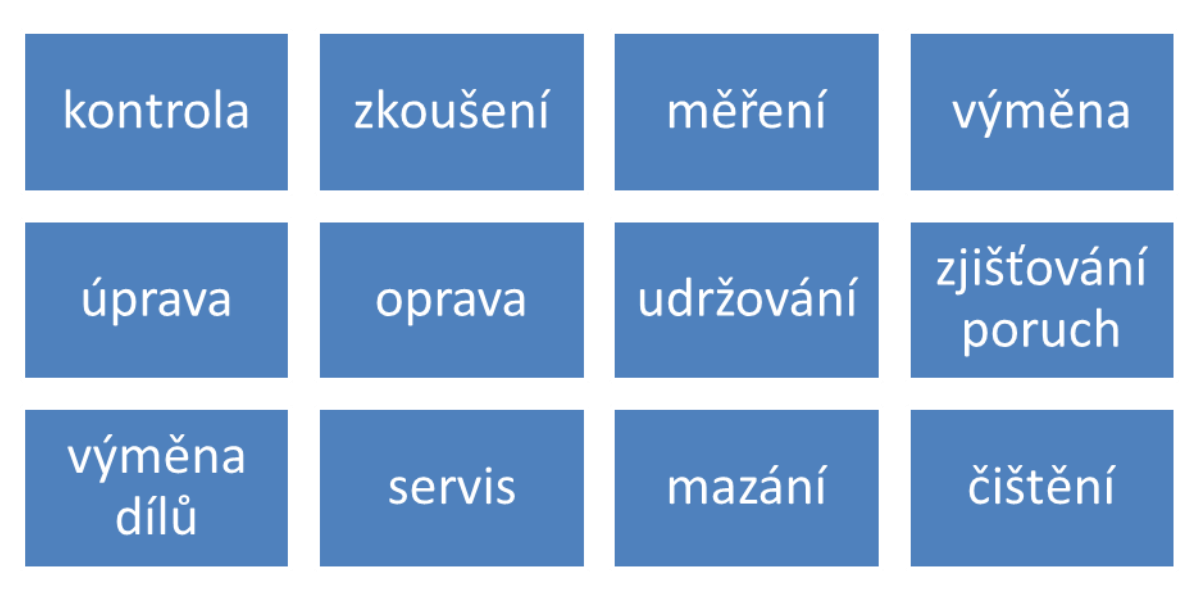

**Obrázek 39 - Činnosti údržby**

<span id="page-78-0"></span>Pro účely plánování údržby by mělo být v aplikaci možné vytvářet činnosti s pracovním postupem pro každou plánovanou činnost, které bude možné přiřadit při plánování údržby. Součástí těchto činností by měla být i norma času na provedení údržby pro kapacitní propočty při plánování a odhadu nákladů na práci při údržbě.

Při vytváření činnosti se může využít propojení s DMS a činnosti se tak může přímo přiřadit dokument v elektronické podobě (například pracovní postup údržby).

Na [Obrázek 39](#page-78-0) jsou vypsány veškeré možnosti činností prováděných podle normy. V rámci aplikace pro plánování údržby byly vybrány následující činnosti pro členění. Z původních dvanácti činností byl výběr zúžen na 6 druhů činností:

- **Mazání** je činností, která zahrnuje pouze nanesení maziva (tuhá i kapalná) na vnější nebo vnitřní část strojního zařízení.
- **Kontrola** je prověření, ověření stavu hodnot na strojním zařízení. (například ověření tlaku za kompresorem, nebo kontrola stavu a kvality řezných kapalin) - obecně se kontroluje stav vestavěných měřáků v zařízeních.
- **Zkoušení** je ověření funkčnosti a přesnosti fungování zařízení, nebo jeho části. obecně se spouští zařízení, sleduje se jeho chování a hledají se anomálie
- **Měření a Úprava** při měření se používají specifická měřící zařízení, ze kterých se vyhodnocuje stav zařízení, nebo části zařízení (měření vůle na části zařízení měrkami, měření vibrací na sklíčidle, nebo zaměření umístění nových prvků zařízení). Úprava může být buď upravení pracoviště (připevnění držáků), nebo úprava nastavení stroje na základě měření (změřena nadměrná vůle v dorazu a následné dotažení upínek a zpětné přeměření)
- **Oprava** je kombinovanou činností výměny dílů a servisu. Především jsou to rozsáhlejší zákroky na zařízení.
- **Udržování** je kombinovanou činností mazání a čištění se snahou o hledání abnormalit na zařízení (nově poškrábaná místa, místa úniku kapalin atd.)

Vytvoření nové činnosti by mělo probíhat tak, že se dá požadavek na vytvoření nové činnosti. Otevře se formulář, ve kterém se vybere ze seznamu druh činnosti (6 druhů činností). Dané činnosti se přiřadí norma času na provedení práce a vydefinuje se zařízení, pro které je

postup vytvářen (jen pro kontrolu pro přiřazování činností plánu). Činnosti se přiřadí dokumenty do DMS, do pole činnosti se vyplní dílčí činnosti postupu a volitelně se může zapsat poznámka.

# **4.2.3 Číselník subjektů provádějících údržbu**

Číselník subjektů jsou dvě tabulky obsahující záznamy o veškerých interních a externích subjektech, které mohou provádět údržbu. Jednotlivé záznamy tedy budou obsahovat atributy pro interní i externí záznamy. Při zadávání nového subjektu budou vyplňovány pouze atributy patřící k danému druhu subjektu.

Interní subjekty jsou pracovníci údržby uvnitř společnosti a tyto subjekty by měly obsahovat atributy:

- Osobní číslo ve společnosti
- Jméno
- Příjmení
- Směna
- Linka
- Časový fond pracovníka na jeden den

Externí subjekty jsou společnosti, které provádí údržbu zařízení uvnitř společnosti, ale stojí mimo společnost a jsou objednávány přímo na provedení údržby. Externí subjekty by měly obsahovat atributy:

- Název společnosti
- Kontakt na společnost
	- o Email
	- o Telefon
	- o Odpovědná osoba v dodavatelské společnosti
- Doba předstihu pro objednání údržby
- Zařízení, o která může společnost opravovat

Každý interní subjekt bude mít přístup do databáze pro provádění zápisu o provedení činnosti údržby. Zápisy za externí zdroje bude provádět vybraný pracovník vedení údržby (interní subjekt).

# <span id="page-79-0"></span>**4.2.4 Materiálové zdroje**

Modul materiálových zdrojů bude obsahovat veškeré náhradní díly, přípravky, nářadí a další materiál potřebný pro provádění údržby a oprav. Modul materiálových zdrojů bude sloužit především ke sledování stavu zásob veškerých materiálových zdrojů a umístění jednotlivých materiálových zdrojů ve skladu. Základem materiálových zdrojů budou veškeré náhradní díly patřící k zařízením (propojení s hierarchií zařízení). Modul materiálových zdrojů budou obsahovat atributy:

- Název zdroje
- Druh materiálového zdroje
	- o Modul, Část modulu
	- o Součást
	- o Nářadí

- o Přípravek
- o Ostatní materiálové zdroje
- Zařízení modul část modulu součást, ke které patří (vyplňovat vždy podle úrovně) nemusí být vyplněno, pokud nejde o část zařízení
- Množství na skladě (sumace jednotlivých druhů dílů pomocí SQL dotazu)
- Kontakt na dodavatele
- Doba předstihu pro dodání
- Cena pořízení, nebo náklady za použití
- Množství spotřebování zdroje na použití
- Popis materiálového zdroje
- Minimální množství ve skladu
- Zaškrtávací okénko (objednáno) pro potvrzení objednání zdroje

Struktura modulu materiálových zdrojů se skládá ze tří základních tabulek. První tabulkou je číselník materiálových zdrojů a druhou tabulkou je číselník skladových pozic ve společnosti. Poslední tabulka spojuje předchozí dvě tabulky a slučuje tak položky číselníku materiálových zdrojů, které se mohou vyskytovat opakovaně na více skladových pozicích. Integritní omezení pro materiálové zdroje ve spojení se skaldovými pozicemi:

- Jeden materiálový zdroj se může vyskytovat na několika skladových pozicích
- Materiálový zdroj nemusí mít skladovou pozici (znamená, že není na skladě)
- Skladová pozice nemusí mít přiřazen materiálový zdroj (hodnota null)
- Jedna skladová pozice může obsahovat pouze jeden materiálový zdroj

Kardinalita a parcialita vztahu mezi těmito tabulkami je vztah M:N s nepovinným členstvím na obou stranách. Zobrazení těchto vztahů je na [Obrázek 40.](#page-80-0)

### Materiálové zdroje

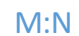

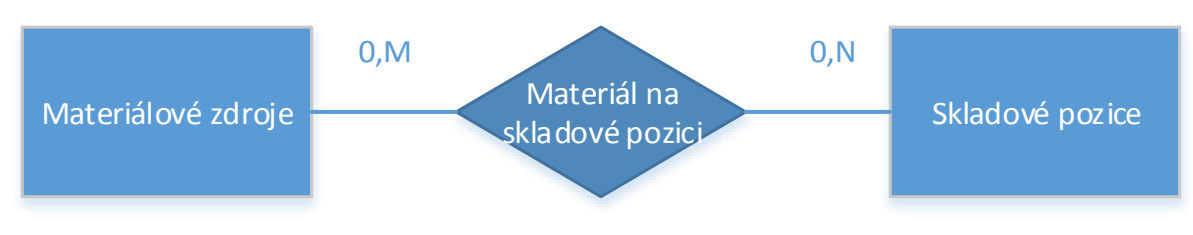

**Obrázek 40 - Kardinalita vztahů modulu materiálových zdrojů**

<span id="page-80-0"></span>Účelem tohoto modulu je vytvoření skladového systému materiálových zdrojů, který v současnosti ve společnosti není a možnost sledování pohybu stavu zásob.

# **4.2.5 Číselník KPI pro jednotlivá zařízení**

Vyhodnocování ukazatelů KPI je velmi důležité a je zapotřebí vytvořit dostatečné množství KPI pro vyhodnocování. Ukazatelů nesmí být mnoho, aby byla zachována přehlednost, ale zároveň musí být ukazatele komplexní a postihovat pokud možno co nejširší spektrum výstupů. Číselník KPI proto bude obsahovat ukazatele KPI z [Tabulka 7:](#page-81-0)

### <span id="page-81-0"></span>**Tabulka 7 - KPI v databázi**

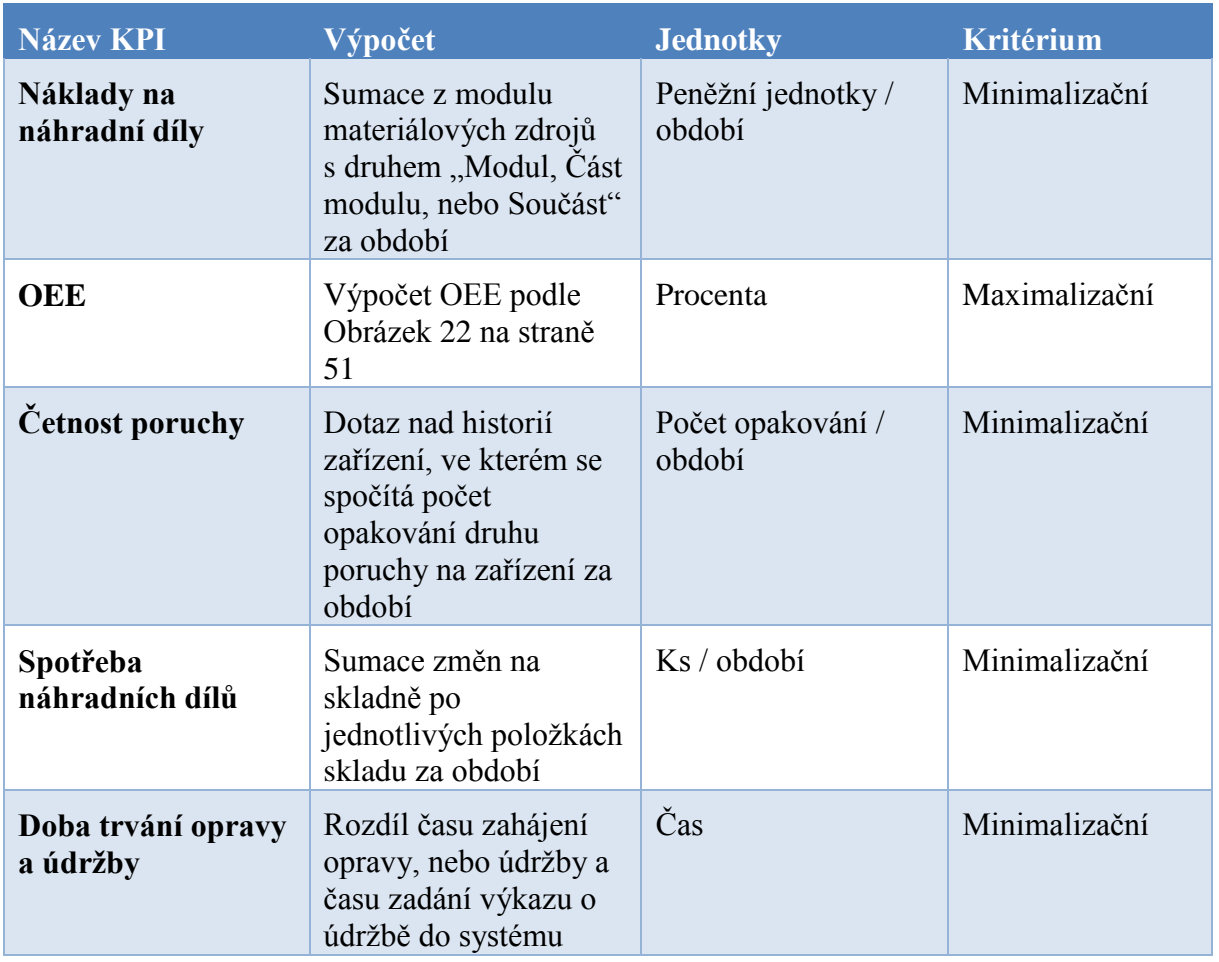

Především jde o rozšíření KPI, které už jsou v současnosti vyhodnocovány v databázi (již zabudováno OEE).

### **4.2.6 DMS/EDM modul**

Document Management Systém (DMS)/ Electronic Document Management (EDM) modul bude sloužit pro ukládání dokumentů v elektronické podobě k jednotlivým zařízením a činnostem. Především se zde budou ukládat příručky pro údržbu, veškeré dokumenty o zařízeních potřebné pro provádění údržby, mazací plány zařízení, dokumenty o posledních revizích atd. Modul elektronické správy dokumentů je pouze okrajovým doplňkem celé aplikace a najde využití především pro zrychlení hledání dokumentů.

Vzhledem k povaze dokumentů bude zapotřebí, aby tento modul umožňoval ukládat, mazat (spravovat) a otevírat (vyvolat zapnutí programu) dokumenty typu:

- Portable Document Format (.pdf)
- MS Word, MS Excel
- Video soubory
- Fotky

Nad dokumenty v pdf, word a excel by měl být modul schopen přímo vyvolat tisk dokumentu. Každý z dokumentů by měl mít atributy:

- Název dokumentu
- Formát
- Datum poslední změny
- Osoba / profil, který provedl poslední změnu
- Popis obsahu dokumentu
- Činnost, ke které se připojuje (může být null)

DMS/EDM modul by měl obsahovat pouze dokumenty uplatnitelné v údržbě. K čemu slouží a co poskytuje DMS je zobrazeno na [Obrázek 41.](#page-82-1)

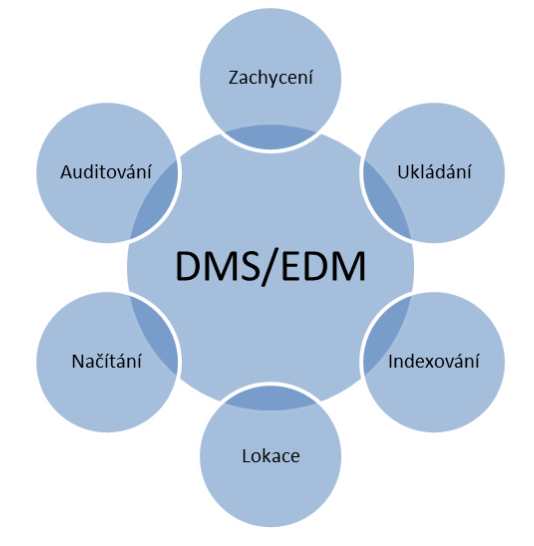

**Obrázek 41 - Účel DMS [96]**

### <span id="page-82-1"></span><span id="page-82-0"></span>**4.2.7 Plány údržby**

Modul plánování údržby je hlavním modulem cele aplikace. Modul plánování spojuje moduly hierarchické struktury zařízení s moduly činností, materiálových zdrojů a modulem subjektu. Plánování v aplikaci musí používat dva způsoby triggerů. Prvním triggerem je spuštění po časovém období a druhým triggerem je naplánování údržby po dosažení určitého množství jednotek (km, kusy, motohodiny atd.).

Spouštění po časovém období je hlavním triggerem. Časový trigger vychází z manuálů pro údržbu zařízení a plánování je rozděleno do dvou časových horizontů. Prvním časovým horizontem je plánování v rozsahu několika let (hrubé plánování). První časový horizont plánování je stavebním kamenem pro jemné plánování, které upřesňuje rozdělení práce mezi pracovníky. Při tvorbě hrubých plánů by měly být naplánovány veškeré činnosti údržby, nad vsemi zařízeními a jejich částmi. Při vytváření hrubého plánu pro jednotlivé moduly, časti modulů a součásti zařízení se přímo specifikují činnosti (potažmo plánovaná doba trvání údržby), pokud jde o externí subjekt, vybere se i subjekt a plánu se přiřadí materiálové zdroje pro provádění údržby. Při vytváření plánu se musí zadávat pravidelnost opakování daného plánu:

- určité dny v týdnu (např. Každé pondělí a středu)
- každý týden
- Po XX dnech
- Po měsíci
- Po XX letech

V návaznosti na pravidelnost opakování musí být zadáno od kdy, do kdy mají byt jednotlivé plány vytvořeny (1.1.2015 až 12.12.2035) tato doby by mela souhlasit s dobou plánované životnosti zařízení, než dojde k výměně zařízení za nové. Při vytvoření plánu se musí generovat plány podle specifikaci, které byly zadány. Zároveň by se nemělo ztratit propojeni jednotlivých plánů pro případ, že by bylo potřeba například vyměnit součást dříve a tím pádem přeplánovat veškeré další záznamy planu do budoucnosti podle stejných specifik jako na začátku, jen s tím rozdílem, že se přeplánují od data výměny součásti. Při vytvořeni všech plánů údržby musí systém hlídat vytíženi práci na jednotlivé dny - každý plán má přiřazeny činnosti s normou casu práce, suma součtu norem casu na jeden den musí byt menší než časový fond všech pracovníků provádějících údržbu na dané lince (zařízení má přiřazenu linku z hierarchické struktury zařízení).

Jemné plánování slouží především pro přiřazení interních subjektu k plánům činností a k vyvážení vytížení práce na jednotlivé dny. Horizont jemného plánování je stejný jako horizont plánování výroby a při jemném plánování údržby musí spolupracovat plánovač výroby s plánovačem údržby. Další důvod vytvoření jemného plánování je to, že není vhodné přiřazovat interní subjekty k plánům údržby v horizontu let, protože nevíme jestli takto přiřazený pracovník v dane době nebude nemocný, nebude mít dovolenou, nebude na jine směně (při přesunuti planu), jestli bude pracovník stále ve společnosti a jestli například nepovýší.

Jednotkový trigger má podobná specifika jako časový trigger. U každého plánu jednotkového triggeru musí být vybrány činnosti, v případě externího subjektu se vybere subjekt, materiálové zdroje a zařízení, modul, nebo součást, nad kterými má být prováděna údržba. Při vytváření plánu se musí uživatel zadat hodnota jednotek, při které se má naplánovat údržba, nebo objednat externí subjekt pro provedení údržby. Dále se také musí stanovit, jak často se má provádět zápis změn hodnot jednotek (je specifikem každého triggeru), zde by mely být všechny moznosti pravidelnosti opakováni jako u časového plánování.

- určité dny v týdnu (např. Každé pondělí a středu)
- každý týden
- Po XX dnech
- Po měsíci
- Po XX letech

Triggery by měly být postupně barevně zvýrazňovány podle stavu jejich naplnění. Při dosazeni stanovené hodnoty triggeru se musí vytvořit plán údržby pro jemné plánování, přiřadí se subjekt a provede se údržba co nejdříve, nicméně koncová hodnota triggeru by měla být z bezpečnostních důvodů nižší, než předepsaná hodnota v manuálu kvůli možným skluzům planu.

Z předešlého napsaného v této kapitole vyplívají možné stavy plánů, které v systému musí být pro každý plán nastaveny:

- Hrubý plán pro plánovanou akci je připraven hrubý plán (defaultní hodnota po provedení hrubého plánování)
- Jemný plán pro plánované akce, které prošly jemným plánováním (automaticky nastavená hodnota po přiřazení subjektu)
- Ve zpracování pro plánované akce, u kterých byla započata údržba (nastavuje pracovník provádějící údržbu před započetím provádění údržby) V okamžiku přepnutí na tento stav se do záznamu zapíše čas a datum zahájení údržby pro stanovení doby trvání údržby.

- Zpožděn pro akce, které měly být provedeny, ale ze specifikovaných důvodů je zapotřebí posunout údržbu později (musí se vyplňovat pole Zdůvodnění zpoždění a akce musí být provedena co nejdříve)
- Uzavřen pro akce, které již byly provedeny správně a je u nich zaznamenán průběh v systému (nastavuje ručně pracovník provádějící údržbu po provedení údržby, do záznamu se zapíše čas a datum ukončení akce, podle kterého se vypočítá doba trvání údržby + se vyplňuje poznámka o provedení údržby)
- Předělávka pro akce, které již byly provedeny, ale byly u nich zjištěny nedostatky, takže se musí předělat (nastavuje vedoucí údržby s tím, že se po tomto stavu přepíná stav opět na Ve zpracování a znovu se zaznamenává čas předělávky, což jsou další pole záznamu)

U všech stavů se musí v systému sledovat logování podle uživatelských profilů pro sledování odpovědnosti za provádění jednotlivých akcí.

Dalším plánováním je objednání náhradních dílů a materiálových zdrojů. Jedná se o důležitou část plánovače, která bude předcházet plány údržby o dobu dodání (atribut materiálového zdroje). Fungování by mělo být takové, že jednou za časové období se vygeneruje plán nákupu materiálových zdrojů, který bude slučovat záznamy od jednotlivých dodavatelů. Základní myšlenkou je snížení množství materiálových zdrojů na skladě tím, že se budou materiálové zdroje na plánovanou údržbu objednávat tak, aby dorazili s drobným předstihem před prováděním údržby. Materiálové zdroje musí být vždy dodány nejpozději v den kdy je prováděno jemné plánování. Zde nastávají dva možné stavy:

- doba dodání je kratší než plánovací období, vyřeší se tak, že se objednají díly na začátku předešlého plánovacího období
- doba dodání je delší než plánovací období, vyřeší se tak, že se takovéto plány údržby interně v databázi označí jako kritické a při plánování objednávek se budou hledávat tyto kritické záznamy, u kterých bude na začátku každého plánovacího období zjištěno a porovnáno jestli není potřeba tyto díly objednat (délka hledání těchto kritických materiálových zdrojů bude prováděno do nejdelší doby dodání materiálového zdroje v databázi + 2x délka plánovacího období).

Díly, které již byly objednány, musí být interně označeny za objednané, aby nedošlo k opakovanému objednání dílů. Hlavní myšlenkou plánování nákupu náhradních dílů je takové, že se provede ABC analýza materiálových zdrojů, vydefinuje se minimální množství náhradních dílů na skladě (hladina náhradních dílů) a veškeré díly potřebné pro plánovanou údržbu se budou pohybovat nad touto hladinou tak, že budou objednávány a dodávány přímo před prováděním údržby. Snahou je minimalizace skladových zásob materiálových zdrojů, potažmo uvolnění peněžních prostředků z vlastnictví zásob.

Před začátkem provádění údržby musí pracovník, který má přiřazenu činnost údržby v aplikaci potvrdit, že začíná s prováděním daného úkolu. Může si vytisknout pracovní postup z DMS, který je přiřazen dané činnosti a začne provádět údržbu. Součástí aplikace musí být také to co se děje s plánem po provedení údržby. Po provedení údržby musí pracovník, který údržbu prováděl zadat do aplikace záznam o tom, že byl plán splněn a může připsat poznámku po provedení údržby. V poznámce by měly být zapsány veškeré komplikace, které při práci nastaly. Takto potvrzený záznam splnění plánu se přesune do tabulky historie záznamů, kde budou záznamy přiřazeny k zařízením a pro každé zařízení bude možné prohlížet záznamy o provedených opravách a o prováděné údržbě. Potvrzení začátku a konce provádění zásahu údržby se bude využívat ve výpočtu KPI.

### **4.2.8 Uživatelský interface**

Začátek uživatelského interface je v přihlašování do aplikace, kdy bude zapotřebí vydefinovat nové funkce (viz databáze evidence dat) a uživatelské profily, které bude možné přiřadit k linkám a směnám. Popis nových, nebo upravených funkcí je v [Tabulka 8.](#page-85-0)

<span id="page-85-0"></span>**Tabulka 8 - Nové kompetence a funkce v databázi**

| Název funkce    | Kompetence                                                                                                    |
|-----------------|----------------------------------------------------------------------------------------------------|
| Údržbář         | Funkce uděluje samostatný přístup do databáze pro<br>pracovníky provádějící údržbu. S funkcí údržbáře má<br>uživatel možnost změny hesla, náhledu na úkoly údržby,<br>které jsou naplánovány v jemné plánování, náhled na historii<br>zařízení a náhled do DMS modulu |
| Vedoucí údržby  | Funkce vedoucího údržby uděluje právo Hrubého plánování,<br>Jemného plánování, úpravy starších záznamů, náhled do<br>skladů a celkovou administraci databáze z pohledu údržby.                                                                                        |
| Skladník údržby | Funkce skladníka údržby uděluje právo na práci nad skladem,<br>materiálovými zdroji a právo náhledu na jemné plány všech<br>linek (aby si mohl skladník dělat přípravu)                                                                                               |

Hlavní menu aplikace by se mělo přizpůsobovat podle jednotlivých funkcí, stejně jako je tomu nyní. U funkce Údržbář by měl mít na hlavní obrazovce vypsány veškeré plánované akce na daný den (aktivní pole). Nad jednotlivým plánovaným akcím musí být přidružena tlačítka (Informace o plánu, zahájit údržbu, které se po potvrzení zahájení změní na ukončit údržbu). Po kliknutí na tlačítko zahájit údržbu musí vyskočit hlášení s textem "Potvrzuji, že mám připraveny veškeré zdroje a zahajuji údržbu" s možnostmi ano, ne. Při kliknutí na tlačítko informace se zobrazí formulář, ve kterém budou vypsány materiálové zdroje, pracovní postup, soubory DMS o dané činnosti a záznamy z historie údržby pro stejnou akci. Přibýt by mělo tlačítko Historie v sekci údržba a DMS. Na hlavní obrazovce by měl mít možnost změny hesla, jako je tomu u funkce mistr v evidenci dat. Hrubý návrh nového hlavního manu je na [Obrázek](#page-86-0)  [42.](#page-86-0)

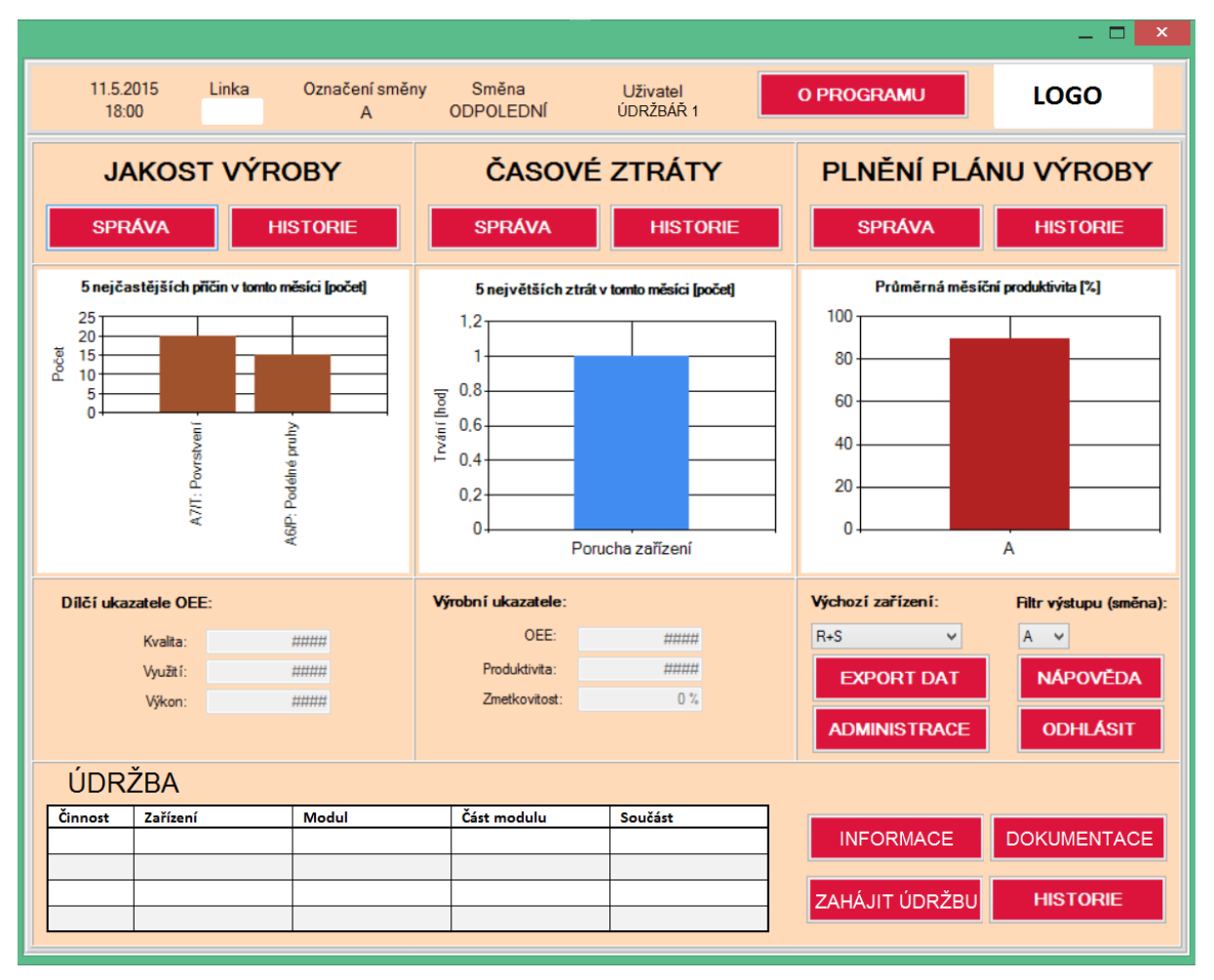

**Obrázek 42 - Hlavní menu Údržbář**

<span id="page-86-0"></span>U funkce Vedoucí údržby se mělo vytvořit do hlavního menu pole, ve kterém bude zobrazen graf s 5. nejčastějšími poruchami za poslední měsíc. Na hlavní obrazovce by nemělo chybět tlačítko, které by pracovníka přesunulo do administrace. Měla by přibít tlačítka pro řízení údržby. Každé z těchto tlačítek bude přesouvat uživatele na formuláře přizpůsobené danému druhu záznamů:

- Hrubé plánování zobrazí všechny záznamy plánů se stavem Hrubý plán s filtry pro výběr a musí zde být tlačítko pro vytvoření nového hrubého plánu (viz triggery v kapitole [4.2.7.](#page-82-0))
- Jemné plánování musí zobrazit veškeré záznamy pro dané plánovací období. Jedním z prvních atributů musí být subjekt (je hlavní věcí, která se bude při jemném plánu provádět a hned vedle musí být datum pro možnost posunu činnosti)
- DMS zobrazí filtr, podle kterého se bude moct vybrat zařízení a činnosti a následně se zobrazí veškeré dokumenty k těmto požadavkům
- Sklady a materiálové zdroje zobrazí pod menu se dvěma možnostmi
	- o Sklady zobrazí formulář skladů
	- o Materiálové zdroje zobrazí formulář materiálových zdrojů, ve kterém bude možné přidávat a upravovat materiálové zdroje
- KPI zobrazí výsledné hodnoty KPI podle filtru

- Základní tabulky zobrazí přehled všech záznamů plánů, u kterým může provádět editaci. Musí zobrazovat i náklady na jednotlivé operace (suma všech použitých materiálových zdrojů a náklady na práci vypočítané z doby skutečného trvání údržby)
- Objednávky materiálových zdrojů zobrazí veškeré záznamy podle plánování materiálových zdrojů viz. kapitola [4.2.4.](#page-79-0) Nad záznamy v tomto formuláři může potvrzovat provedení objednávky náhradních dílů seskupených podle dodavatele.
- Objednání externích subjektů zobrazí formulář, ve kterém budou veškeré externí subjekty, které jsou zapotřebí objednat na provedení údržby
- Administrace (úprava karet hierarchie, činnosti, subjekty a KPI)

Návrh hlavní obrazovky pro uživatele vedoucí údržby je na [Obrázek 43.](#page-87-0)

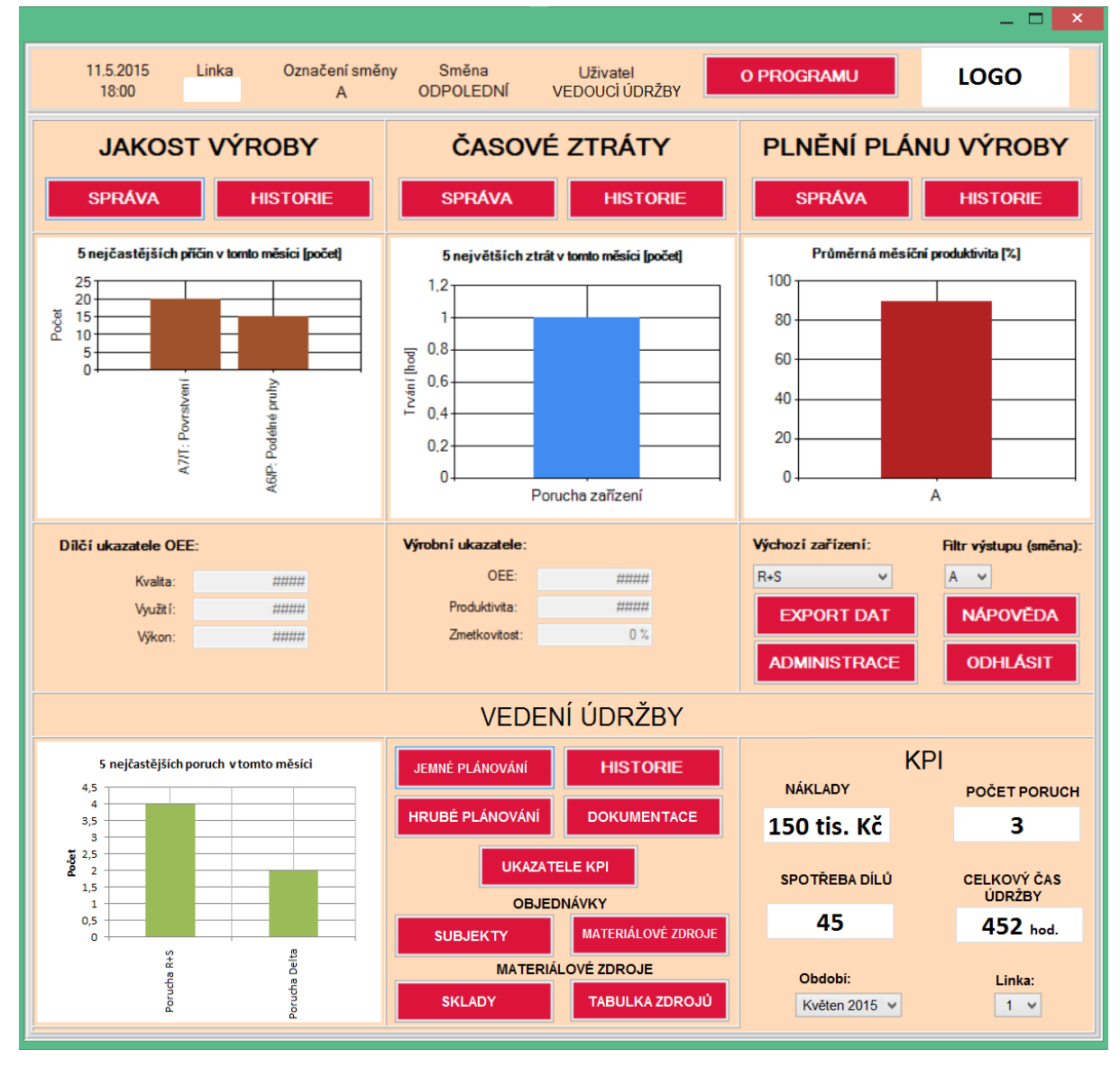

<span id="page-87-0"></span>**Obrázek 43 - Hlavní menu Vedoucí údržby**

Z pohledu funkce Skladník údržby by se nemělo po přihlášení vůbec zobrazovat hlavní menu. Po přihlášení za skladníka údržby by se mělo zobrazit menu, ve kterém budou tlačítka:

- Sklad zobrazí formulář, ve kterém bude mít skladník přehled o položkách na skladu a jejich umístění (ve formuláři bude moct provádět editaci záznamů)
- Zaskladnění materiálu zobrazí formulář pro příjem a zaskladnění materiálu na sklad po přijetí materiálu od dodavatele
- Vyskladnění materiálu zobrazí formulář, ve kterém bude moct skladník vyskladnit položky ze skladu pro pracovníky údržby
- Jemné plány zobrazí veškeré akce plánovacího období (stejný formulář jako má vedoucí údržby s jemnými plány, ale pouze pro náhled ne pro editaci)
- Objednávky materiálových zdrojů zobrazí veškeré záznamy podle plánování materiálových zdrojů viz. kapitola [4.2.4.](#page-79-0) Nad záznamy v tomto formuláři může potvrzovat provedení objednávky náhradních dílů seskupených podle dodavatele (stejná pravomoc jako u vedoucího údržby)

# **5 Přínosy a výstupy práce**

Hlavním výstupem diplomové práce jsou kapitoly 3 a 4, ve kterých je proveden návrh systému pro plánování údržby výrobních zařízení a strojů použitelný v průmyslovém podniku. Vedlejším výstupem diplomové práce jsou návodky pro práci s databází evidence dat viz. Příloha 1.

Návrh aplikace pro plánovanou a preventivní údržbu přináší společnosti podpůrný systém, díky kterému se společnosti sníží pravděpodobnost neprovedení údržby zařízení podle plánu. Přínosy pro společnost jsou podle jednotlivých modulů aplikace:

- Hierarchická struktura zařízení
	- o Umožní společnosti nahlédnout na jednotlivé části zařízení, které vlastní
	- o Umožní společnosti plánovat údržbu přímo na jednotlivé části zařízení
	- o Umožní sledovat historii údržby a tím zrychlí průběh odstraňování poruch a umožní sledovat trend v četnosti oprav a údržbě jednotlivých částí zařízení
- Činnosti
	- o Umožní společnosti spravovat veškeré činnosti uvnitř společnosti
	- o Umožní sledovat workflow ve společnosti
	- o Umožní spravovat dobu trvání jednotlivých činností a kontrolovat skutečný čas s normou
- Subjekty
	- o Umožní snazší plánování a objednávání externích subjektů
	- o Umožní definovat jednotlivé pracovníky a přiřadit jim odpovědnost k úkolům
	- o Umožní vyrovnávání vytěžování kapacit na údržbu
- Materiálové zdroje
	- o Umožní snížení skladových zásob a nákladů
	- o Zvýší přehled o stavu skladů a materiálových zdrojích
	- o Umožní lepší plánovaní financí na údržbu
- KPI
	- o Umožní hodnotit výkonnost údržby
	- o Umožní stanovit cíle společnosti a jejich plnění
	- o Umožní snazší plánování finančních zdrojů na údržbu
- DMS/EDM
	- o Umožní zálohovat aktuální dokumenty k zařízením
	- o Umožní zálohovat aktuální dokumenty k činnostem
	- o Nebude se muset hledat poslední verze dokumentů (zrychlení přípravy)
- Plány
	- o Umožní přehledné plánování údržby
	- o Umožní rovnoměrné vytěžování kapacit pracovníků
	- o Sníží pravděpodobnost promeškání údržby
	- o Sníží riziko poruchy zařízení
- Uživatelský interface, který je přizpůsoben každému uživateli podle toho četnosti používaných funkcí aplikace

Jelikož je navrhovaná aplikace podobná systémům CMMS, můžeme předpokládat obecné výhody a efekty používání CMMS, které jsou podle zdroje [97] tyto:

• O 20 % snížení spotřeby energie

- O 20 % vyšší produktivita práce
- O 30 % nižší úroveň zásob
- O 20 % nižší náklady na skladování
- O 5 % nižší náklady na nové zařízení
- O 10 % vyšší disponibilita vozového parku
- O 50 % vyšší využívání záruk
- O 10 % nižší náklady na materiál
- O 50 % nižší náklady na proces nákupu

Podobné výstupy použití CMMS jsou podle zdroje [98]:

- Deseti násobná návratnost investice
- Snížení nákladů na údržbu o 25 až 30%
- Snížení počtu poruch o 70 až 75%
- Snížení prostojů o 35 až 45%
- Zvýšení výroby o 20 až 25%

Mimoekonomickými přínosy CMMS jsou zvýšení provozní životnosti a dostupnosti komponent, umožnění preventivních opatření, snížení prostojů, zlepšuje bezpečnost pracovníků a životního prostředí, zvyšuje pracovní morálku pracovníků, zlepšuje přístupnost k datům, udržuje aktuální data a dokumenty, navázání na dodavatelský řetězec, zvyšuje odpovědnost za prováděné úkoly a ekonomickým výstupem je snížení o 8 až 12% nákladů. [99], [100]

Pro porovnání navrhované aplikace s konkurencí byl vybrán Cloud systém MA CMMS s cenou 29 USD/uživatele/měsíc (707 Kč), nebo 19 USD/uživatele/měsíc (463 Kč) a onsite řešení SG Maintenance s cenou 5000 Kč/uživatele + 6 000 Kč za instalaci a 1 500 Kč za hodinu školení. U navrhované aplikace je předpokládaná cena systému 40 000 Kč. V rámci společnosti je 11 linek po 4 údržbářích, 1 vedoucí údržby a 1 skladník. Při sdílení licencí předpokládejme zakoupení 2 licencí pro vedení a sklad a 9 licencí pro jednotlivé linky (5 osob na licenci). [101], [102] (počet licencí byl stanoven kvalifikovaným odhadem)

Propočítaná doba používání systému je 5 let.

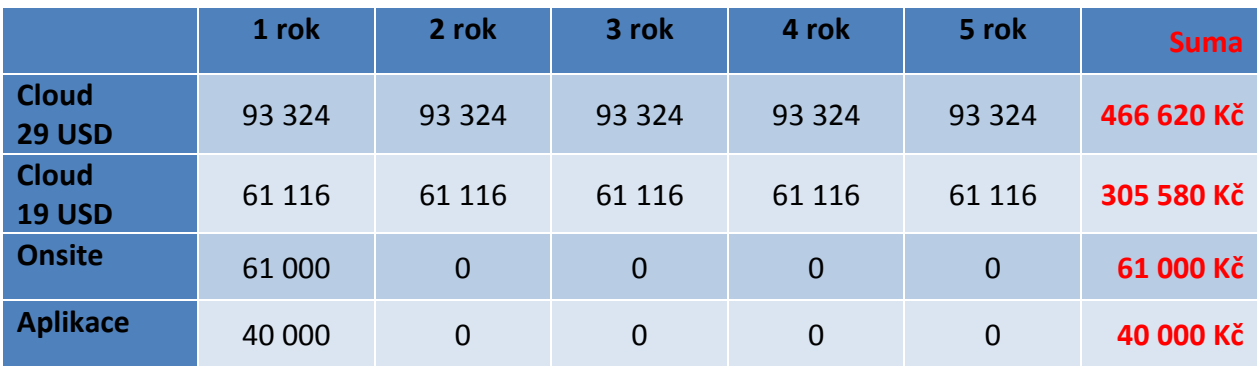

#### **Tabulka 9 - Porovnání možností**

# **Závěr**

Hlavním výstupem celé práce je návrh aplikace pro plánování údržby s metodikou jejího používání. Aplikace obsahuje několik základních modulů, přičemž každý z modulů má svou funkčnost a hlavním bodem celé aplikace je plánování údržby. Prvním modulem je hierarchická struktura zařízení, díky které jsou veškerá zařízení rozdělena na dílčí části. První modul definuje Na čem je prováděna údržba. Druhým modulem jsou činnosti definující veškeré akce prováděné na zařízení. Tento modul definuje Co je na zařízení v rámci údržby prováděno. Třetím modulem jsou interní a externí subjekty, které mohou provádět údržbu. Třetí modul definuje Kdo může údržbu provádět. Čtvrtým modulem jsou materiálové zdroje, které obsahují veškerý materiál potřebný k údržbě. Čtvrtý modul definuje Co je k údržbě potřeba a Čím je údržba prováděna. Pátým modulem je číselník KPI pro kontrolu a sledování výkonu údržby. Tento modul definuje Jak je údržba prováděna. Šestým modulem je Document Management Systém, který slouží pro uchovávání aktuálních návodů a postupů pro činnosti a zařízení. Sedmým modulem jsou plány údržby se dvěma triggery (časový a jednotkový), dvěma časovými horizonty plánování a plánování nákupu náhradních dílů. Součástí návrhu nadstavby aplikace je vytvoření uživatelského rozhraní, které se mění podle uživatele a jeho primárních potřeb používání aplikace.

Aplikace povede při řízení údržby snížením nákladů na náhradní díly. Používání aplikace sníží riziko neprovedení údržby. Aplikace vede ke zvýšení produktivity zařízení a jejich životnosti. Dále také aplikace zlepší vyhodnocování výkonu údržby a měla by přispět k zjednodušení plánování nákladů na údržbu. Přičemž modul materiálových zdrojů potažmo jeho součást (řízení skladu) tvoří pro společnost něco nového, jelikož společnost, pro kterou byl návrh proveden v současnosti neeviduje materiálové zdroje a nemá skladový systém náhradních dílů. Při zavedení aplikace by tedy bylo nejdříve provést ABC analýzu, stanovit hladiny potřeby náhradních dílů a pak řídit stav zásob podle hladin a podle potřeby materiálových zdrojů podle plánů údržby.

Aplikace byla z pohledu ceny porovnána se dvěma představiteli CMMS v Cloudu a jedním představitelem onsite řešení CMMS. V porovnání na základě kvalifikovaného odhadu vyšla aplikace jako nejlevnější alternativa.

Teoretickým přínosem této práce je i definování úprav potřebných pro CAFM systémy pro požadavky průmyslové praxe. Ve své podstatě zabudování části systému pro plánování údržby výrobních zařízení a manipulační techniky je jedním z potřebných kroků rozšíření CAFM systémů pro průmysl. Průmyslové podniky však potřebují od CAFM systémů pružnější schopnost úprav layoutu, úpravu pro standardizaci pracovišť, úpravu pro provádění úklidu ve výrobních halách, zlepšení adresace nákladů z manipulace, úpravu pro sledování znalostí pracovníků (kompetence a schopnosti zaměstnanců) a mnohé další funkce. Další možnosti rozšiřování CAFM systémů jsou však nad rozsah této diplomové práce.

# **Citovaná literatura**

[1] *International Facility Management Association Czech.* [Online]. ©2012 [Cit. 25 Říjen 2012]. Dostupné z: www.ifma.cz.

[2] *Aramis Bohemia s.r.o.* [Online] ©2013 [Cit. 8 Květen 2013] Dostupné z: http://www.aramisbohemia.cz/index.php?page=facility-management2.

[3] ŠTRUP, O. ČÁBELOVÁ, K. ČSN EN 15221-1, Praha: Český normalizační institut, 2006.

[4] *International Facility Management Association,* [Online] ©2012 [Cit. 20 Listopad 2012] Dostupné z: http://www.ifma.org/know-base/browse/what-is-fm-.

[5] *International Facility Management Association Czech* [Online] ©2012 [Cit. 8 Listopad 2012] Dostupné z: http://www.ifma.cz/index.php/facility-management/co-je-facilitymanagement/68-co-je-facility-management/105-facility-management.

[6] *Management Mania* [Online] ©2013 [Cit. 6 Únor 2013] Dostupné z: http://managementmania.com/cs/facility-management.

[7] VEBER, J. *Management Základy - prosperita - globalizace*, Praha: Management Press, 2001.

[8] *Erbes* [Online] ©2013 [Cit. 9 Únor 2013] Dostupné z: http://www.erbes.cz/facility-andproperty-management.

[9] VYSKOČIL, V. K. KUDA, F. *Facility management: procesy a řízení podpůrných činností*, Praha: Professional Publishing, 2011.

[10] *M. Theriault* [Online] ©2013 [Cit. 9 Únor 2013] Dostupné z: http://www.strategicadvisor.ca/.

[11] TEICHOLZ, E. *Facility design and management handbook*, New York: McGraw-Hill, 2001.

[12] VEBER, J. *Facility management a Public private partnership*, Praha: Professional Publishing, 2007.

[13] SPRINGER, T. *Visual Display Terminal Workstations: A Comparative Evaluation of Alternatives* State Farm Insurance Companies, 1982.

[14] BRILL, M. *Using Office Design to Increase Productivity* Workplace Design and Productivity, Inc., 1984.

[15] SULLIVAN, C. *Employee productivity and satisfaction as a result of the home office renovation* The Aetna Casualty and Surety Company, 1989.

[16] DUBIŠAR a KLUSÁK, "Co obnáší Facility Information Management," Moderní řízení: Výběr manažerského know how pro vedoucí pracovníky, podnikatele, konzultanty, lektory, pedagogy, studenty, sv. 37, č. 4, 2002.

[17] *Sodexo.cz* [Online] ©2013 [Cit. 8 Květen 2013] Dostupné z: (http://www.sodexo.cz/czcz/nase-sluzby/facility-management-stravovani/facilitymanagement/facility-management.asp.

[18] *Diseven.cz* [Online] ©2013 [Cit. 8 Květen 2013] Dostupné z: http://www.diseven.cz/sluzby/facility-management.html.

[19] *Strabag.cz* [Online] ©2013 [Cit. 8 Květen 2013] Dostupné z: http://www.strabagpfs.cz/cz/sluzby/property-management/ http://www.tsp-servis.cz/cs/facility-management.

[20] *VUT v Brně* "Konstruování strojů, strojní součásti," [Online] ©2013 [Cit. 8 Květen 2013] Dostupné z: http://uk.fme.vutbr.cz/www\_uk/texty/metkonstr\_vyuka/.

[21] *Trilogiq* [Online] ©2012 [Cit. 17 Listopad 2012]. Dostupné z: http://trilogiq.cz/filosofiestihle-vyroby/.

[22] TAIIČI, O. *Toyota Production System: Beyond Large-Scale Production*, Praha: Productivity Press, 1988.

[23] GEORGE, M. *Lean Six Sigma for Service: How to use Lean Speed and Six Sigma Quality to improve Services and transactions*, McGraw-Hill, 2003.

[24] MASAAKI, I. *Gemba Kaizen*, McGraw-Hill, 1997.

[25] SHINGŌ, S. *A revolution in manufacturing: the SMED system*, Stanford: Productivity Press, 1985.

[26] MASAAKI, I. *Kaizen: metoda, jak zavést úspornější a flexibilnější výrobu v podniku*, Brno: Business books, 2004.

[27] VYSKOČIL, V. K. *Facility management a public private partnership*, Praha: Professional Publishing, 2007.

[28] MIKŠ, L. "Technické a právní problémy životního cyklu budovy," Soudní inženýrství, 1999.

[29] *EPM tech* [Online] ©2013 [Cit. 8 Květen 2013] Dostupné z: http://www.epmtech.jotne.com/project-information-owners.442302-79297.html.

[30] HAMPL, M. ŠTRUP, O. *CAD.cz IKA Data, Partner CZ, Hein Consulting* [Online] ©2012 [Cit. 16 Listopad 2012] Dostupné z: http://www.cad.cz/pdmplm/7-2007/1311-cafmsystemy-it-podpora-facility-managementu.html.

[31] *Lupa.cz* [Online] ©2012 [Cit. 23 Listopad 2012] Dostupné z: http://www.lupa.cz/clanky/cloud-computing-trend-nebo-dalsi-buzzword/.

[32] *Matthewb* [Online] 2012 [Cit. 23 Listopad 2012] Dostupné z: http://www.matthewb.id.au/index.php?option=com\_content&view=article&id=31:cloudcomp utingpossibilities&catid=1:information-technology&Itemid=2.

[33] *IT News sk* [Online] ©2015 [Cit. 6 Duben 2015] Dostupné z: http://www.itnews.sk/2011- 09-29/c143497-na-co-mysliet-pri-prechode-na-saas.

[34] *Archibus* [Online] ©2012 [Cit. 21 Listopad 2012] Dostupné z: http://www.archibus.cz/?energy+management+%7B%28energeticky+management%29%7D\_ r\_004742.

[35] *Archibus* [Online] ©2012 [Cit. 19 Listopad 2012] Dostupné z: http://www.archibus.cz/?o+spolecnosti+archibus+inc%2E\_r\_004528.

[36] *Archibus* [Online] ©2012 [Cit. 20 Listopad 2012] Dostupné z: http://www.archibus.cz/?telecommunications+a+cable+management+%7B%28telekomunikac e+a+kabelove+rozvody%29%7D\_r\_004557.

[37] *Manhattan Software* [Online] ©2012 [Cit. 22 Listopad 2012] Dostupné z: http://www.manhattansoftware.us/manhattan-products/ms-centerstone-cafm-overview.

[38] *TECHNOLOGY TOOLBOX* [Online] ©2012 [Cit. 19 Listopad 2012] Dostupné z: http://www.siteselection.com/ss/issues/2007/may/techToolbox/.

[39] *Manhattan software* [Online] ©2012 [Cit. 22 Listopad 2012] Dostupné z: http://www.manhattansoftware.us/manhattan-products/ms-centerstone-cafm-overview/spacemanagement.

[40] *Manhattan software* [Online] ©2012 [Cit. 22 Listopad 2012] Dostupné z: http://www.manhattansoftware.us/manhattan-products/ms-centerstone-cafm-overview/spacemanagement/moveaddchange.

[41] *Manhattan software* [Online] ©2012 [Cit. 24 Listopad 2012] Dostupné z: http://www.manhattansoftware.us/manhattan-products/ms-centerstone-cafm-overview/spacemanagement/reporting.

[42] *Mnahattan Software* [Online] ©2012 [Cit. 25 Listopad 2012] Dostupné z: http://www.manhattansoftware.us/manhattan-products/ms-centerstone-cafm-overview/assetmanagement.

[43] *Manhattan software* [Online] ©2012 [Cit. 26 Listopad 2012] Dostupné z: http://www.manhattansoftware.us/manhattan-products/ms-centerstone-cafmoverview/operations-management.

[44] *Manhattan software* [Online] ©2012 [Cit. 23 Listopad 2012] Dostupné z: http://www.manhattansoftware.us/products/centerstone/operations-management/preventativemaintenance.

[45] *Manhattan Software* [Online] ©2012 [Cit. 26 Listopad 2012] Dostupné z: http://www.manhattansoftware.us/products/centerstone.

[46] *IBM* [Online] ©2012 [Cit. 26 Listopad 2012] Dostupné z: http://www-01.ibm.com/software/tivoli/products/ibmtrir/index.html.

[47] *IBM* [Online] ©2012 [Cit. 26 Listopad 2012] Dostupné z: http://www-01.ibm.com/software/tivoli/welcome/tririga/.

[48] *IBM* [Online] ©2012 [Cit. 26 Listopad 2012] Dostupné z: http://www-01.ibm.com/software/tivoli/products/ibmtrirfacimanasoft/.

[49] *IBM Youtube* [Online] ©2012 [Cit. 26 Listopad 2012] Dostupné z: http://www.youtube.com/watch?v=Yd2fM1exP7I.

[50] *Accruent* [Online] ©2012 [Cit. 29 Listopad 2012] Dostupné z: http://www.accruent.com/products/famis.

[51] *Bricsnet Enterprise* [Online] ©2012 [Cit. 28 Listopad 2012] Dostupné z: http://www.bricsnet.com/html/home.htm.

[52] ČVUT PRAHA, *Přednáška CAFM* [Online] ©2013 [Cit. 8 Květen 2013] Dostupné z: http://fsv.ikadata.com/index2012.html.

[53] MACEK, D. *Úvod do Faciltiy Managementu* Katedra ekonomiky a řízení ve stavebnictví, Fakulta stavební, ČVUT v Praze, Praha, 2010.

[54] *CVIS* [Online] ©2015 [Cit. 1 Květen 2015] Dostupné z: http://www.cvis.cz/pictures/214\_01.jpg.

[55] GREGOR, M. *Just-in-time. Výrobná filozofia pre dobrý management*., Bratislava: Elita, 1994.

[56] M. INSTITUTE, *Marshall Institute* [Online] ©2015 [Cit. 3 Duben 2015] Dostupné z: http://info.marshallinstitute.com/bid/39139/A-Quick-History-of-Total-Productive-Maintenance.

[57] *Lean Expertise* [Online]. Dostupné z:

http://www.leanexpertise.com/TPMONLINE/articles\_on\_total\_productive\_maintenance/tpm/t pmroberts.htm.

[58] ČSN EN 13306.

[59] IPA SLOVAKIA, S.R.O., *IPA slovník* [Online] ©2015 [Cit. 19 duben 2015] Dostupné z: http://www.ipaslovakia.sk/sk/ipa-slovnik/planovana-udrzba.

[60] *citynetevents* [Online] ©2015 [Cit. 3 Duben 2015] Dostupné z: http://www.citynetevents.com/hanoi/courses/course-implementation-system-guidance-tpmtotal-productive-maintenance-october-19th-2012.

[61] *TPM Consulting* [Online] ©2015 [Cit. 3 Duben 2015] Dostupné z: http://www.tpmconsulting.org/english\_show.php?id=5.

[62] *TPM jipms* [Online] ©2015 [Cit. 4 Duben 2015] Dostupné z: http://tpm.jipms.jp/news/assets\_c/2013/01/16%20losses-625.html.

[63] *TPM jipms* [Online] ©2015 [Cit. 4 Duben 2015] Dostupné z: http://tpm.jipms.jp/news/2013/01/testtpm-fundamentals--the-16-big-major-losses-andoee.html.

[64] *E api* [Online] ©2015 [Cit. 4 Duben 2015] Dostupné z: http://e-api.cz/article/70766.tpmtotal-productive-maintenance-/.

[65] *TPM Consulting* [Online] ©2015 [Cit. 3 Duben 2015] Dostupné z: http://www.tpmconsulting.org/english\_show.php?id=8&engin=Focused%20Improvement.

[66] *E api* [Online] ©2015 [Cit. 4 Duben 2015] Dostupné z: http://e-api.cz/article/70766.tpmtotal-productive-maintenance-/.

[67] KOŠTURIAK, J. *Štíhlý a inovativní podnik*, Praha: Alfa Publishing, 2006.

[68] *E-api* [Online] ©2015 [Cit. 3 Duben 2015] Dostupné z: http://eapi.cz/upload.cs/8/81b16894\_0\_ukazka\_dp\_maliska.pdf.

[69] *TPM Consulting* [Online] ©2015 [Cit. 4 Duben 2015] Dostupné z: http://www.tpmconsulting.org/english\_show.php?id=14&engin=Planned%20Maintenance.

[70] JAPAN INSTITUTE OF PLANT MAINTENANCE, *Autonomous Maintenance for Operators*, Portland: Productivity Press, 1997.

[71] ZÁPADOČESKÁ UNIVERZITA V PLZNI, *Přednáška TPM* Plzeň, 2013.

[72] THOMAS, R. *Total Productive Maintenance (TPM) Concepts and Literature Review* Pomorski Principal Consulting EngineerBrooks Automation, Inc, 2004.

[73] SUZUKI, T. *TPM in process industries*, Portland: Productivity Press, 1994.

[74] SHIROSE, K. *TPM for supervisors*, Portland: Taylor & Francis, 1996.

[75] *TPM Consulting* [Online] ©2015 [Cit. 4 Duben 2015] Dostupné z: http://www.tpmconsulting.org/english\_show.php?id=18&engin=Safety%20and%20Environm ental.

[76] *Webopedia* [Online] ©2015 [Cit. 6 Duben 2015] Dostupné z: http://www.webopedia.com/TERM/C/CMMS.html.

[77] *Maintenance assistant* [Online] ©2015 [Cit. 6 Duben 2015] Dostupné z: http://www.maintenanceassistant.com/maintenance-software/.

[78] *Maintenance assistant* [Online] ©2015 [Cit. 6 Duben 2015] Dostupné z: http://www.maintenanceassistant.com/cmms/.

[79] *Advanced Energy Conversion* [Online] ©2015 [Cit. 6 Duben 2015] Dostupné z: http://www.advancedenergyconversion.com/c-m-m-s/.

[80] *Que Center* [Online] ©2015 [Cit. 6 Duben 2015] Dostupné z: http://www.quecentre.com/what-is-cmms-software.html.

[81] quecentre.com, "What you need to know about CMMS software".

[82] *Amazon* [Online] ©2015 [Cit. 6 Duben 2015] Dostupné z: http://www.amazon.com/gp/product/0595325750/ref=as\_li\_qf\_sp\_asin\_il\_tl?ie=UTF8&camp =1789&creative=9325&creativeASIN=0595325750&linkCode=as2&tag=dodcor-20&linkId=CPQYJ6QZ7H4J23FS.

[83] *fmsystems* [Online] ©2015 [Cit. 1 Květen 2015] Dostupné z: http://www.fmsystems.com/our-software/maintenance-management/.

[84] *ifs world* [Online] ©2015 [Cit. 24 Duben 2015] Dostupné z: http://www.ifsworld.com/cz/solutions/enterprise-asset-management/.

[85] *System online* [Online] ©2015 [Cit. 24 Duben 2015] Dostupné z: http://www.systemonline.cz/it-asset-management/rizeni-majetku-a-sprava-kritickychaktiv.htm.

[86] *fieldaware* [Online] ©2015 [Cit. 24 Duben 2015] Dostupné z: http://www.fieldaware.co.uk.

[87] *Get app* [Online] ©2015 [Cit. 24 Duben 2015] Dostupné z: https://www.getapp.com/operations-management-software/a/fieldaware/.

[88] *E maint* [Online] ©2015 [Cit. 24 Duben 2015] Dostupné z: http://www.emaint.com/preventive-maintenance/.

[89] *mtcpro* [Online] ©2015 [Cit. Květen 2015] Dostupné z: http://www.mtcpro.com/fleetmaintenance.htm#Fleet Inventory Tracking.

[90] *Meteor* [Online] ©2015 [Cit. 3 Duben 2015] Dostupné z: http://www.meorimusic.com%2Fwriting-swot-analysisreport%2F&ei=i1geVajENILpaJjjgOAF&bvm=bv.89947451,d.d2s&psig=AFQjCNHzuj4bia\_ Q42IluEav5ZC5rzuHew&ust=14.

[91] PRODUCTIVITY INC., *New 5-Phase Plan Developed for TPM Success* TPM Report, 1999.

[92] *CZSO* [Online] ©2015 [Cit. 8 Květen 2015] Dostupné z:

https://www.czso.cz/documents/10180/23174431/metodicka\_prirucka\_k\_cz\_cpa.pdf/3dd4c73 1-162f-4073-abe7-446a59550c4c?version=1.0.

[93] *Český statistický úřad* [Online] ©2015 [Cit. 8 Květen 2015] Dostupné z: https://www.czso.cz/csu/czso/klasifikace-produkce-cz-cpa-platna-od-1-1-2015-.

[94] *Maintenance assistant* [Online] ©2015 [Cit. 11 Duben 2015] Dostupné z: http://www.maintenanceassistant.com/resources/case-studies/clinton-aluminum/.

[95] *Plant-maintenance* [Online] ©2015 [Cit. 7 Květen 2015] Dostupné z: http://www.plantmaintenance.com/articles/KPIs.pdf.

[96] *Fortheia* [Online] ©2015 [Cit. 7 Květen 2015] Dostupné z: http://www.fortheia.si/solutions/solution\_DMS.html.

[97] *In seco* [Online] ©2015 [Cit. 11 Květen 2015] Dostupné z: http://www.insekoza.sk/temp/EAMEE.pdf.

[98] *cmms* [Online] ©2015 [Cit. 13 Květen 2015] Dostupné z: http://www.cmms.cz/rizeniudrzby/256-prediktivni-udrzba-vyhody-a-uskali.html?lang=.

[99] *CMMS* [Online] ©2015 [Cit. 13 Květen 2015] Dostupné z: http://www.cmms.cz/rizeniudrzby/319-vyhody-prediktivni-udrby-pomoci-cmmscheckerproactinance.html?lang=.

[100] *Reliable plant* [Online] ©2015 [Cit. 13 Květen 2015] Dostupné z: http://www.reliableplant.com/Read/29625/cmms-competitive-advantages.

[101] *Synergit* [Online] ©2015 [Cit. 13 Květen 2015] Dostupné z: http://www.synergit.cz/software-pro-rizeni-udrzby/cena-sgm/.

[102] *Maintenance assistant* [Online] ©2015 [Cit. 13 Květen 2015] Dostupné z: https://www.maintenanceassistant.com/cmms/pricing/.

[103] *Alstanet* [Online] ©2015 [Cit. 28 Listopad 2012] Dostupné z: http://www.alstanet.cz/Clanek/PRODUKTY/Facility/Facility-Management/3031.aspx.

[104] *Archibus* [Online] ©2015 [Cit. 20 Listopad 2012] Dostupné z: http://www.archibus.cz/?real+property+%26+lease+management+%7B%28sprava+nemovito sti+a+najmu%29%7D\_r\_004533.

[105] *Údržba Podniku* [Online] ©2015 [Cit. 27 Březen 2013] Dostupné z: http://udrzbapodniku.cz/hlavni-menu/artykuly/artykul/article/asset-management-modernicesta-k-lepsi-udrzbe-a-vyuziti-majetku/.

[106] RONDEAU, E. *Facility management 2nd ed.*, Hoboken, N.J.: John Wiley , 2006.

[108] *TPM consulting* [Online] ©2015 [Cit. 4 Duben 2015] Dostupné z: http://www.tpmconsulting.org/english\_show.php?id=7&engin=TPM%20Literature%20Revie w,%20concept%20and%20structure.

# **PŘÍLOHA č. 1**

**Návodky na práci s databází evidence dat ve výrobě**

# **1. Mistr**

- 1.1 Přihlášení do aplikace
- 1. Ze seznamu vyber **LINKU**
- 2. Po zvolení linky, vyber ze seznamu přihlašovací **JMÉNO**
- 3. Zadej **HESLO**
- 4. Stiskni tlačítko **PŘIHLASIT**

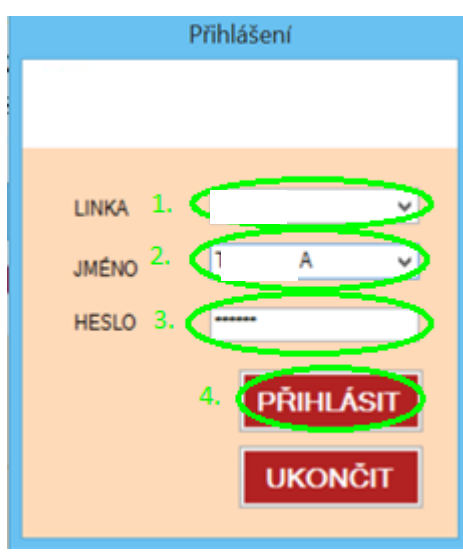

**Obrázek 1.1-1 Přihlášení do aplikace**

Pokud špatně zvolíš jméno nebo špatně vyplníš heslo, vyskočí hláška - **CHYBA PŘIHLÁŠENÍ** *Pokud zapomeneš heslo, obrať se na administrátora viz. zápatí.*

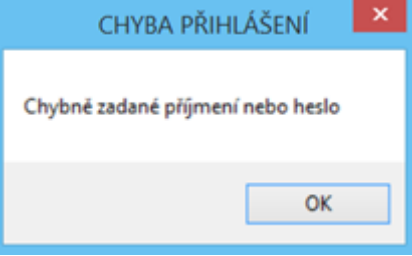

**Obrázek 1.1-2 Chybné přihlášení**

Po **správném zadání** přihlašovacích údajů se zobrazí úvodní obrazovka

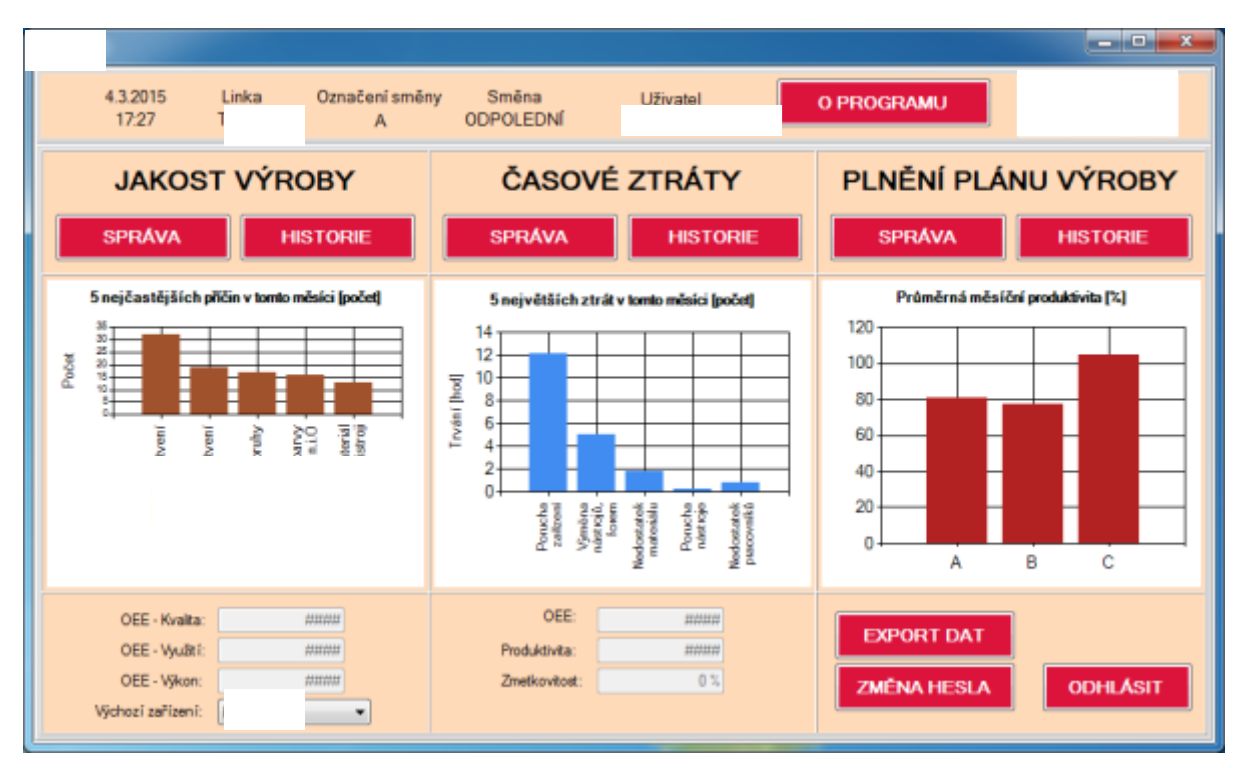

**Obrázek 1.1-3 Úvodní obrazovka**

V dolní části obrazovky pod Jakostí výroby je možné volit zařízení a tím se přímo mění jednotlivé části OEE (kvalita, využití a výkon) na daném zařízení. Pro výběr jiného zařízení na lince stačí vybrat ze seznamu zařízení a změny v OEE se hned přepočítají.

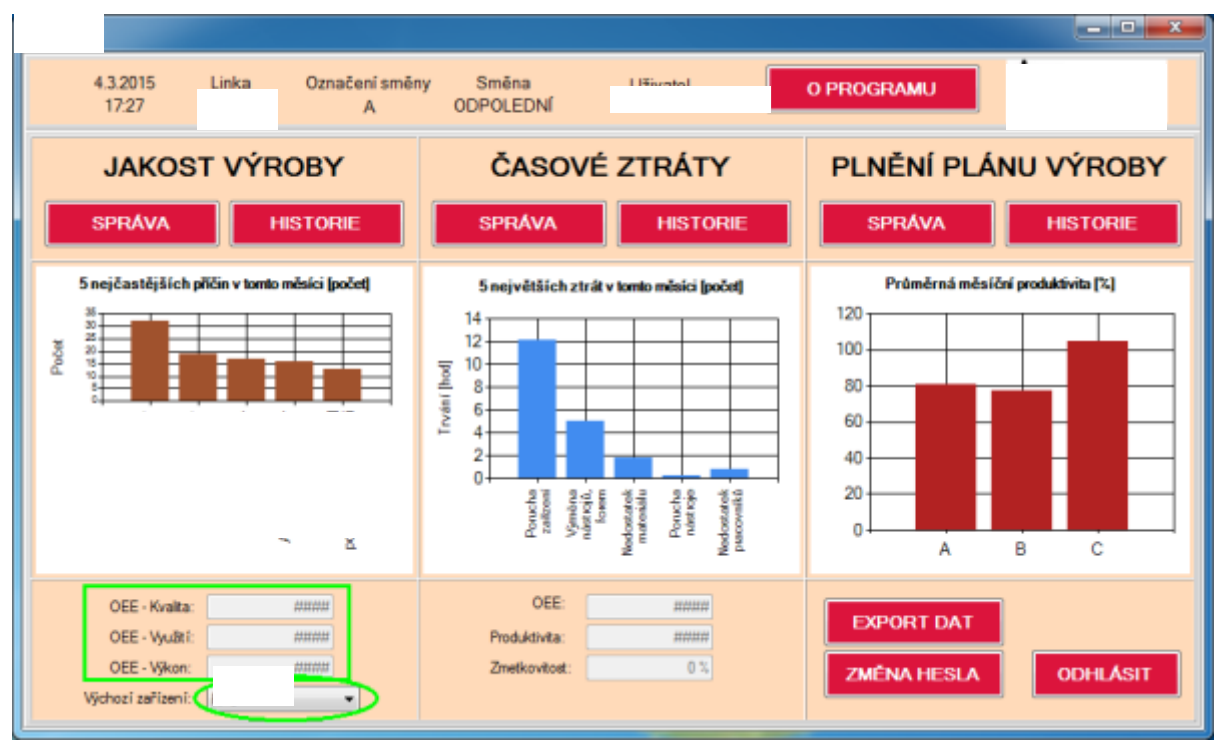

**Obrázek 1.1-4 OEE volba zařízení**

# 1.2 Zadávání dat do aplikace

- 1. Pro zapsání **NOK** dílů do databáze, klikni na tlačítko **SPRÁVA** pod nadpisem **JAKOST VÝROBY**
- 2. Pro zapsání **časové ztráty/prostoje** do databáze, klikni na tlačítko **SPRÁVA** pod nadpisem **ČASOVÉ ZTRÁTY**
- 3. Pro zapsání **PRODUKCE A POČTU LIDÍ NA SMĚNĚ** do databáze, klikni na tlačítko **SPRÁVA** pod nadpisem **PLNĚNÍ PLÁNU VÝROBY**

4. Stisknutím tlačítka **historie**, se zobrazí všechny záznamy ke konkrétní kartě (jakost výroby, časové ztráty, plnění plánu výroby

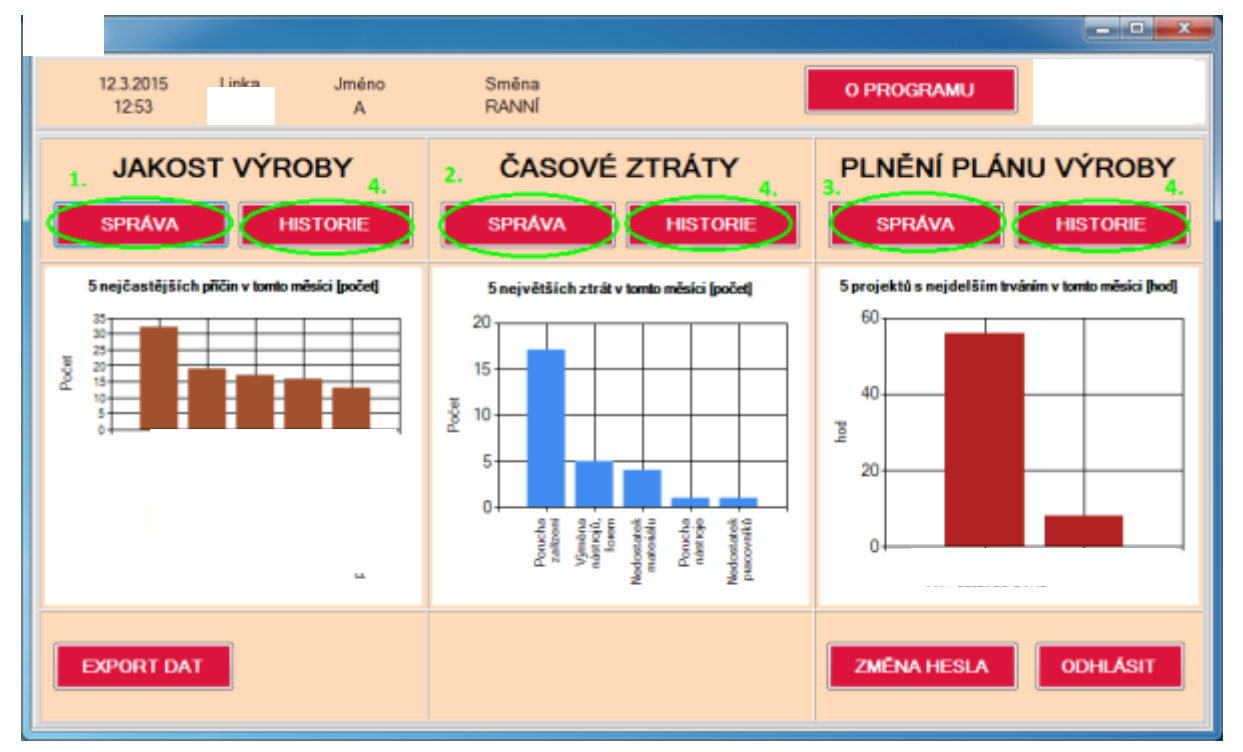

**Obrázek 1.2-1 Vysvětlení úvodní obrazovky**

### 1.3 Zadávání do jakosti výroby

Po kliknutí na tlačítko **SPRÁVA** pod **Jakostí výroby** (viz. zadávání dat do aplikace), se zobrazí nové okno pro zadávání zmetků.

- 1. Pro zadání zmetků, klikni na tlačítko **Přidat záznam**
- 2. Ze seznamu vyber **PROJEKT**
- 3. Ze seznamu vyber **ZAŘÍZENÍ**
- 4. Ze seznamu vyber, zda se jedná o **LEVÝ/PRAVÝ/NEDĚLENÝ (LI/RE/-) DÍL**
- 5. Ručně zapiš **POČET ZMETKŮ**
- 6. Napiš **KÓD ZMETKU** nebo jej vybere ze seznamu (klikni na tečky vedle kódu zmetku)
- 7. Pro zapsání komentáře k danému záznamu, použij pole **POZNÁMKA**
- 8. Vyplněná pole zkontroluj, a pokud je vše v pořádku stiskni tlačítko **ULOŽIT**
- 9. Pokud se rozhodneš záznam neukládat, stiskni tlačítko **VRÁTIT**
- 10. Pokud ihned po uložení nebo v průběhu směny zjistíš, že záznam není zapsán správně a chceš jej opravit, stiskni tlačítko **UPRAVIT ZÁZNAM** a záznam uprav.
- 11. Pokud budeš chtít záznam odstranit, stiskni tlačítko **SMAZAT ZÁZNAM.**

| akost výroby                     |                                                 |                                        |                                    |                                                |                                                                 |                                  |                         | ٠                                                                                  |
|----------------------------------|-------------------------------------------------|----------------------------------------|------------------------------------|------------------------------------------------|-----------------------------------------------------------------|----------------------------------|-------------------------|------------------------------------------------------------------------------------|
| Jakost výroby                    |                                                 | Linka:<br>Wastmik: Tr                  |                                    |                                                |                                                                 | Filtrovat die<br>C Vie<br>@ Dnes | Tento měsíc (C) Vtemínu | Od:<br>Do:<br>2.3.2015<br>$\blacksquare$ $\vdash$ 2 3.2015 $\blacksquare$ $\vdash$ |
| ID<br>Jakosti                    | Datum                                           | Směna Projekt                          |                                    | Zařízení                                       | Di                                                              | Počet znetkú                     | Köd zmetku              | Příčina                                                                            |
| 69                               | 232015                                          | А                                      | ı.,                                | П                                              | п                                                               | 2                                | A7/T                    | Povrstvení                                                                         |
| 70                               | 23,2015                                         | А                                      |                                    |                                                | Ш                                                               | 3                                | A6/T                    | Podélné pruhy                                                                      |
| 71                               | 2.3.2015                                        | А                                      |                                    |                                                | υ                                                               | 1                                | A6/P                    | Podélné pruhy                                                                      |
| 72                               | 232015                                          | A                                      | $\frac{1}{2}$                      |                                                | Re                                                              | 14                               | A6/T                    | Podělné pruhy                                                                      |
| 73                               | 232015                                          | Α                                      |                                    | F                                              | Re                                                              | 2                                | A7/E                    | Povrstvení                                                                         |
| 74                               | 232015                                          | Α                                      | r                                  | F                                              | Re                                                              | 5                                | A6/P                    | Podélné pruhy                                                                      |
| 115<br>٠                         | 232015                                          | А                                      |                                    |                                                |                                                                 |                                  |                         |                                                                                    |
| Přidat záznam<br>Aktuální záznam | Projekt:<br>Zařízení:<br>Dil:<br>Ш<br>Poznámka: | $1^{z7+ z- z +}$ 10.<br>Upravit záznam | Smazat záznam<br>2.7<br>3.7<br>4.7 | 11.<br>Počet znetkú:<br>Köd zmetku:<br>Přičina | 5.<br>6.<br>$\overline{\phantom{a}}$<br>Provarení po svar plast |                                  |                         | 9.<br>Video                                                                        |
|                                  |                                                 |                                        |                                    | 7.                                             |                                                                 |                                  |                         | ULOZIT<br>8.                                                                       |
|                                  |                                                 |                                        |                                    |                                                |                                                                 |                                  |                         | Zavřít                                                                             |

**Obrázek 1.3-1 Zadávání jakosti**

**Zadávat, mazat, upravovat záznamy můžeš v rámci své směny a mimo svou směnu pouze do té doby, dokud se neodhlásíš z aplikace (přihlášení musí být v době tvé směny).**

**Pokud se odhlásíš po své směně a zjistíš, že potřebuješ přidat, smazat nebo upravit záznam, kontaktuj administrátora, který záznam musí přidat, upravit nebo smazat.** 

**Pokud se přihlásíš mimo svou směnu a do aplikace přidáš záznam, přiřadí se automaticky k té směně, ve které záznam píšeš.**

### 1.4 Zadávání do časových ztrát

Po kliknutí na tlačítko **SPRÁVA** pod **Časovými ztrátami** (viz. zadávání dat do aplikace), se zobrazí nové okno pro zadávání časových ztrát/prostojů.

1. Pro zadání časové ztráty, klikni na tlačítko **Přidat záznam**

- 2. Ručně zapiš **Začátek prostoje** (hh:mm, nelze zadat např. jen 6:00, musí se zadat 06:00)
- 3. Ručně zapiš **Konec prostoje** (hh:mm, nelze zadat např. jen 6:00, musí se zadat 06:00)
- 4. Ze seznamu vyber **Projekt**
- 5. Ze seznamu vyber **Zařízení**
- 6. Ze seznamu vyber **Druh Ztráty**

*7.* Ze seznamu vyber **položku,** která dále **člení ztrátu z 6. kroku** *Pokud se zvolí položka Jiné (zapsat), tak se ztráta specifikuje v poznámce*

*8.* Ze seznamu vyber **položku,** která dále **člení ztrátu z 7. kroku** *Pokud se zvolí položka Jiné (zapsat), tak se ztráta specifikuje v poznámce*

*9.*Ze seznamu vyber **položku,** která dále **člení ztrátu z 8. kroku** *Pokud se zvolí položka Jiné (zapsat), tak se ztráta specifikuje v poznámce*

10.Pro zapsání komentáře k danému záznamu, použij pole **POZNÁMKA**

11.Vyplněná pole zkontroluj, a pokud je vše v pořádku stiskni tlačítko **ULOŽIT**

12.Pokud se rozhodneš záznam neukládat, stiskne tlačítko **VRÁTIT**

13.Pokud ihned po uložení nebo v průběhu směny zjistíš, že záznam není zapsán správně a chceš jej opravit, stiskni tlačítko **UPRAVIT ZÁZNAM** a záznam uprav.

Pokud budeš chtít záznam odstranit, stiskni tlačítko **SMAZAT ZÁZNAM.** 

|   |                            | Časové ztráty                                                                           |         |                       |                                                                                                    |                                                                                          |                                                                 |                      |                                                     |                   |    |                                                                      |                                                                |                               |               | $\qquad \qquad \Box$                         | $\overline{R}$ |
|---|----------------------------|-----------------------------------------------------------------------------------------|---------|-----------------------|----------------------------------------------------------------------------------------------------|------------------------------------------------------------------------------------------|-----------------------------------------------------------------|----------------------|-----------------------------------------------------|-------------------|----|----------------------------------------------------------------------|----------------------------------------------------------------|-------------------------------|---------------|----------------------------------------------|----------------|
|   |                            | Přehled časových ztrát                                                                  |         |                       | Linka:<br><b>Martin Rc</b>                                                                                |                                                                                          |                                                                 |                      |                                                     | Fibrovat die:     |    | ⊙ Vie @ Dnes ⊙ Tento měsíc ⊙ Vtermínu                                |                                                                | Od:                           |               | Do:<br>2. 3.2015 $\Box$ + 2. 3.2015 $\Box$ + |                |
|   |                            | ID<br>Zirát Datum                                                                       |         |                       | Směn Začátek                                                                                              | Konec                                                                                    | Trvání                                                          | Povinné<br>přestávky | Název<br>projektu                                   | Název<br>zařízení |    | Dash<br>Zinky                                                        | <b>Úroveň</b>                                                  | <b>Úroveň</b>                 | <b>Úloveň</b> | Přímak                                       |                |
| ٠ | 47<br>48<br>49<br>50<br>51 | 23.2015<br>23,2015<br>232015<br>2.3.2015<br>$ 4 \ 4 \ 1$<br>Přidat záznam               | 23,2015 | А<br>A<br>А<br>A<br>Α | 06:10:00<br>09:00:00<br>13:20:00<br>14:35:00<br>15:45:00<br>$z^{9}$   $\rightarrow$   $\rightarrow$   13. | 08:50:00<br>09:10:00<br>13:50:00<br>15 10:00<br>16:30:00<br>Upravit záznam Smazat záznam | 02:40:00<br>00:10:00<br>00:30:00<br>00:35:00<br>00:45:00<br>14. |                      | AN D.<br>t                                          |                   | æ. | Porucha za.<br>Porucha za<br>Nedostatek<br>Porucha za<br>Nedostatek. | <b>Dekor</b><br>Dekor<br>Jiné (zapsat)<br>Čdo<br>Jiné (zapsat) | Kleště<br>Not<br>$\mathbf{u}$ |               | Není zasta                                   |                |
|   |                            | Aktuální záznam<br>Začátek: L:<br>Koned: ___<br>Trvání:<br>Přestávky: ____<br>Poznámka: |         |                       | 2.<br>3.                                                                                                  | Projekt:<br>Takt: 120<br>Zařízení:<br>10.                                                | $-4.$<br>$5 - 7$                                                | ٠                    | Druh Ztráty:<br>Úroveň 1:<br>Úroveň 2:<br>Úroveň 3: |                   |    | 6.<br>7.<br>8.<br>9.                                                 |                                                                | Vidot<br>ULOZIT               | 12.<br>11.    |                                              |                |
|   |                            |                                                                                         |         |                       |                                                                                                    |                                                                                          |                                                                 |                      |                                                     |                   |    |                                                                      |                                                                |                               |               | Zavřít                                       |                |

**Obrázek 1.4-1 Časové ztráty**

**Zadávat, mazat, upravovat záznamy můžeš v rámci své směny a mimo svou směnu pouze do té doby, dokud se neodhlásíš z aplikace (přihlášení musí být v době tvé směny).**

**Pokud se odhlásíš po své směně a zjistíš, že potřebuješ přidat, smazat nebo upravit záznam, kontaktuj administrátora, který záznam musí přidat, upravit nebo smazat.** 

**Pokud se přihlásíš mimo svou směnu a do aplikace přidáš záznam, přiřadí se automaticky k té směně, ve které záznam píšeš.**

### 1.5 Zadávání do plnění plánu výroby

Po kliknutí na tlačítko **SPRÁVA** pod **Plněním plánu výroby** (viz. zadávání dat do aplikace), se zobrazí nové okno pro zadávání časových ztrát/prostojů.

1. Pro zadání nového záznamu, klikni na tlačítko **Přidat záznam**

2.Ze seznamu vyber **Projekt**

3.Ručně zapiš **Začátek prostoje** (hh:mm, nelze zadat např. jen 6:00, musí se zadat 06:00)

4. Ručně zapiš **Konec prostoje** (hh:mm, nelze zadat např. jen 6:00, musí se zadat 06:00)

5.Ručně zapiš **Počet lidí**

6.Ručně zapiš **Produkci**

7. Ručně zapiš **Vybočené díly** (pokud se nevybočuje, píše se **0**)

8. Pro zapsání komentáře k danému záznamu, použij pole **POZNÁMKA**

9.Vyplněná pole zkontroluj, a pokud je vše v pořádku stiskni tlačítko **ULOŽIT**

10.Pokud se rozhodneš záznam neukládat, stiskni tlačítko **VRÁTIT**

11.Pokud ihned po uložení nebo v průběhu směny zjistíš, že záznam není zapsán správně a chceš jej opravit, stiskni tlačítko **UPRAVIT ZÁZNAM** a záznam uprav.

Pokud budeš chtít záznam odstranit, stiskni tlačítko **SMAZAT ZÁZNAM.** 

|                       | Inění plánu výroby |                                                                |                         |                      |          |                |          |              |                                       |                              | $\begin{array}{c c c c c c} \hline \multicolumn{1}{c }{\textbf{a}} & \multicolumn{1}{c }{\textbf{a}} & \multicolumn{1}{c }{\textbf{a}} & \multicolumn{1}{c }{\textbf{a}} & \multicolumn{1}{c }{\textbf{a}} & \multicolumn{1}{c }{\textbf{a}} & \multicolumn{1}{c }{\textbf{a}} & \multicolumn{1}{c }{\textbf{a}} & \multicolumn{1}{c }{\textbf{a}} & \multicolumn{1}{c }{\textbf{a}} & \multicolumn{1}{c }{\textbf{a}} & \multicolumn{1}{c }{\textbf$ |
|-----------------------|--------------------|----------------------------------------------------------------|-------------------------|----------------------|----------|----------------|----------|--------------|---------------------------------------|------------------------------|----------------------------------------------------------------------------------------------------|
|                       |                    | TAG<br>Linka:<br>Přehled plnění plánu Vistník: Tok             |                         |                      |          | Filtrovat die: |          |              | ⊙ Vše @ Dnes ⊙ Tento měsíc ⊙ Vtem inu | Od:<br>2. 3.2015             | Do:<br>$\Box$ = 2.3.2015 $\Box$ =                                                                                                    |
| ID<br>Pinênî Datum    |                    | Směn: Projekt                                                  |                         | Začátek              | Konec    | Tryání         |          | Pauza celkem | Počet lidi                            | Produkce                     | Vybočené díly                                                                                                    |
| 10                    | 2.3.2015           | А                                                              |                         | 14:00:00             | 22:00:00 | 08:00:00       | 00:50:00 |              | 10                                    | 384                          | o                                                                                                    |
|                       |                    |                                                                |                         |                      |          |                |          |              |                                       |                              |                                                                                                    |
| 4   2<br>Projekt:     |                    | $ z^2 $ > H = 11.<br>Přidat záznam V Upravit záznam<br>2.<br>٠ | Začátek: 06:00          | 12.<br>Smazat záznam | з.       | Počet lidí:    | 5.       |              |                                       |                              |                                                                                                    |
| 4 <br>Aktuální záznam |                    |                                                                | Konec: 14:00            |                      | 4.       | Produkce:      | 6.       |              |                                       |                              |                                                                                                    |
|                       |                    |                                                                | Trvání:<br>Pauzy: 00:50 | 08:00                |          | Vybočené díly: | 7.       |              |                                       |                              |                                                                                                    |
| Poznámka:             |                    |                                                                |                         |                      | 8.       |                |          |              |                                       | 10.<br>Visit<br>9.<br>ULOŽIT |                                                                                                    |

**Obrázek 1.5-1 Zadání plnění plánu výroby**

**Zadávat, mazat, upravovat záznamy můžeš v rámci své směny a mimo svou směnu pouze do té doby, dokud se neodhlásíš z aplikace (přihlášení musí být v době tvé směny).**

**Pokud se odhlásíš po své směně a zjistíš, že potřebuješ přidat, smazat nebo upravit záznam, kontaktuj administrátora, který záznam musí přidat, upravit nebo smazat.** 

**Pokud se přihlásíš mimo svou směnu a do aplikace přidáš záznam, přiřadí se automaticky k té směně, ve které záznam píšeš.**

### 1.6 Změna hesla

1.Pro změnu hesla klikni na **úvodní obrazovce** na tlačítko **ZMĚNA HESLA.** Po kliknutí se otevře nové okno **ZMĚNA HESLA 2.** Zadej **Původní heslo**

**3.**Zadej **Nové heslo**

4.**Potvrď nové heslo** (Zadá se nové heslo znovu)

5.Vše potvrď kliknutím na tlačítko **OK**

6.Pokud bylo zadáno **správné** původní heslo a **správně** potvrzené nové heslo, vyskočí hláška **Heslo bylo úspěšně změno**

Pokud bylo zadáno **špatně** původní heslo nebo **špatně** potvrzené nové heslo, vyskočí hláška **Nové heslo nebylo správně potvrzeno** a od kroku 2 se musíš postup opakovat

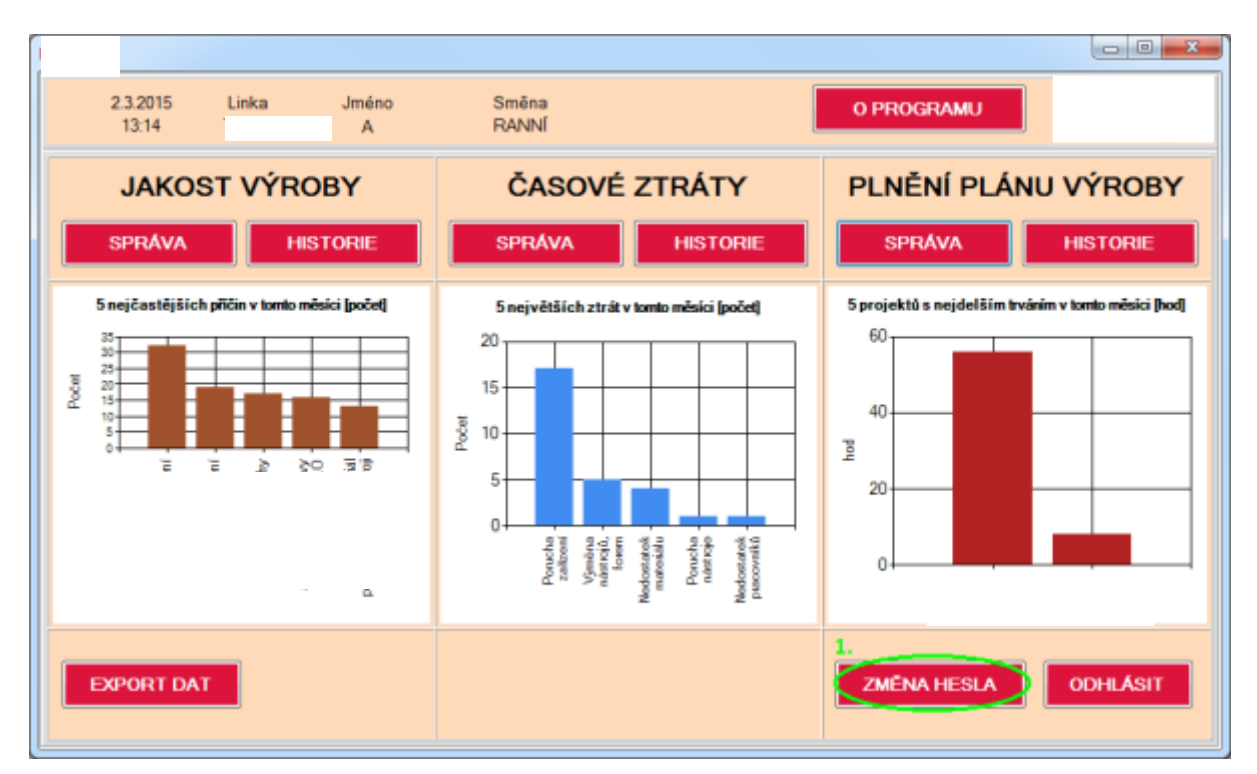

**Obrázek 1.6-1 Změna hesla z úvodního menu**

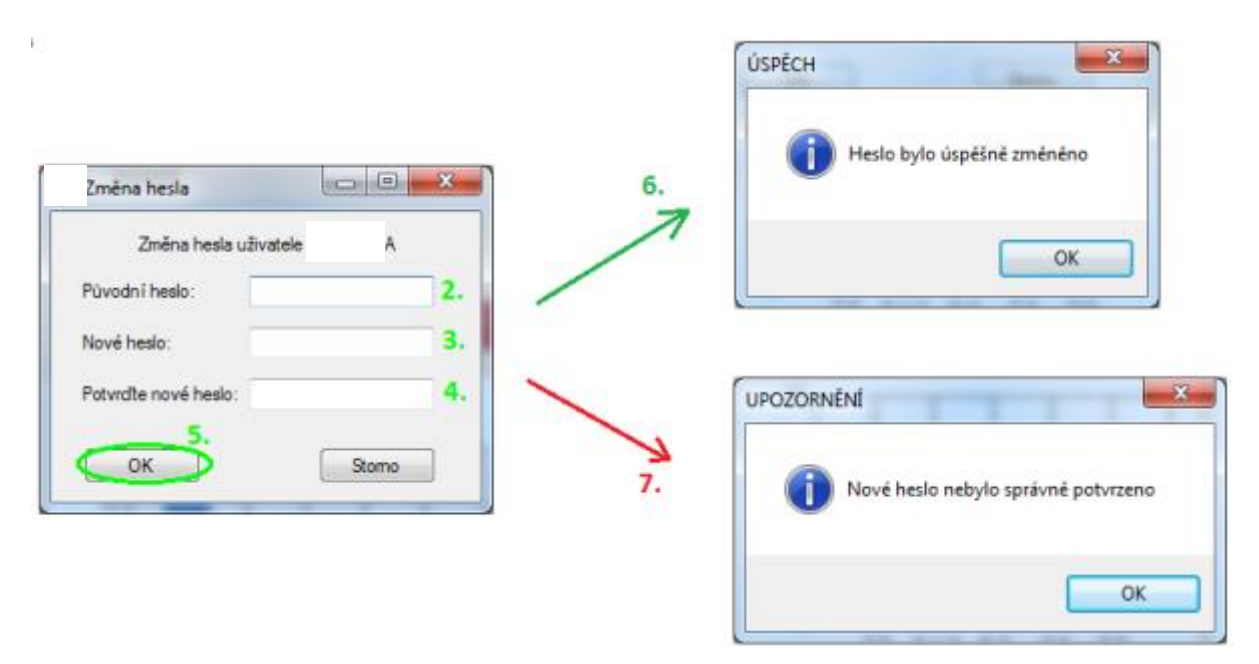

**Obrázek 1.6-2 Stavy při změně hesla**

### 1.7 Prohlížení historie záznamů

1.Klikni na tlačítko **HISTORIE** u karty, u které chceš zobrazit historii (jakost výroby, časové ztráty, plnění plánu výroby)

2.Filtrovat záznamy můžeš dle následujících kritérií:

A.Filtrování dle projektu a zařízení

i.Dle projektu - **zaškrtni** čtvereček u projektu a následně pomocí seznamu vyber projekt

ii.Dle zařízení (i kombinace projektu se zařízením) - **zaškrtni** čtvereček u zařízení a následně pomocí seznamu vyber zařízení

B.Filtrovaní dle časového období

i.Vyfiltrování všech záznamů - zaškrtnutá položka **Vše**

ii.Vyfiltrování záznamů zadaných aktuální den - zaškrtnutá položka **Dnes**

iii.Vyfiltrování záznamů zadaných aktuální měsíc - zaškrtnutá položka **Tento měsíc**

iv.Vyfiltrování záznamů dle vlastního výběru - datum se **ručně přepiš** nebo klikni na kalendář a **datum vyber z kalendáře**

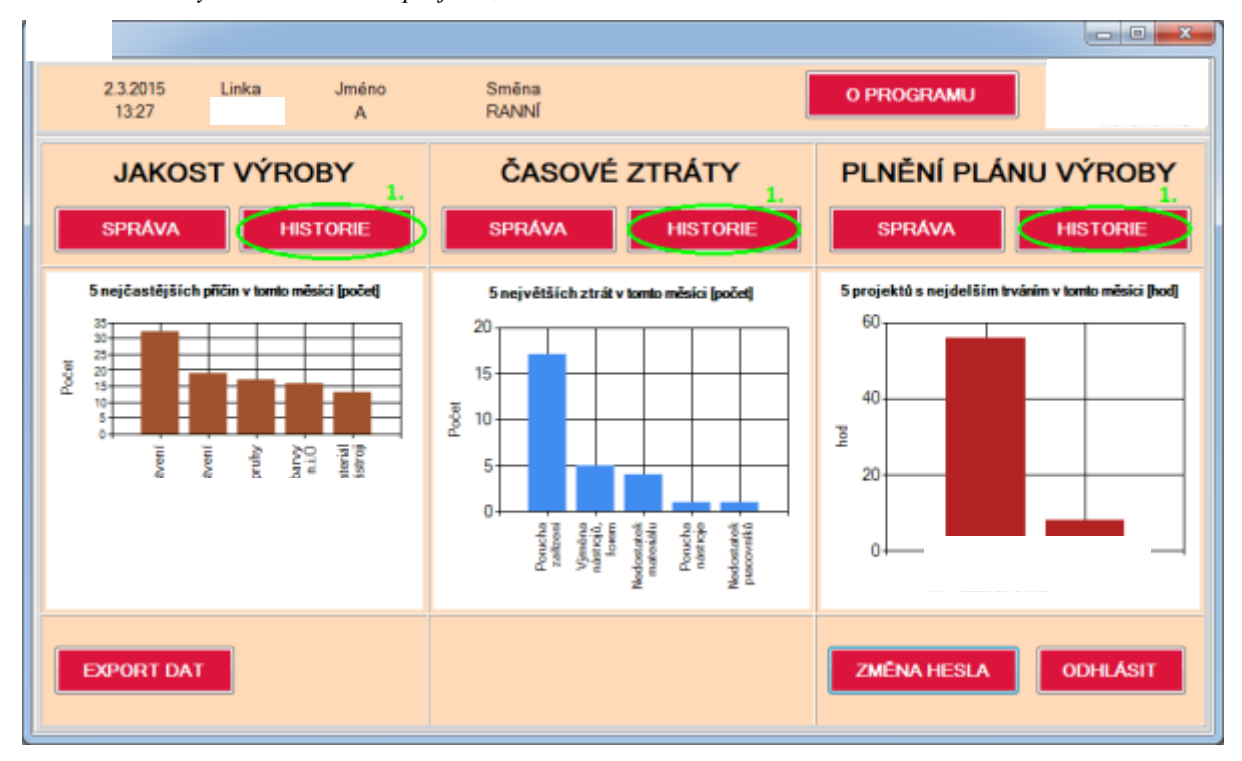

*Filtrovat záznamy lze i v kombinaci projektu, zařízení a časového období.*

**Obrázek 1.7-1 Historie**

| Linka:<br><b>Mastnik:</b><br>Přehled časových ztrát |                  |    |                                                          |          | Zařízení<br>Deta<br>$\sim$ |                      | Fibrovat die:<br>Od:<br>Do:<br>We C Dnes C Tento měsíc C Vtemínu<br>$\blacksquare$ $\blacksquare$ $\blacksquare$ 2. 3.2015<br>$\Box$<br>2.3.2015 |                   |                |                 |                 |          |                |  |
|-----------------------------------------------------|------------------|----|----------------------------------------------------------|----------|----------------------------|----------------------|----------------------------------------------------------------------------------------------------|-------------------|----------------|-----------------|-----------------|----------|----------------|--|
|                                                     | D<br>Zinit Datum |    | Smě Začátek                                              | Konec    | Tryání                     | Povinné<br>přestávky | Název<br>projektlu                                                                                                    | Název<br>zařízení | Deah<br>Zinity | <b>Úloveň</b> 1 | <b>Oroven 2</b> | Úroveň 3 | Phiznak        |  |
| 47                                                  | 2.3.2015         | A. | 06:10:00                                                 | 08:50:00 | 02:40:00                   |                      |                                                                                                    |                   | Porucha zaří.  |                 | Kleště          |          |                |  |
| 48                                                  | 2.3.2015         | A  | 09:00:00                                                 | 09:10:00 | 00:10:00                   |                      | ÷<br>$\overline{\phantom{a}}$                                                                                                    |                   | Porucha zaří   |                 | Not             |          |                |  |
| 49                                                  | 2.3.2015         | A. | 13:20:00                                                 | 13:50:00 | 00:30:00                   |                      | <b>H</b><br>$\frac{1}{2}$                                                                                                    |                   | Nedostatek     | $\sim$          |                 |          |                |  |
| 50                                                  | 2.3.2015         | A  | 14:35:00                                                 | 15:10:00 | 00:35:00                   |                      | $\overline{\phantom{a}}$                                                                                                    |                   | Porucha zaří   |                 | $\cdots$<br>-   |          | Není zastav    |  |
| 51                                                  | 2.3.2015         | A  | 15:45:00                                                 | 16:30:00 | 00:45:00                   |                      | $\sim$                                                                                                    |                   | Nedostatek p   |                 |                 |          |                |  |
| 52                                                  | 2.3.2015         | A  | 18:00:00                                                 | 18:10:00 | 00:10:00                   |                      | $\overline{\phantom{a}}$<br>÷                                                                                                    |                   | Porucha zaří   |                 | Hadce           |          |                |  |
| 53                                                  | 2.3.2015         | А  | 19:05:00                                                 | 19:25:00 | 00:20:00                   |                      | ÷.                                                                                                    |                   | Porucha zaří   |                 |                 |          | Zastaven i la. |  |
| 54                                                  | 2.3.2015         | A  | 19:30:00                                                 | 19:45:00 | 00:15:00                   |                      | Ŀ,                                                                                                    |                   | Porucha zaří   |                 | Sekacinim (     |          |                |  |
| 55                                                  | 2.3.2015         | A  | 21:10:00                                                 | 21:30:00 | 00:20:00                   |                      | $\cdots$                                                                                                    |                   | Nedostatek     | $\sim$          |                 |          |                |  |
| 61                                                  | 3.3.2015         | A  | 15:45:00                                                 | 17:10:00 | 01:25:00                   |                      | ÷<br>$\overline{a}$                                                                                                    |                   | Winêna nástr   | L.              | $\frac{1}{2}$   |          |                |  |
| 62                                                  | 3.3.2015         | A  | 17:10:00                                                 | 17:30:00 | 00:20:00                   |                      | $\sim$                                                                                                    |                   | Porucha zaří   |                 | Kleště          |          |                |  |
| 63                                                  | 3.3.2015         | A  | 19:00:00                                                 | 19:15:00 | 00:15:00                   |                      | $\sim$<br>$\overline{a}$                                                                                                    |                   | Porucha zaří   |                 | Tažný válec     |          |                |  |
| 64                                                  | 3.3.2015         | A. | 20:20:00                                                 | 20:40:00 | 00:20:00                   |                      | $\sim$                                                                                                    |                   | Výměna nástr   |                 | L.              |          |                |  |
| 65                                                  | 18.3.2015        | A. | 22:10:00                                                 | 22:20:00 | 00:10:00                   |                      | -<br>in a                                                                                                    |                   | Výměna nástr   | $\overline{a}$  | L.              |          |                |  |
| 66                                                  | 18.3.2015        | A  | 23:00:00                                                 | 23:30:00 | 00:30:00                   |                      | ÷<br>$\sim$                                                                                                    |                   | Porucha zaří   |                 | Přetěsnění ř.   |          | Zastaven i ls. |  |
| $14 - 4 - 1$<br>Poznámka:                           |                  |    | $217$ $\triangleright$ $\triangleright$ $\triangleright$ |          |                            |                      |                                                                                                    |                   |                |                 |                 |          |                |  |

#### **Obrázek 1.7-2 Filtrování historie**

### 1.8 Export dat

1.Na úvodní obrazovce klikni na tlačítko **EXPORT DAT.** Následně se otevře nové okno Export dat 2.Ze seznamu vyber **MĚSÍC**

#### 3.Ze seznamu vyber **ROK**

#### Klikni na tlačítko **EXPORT DAT**

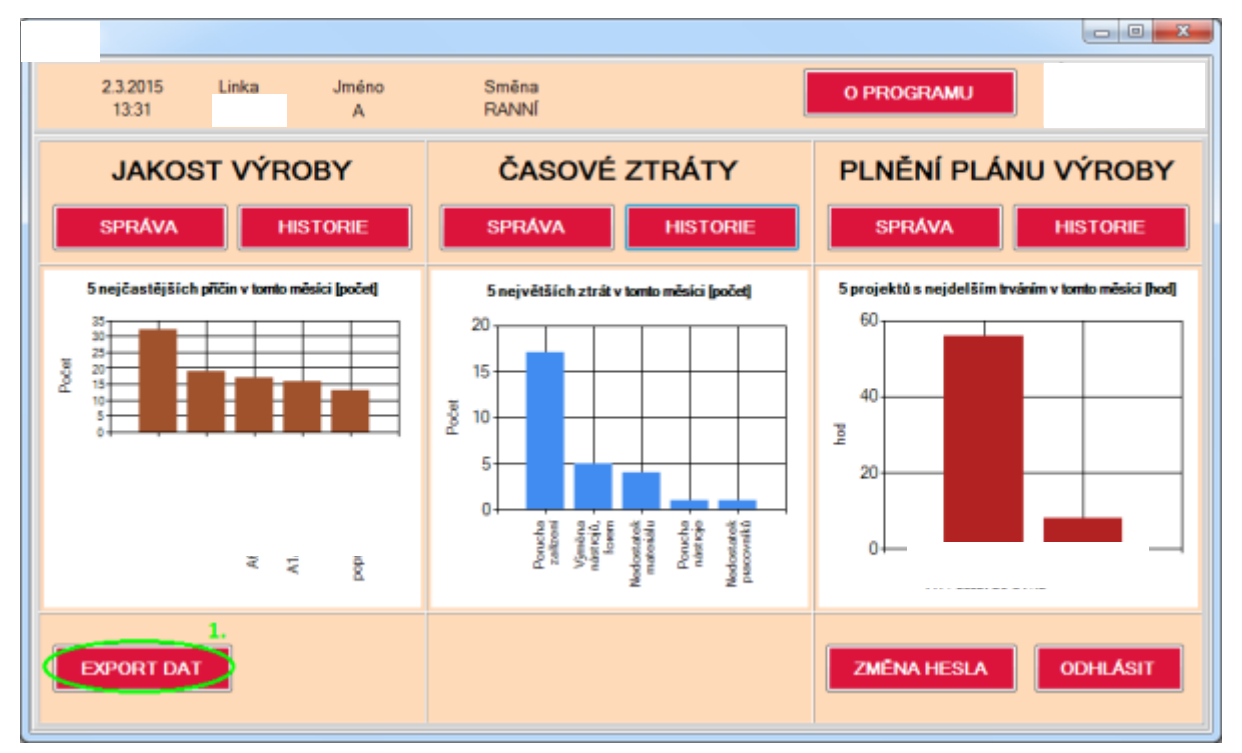

**Obrázek 1.8-1 Export dat**

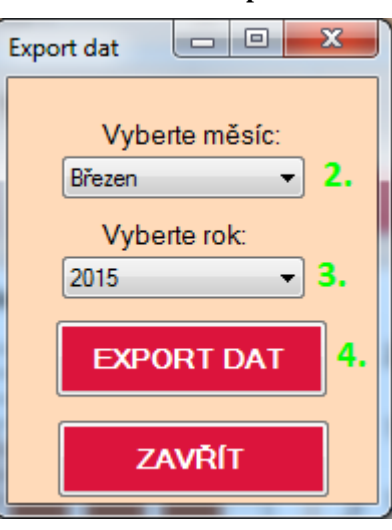

**Obrázek 1.8-2 Výběr dat pro export**

po exportu se objeví **úvodní obrazovka excelu**
| <b>Evidence dat</b>                                                 |                                                              |  |  |  |  |  |  |
|---------------------------------------------------------------------|--------------------------------------------------------------|--|--|--|--|--|--|
|                                                                     | Vyhodnocení - březen/2015                                    |  |  |  |  |  |  |
| <b>Karty k tisku</b>                                                | <b>Karty</b>                                                 |  |  |  |  |  |  |
| OFF<br><b>PRODUKTIVITA</b><br>ZMETKOVITOST<br><b>RED BIN PARETO</b> | <b>JAKOST VÝROBY</b><br>ČASOVÉ ZTRÁTY<br>PLNĚNÍ PLÁNU VÝROBY |  |  |  |  |  |  |
| KNIHA VÝMĚN NÁSTROJŮ                                                | <b>Ukazatele OEE</b>                                         |  |  |  |  |  |  |
| TÝDENNÍ SLEDOVÁNÍ VÝMĚN                                             | VYUŽITÍ<br><b>VÝKON</b>                                      |  |  |  |  |  |  |
| Porovnání směn                                                      | <b>KVALITA</b>                                               |  |  |  |  |  |  |
| OEE<br><b>PRODUKTIVITA</b><br><b>ZMETKOVITOST</b>                   |                                                              |  |  |  |  |  |  |
|                                                                     | Kontaktní osoba:                                             |  |  |  |  |  |  |

**Obrázek 1.8-3 Export v excelu**

### 1.9 Práce s excelem

1.Klikni na úvodní obrazovce např. na **OEE** a **zobrazí se** denní vyhodnocení OEE

*Tento postup použij i pro ostatní vyhodnocení*

|                                                                           | <b>Evidence dat</b>                                          |
|---------------------------------------------------------------------------|--------------------------------------------------------------|
|                                                                           | Vyhodnocení - březen/2015                                    |
| <b>Karty k tisku</b>                                                      | <b>Karty</b>                                                 |
| 1.<br>OEE<br><b>PRODUKTIVITA</b><br>ZMETKOVITOST<br><b>RED BIN PARETO</b> | <b>JAKOST VÝROBY</b><br>ČASOVÉ ZTRÁTY<br>PLNĚNÍ PLÁNU VÝROBY |
| KNIHA VÝMĚN NÁSTROJŮ                                                      | <b>Ukazatele OEE</b>                                         |
| TÝDENNÍ SLEDOVÁNÍ VÝMĚN                                                   | VYUŽITÍ<br>VÝKON                                             |
| Porovnání směn                                                            | <b>KVALITA</b>                                               |
| <b>OEE</b><br><b>PRODUKTIVITA</b><br>ZMETKOVITOST                         |                                                              |

**Obrázek 1.9-1 Export do excelu**

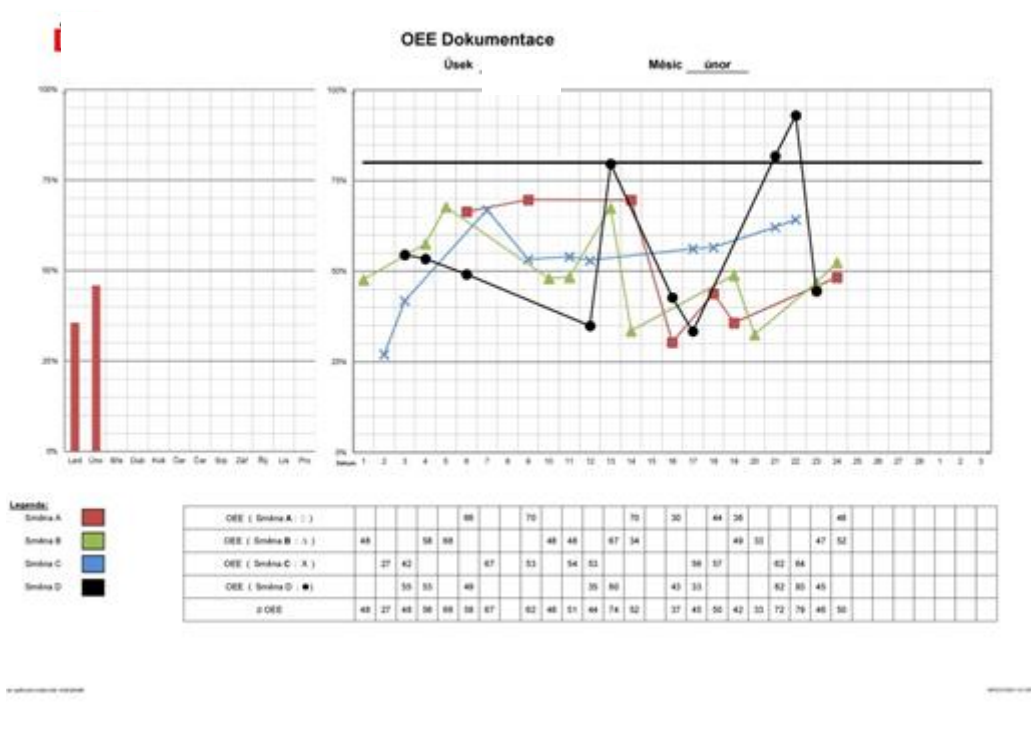

**Obrázek 1.9-2 Graf OEE**

K **pohybu** mezi jednotlivými kartami **vyhodnocení**, použij **navigační panel** v levém horní části sešit

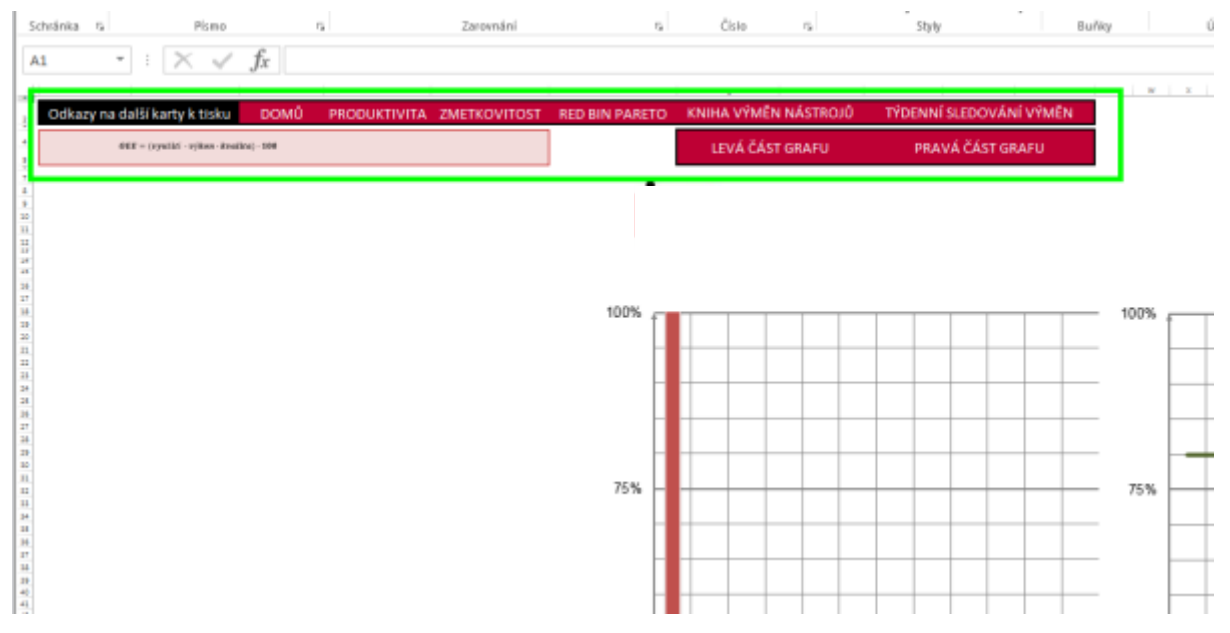

**Obrázek 1.9-3 Navigační panel excel**

# **Administrace**

#### 2.1 Spuštění administrace databáze

Na obrázku 1 vidíte zobrazení úvodní obrazovka databáze evidence dat. Pro provádění administrace databáze klikněte na tlačítko **ADMINISTRACE**.

Po kliknutí na tlačítko administrace se Vám otevře hlavní menu administrace viz. obrázek 2

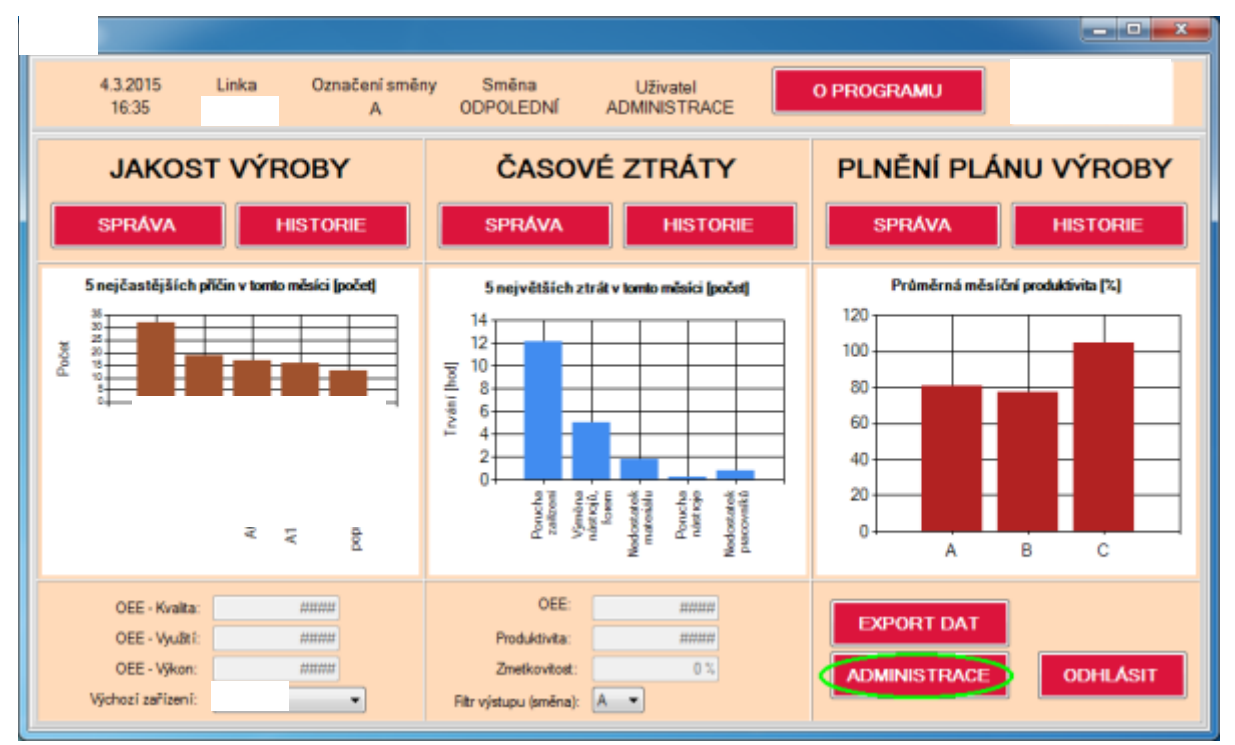

**Obrázek 2.1-1 Hlavní menu**

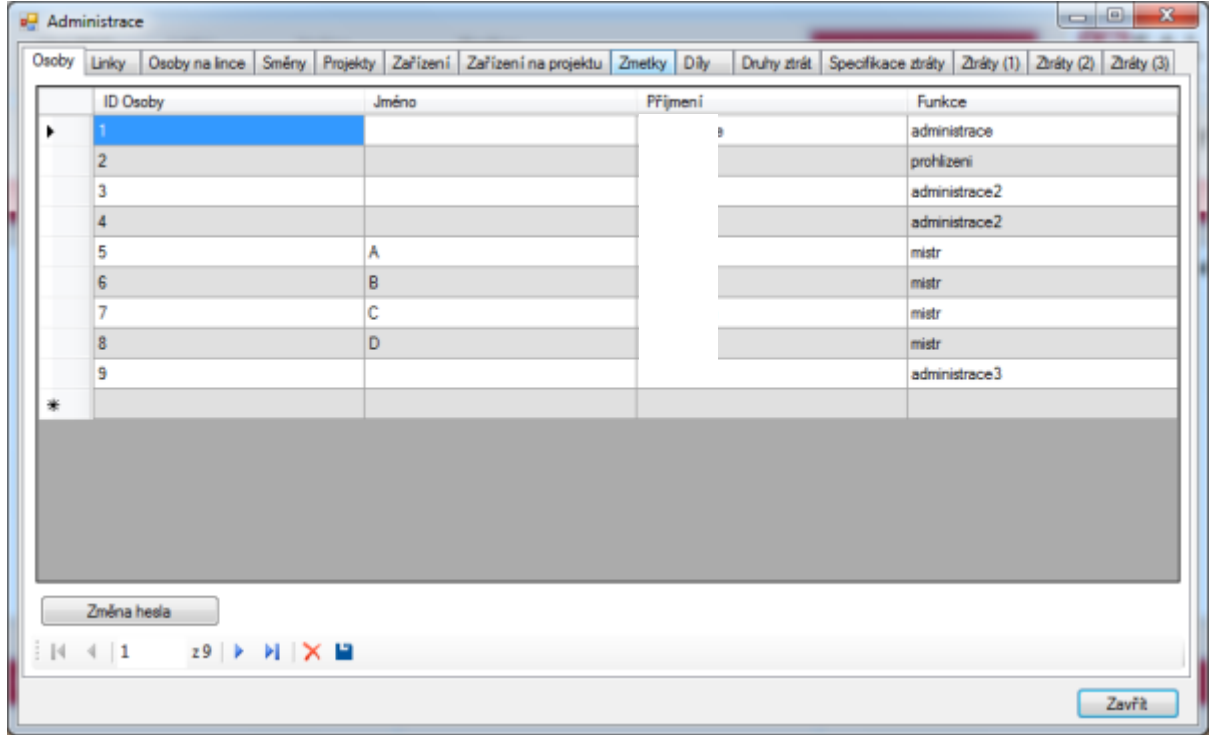

**Obrázek 2.1-2 Administrace**

### 2.2 Obecné vlastnosti a funkce při administraci databáze

Každá karta v okně administrace obsahuje pás tlačítek sloužících pro navigaci mezi záznamy. Obrázek 1

Kliknutím na danou kartu se zobrazí karta a pro výběr dalšího záznamu můžete kliknout přímo na záznam, nebo pro pohyb mezi jednotlivými záznamy používejte šipky viz. obrázek 2. Šipka úplně vlevo Vás přesune na první záznam, šipka vedle ní Vás posune na předešlý záznam. Šipka vpravo Vás posune na poslední záznam a druhá šipka zprava Vás posune na další záznam.

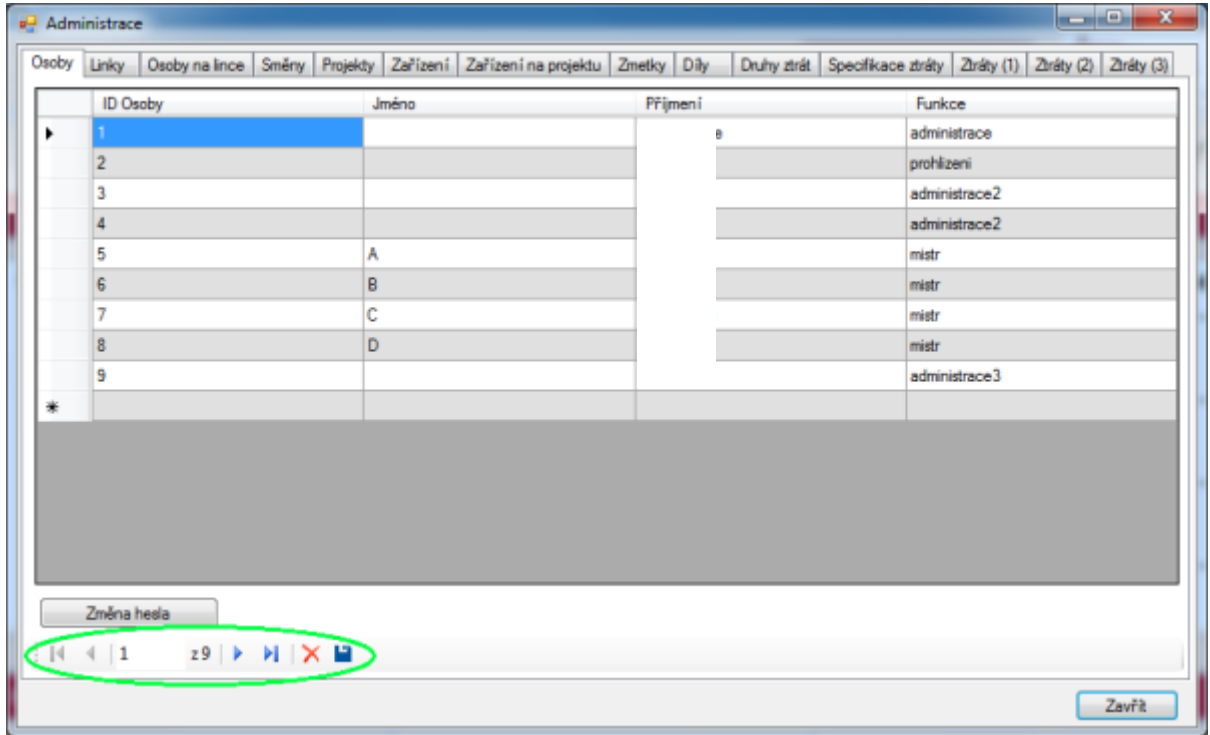

**Obrázek 2.2-1 Navigace mezi záznamy**

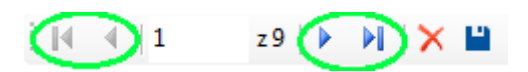

**Obrázek 2.2-2 Pohyb mezi záznamy**

Záznamy můžete smazat kliknutím na křížek - smaže aktuálně vybraný záznam. Uložení záznamu provedete kliknutím na ikonu diskety - uloží auktuální záznam.

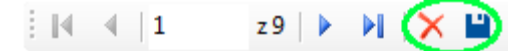

**Obrázek 2.2-3 Mazání a ukládání záznamu**

Administrátoři mají pravomoc vytvářet záznamy pro všechny linky a směny, pro zadání nového záznamu pod určitou směnu je používán filtr na úvodním menu. Další funkcí filtru je zobrazování OEE, které bude zobrazeno při výběru směny.

Přiřazení k dané směně se zároveň zobrazí nahoře v panelu informací o uživateli a **přímo znamená, pod kterou směnu bude vytvořen záznam.**

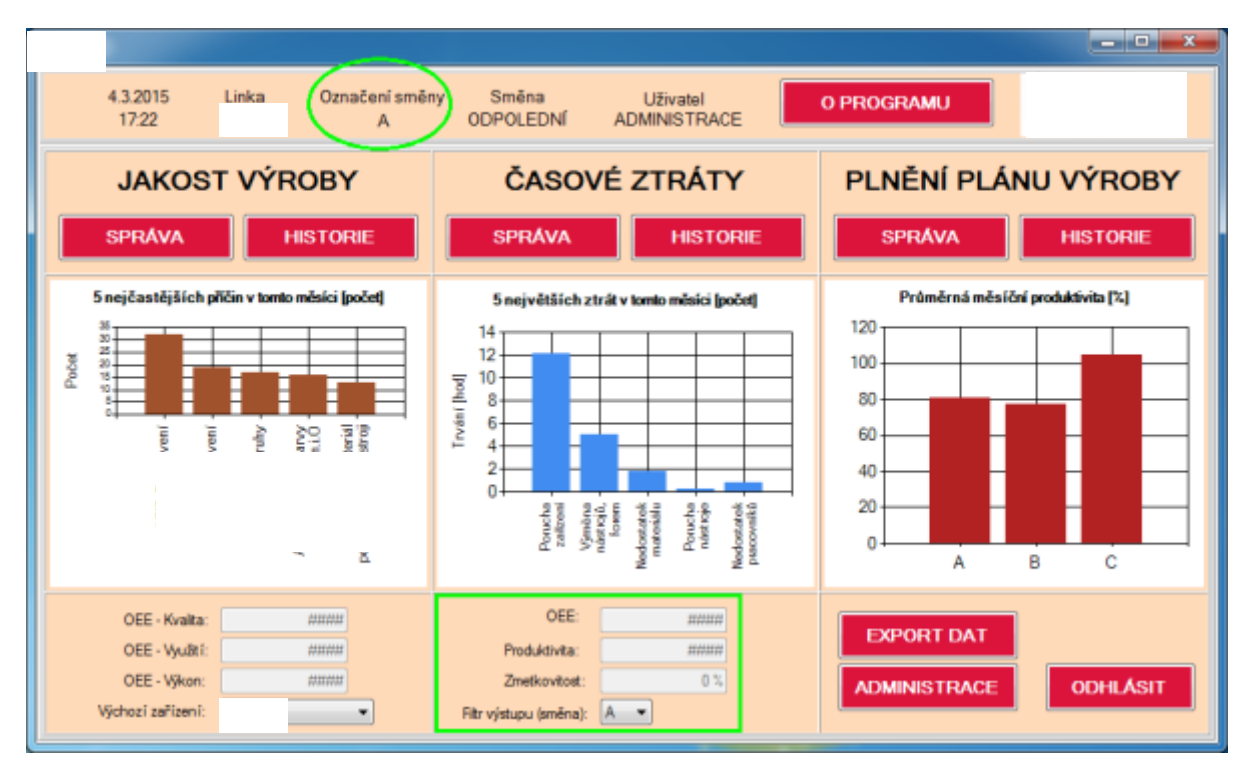

**Obrázek 2.2-4 Hlavní menu OEE**

Uložení, nebo mazání více záznamů najednou můžete udělat tak, že v prvním sloupci kliknete a budete táhnout myší.

|   | Administrace                                                                        |       |                          | $\begin{array}{c c c c c c} \hline \multicolumn{3}{c }{\mathbf{0}} & \multicolumn{3}{c }{\mathbf{X}} \end{array}$ |
|---|-------------------------------------------------------------------------------------|-------|--------------------------|----------------------------------------------------------------------------------------------------|
|   | Osoby Linky Osoby na lince Směny Projekty Zařízení Zařízení na projektu Zmetky Díly |       |                          | Druhy ztrát Specifikace ztráty Ztráty (1) Ztráty (2) Ztráty (3)                                                   |
|   | ID Osoby                                                                            | Jméno | Přijmení                 | Funkce                                                                                                    |
|   |                                                                                     |       | <b>Administration of</b> | administrace                                                                                                    |
|   |                                                                                     |       |                          | prohlizeni                                                                                                    |
|   |                                                                                     |       |                          | administrace2                                                                                                    |
|   |                                                                                     |       |                          | administrace2                                                                                                    |
|   |                                                                                     |       |                          | mistr                                                                                                    |
| ٠ |                                                                                     | 8     |                          | mistr                                                                                                    |
|   | 7                                                                                   | c     |                          | mistr                                                                                                    |
|   | 8                                                                                   | D     |                          | mistr                                                                                                    |
|   | 9                                                                                   |       |                          | administrace3                                                                                                    |
|   |                                                                                     |       |                          |                                                                                                    |
|   |                                                                                     |       |                          |                                                                                                    |
|   |                                                                                     |       |                          |                                                                                                    |
|   |                                                                                     |       |                          |                                                                                                    |
|   |                                                                                     |       |                          |                                                                                                    |
|   |                                                                                     |       |                          |                                                                                                    |
|   | Změna hesla                                                                         |       |                          |                                                                                                    |
|   | z9 ▶ N   X ■<br>$ 4 \ 4  6$                                                         |       |                          |                                                                                                    |
|   |                                                                                     |       |                          |                                                                                                    |
|   |                                                                                     |       |                          | Zavřít                                                                                                    |

**Obrázek 2.2-5 Výběr více záznamů**

Při výběru můžete označit i vybrané záznamy. Držte Ctrl a klikněte na záznamy, které chcete vybrat.

|   |       | Administrace |            |   |       |                                                                         |          |  |                                                                 |              |               | $\Box$ e | $\mathbf{x}$ |
|---|-------|--------------|------------|---|-------|-------------------------------------------------------------------------|----------|--|-----------------------------------------------------------------|--------------|---------------|----------|--------------|
|   | Osoby | Linky        |            |   |       | Osoby na lince Směny Projekty Zařízení Zařízení na projektu Zmetky Díly |          |  | Druhy ztrát Specifikace ztráty Ztráty (1) Ztráty (2) Ztráty (3) |              |               |          |              |
|   |       | ID Osoby     |            |   | Jméno |                                                                         | Přijmení |  |                                                                 | Funkce       |               |          |              |
|   | ٠     |              |            |   |       |                                                                         |          |  |                                                                 | administrace |               |          |              |
|   |       |              |            |   |       |                                                                         |          |  |                                                                 | prohlizeni   |               |          |              |
| ı |       |              |            |   |       |                                                                         |          |  |                                                                 |              | administrace2 |          |              |
|   |       |              |            |   |       |                                                                         |          |  |                                                                 |              | administrace2 |          |              |
|   |       | 5            |            | A |       |                                                                         |          |  |                                                                 | mistr        |               |          |              |
|   |       | 6            |            | В |       |                                                                         |          |  |                                                                 | mistr        |               |          |              |
|   |       |              |            | c |       |                                                                         |          |  |                                                                 | mistr        |               |          |              |
|   |       | 8            |            | D |       |                                                                         |          |  |                                                                 | mistr        |               |          |              |
|   |       | 9            |            |   |       |                                                                         |          |  |                                                                 |              | administrace3 |          |              |
|   | 兼     |              |            |   |       |                                                                         |          |  |                                                                 |              |               |          |              |
|   |       |              |            |   |       |                                                                         |          |  |                                                                 |              |               |          |              |
|   |       |              |            |   |       |                                                                         |          |  |                                                                 |              |               |          |              |
|   |       |              |            |   |       |                                                                         |          |  |                                                                 |              |               |          |              |
|   |       |              |            |   |       |                                                                         |          |  |                                                                 |              |               |          |              |
|   |       |              |            |   |       |                                                                         |          |  |                                                                 |              |               |          |              |
|   |       | Změna hesla  |            |   |       |                                                                         |          |  |                                                                 |              |               |          |              |
|   |       |              |            |   |       |                                                                         |          |  |                                                                 |              |               |          |              |
|   |       | $ A $ $ A $  | z9 ▶ N X ■ |   |       |                                                                         |          |  |                                                                 |              |               |          |              |
|   |       |              |            |   |       |                                                                         |          |  |                                                                 |              |               |          | Zavřít       |

**Obrázek 2.2-6 Výběr více s vynecháním**

Pokud v některé z karet provedete změnu a pokusíte se zavřít okno administrace zobrazí se Vám hlášení o uložení. Pokud potvrdíte uložení dojde k uložení změn ve **VŠECH** kartách. Uloží se tedy veškeré změny, které jste v databázi provedli.

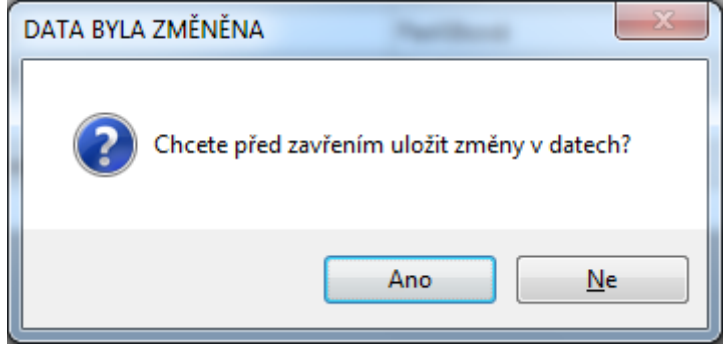

**Obrázek 2.2-7 Uložení**

Záznamy můžete třídit podle jakéhokoli sloupce. Při kliknutí na název sloupce se Vám setřídí záznamy podle posloupnosti (vzestupně). Při druhém kliknutí na stejný název se obrátí systém řazení (sestupně)

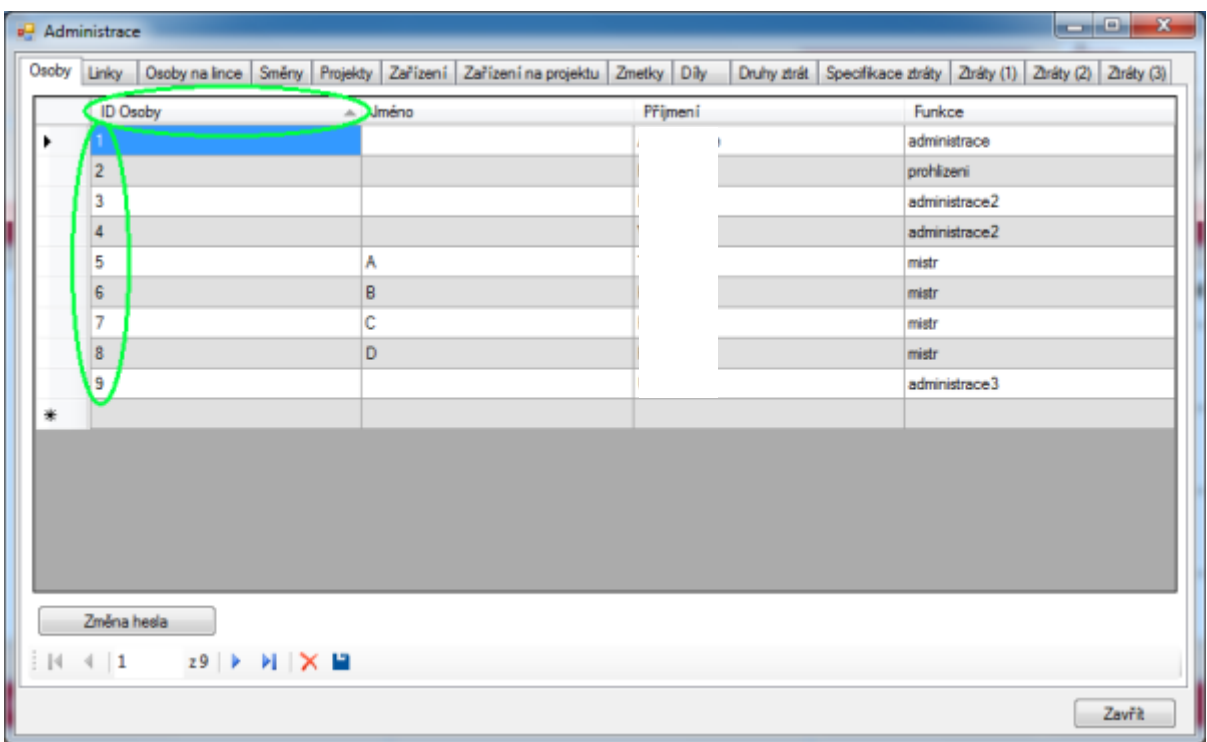

**Obrázek 2.2-8 Řazení vzestupně**

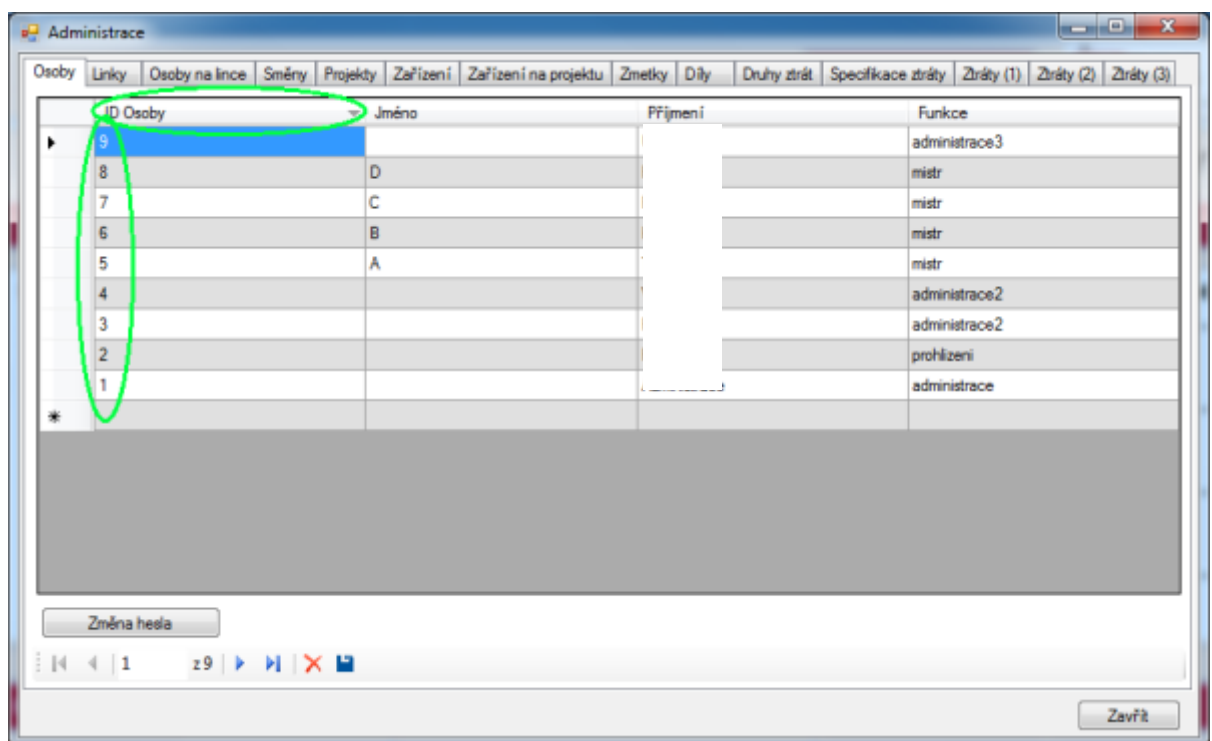

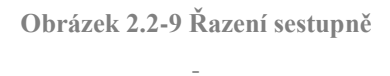

### 2.3 Karta Osoby

V kartě osoby můžete spravovat přístupy do databáze a role jednotlivých vstupních profilů.

ID Osoby je automaticky generovaný údaj a není možné ho měnit

Jméno vyjadřuje příslušnost pracovníka ke směně

Příjmení určuje označení pracovníka a zobrazuje se v přihlašovacím okně

Funkce určuje práva dané osobě v databázi

Prohlížení - pouze náhled do aplikace, nemá práva na zápis

Mistr - právo náhledu do aplikace, zadávání nových záznamů z hlavního menu a změnu svého hesla

Administrátor (administrace) - má práva mistra rozšířená o vstup do administrace (úprava, prohlížení a tvorba v okně administrace)

Super administrátor (administrace 2) - má práva administrátora rozšířená o náhled a možnost editace základních tabulek a možnost měnit takt

Údržba (administrace 3) - možnost přidávat záznamy do karet Druhy ztrát, Specifikace ztrát, Ztráty (1), Ztráty (2) a Ztráty (3)

Stav určuje zda je daný profil osoby v současnosti Aktivní, nebo Neaktivní

Aktivní osoby se budou zobrazovat při přihlašování

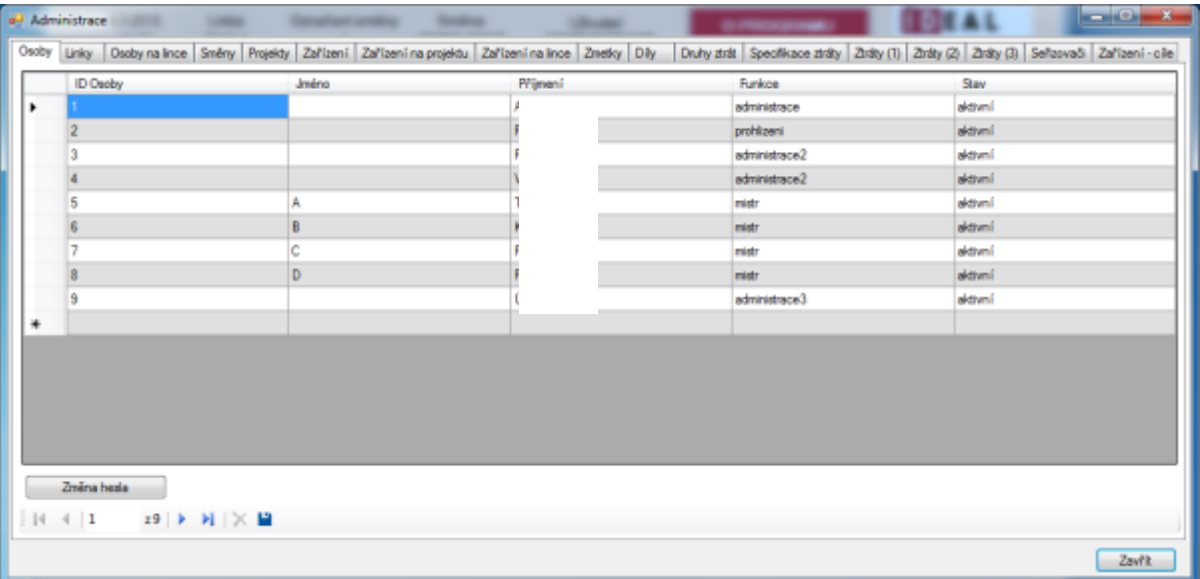

Neaktivní osoby mají uchované záznamy, ale nejde se za ně přihlásit

#### **Obrázek 2.3-1 Karta osoby**

V kartě Osoby je možné měnit přístupová hesla profilů. Změna hesla se provádí kliknutím na tlačítko Změna hesla

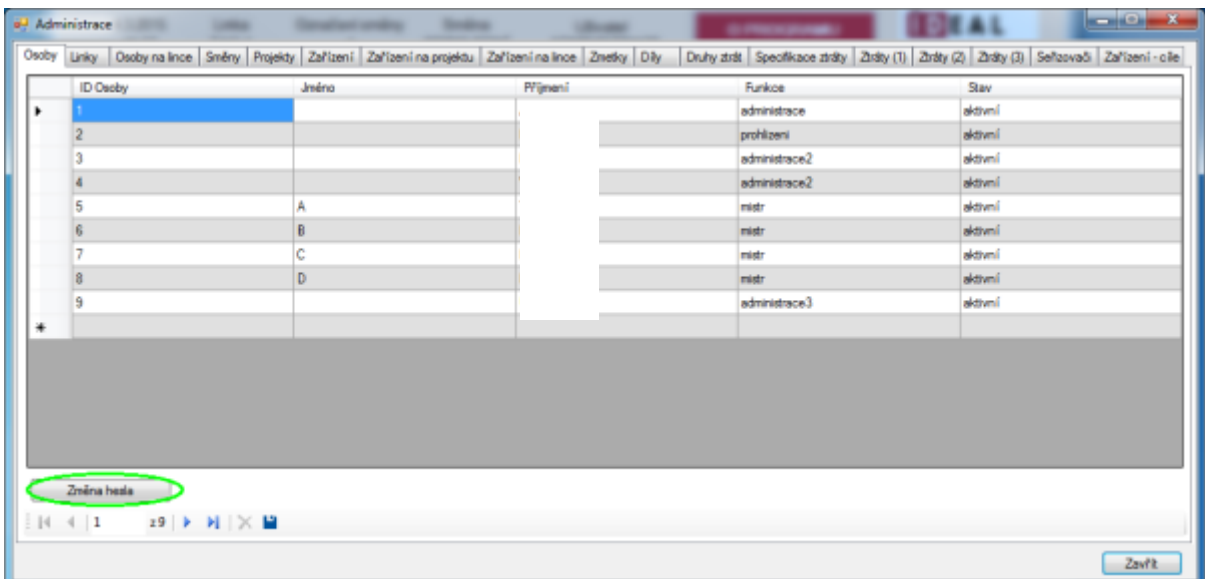

**Obrázek 2.3-2 Změna hesla**

Po kliknutí na tlačítko Změna hesla se zobrazí okno, které Vás vyzve k zadání nového hesla.

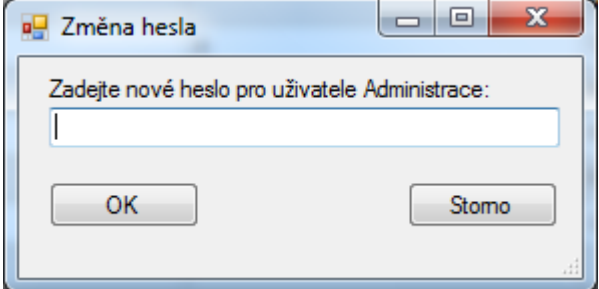

**Obrázek 2.3-3 Zadání nového hesla**

Pro vložení nového profilu klikněte do prázdného řádku pod posledním záznamem. Do jednotlivých sloupců vypište jednotlivá pole jako je příklad na obrázku (Funkce se vybírá z roletkového menu). Nově vytvořený profil je vytvořen jako aktivní.

Následně proveďte uložení záznamu

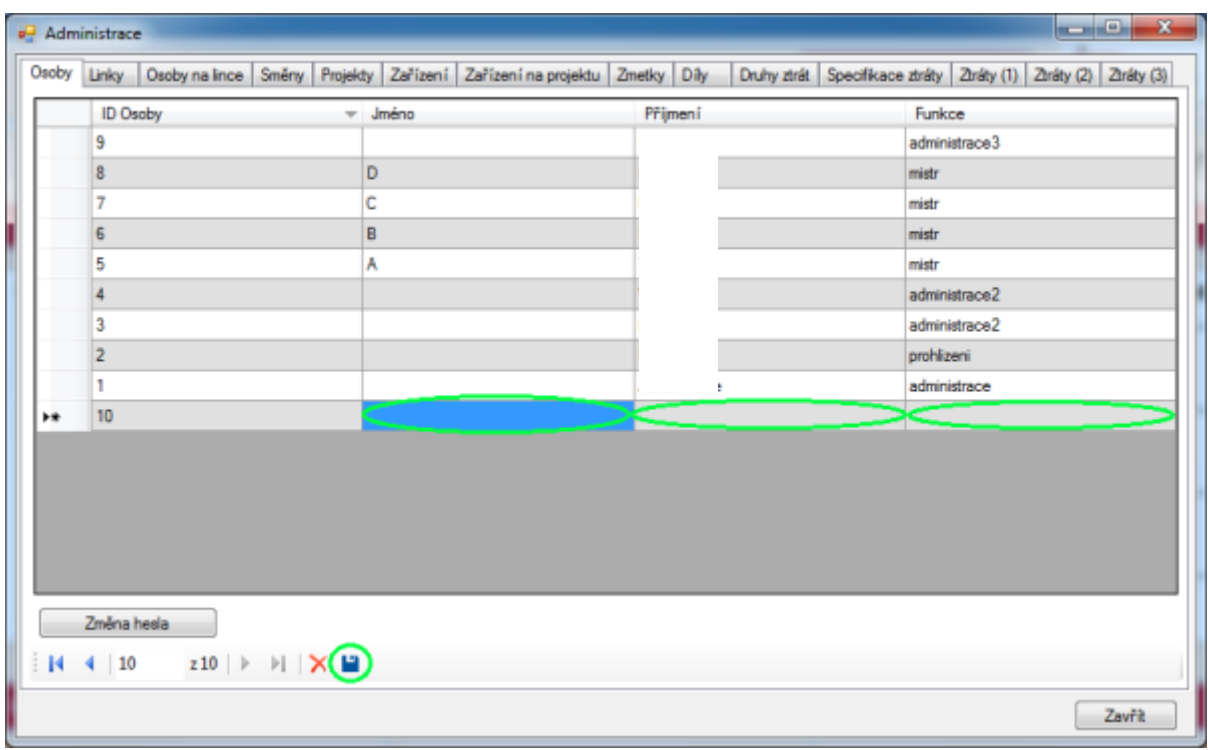

#### **Obrázek 2.3-4 Přidání profilu**

## 2.4 Karta Linky

V kartě linky můžete spravovat výrobní linky ve společnosti.

ID Linky je označení uvnitř databáze a nejde měnit

Název linky určuje interní označení výrobní linky

Počet směn určuje směnnost na dané lince

hodnota 2 pro dvousměnný

hodnota 3 pro třísměnný

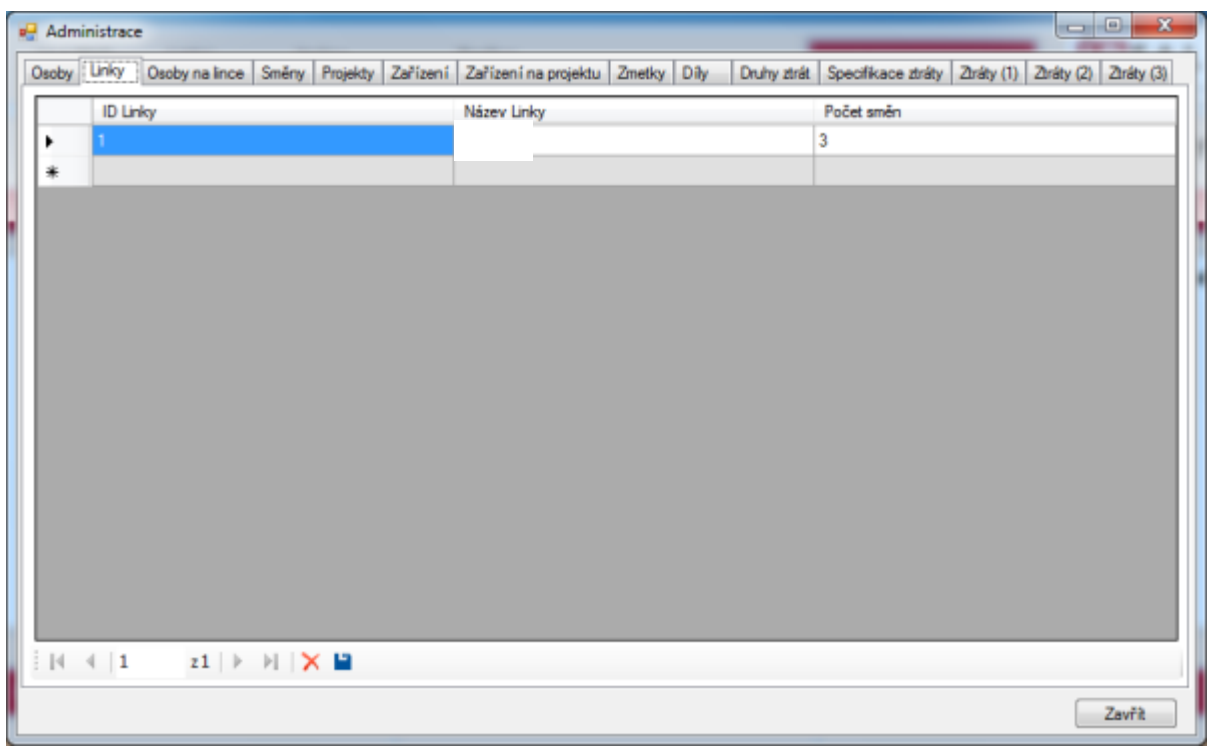

**Obrázek 2.4-1 Linky**

Pro vložení nové linky klikněte do prázdného řádku pod posledním záznamem a vypište jednotlivé sloupce. Po zapsání uložte nově vytvořený záznam.

|   | <sup>a</sup> Administrace |                |                                           |  |                                           |  |                                                                 |        |
|---|---------------------------|----------------|-------------------------------------------|--|-------------------------------------------|--|-----------------------------------------------------------------|--------|
|   | Osoby Linky               |                | Osoby na lince Směny Projekty             |  | Zařízení Zařízení na projektu Zmetky Díly |  | Druhy ztrát Specifikace ztráty Ztráty (1) Ztráty (2) Ztráty (3) |        |
|   |                           | ID Linky       |                                           |  | M2 11-ky                                  |  | Počet směn                                                      |        |
|   |                           |                |                                           |  |                                           |  | 3                                                               |        |
|   | ⊧∔                        | $\overline{2}$ |                                           |  |                                           |  |                                                                 |        |
| ı |                           |                |                                           |  |                                           |  |                                                                 |        |
|   |                           |                |                                           |  |                                           |  |                                                                 |        |
|   |                           |                |                                           |  |                                           |  |                                                                 |        |
|   |                           |                |                                           |  |                                           |  |                                                                 |        |
|   |                           |                |                                           |  |                                           |  |                                                                 |        |
|   |                           |                |                                           |  |                                           |  |                                                                 |        |
|   |                           |                |                                           |  |                                           |  |                                                                 |        |
|   |                           |                |                                           |  |                                           |  |                                                                 |        |
|   |                           |                |                                           |  |                                           |  |                                                                 |        |
|   |                           |                |                                           |  |                                           |  |                                                                 |        |
|   |                           |                |                                           |  |                                           |  |                                                                 |        |
|   |                           |                |                                           |  |                                           |  |                                                                 |        |
|   |                           |                |                                           |  |                                           |  |                                                                 |        |
|   |                           | $14$ $4$   2   | $ z2 $ > >     $\times$     $\rightarrow$ |  |                                           |  |                                                                 |        |
|   |                           |                |                                           |  |                                           |  |                                                                 | Zavřít |

**Obrázek 2.4-2 Linky nový záznam**

## 2.5 Karta Osoby na lince

Karta osoby na lince propojuje záznamy z karty Osoby a karty Linky. Pokud osoba **NEMÁ** přiřazenu linku má práva na všechny linky.

ID Osoby na lince je vnitřní označení záznamu

Osoba je vybírána ze seznamu a zobrazují se pouze záznamy z karty Osoby

Linka je vybírána ze seznamu a zobrazuje pouze záznamy z karty Linka

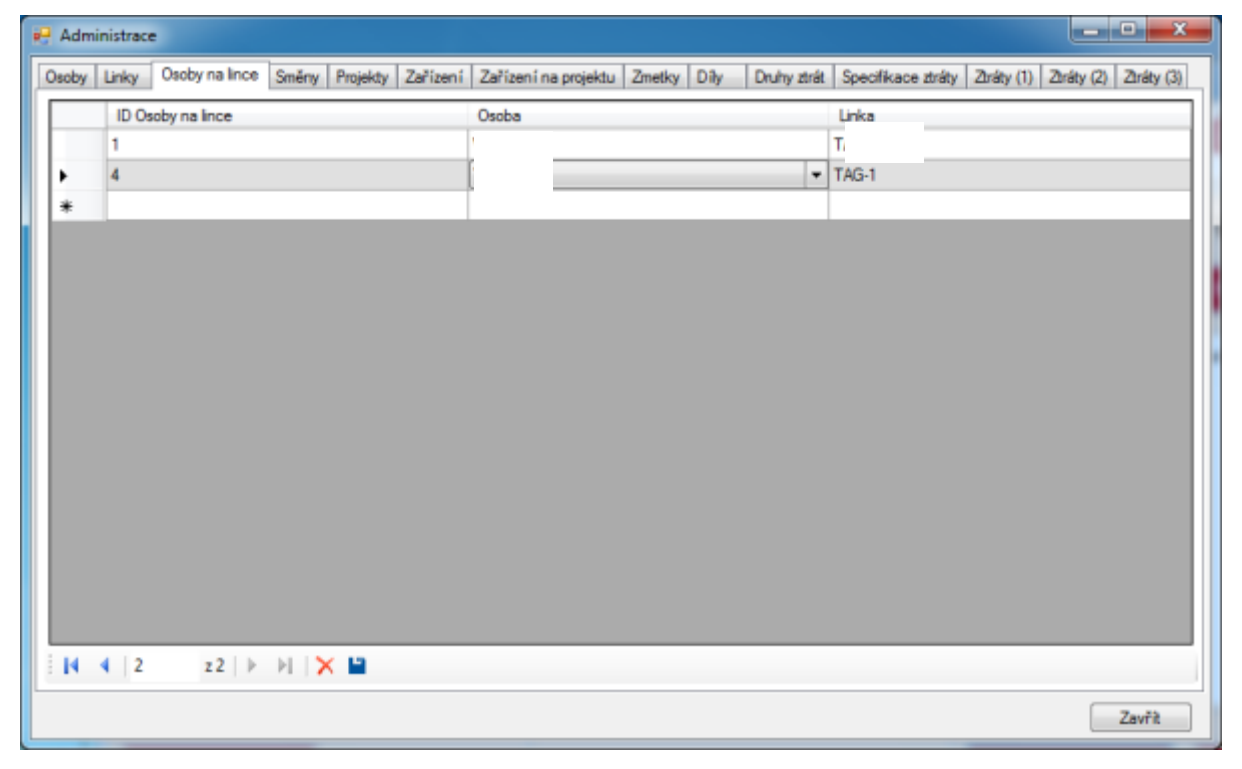

**Obrázek 2.5-1 Osoby na lince**

Pro vložení nového záznamu (propojení) klikněte do prázdného řádku pod posledním záznamem a vyberte ze seznamu osobu a přiřaďte jí linku. Následně tento záznam uložte.

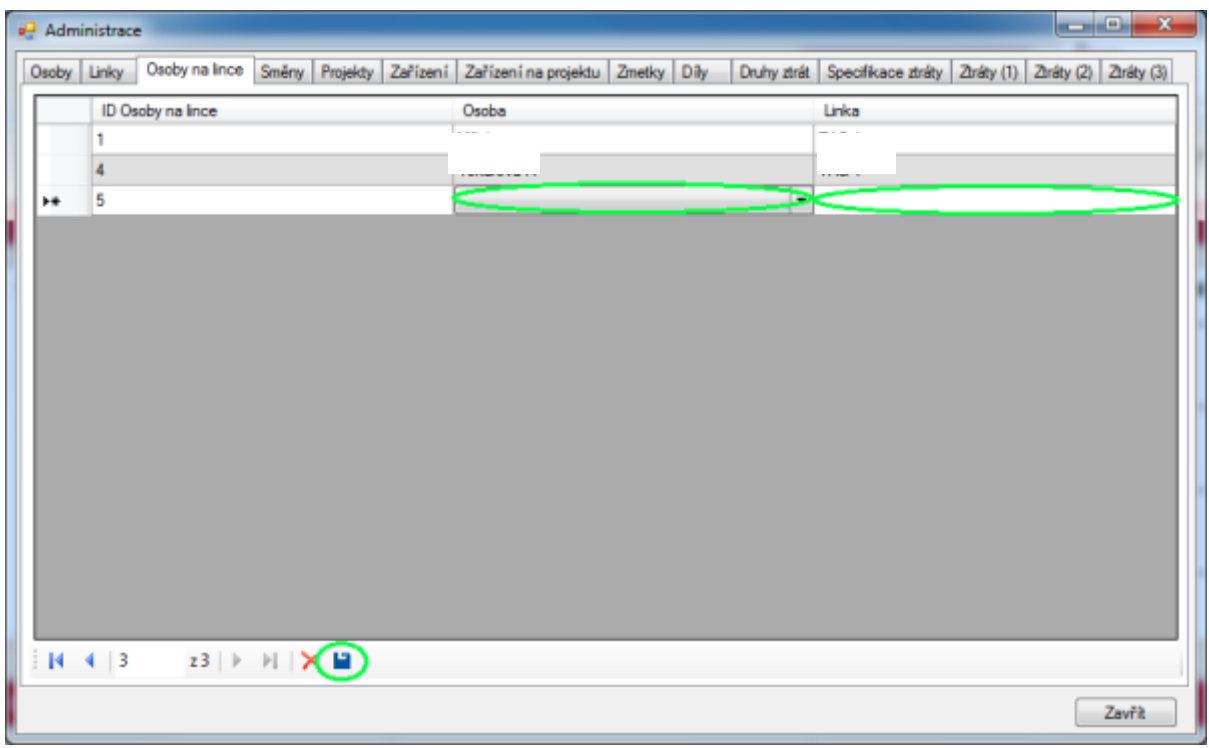

**Obrázek 2.5-2 Osoby na lince nový záznam**

#### 2.6 Karta Směny

Karta směny obsahuje dvě základní tabulky záznamů. První tabulkou jsou směny.

- ID Směny je číslo záznamu, které nejde měnit
- Celkový počet směn mezi sebou propojuje záznamy o směnách určuje směnnost
	- 2 pro dvousměnný
	- 3 pro třísměnný
- Název směny určuje jaký druh směny je označen v dalších sloupcích
- Začátek označuje čas v kolik má daná směna začínat
- Konec označuje v kolik daná směna končí

Úpravu času začátku a konce směny změníte tím, že kliknete do pole začátku a přepíšete čas, který je v poli zapsán. Pro provedení změn uložte záznamy.

|                 | <sup>a</sup> Administrace                                                                                      |                      |                                                                         |                      | $\overline{\mathbf{x}}$<br>واصادا                               |
|-----------------|----------------------------------------------------------------------------------------------------|----------------------|-------------------------------------------------------------------------|----------------------|-----------------------------------------------------------------|
|                 | Osoby Linky                                                                                                    |                      | Osoby na lince Smeny Projekty Zařízení Zařízení na projektu Zmetky Díly |                      | Druhy ztrát Specifikace ztráty Ztráty (1) Ztráty (2) Ztráty (3) |
|                 | <b>ID Směry</b>                                                                                                | Celkový počet směn   | Název směry                                                             | Začátek              | Konec                                                           |
| ٠               |                                                                                                    | 2                    | Ranní                                                                   | 06:00:00             | 18:00:00                                                        |
|                 | $\overline{2}$                                                                                                 | $\overline{2}$       | Noční                                                                   | 18:00:00             | 06:00:00                                                        |
|                 | 3                                                                                                    | 3                    | Ranni                                                                   | 06:00:00             | 14:00:00                                                        |
|                 | 4                                                                                                    | 3                    | Odpolední                                                               | 14:00:00             | 22:00:00                                                        |
|                 | 5                                                                                                    | 3                    | Noční                                                                   | 22:00:00             | 06:00:00                                                        |
| 豪               |                                                                                                    |                      |                                                                         |                      |                                                                 |
|                 | $\left \right $ 1<br>$25$ $\triangleright$ $\triangleright$ $\triangleright$ $\triangleright$ $\triangleright$ |                      |                                                                         |                      |                                                                 |
| ŧм<br>Přestávky |                                                                                                    |                      |                                                                         |                      |                                                                 |
|                 | ID pauzy                                                                                                    | Začátek              | Konec                                                                   | Trvání               | Popis                                                           |
| ٠               | 2                                                                                                    | 06:00:00<br>10:30:00 | 06:10:00<br>11:00:00                                                    | 00:10:00<br>00:30:00 | Porada<br>Svačina                                               |
|                 | 3                                                                                                    | 14:30:00             | 15:00:00                                                                | 00:30:00             | Svačina                                                         |
|                 | 4                                                                                                    | 17:50:00             | 18:00:00                                                                | 00:10:00             | Úklid                                                           |
| ∗               |                                                                                                    |                      |                                                                         |                      |                                                                 |
|                 |                                                                                                    |                      |                                                                         |                      |                                                                 |
|                 |                                                                                                    |                      |                                                                         |                      |                                                                 |
|                 | 4 4   1<br>$24$ $\triangleright$ $\triangleright$ $\triangleright$ $\triangleright$ $\triangleright$           |                      |                                                                         |                      |                                                                 |

**Obrázek 2.6-1 17. Směny**

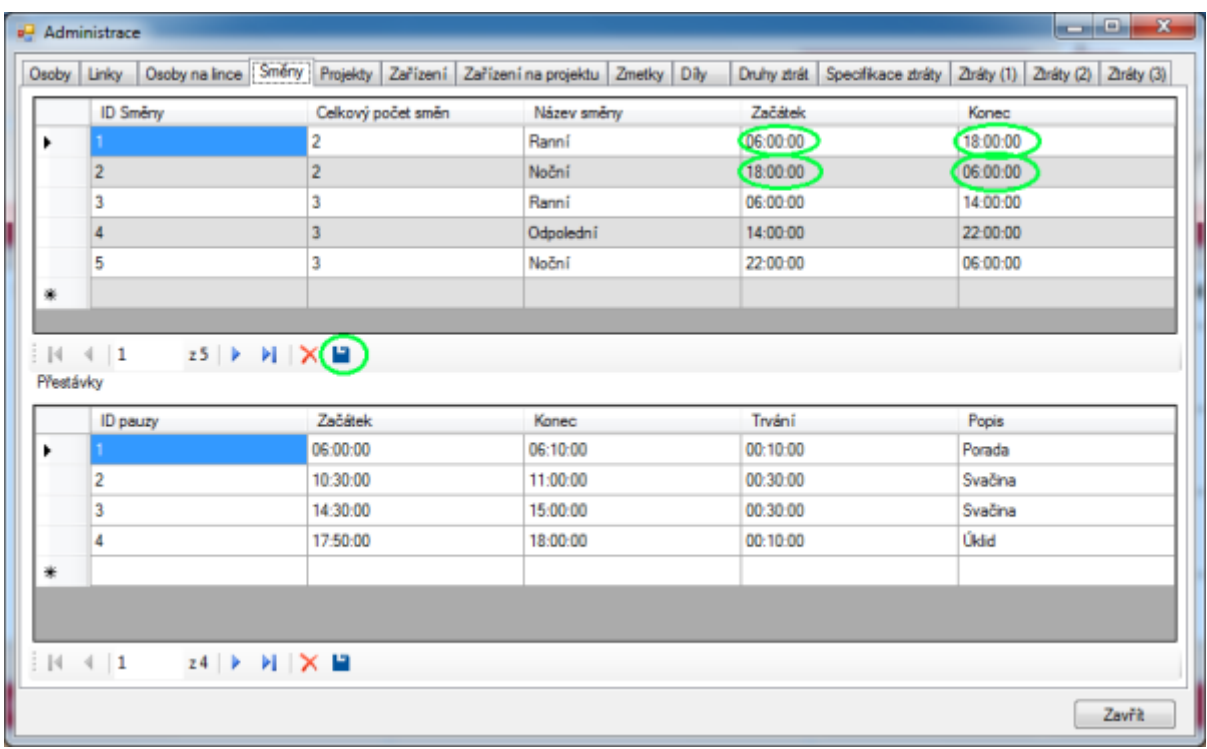

#### **Obrázek 2.6-2 Změny ve směnách**

-Druhá tabulka v kartě směny obsahuje záznamy o přestávkách.

- ID pauzy je číslo záznamu, které nejde měnit
- Začátek označuje čas začátku přestávky
- Konec určuje konečný čas přestávky
- Trvání označuje dobu trvání přestávky

Popis určuje druh/účel přestávky

Pro změnu záznamu klikněte do pole, které chcete změnit a přepište hodnotu daného pole. V případě, že měníte například konec přestávky, přepište i dobu trvání přestávky. Po provedení změn uložte změny pomocí ikony diskety,

|           | Osoby Linky Osoby na Ince Smery Projekty Zařízení Zařízení na projektu Zmetky Díly                                   |                    |             |          | Druhy ztrát Specifikace ztráty Ztráty (1) Ztráty (2) Ztráty (3) |
|-----------|----------------------------------------------------------------------------------------------------|--------------------|-------------|----------|-----------------------------------------------------------------|
|           | <b>ID Směry</b>                                                                                                    | Celkový počet směn | Název směry | Začátek  | Konea                                                           |
| ٠         |                                                                                                    |                    | Ranní       | 06:00:00 | 18:00:00                                                        |
|           | 2                                                                                                    | $\overline{2}$     | Noční       | 18:00:00 | 06:00:00                                                        |
|           | 3                                                                                                    | 3                  | Ranni       | 06:00:00 | 14:00:00                                                        |
|           |                                                                                                    | 3                  | Odpolední   | 14:00:00 | 22:00:00                                                        |
|           | 5                                                                                                    | 3                  | Noční       | 22:00:00 | 06:00:00                                                        |
| 癳         |                                                                                                    |                    |             |          |                                                                 |
| Přestávky | $  \mathcal{A}  $ $ $ 1<br>$25$ $\triangleright$ $\triangleright$ $\triangleright$ $\triangleright$ $\triangleright$ |                    |             |          |                                                                 |
|           | ID pauzy                                                                                                    | Začátek            | Konec       | Trvání   | Popis                                                           |
|           |                                                                                                    | 06:00:00           | 06:10:00    | 00:10:00 | Porada                                                          |
|           | 2                                                                                                    | 10:30:00           | 11:00:00    | 00:30:00 | Svačina                                                         |
|           | 3                                                                                                    | 14:30:00           | 15:00:00    | 00:30:00 | Svačina                                                         |
|           | 4                                                                                                    | 17:50:00           | 18:00:00    | 00:10:00 | Úklid                                                           |
|           |                                                                                                    |                    |             |          |                                                                 |
|           |                                                                                                    |                    |             |          |                                                                 |
|           |                                                                                                    |                    |             |          |                                                                 |
| ٠<br>☀    | ↓ ↓   1<br>$z$ 4 $\rightarrow$ $\rightarrow$ $\rightarrow$ $\rightarrow$ $\rightarrow$ $\rightarrow$                 |                    |             |          |                                                                 |

**Obrázek 2.6-3 Přestávky v kartě směny**

| <b>ID Směny</b><br>Začátek<br>Celkový počet směn<br>Název směry<br>Konec<br>Ranní<br>06:00:00<br>18:00:00<br>2<br>٠<br>Noční<br>18:00:00<br>06:00:00<br>3<br>Ranni<br>06:00:00<br>14:00:00<br>ä<br>Odpolední<br>14:00:00<br>4<br>22:00:00<br>5<br>Noční<br>٦<br>22:00:00<br>06:00:00<br>۰<br>$25$ $\triangleright$ $\triangleright$ $\triangleright$ $\triangleright$ $\triangleright$<br>$\vert \vert \vert \vert \vert \vert \vert \vert \vert \vert \vert \vert \vert \vert \vert \vert \vert \vert \vert$<br>Přestávky<br>Začátek<br>Trvání<br>Konec<br>Popis<br>ID pauzy<br>06:10:00<br>06:00:00<br>00:10:00<br>Porada<br>٠<br>00:30:00<br>Svačina<br>2<br>10:30:00<br>11:00:00<br>3<br>15:00:00<br>Svačina<br>14:30:00<br>00:30:00<br>Úklid<br>17:50:00<br>18:00:00<br>00:10:00<br>4<br>米 |  | Osoby Linky   Osoby na lince   Směry   Projekty   Zařízení   Zařízení na projektu   Zmetky   Díly |  |  | Druhy ztrát Specifikace ztráty Ztráty (1) Ztráty (2) Ztráty (3) |  |  |
|----------------------------------------------------------------------------------------------------|--|---------------------------------------------------------------------------------------------------|--|--|-----------------------------------------------------------------|--|--|
|                                                                                                    |  |                                                                                                   |  |  |                                                                 |  |  |
|                                                                                                    |  |                                                                                                   |  |  |                                                                 |  |  |
|                                                                                                    |  |                                                                                                   |  |  |                                                                 |  |  |
|                                                                                                    |  |                                                                                                   |  |  |                                                                 |  |  |
|                                                                                                    |  |                                                                                                   |  |  |                                                                 |  |  |
|                                                                                                    |  |                                                                                                   |  |  |                                                                 |  |  |
|                                                                                                    |  |                                                                                                   |  |  |                                                                 |  |  |
|                                                                                                    |  |                                                                                                   |  |  |                                                                 |  |  |
|                                                                                                    |  |                                                                                                   |  |  |                                                                 |  |  |
|                                                                                                    |  |                                                                                                   |  |  |                                                                 |  |  |
|                                                                                                    |  |                                                                                                   |  |  |                                                                 |  |  |
|                                                                                                    |  |                                                                                                   |  |  |                                                                 |  |  |
|                                                                                                    |  |                                                                                                   |  |  |                                                                 |  |  |
|                                                                                                    |  |                                                                                                   |  |  |                                                                 |  |  |
|                                                                                                    |  |                                                                                                   |  |  |                                                                 |  |  |

**Obrázek 2.6-4 Změna přestávky**

-Pro vytvoření nového záznamu klikněte do prázdného řádku pod posledním záznamem a vypište všechna pole.

### 2.7 Karta Projekty

Karta projekty obsahuje záznamy o projektech.

ID projektu je číslo označující projekt v databázi a nejde měnit

Název projektu označuje interní pojmenování projektu

Takt je doba jednoho zdvihu nástroje

Počet kavit nástroje označuje kolik je vyrobeno kusů na jeden zdvih nástroje

Norma označuje čas průtoku výrobku výrobní linkou

Započítat přestávky je určeno zaškrtávacím okénkem. V případě, že je okénko zaškrtnuté, tak se při zadávání ztrát k danému projektu automaticky započítají přestávky a defaultně se při zadávání ztráty pod daný projekt označí, že se mají započítat přestávky.

Stav označuje jestli je daný projekt v současnosti aktivní (vyrábí se), nebo jestli je projekt uzavřen (už se nevyrábí)

Aktivní - projekt bude dále zobrazován v seznamu pro výběr v kartě zařízení na projektu

Uzavřený - projekt nebude možné spojit se zařízením a nebude se zobrazovat v seznamu pro výběr

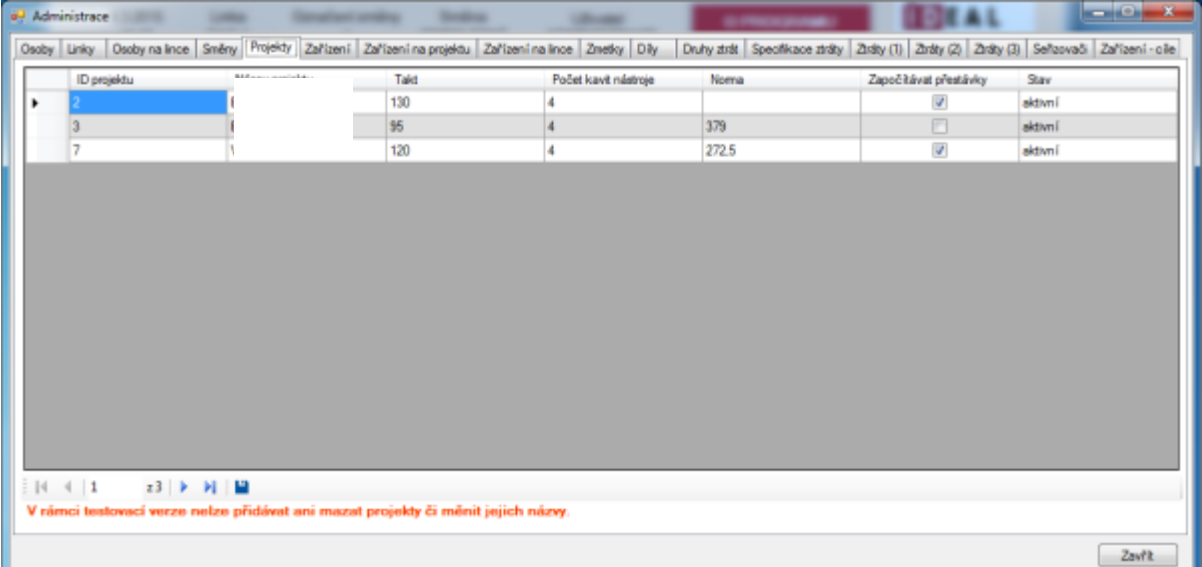

**Obrázek 2.7-1 Projekty**

Pro vložení nového projektu klikněte do prázdného řádku pod posledním vyplněným záznamem a vyplňte všechna pole. Následně záznam uložte.

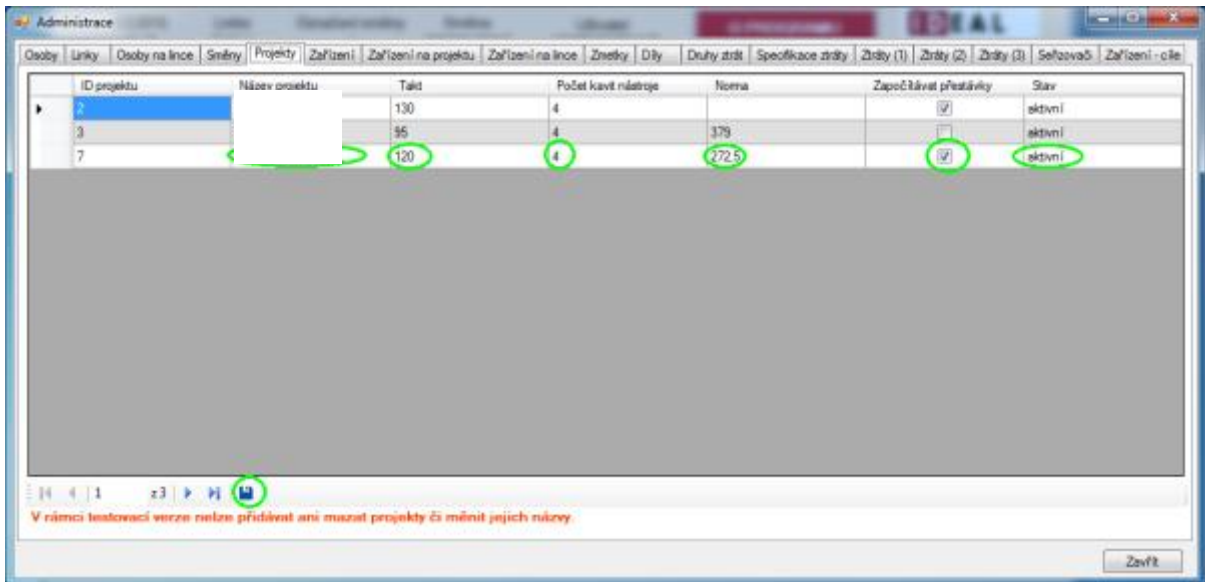

#### **Obrázek 2.7-2 Projekty nový záznam**

#### 2.8 Karta Zařízení

V kartě zařízení můžete pracovat nad záznamy o zařízeních, která jsou ve vaší společnosti používány na projekty. Pro přiřazení zařízení k projektu, musí být zařízení vytvořeno v kartě Zařízení. ID zařízení je číslo určující zařízení v databázi a nejde ho měnit

Název zařízení je interní označení zařízení

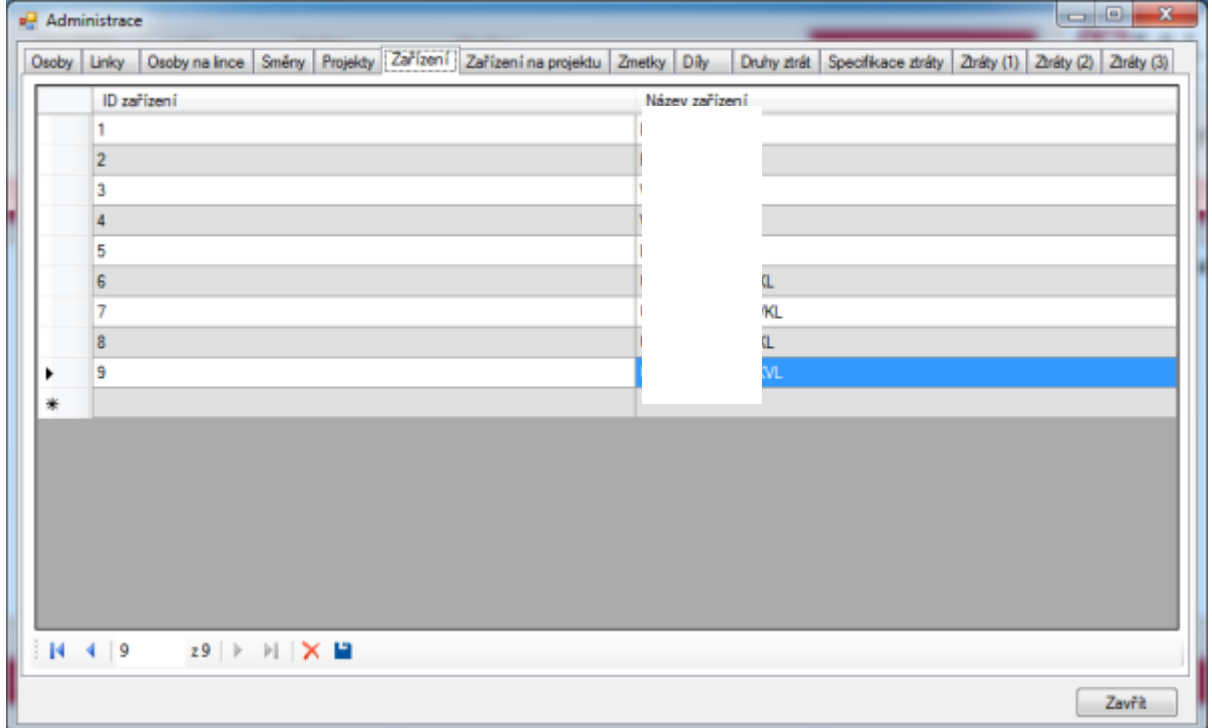

**Obrázek 2.8-1 Karta zařízení**

Pro přidání nového zařízení klikněte do prázdného řádku pod posledním vyplněným záznamem a vypište pole Název zařízení. Následně uložte nový záznam.

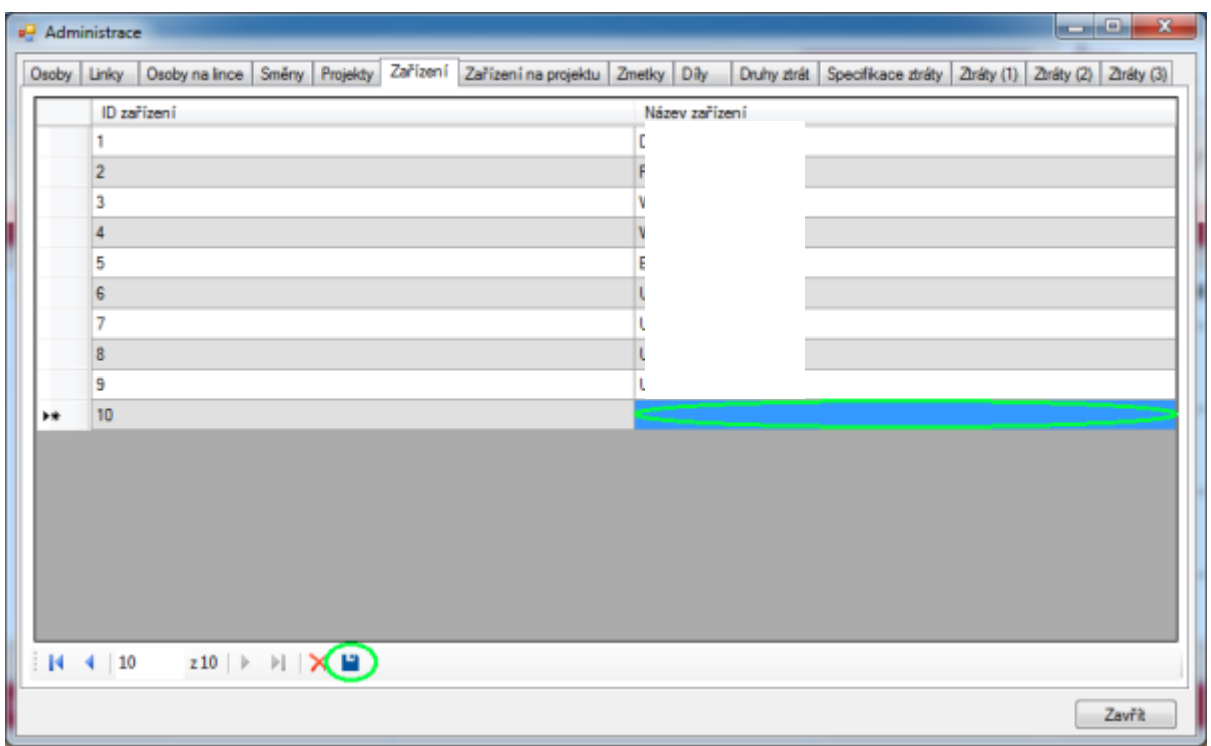

**Obrázek 2.8-2 Zařízení nový záznam**

## 2.9 Karta Zařízení na projektech

Karta zařízení na projektech spojuje záznamy z karty Projekty se záznamy z karty Zařízení.

ID zařízení na projektu je databázové číslo, které nejde měnit

Projekt je výčet všech projektů, které jsou vypsány v kartě Projekty.

Zařízení zobrazuje záznamy z karty Zařízení

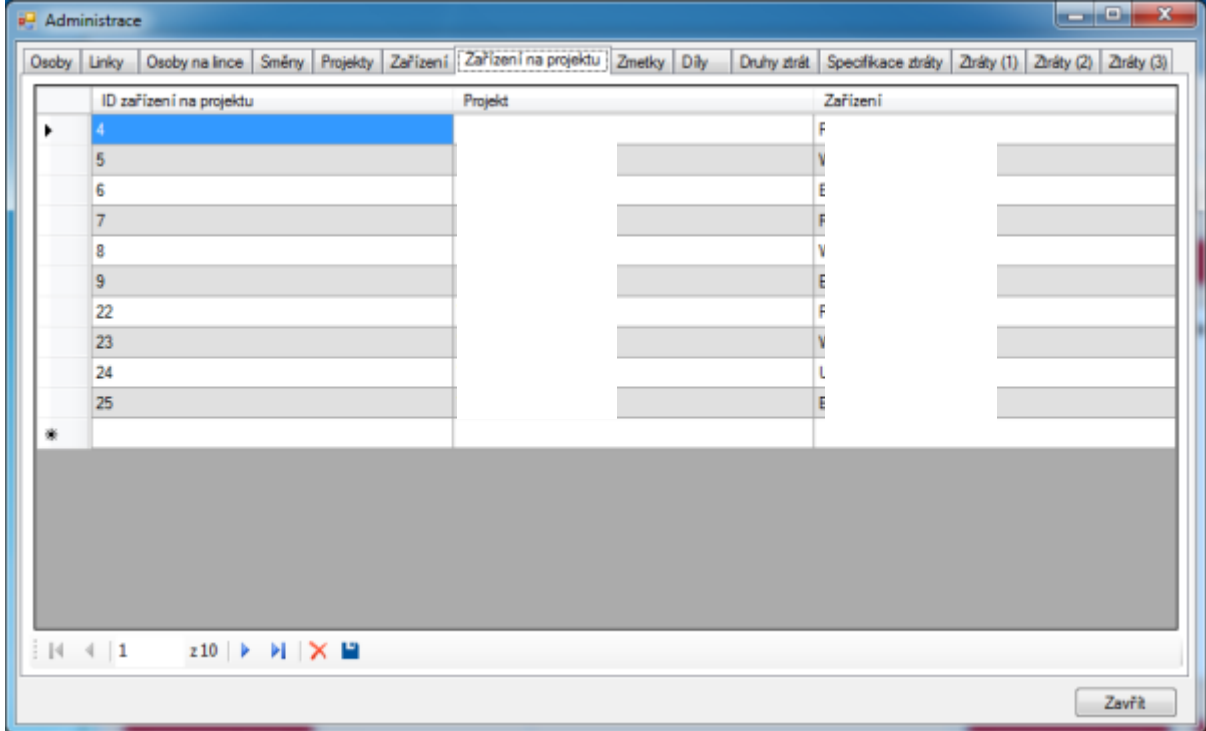

**Obrázek 2.9-1 Zařízení na projektech**

Pro přidání nového záznamu klikněte pod poslední vyplněný záznam, vyberte Projekt a přiřaďte k němu zařízení. V případě, že je na jednom projektu více zařízení postupně vytvořte záznamy spojující projekt se zařízením. Zařízení i projekty jsou vybírány ze seznamu.

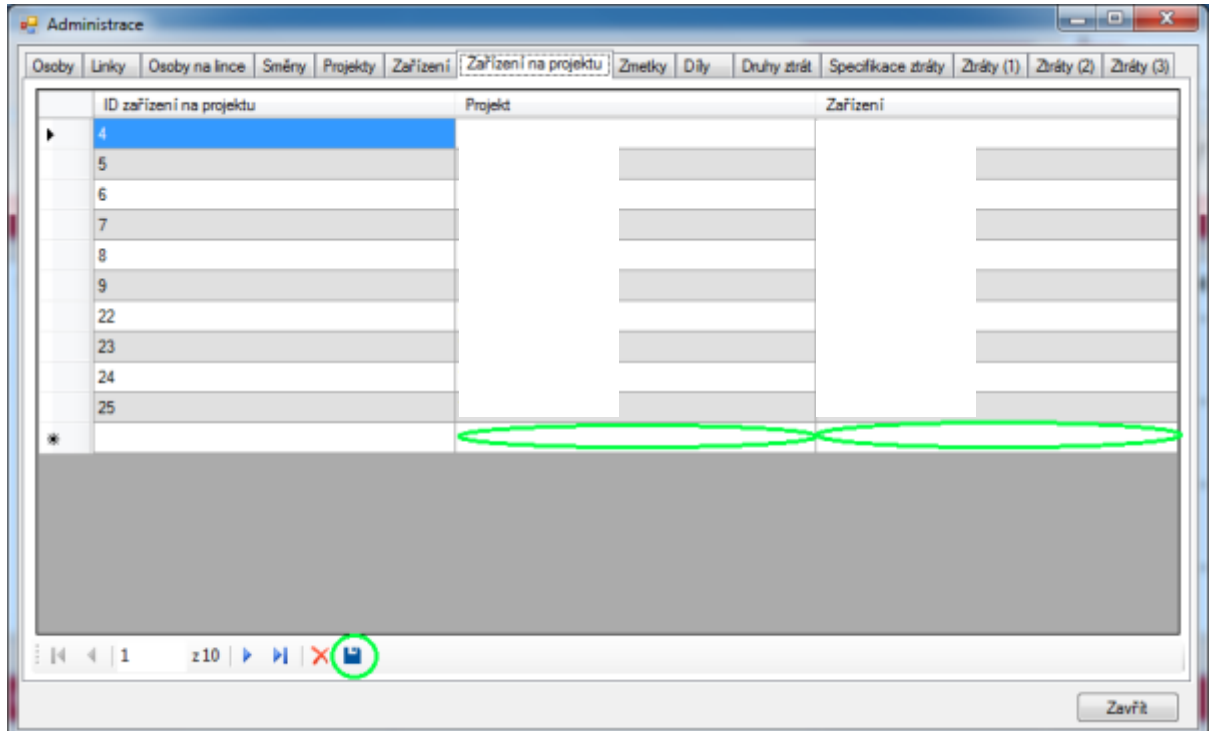

**Obrázek 2.9-2 Zařízení na projektech nový záznam**

### 2.10 Karta Zařízení na lince

Karta zařízení na lince zobrazuje záznamy z karty Linky se záznamy z karty Zařízení.

- ID zařízení na lince je interní databázová hodnota, kterou nejde měnit
- Linka zobrazuje seznam zařízení z karty Linky
- Zařízení zobrazuje seznam všech zařízení z karty Zařízení

Výchozí zařízení slouží pro zobrazování OEE v hlavním menu aplikace evidence dat pro jednotlivé linky. Pokud je okénko zaškrtlé, tak se bude dané zařízení zobrazovat ve výběru v hlavním menu aplikace jako defaultní (při zapnutí aplikace bude hned zobrazeno právě výchozí zařízení).

|   |                                             | Osoby Linky Osoby na Ince Smeny Projekty Zařízení Zařízení na projektu Zařízení na Ince Znetky Dily |                           | Druhy zirát Specifikace ziráty Ziráty (1) Ziráty (2) Ziráty (3) Seňzovači Zařízení - olie |
|---|---------------------------------------------|----------------------------------------------------------------------------------------------------|---------------------------|-------------------------------------------------------------------------------------------|
|   | ID zařízení na Ince                         | Linka                                                                                               | Zarizeni                  | Výchozí zařízení                                                                          |
| ٠ |                                             |                                                                                                    | $\mathbf{F}$ $\mathbf{F}$ | $\omega$                                                                                  |
|   | $\sim$<br>d                                 |                                                                                                    |                           |                                                                                           |
|   |                                             |                                                                                                    |                           |                                                                                           |
|   |                                             |                                                                                                    |                           | $\overline{J}$                                                                            |
|   | 5                                           |                                                                                                    |                           |                                                                                           |
| ₩ |                                             |                                                                                                    |                           |                                                                                           |
|   |                                             |                                                                                                    |                           |                                                                                           |
|   |                                             |                                                                                                    |                           |                                                                                           |
|   | $ 4 \ 4  1$<br>$25$ > $\times$ N $\times$ M |                                                                                                    |                           |                                                                                           |

**Obrázek 2.10-1 Zařízení na lince**

Pro vložení nového záznamu klikněte do prázdného řádku pod posledním vyplněným záznamem a vyplňte všechna pole. Následně uložte provedené změny. Pozor každá linka může mít vyplněnou pouze jedno zařízení.

|   | a <sup>1</sup> Administrace                                                                                                  |       |          | $-0x$                                                                                     |
|---|----------------------------------------------------------------------------------------------------|-------|----------|-------------------------------------------------------------------------------------------|
|   | Osoby Linky   Dsoby na Ince   Smery   Projekty   Zařízení   Zařízení na projektu   Zařízení na Ince   Zmetky   Dáy           |       |          | Druhy zirát Specifikace zíráty Ziráty (1) Ziráty (2) Ziráty (3) Seňzovači Zařízení - olie |
|   | ID zařízení na Ince                                                                                                    | Linka | Zarizeni | Výchozí zařízení                                                                          |
| ٠ |                                                                                                    |       | ٠        | $\mathcal{J}$                                                                             |
|   |                                                                                                    |       |          |                                                                                           |
|   |                                                                                                    |       |          |                                                                                           |
|   |                                                                                                    |       |          | $\overline{J}$                                                                            |
|   | 5                                                                                                    |       |          |                                                                                           |
| ₩ |                                                                                                    |       |          | €                                                                                         |
|   |                                                                                                    |       |          |                                                                                           |
|   | $z5$   $\triangleright$   $\rightarrow$   $\times$ (m)<br>$ 4 \ 4 \ 1$<br>Pro každou Inku amí být jen jedno zařízení výchozí |       |          |                                                                                           |
|   |                                                                                                    |       |          | Zavrit                                                                                    |

**Obrázek 2.10-2 Zařízení na linkách nový záznam**

## 2.11 Karta Zmetky

Karta zmetky zobrazuje veškeré vady, které mohou vzniknout na výrobku.

ID zmetku je databázové číslo záznamu a nejde měnit

Kód zmetku určuje interní označení kódu zmetku

Příčina vyjadřuje popis daného kódu zmetku

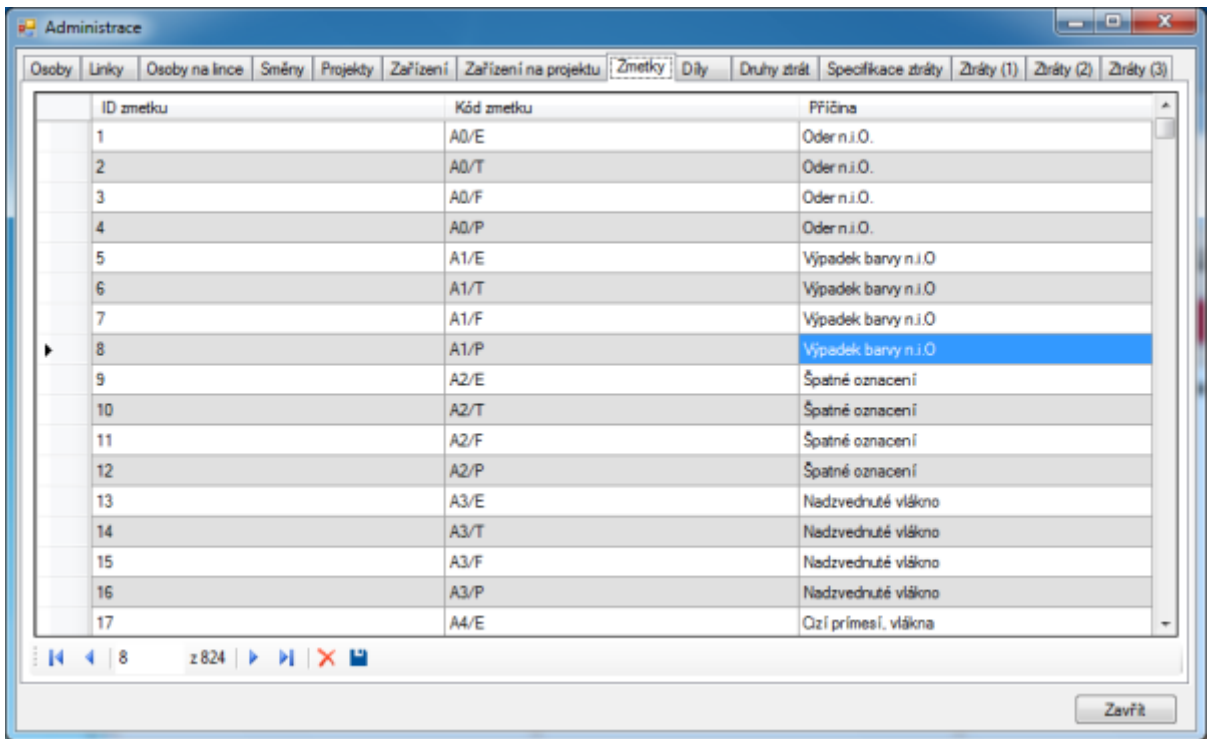

#### **Obrázek 2.11-1 Karta zmetky**

Pro vložení nového záznamu přejděte na poslední záznam a pod tento záznam do prázdného pole vyplňte jednotlivé sloupce. Následně proveďte uložení nového záznamu.

| <b>P</b> Administrace |                                                             |             | and the first<br>$\mathbf{x}$                                   |
|-----------------------|-------------------------------------------------------------|-------------|-----------------------------------------------------------------|
| Osoby Linky           | Osoby na lince Směny Projekty Zařízení Zařízení na projektu | Zmetky Dily | Druhy ztrát Specifikace ztráty Ztráty (1) Ztráty (2) Ztráty (3) |
|                       | ID zmetku                                                   | Kód zmetku  | Přičina                                                         |
|                       | 809                                                         | Z8/E        | Skrábance v ploše                                               |
|                       | 810                                                         | ZB/T        | Škrábance v ploše                                               |
|                       | 811                                                         | ZB/F        | Škrábance v ploše                                               |
|                       | 812                                                         | ZB/P        | Škrábance v ploše                                               |
|                       | 813                                                         | ZC/E        | Funkení závada                                                  |
|                       | 814                                                         | ZC/T        | Funkení závada                                                  |
|                       | 815                                                         | ZC/F        | Funkcní závada                                                  |
|                       | 816                                                         | ZC/P        | Funkcní závada                                                  |
|                       | 817                                                         | ZD/E        | Tubus role posunutý, vysunutý                                   |
|                       | 818                                                         | ZD/T        | Tubus role posunutý, vysunutý                                   |
|                       | 819                                                         | ZD/F        | Tubus role posunutý, vysunutý                                   |
|                       | 820                                                         | ZD/P        | Tubus role posunutý, vysunutý                                   |
|                       | 821                                                         | ZE/E        | Role chybne navinutá - krive atd.                               |
|                       | 822                                                         | ZE/T        | Role chybne navinutá - krive atd.                               |
|                       | 823                                                         | ZE/F        | Role chybne navinutá - krive atd.                               |
|                       | 824                                                         | ZE/P        | Role chybne navinutá - krive atd.                               |
| 科學                    | 825                                                         |             |                                                                 |
| и                     | 825<br>∢⊣                                                   |             |                                                                 |
|                       |                                                             |             | Zavřít                                                          |

**Obrázek 2.11-2 Zmetky nový záznam**

## 2.12 Karta Díly

Karta díly označuje typ dílu, který je vyráběn na lince. ID dílu je databázové číslo záznamu a nejde měnit

Název dílu označuje o interní označení dílu. Ve výběru jsou tři záznamy: Levý díl (Li), Pravý díl (Re) a nedělený díl (-)

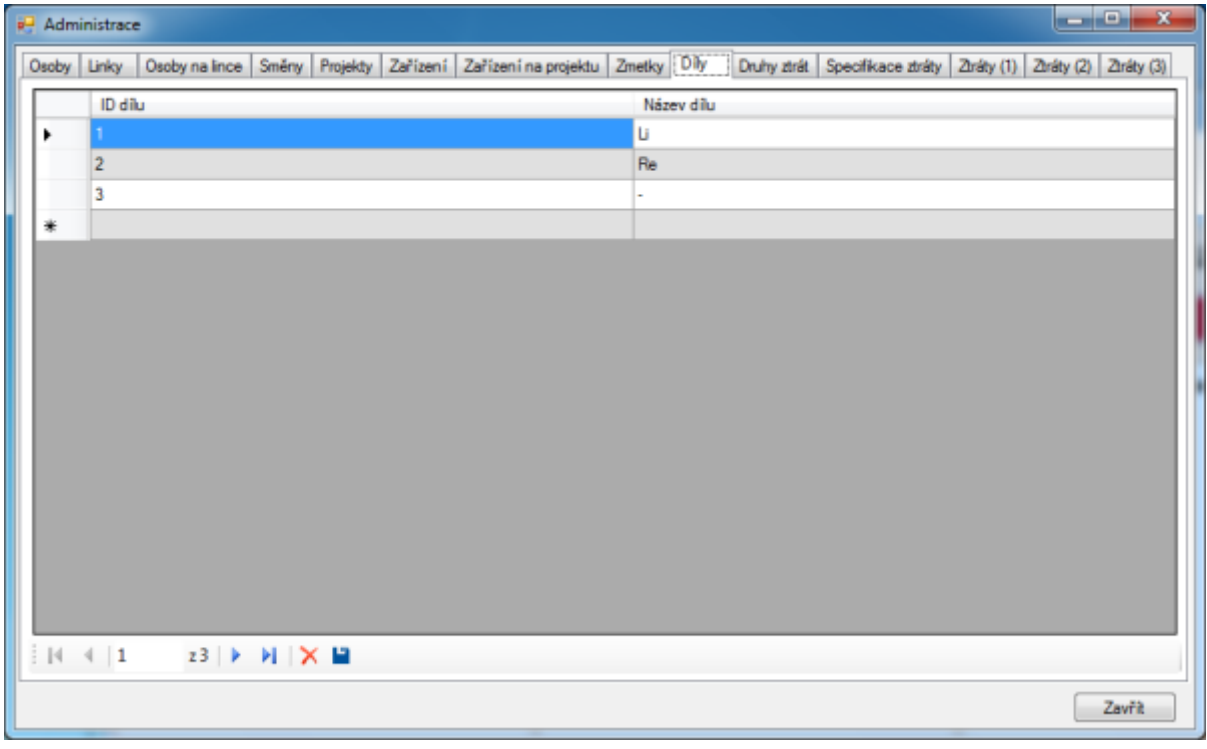

**Obrázek 2.12-1 Karta díly**

### 2.13 Karta Druhy ztrát

Karta druhy ztrát základní druhy ztrát první úrovně. ID druhu ztrát označuje interní označení ztráty v databázi

Druh ztráty označuje důvod (název) ztráty první úrovně

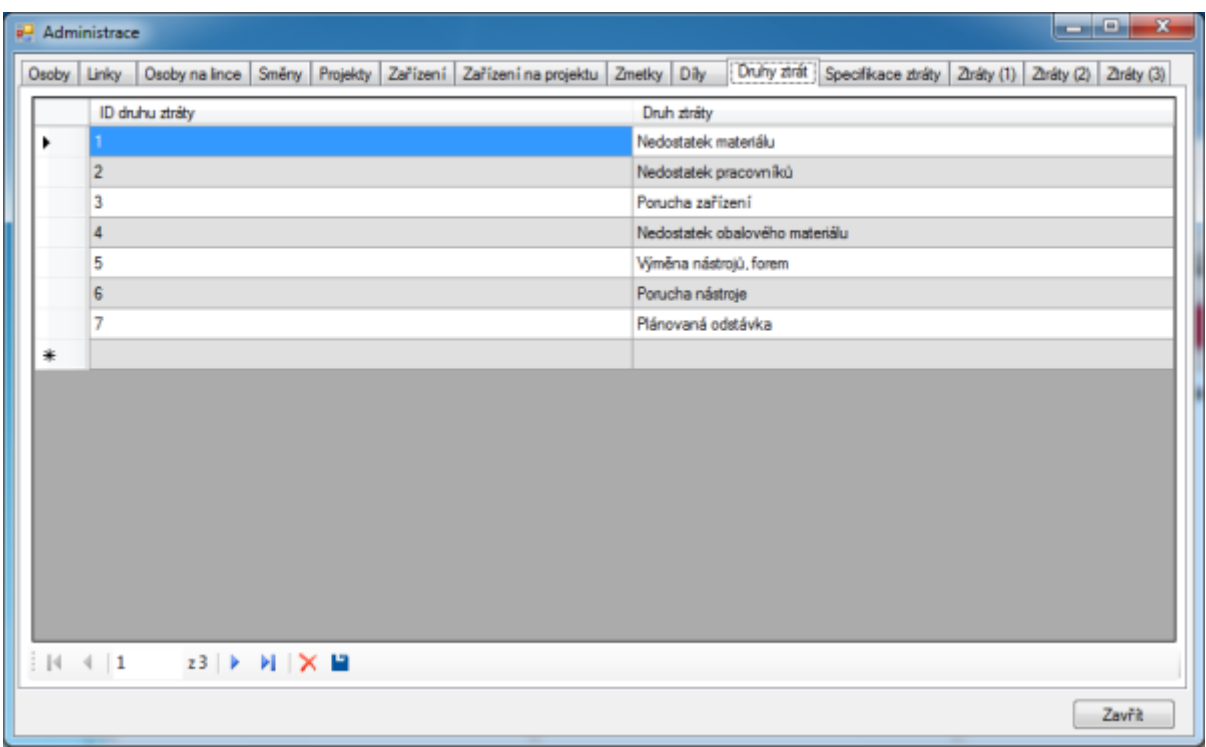

**Obrázek 2.13-1 30. ztráty**

Nový záznam vložíte kliknutím pod poslední vyplněný záznam a vypsáním Druhu ztráty. Následně proveďte uložení záznamu.

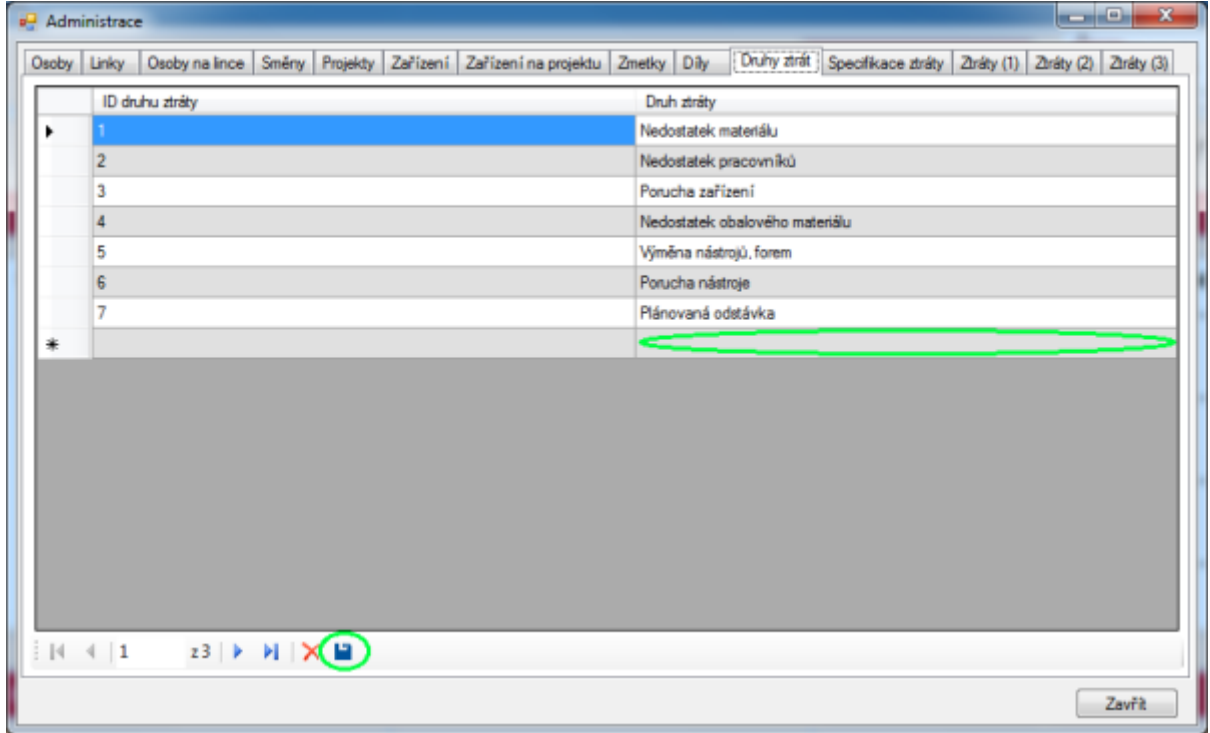

**Obrázek 2.13-2 Druhy ztrát nový záznam**

## 2.14 Karta Specifikace ztráty

Karta Specifikace ztráty obsahuje záznamy o bližší specifikaci druhu ztráty první úrovně. ID Části zařízení nebo specifikace je interní číslo v databázi

Název části zařízení nebo specifikace je název specifikace první úrovně ztrát nebo části zařízení

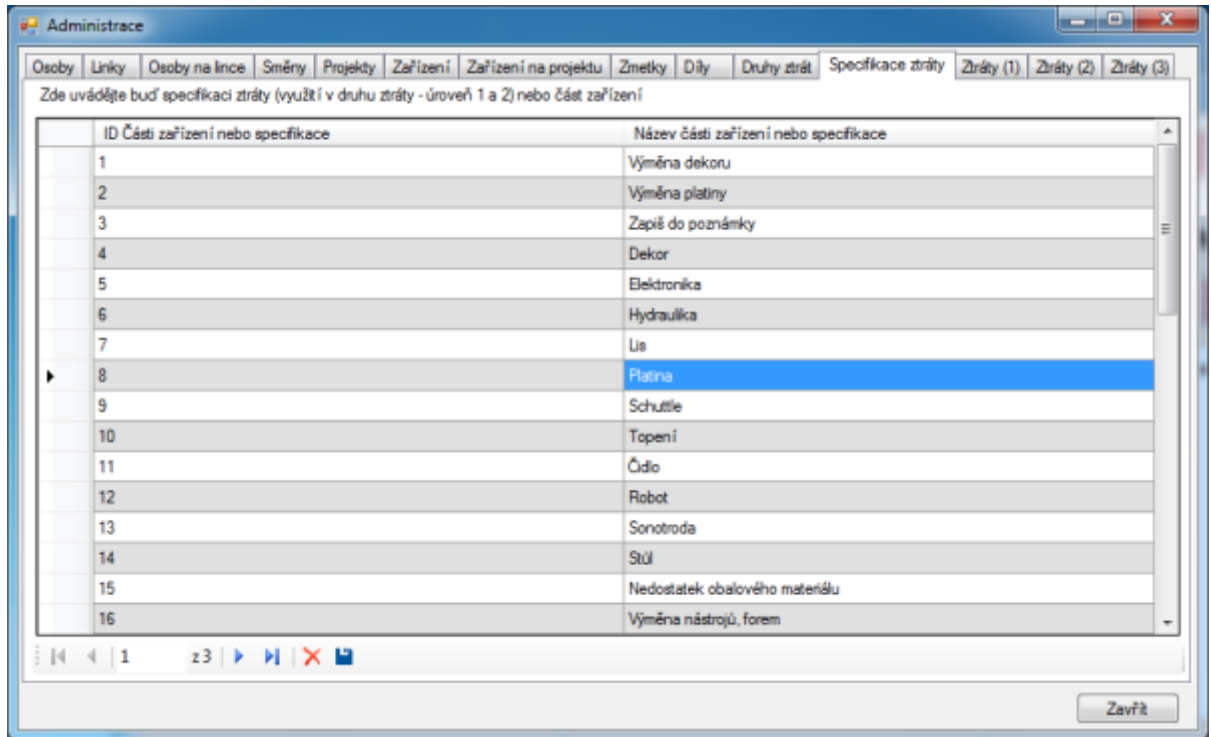

**Obrázek 2.14-1 Specifikace ztrát**

Nový záznam druhu části zařízení nebo druhu ztráty vytvoříte tak, že kliknete do prázdného řádku pod posledním vyplněným záznamem a vypíšete Název části nebo specifikaci. Následně nový záznam uložte.

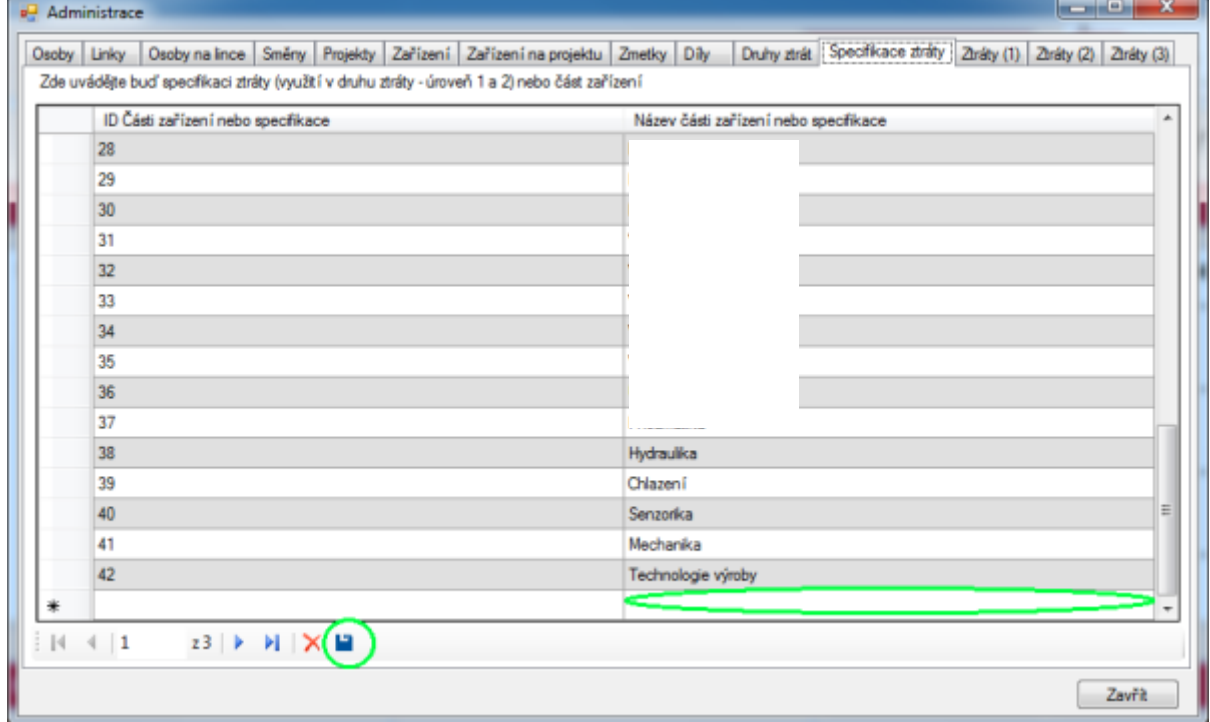

**Obrázek 2.14-2 Specifikace ztrát nový záznam**

## 2.15 Karta Ztráty (1)

Karta Ztráty (1) zobrazuje ztráty první úrovně. V této kartě se propojuje druh ztráty a specifikace ztráty nebo části zařízení.

ID ztráty (úroveň 1) je databázové číslo záznamu

Druh ztráty je seznam zobrazující záznamy z karty Druhy ztrát

Specifikace ztrát nebo část zařízení zobrazuje v seznamu záznamy z karty Specifikace ztráty

Zařízení zobrazuje záznamy z karty Zařízení. Pole zařízení vyplňujte pouze v případě, že je v poli Druh ztráty vybráno "Porucha zařízení".

Mazání zařízení slouží k vymazání vybraného zařízení ve sloupci Zařízení, nikoli v kartě Zařízení

| Specifikace ztráty nebo<br>Začízení<br>ID ztráty (úroveň 1)<br>Druh ztráty<br>část zařízení<br>Nedostatek materiálu<br>Výměna dekoru<br>2<br>Nedostatek materiálu<br>Výměna platiny<br>3<br>Nedostatek materiálu<br>Jiné (zaosat)<br>٠<br>Nedostatek pracovníků<br>Jiné (zapsat)<br>5<br>Porucha zařízení<br>Dekor<br>Porucha zařízení<br><b>Elektronika</b><br>6<br>7<br>Porucha zařízení<br>Hydraulika<br>8<br>Porucha zařízení<br>Lis.<br>9<br>Platina<br>Porucha zařízení<br>10<br>Porucha zařízení<br>Schuttle<br>11<br>Porucha zařízení<br>Topeni<br>Porucha zařízení |                 | Druhy ztrát Specifikace ztráty Ztráty (1) Ztráty (2) Ztráty (3) | Osoby na lince Směny Projekty Zařízení Zařízení na projektu Zmetky Díly | Pokud zvolíte specifikaci ztráty (nikoliv část zařízení) nechte sloupec Zařízení prázdný |  | Osoby Linky |  |
|----------------------------------------------------------------------------------------------------|-----------------|-----------------------------------------------------------------|-------------------------------------------------------------------------|------------------------------------------------------------------------------------------|--|-------------|--|
|                                                                                                    | Mazání začízení |                                                                 |                                                                         |                                                                                          |  |             |  |
|                                                                                                    | Smazat začízení |                                                                 |                                                                         |                                                                                          |  |             |  |
|                                                                                                    | Smazat zařízení |                                                                 |                                                                         |                                                                                          |  |             |  |
|                                                                                                    | Smazat zařízení |                                                                 |                                                                         |                                                                                          |  |             |  |
|                                                                                                    | Smazat zařízení |                                                                 |                                                                         |                                                                                          |  |             |  |
|                                                                                                    | Smazat zařízení |                                                                 |                                                                         |                                                                                          |  |             |  |
|                                                                                                    | Smazat zařízení |                                                                 |                                                                         |                                                                                          |  |             |  |
|                                                                                                    | Smazat zařízení |                                                                 |                                                                         |                                                                                          |  |             |  |
|                                                                                                    | Smazat zařízení |                                                                 |                                                                         |                                                                                          |  |             |  |
|                                                                                                    | Smazat zařízení |                                                                 |                                                                         |                                                                                          |  |             |  |
|                                                                                                    | Smazat zařízení |                                                                 |                                                                         |                                                                                          |  |             |  |
|                                                                                                    | Smazat zařízení |                                                                 |                                                                         |                                                                                          |  |             |  |
|                                                                                                    | Smazat začízení |                                                                 | Jiné (zapsat)                                                           |                                                                                          |  | 12          |  |
| 13<br>Čidlo<br>Porucha zařízení                                                                                                    | Smazat začízení |                                                                 |                                                                         |                                                                                          |  |             |  |
| Porucha zařízení<br><b>Bektronika</b><br>14                                                                                                    | Smazat zařízení |                                                                 |                                                                         |                                                                                          |  |             |  |
| 15<br>Porucha zařízení<br>Robot                                                                                                    | Smazat zařízení |                                                                 |                                                                         |                                                                                          |  |             |  |
| $\left  \right $ 3<br>$244$ $\triangleright$ $\triangleright$ $\triangleright$ $\times$ $\blacksquare$                                                                                                    |                 |                                                                 |                                                                         |                                                                                          |  |             |  |

**Obrázek 2.15-1 Ztráty (1)**

Pro vložení nové ztráty první úrovně klikněte do prázdného řádku pod posledním vyplněným záznamem a vyberte jednotlivá pole. POKUD JE V Druh ztráty VYBRÁNA PORUCHA ZAŘÍZENÍ, VYBERTE V ZAŘÍZENÍ O JAKÉ ZAŘÍZENÍ SE JEDNÁ, jinak nechte pole zařízení NEvyplněné. Následně uložte nový záznam.

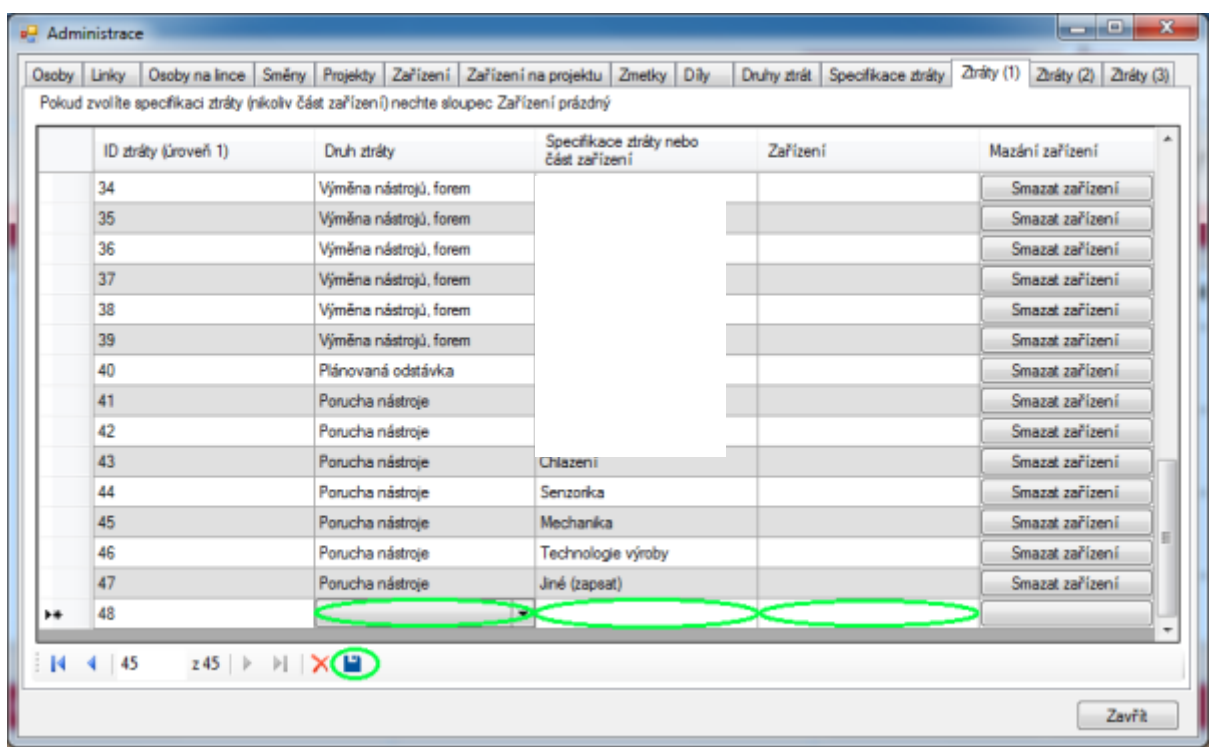

**Obrázek 2.15-2 Ztráta 1 úrovně - zařízení**

Pokud budete vkládat ztrátu první úrovně, mimo poruchu zařízení vyplňte následující pole podle obrázku 3. Následně proveďte uložení nového záznamu.

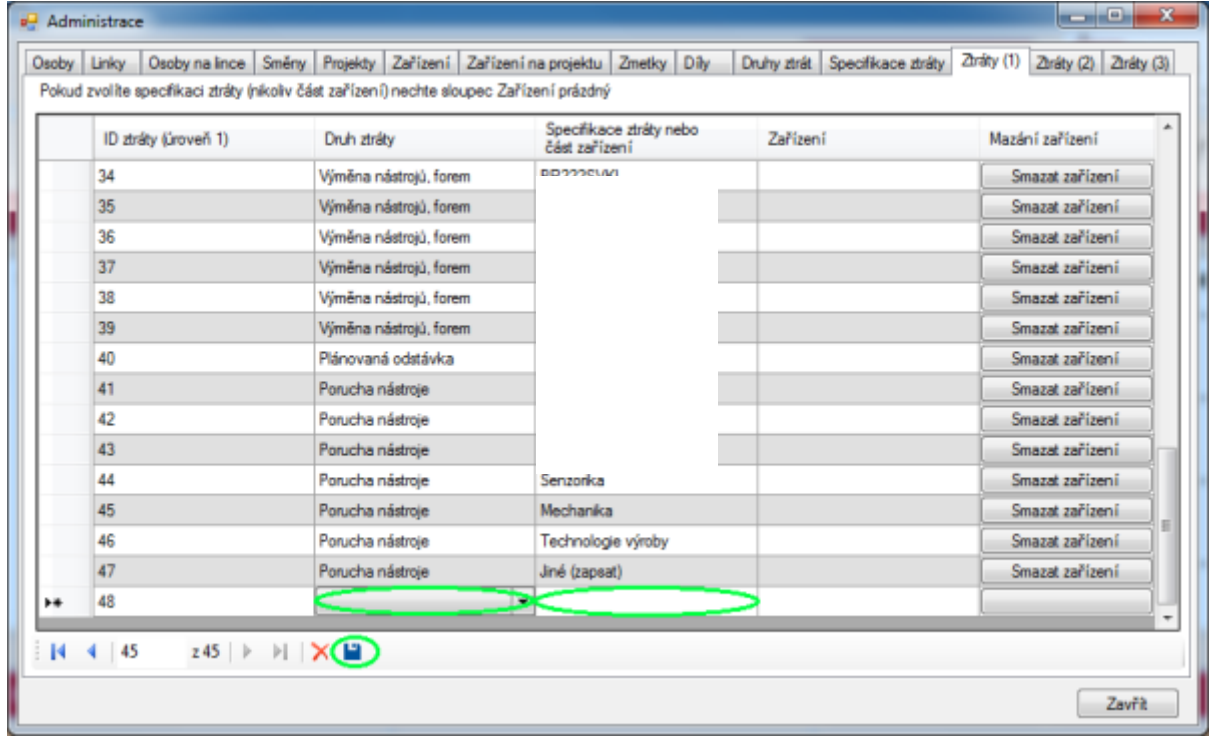

**Obrázek 2.15-3 Ztráta 1 úrovně mimo poruchu**

## 2.16 Karta Ztráty (2)

Karta Ztráty (2) spojuje záznamy z karty Specifikace ztrát s popisem ztráty úrovně 2. ID Ztráty (úroveň 2) je databázové číslo záznamu Specifikace ztráty nebo části zařízení je výpis záznamů v kartě Specifikace ztráty

Popis ztráty (úroveň 2) je detailnějším určením / popisem specifikované ztráty nebo části zařízení

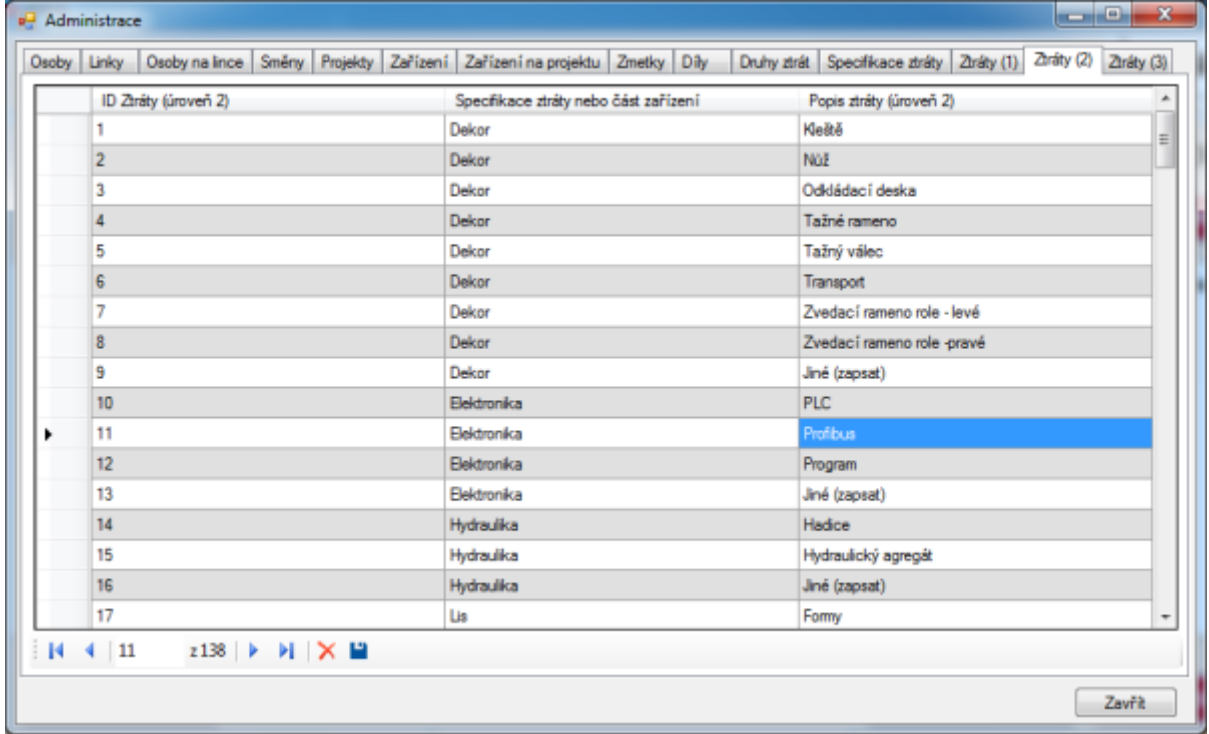

**Obrázek 2.16-1 Ztráty druhé úrovně**

Pro vložení nového záznamu klikněte do prázdného řádku pod posledním vyplněným záznamem a vyplňte pole podle obrázku 2. Po zapsání nového záznamu uložte nově vytvořený záznam.

| ID Ztráty (úroveň 2) | Specifikace ztráty nebo část zařízení | Popis ztráty (úroveň 2) |
|----------------------|---------------------------------------|-------------------------|
| 124                  | Chlazení                              | Prüchodnost             |
| 125                  | Chlazení                              | Únik kapaliny           |
| 126                  | Chlazení                              | Jiné (zapsat)           |
| 127                  | Senzonka                              | Kabel                   |
| 128                  | Senzonka                              | Senzor                  |
| 129                  | Senzonka                              | Jiné (zapsat)           |
| 130                  | Mechanika                             | Šibr.                   |
| 131                  | Mechanika                             | Jehlová tyč             |
| 132                  | Mechanika                             | Rám                     |
| 133                  | Mechanika                             | Šroubový spoj           |
| 134                  | Mechanika                             | Mech. poškození tvaru   |
| 135                  | Mechanika                             | Jiné (zapsat)           |
| 136                  | Technologie výroby                    | Soára                   |
| 137                  | Technologie výroby                    | Formování NIO           |
| 138                  | Technologie výroby                    | Jiné (zapsat)           |
| 聋                    |                                       |                         |
|                      |                                       |                         |

**Obrázek 2.16-2 Ztráty druhé úrovně nový záznam**

### 2.17 Karta Ztráty (3)

Karta Ztráty (3) dále člení ztráty úrovně 2 tím, že se připojuje členění do úrovně 3.

ID ztráty (úroveň 3) je databázové označení záznamu

ID Ztráty (úroveň 2) je ID hodnota ztráty z karty Ztráty (2) - detaily o ztrátě 2 úrovně jsou zobrazeny v dolní čísti okna viz obrázek 2

Výběr ztráty (2) slouží pro rychlejší hledání pro přidružení ztráty (2)

Popis ztráty (úroveň 3) slouží pro pojmenování ztráty třetí úrovně

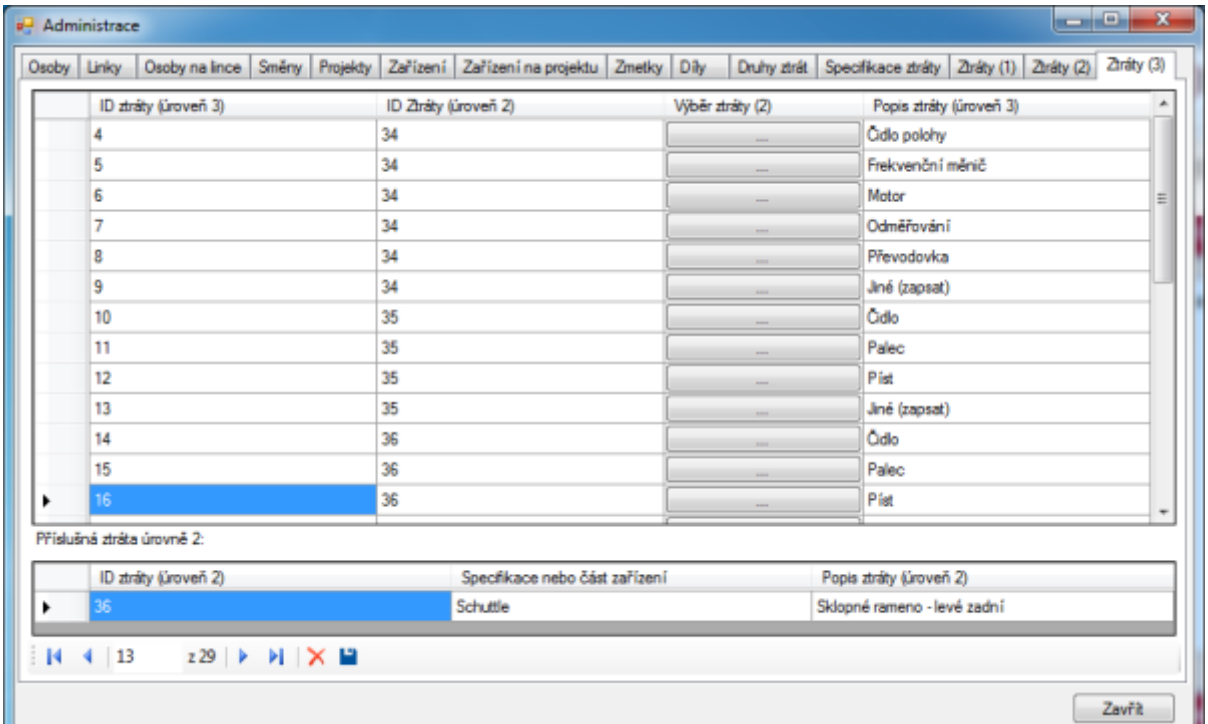

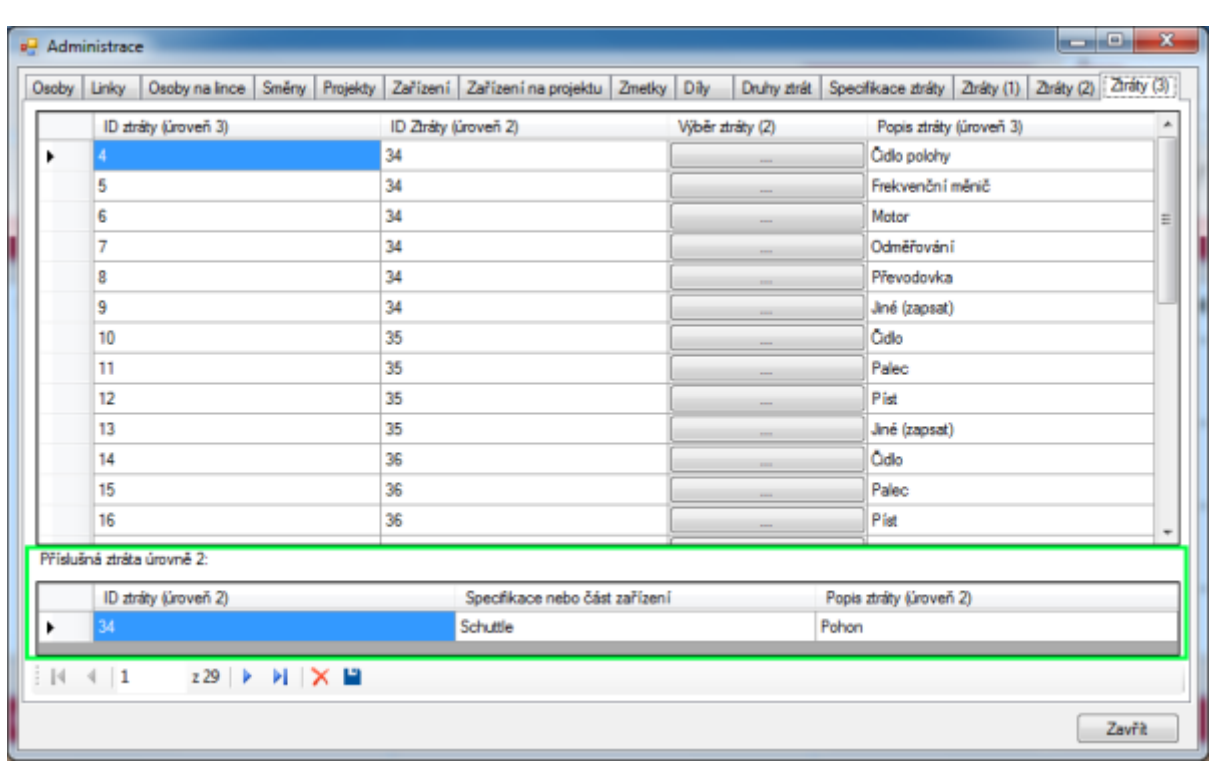

**Obrázek 2.17-1 Karta Ztráty úrovně 3**

#### **Obrázek 2.17-2 Záznam o ztrátě 2 úrovně v kartě Ztráty (3)**

Pro vytvoření nového záznamu v kartě Ztráty (3) klikněte do prázdného řádku pod posledním vyplněným záznamem a vyplňte jednotlivá pole obrázek 3. Pro rychlejší a přesný výběr ztráty 2 úrovně použijte tlačítko označené " ... " obrázek 2.

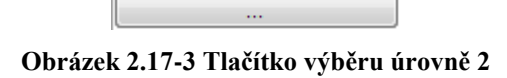

Při kliknutí se Vám zobrazí tabulka, ze které můžete vybrat ztrátu 2 úrovně. Klikněte na druh ztráty úrovně 2 a potvrďte svůj výběr kliknutím na OK.

|    | Výběr ztráty (úroveň 2) |                                          | $\mathbf{x}$<br>e<br>-        |
|----|-------------------------|------------------------------------------|-------------------------------|
|    | ID ztráty (úroveň 2)    | Specifikace ztráty nebo část<br>zařízení | Popis ztráty (úroveň 2)       |
|    | 21                      | Lis                                      | Středící čep                  |
|    | 22                      | Lis                                      | Válečkové lišty               |
|    | 23                      | Lis                                      | Zámek formy<br>Ξ              |
|    | 24                      | Lis                                      | Jiné (zapsat)                 |
|    | 25                      | Platina                                  | Sekací rám (nůž)              |
|    | 26                      | Platina                                  | Tažné rameno                  |
|    | 27                      | Platina                                  | Tažný válec                   |
|    | 28                      | Platina                                  | Zvedací rameno role - levé    |
|    | 29                      | Platina                                  | Zvedací rameno role - pravé   |
|    | 30                      | Platina                                  | Jiné (zapsat)                 |
|    | 31                      | Schuttle                                 | Hydraulické kleště 1          |
|    | 32                      | Schuttle                                 | Hydraulické kleště 2          |
|    | 33                      | Schuttle                                 | Lineámí dráha                 |
|    | 34                      | Schuttle                                 | Pohon                         |
|    | 35                      | Schuttle                                 | Sklopné rameno - levé přední  |
| Þ. | 36                      | Schuttle                                 | Sklopné rameno - levé zadní   |
|    | 37                      | Schuttle                                 | Sklopné rameno - pravé přední |
| И  | 36<br>z 138<br>ÞI.<br>Þ |                                          |                               |
|    |                         |                                          | OK<br>Stomo                   |

**Obrázek 2.17-4 Seznam ztrát 2 úrovně a výběr**

Po vyplnění ID Ztráty (2), nebo výběru přes tlačítko ... stačí jen doplnit popis ztráty (úroveň 3). Závěrem nově vytvořený záznam uložte pomocí diskety

| Osoby Linky                     | Osoby na lince Směny Projekty |                                                                                            | Zařízení Zařízení na projektu Zmetky Díly |  |                          | Druhy ztrát Specifikace ztráty Ztráty (1) Ztráty (2) | Ztráty (3) |  |  |  |  |
|---------------------------------|-------------------------------|--------------------------------------------------------------------------------------------|-------------------------------------------|--|--------------------------|------------------------------------------------------|------------|--|--|--|--|
|                                 | ID ztráty (úroveň 3)          |                                                                                            | ID Ztráty (úroveň 2)                      |  | Výběr ztráty (2)         | Popis ztráty (úroveň 3)                              | ۰          |  |  |  |  |
|                                 | 21                            | 37                                                                                         |                                           |  | $\overline{\phantom{a}}$ | Jiné (zapsat)                                        |            |  |  |  |  |
|                                 | 22                            | 38                                                                                         |                                           |  | $\overline{a}$           | Čdlo                                                 |            |  |  |  |  |
|                                 | 23                            | 38                                                                                         |                                           |  | $\overline{a}$           | Palec                                                |            |  |  |  |  |
|                                 | 24                            | 38                                                                                         |                                           |  |                          | Pist                                                 |            |  |  |  |  |
|                                 | 25                            | 38                                                                                         |                                           |  | $\overline{ }$           | Jiné (zapsat)                                        |            |  |  |  |  |
|                                 | 26                            | 39                                                                                         |                                           |  | $\overline{\phantom{a}}$ | Čdlo                                                 |            |  |  |  |  |
|                                 | 27                            | 39                                                                                         |                                           |  |                          | Kleště                                               |            |  |  |  |  |
|                                 | 28                            | 39                                                                                         |                                           |  | -                        | Vzduchový píst                                       |            |  |  |  |  |
|                                 | 29                            | 39                                                                                         |                                           |  |                          | Jiné (zapsat)                                        |            |  |  |  |  |
|                                 | 30                            | 40                                                                                         |                                           |  |                          | Frekvenční měnič                                     |            |  |  |  |  |
|                                 | 31                            | 40                                                                                         |                                           |  |                          | Motor s převodovkou                                  |            |  |  |  |  |
|                                 | 32                            | 40                                                                                         |                                           |  |                          | Jiné (zapsat)                                        |            |  |  |  |  |
| 濠                               |                               |                                                                                            |                                           |  |                          |                                                      |            |  |  |  |  |
|                                 | Příslušná ztráta úrovně 2:    |                                                                                            |                                           |  |                          |                                                      |            |  |  |  |  |
| ID ztráty (úroveň 2)<br>34<br>٠ |                               |                                                                                            | Specifikace nebo část zařízení            |  | Popis ztráty (úroveň 2)  |                                                      |            |  |  |  |  |
|                                 |                               |                                                                                            | Schuttle                                  |  |                          | Pohon                                                |            |  |  |  |  |
|                                 | $ N $ $ 1$                    | $229$ $\triangleright$ $\triangleright$ $\triangleright$ $\triangleright$ $\triangleright$ |                                           |  |                          |                                                      |            |  |  |  |  |

**Obrázek 2.17-5 Ztráty 3 úrovně nový záznam**

### 2.18 Karta Seřizovači

Karta seřizovačů obsahuje jména a příjmení seřizovačů.

ID Seřizovačů je interní označení záznamu v databázi a nejde měnit

#### Jméno

Příjmení

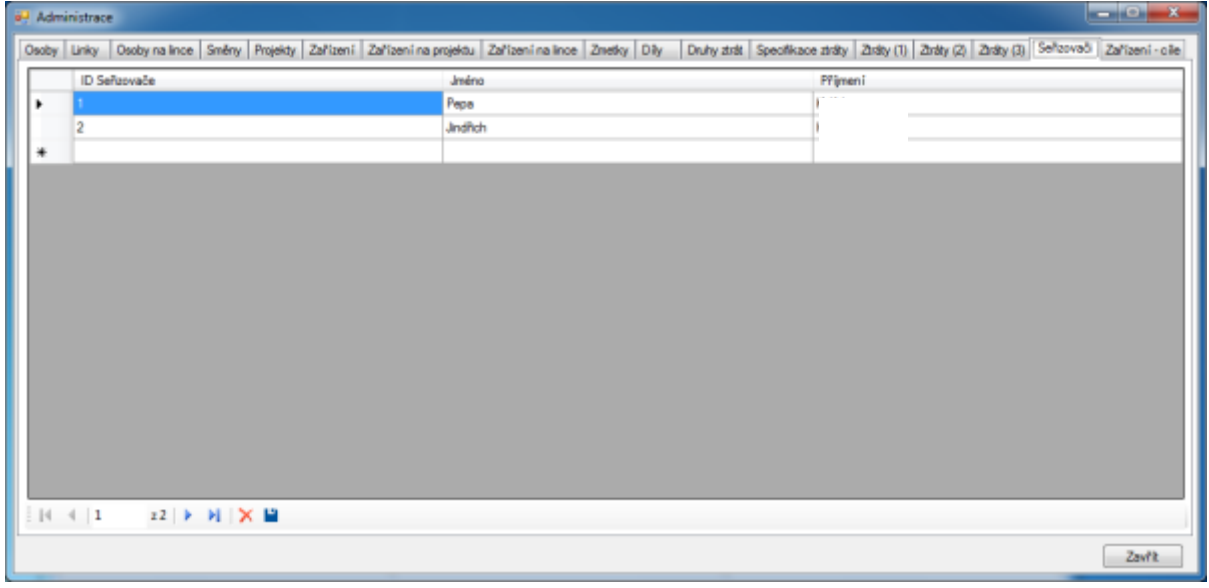

**Obrázek 2.18-1 Seřizovači**

Pro zadání nového seřizovače klikněte pod poslední vyplněný řádek a vyplňte jednotlivá pole. Následně uložte provedené změny.

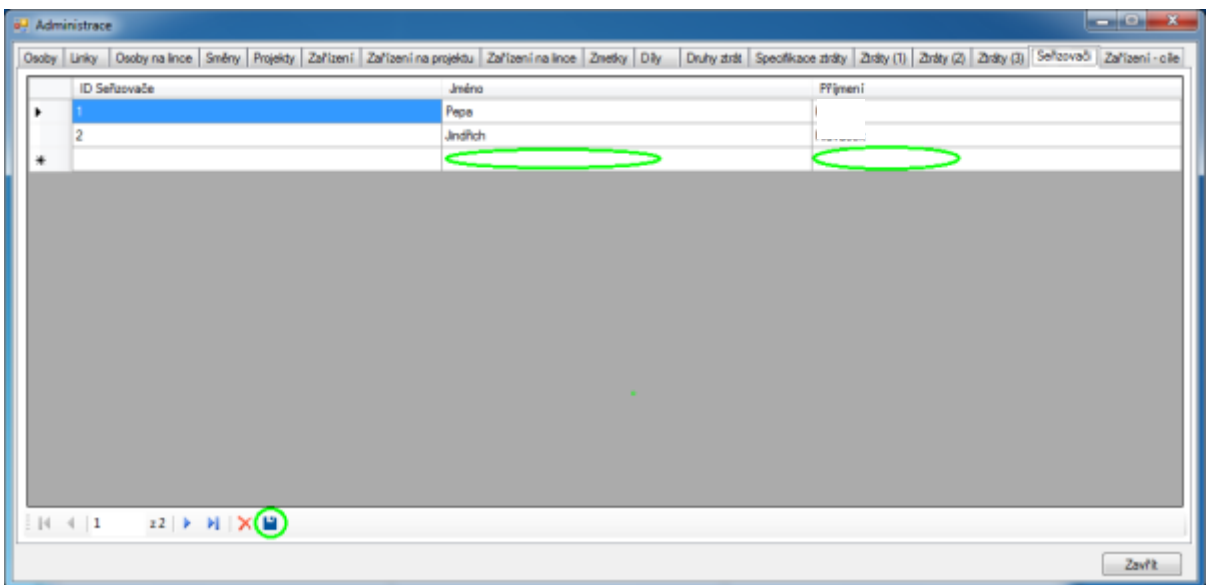

**Obrázek 2.18-2 Seřizovači nový záznam**

### 2.19 Karta Cíle

Karta cíle slouží pro zadávání nových hodnot cílů pro export. Veškeré hodnoty, které zde budou nastaveny se zobrazí při exportu jako přímka v grafu (zobrazuje cíl).

- ID Zařízení Cíle je vnitřní databázové číslo a nejde měnit
- Linka zobrazuje seznam záznamů z karty linka
- Zařízení zobrazuje seznam záznamů z karty zařízení
- OEE kvalita je hodnota cíle pro část výpočtu OEE v oblasti kvality
- OEE využití je hodnota cíle pro část výpočtu OEE v oblasti využití
- OEE výkon je hodnota cíle pro část výpočtu OEE v oblasti výkonu
- OEE je celková hodnota cíle v OEE
- Produktivita je cílem produktivity
- Zmetkovitost je hodnota cíle zmetkovitosti
- Kniha výměn nástrojů je cílem pro knihu výměn nástrojů

#### Týdenní sledování výměn

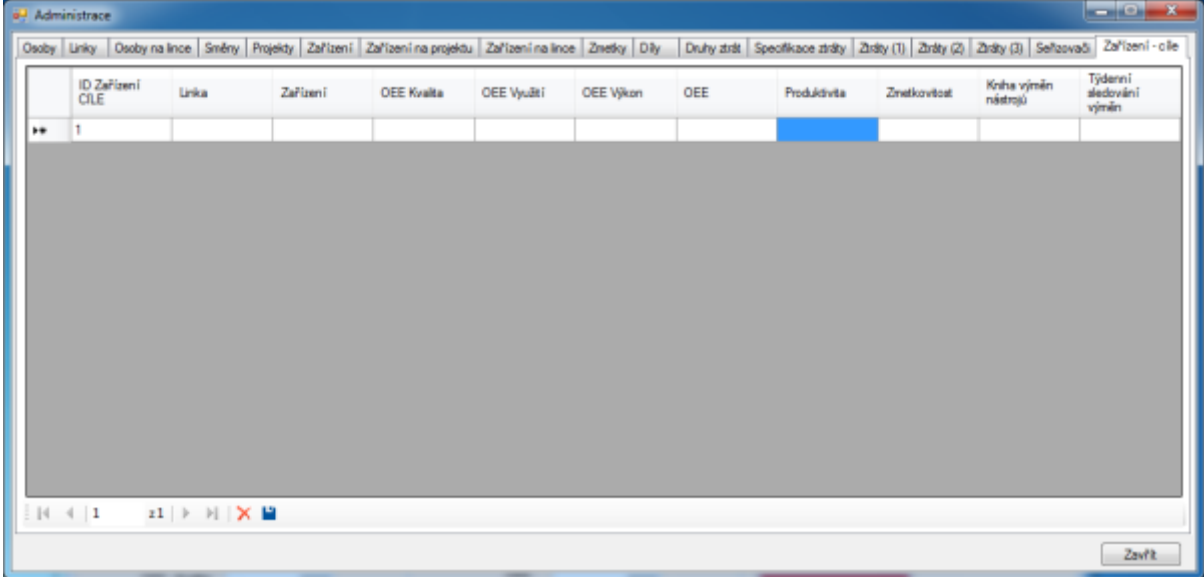

**Obrázek 2.19-1 Zařízení cíle**

Pro zadání nového záznamu klikněte do prázdného řádku pod posledním vyplněným záznamem a pro každou linku mohou být nastaven pouze jeden záznamu cílů.

|   | all Administrace<br>$\cdots$ |                               |          |                                                                                                    |           |     |              |             |                         | $\begin{array}{c} \hline \textbf{1} & \textbf{1} & \textbf{1} & \textbf{1} \\ \hline \textbf{1} & \textbf{1} & \textbf{1} & \textbf{1} \\ \hline \textbf{1} & \textbf{1} & \textbf{1} & \textbf{1} \\ \hline \textbf{1} & \textbf{1} & \textbf{1} & \textbf{1} \\ \hline \textbf{1} & \textbf{1} & \textbf{1} & \textbf{1} \\ \hline \textbf{1} & \textbf{1} & \textbf{1} & \textbf{1} \\ \hline \textbf{1} & \textbf{1} & \textbf{1} & \textbf$ |
|---|------------------------------|-------------------------------|----------|----------------------------------------------------------------------------------------------------|-----------|-----|--------------|-------------|-------------------------|----------------------------------------------------------------------------------------------------|
|   |                              |                               |          | Osoby Linky   Osoby na Ince   Směny   Projekty   Zařízení   Zařízení na projektu   Zařízení na Ince   Zmetky   Dily |           |     |              |             |                         | Druhy ztrát Specifikace ztráty Ztráty (1) Ztráty (2) Ztráty (3) Seňzovači Zařízení - olie                                                                                                    |
|   | ID Zařízení<br>CILE          | <b>Links</b>                  | Zarizeni | OEE Kvalta A OEE Využtí                                                                                             | OEE Výkon | OEE | Produktivita | Zmetkowtost | Kniha výměn<br>nástrojú | Týdenni<br>sledování<br>výměn                                                                                                    |
|   | ۰                            |                               |          |                                                                                                    |           |     |              |             |                         |                                                                                                    |
| s | $\overline{\mathbf{2}}$      |                               |          |                                                                                                    |           |     |              |             |                         |                                                                                                    |
| * |                              |                               |          |                                                                                                    |           |     |              |             |                         |                                                                                                    |
|   |                              |                               |          |                                                                                                    |           |     |              |             |                         |                                                                                                    |
|   |                              |                               |          |                                                                                                    |           |     |              |             |                         |                                                                                                    |
|   |                              |                               |          |                                                                                                    |           |     |              |             |                         |                                                                                                    |
|   |                              |                               |          |                                                                                                    |           |     |              |             |                         |                                                                                                    |
|   |                              |                               |          |                                                                                                    |           |     |              |             |                         |                                                                                                    |
|   |                              |                               |          |                                                                                                    |           |     |              |             |                         |                                                                                                    |
|   |                              |                               |          |                                                                                                    |           |     |              |             |                         |                                                                                                    |
|   |                              |                               |          |                                                                                                    |           |     |              |             |                         |                                                                                                    |
|   |                              |                               |          |                                                                                                    |           |     |              |             |                         |                                                                                                    |
|   | $14 - 4$   2                 | $ z2 $ > > $ X $ $\mathbb{R}$ |          |                                                                                                    |           |     |              |             |                         |                                                                                                    |
|   |                              |                               |          |                                                                                                    |           |     |              |             |                         |                                                                                                    |

**Obrázek 2.19-2 Cíle nový záznam**

# **Super administrace**

### 3.1 Obecné informace

Super administrace (úroveň administrace 2) má rozšířená práva administrace o náhled a úpravu v základních tabulkách. Přechod do základních tabulek se provede kliknutím na jakékoli kartě na tlačítko Základní tabulky.

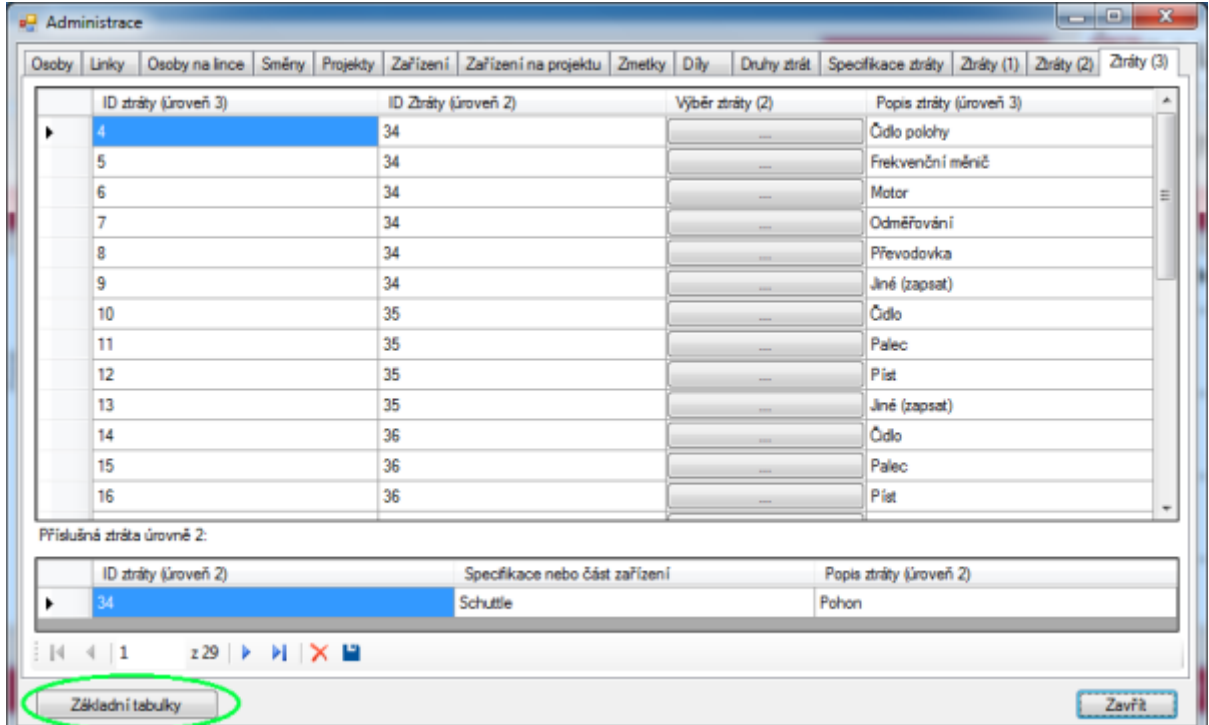

**Obrázek 3.1-1 Super administrace přechod do tabulek**

Super administrátor má právo upravovat veškeré záznamy, které byly do databáze vloženy. Může přidávat a mazat jakékoli záznamy. Také má náhled na rozšířené informace o záznamech.

Změny v záznamech může provádět tím, že klikne do pole záznamu a přepíše jeho hodnotu.

Super administrace má k dispozici tři záložky:

- Časové ztráty
- Plnění plánu

Jakost výroby

| ID<br>Jakosti | Linka | Datum    | Směna | <b>Založil</b> | Čas<br>založení | Změní | Čas<br>změny | Projekt                | Zařízení                | Dil | Počet<br>zmetků |                   | Zmetek Poznámka |
|---------------|-------|----------|-------|----------------|-----------------|-------|--------------|------------------------|-------------------------|-----|-----------------|-------------------|-----------------|
| 63.           |       | 2.3.2015 | Noční |                | $1.3201 -$      |       |              | 8                      | $1 - 1$<br>$1.11 - 1.0$ | u   | 2               | O <sub>5</sub> /T |                 |
| 64            |       | 2.3.2015 | Noční |                | 1.3.201         |       |              | 5                      |                         | ц   | 4               | E3/F              |                 |
| 65            |       | 2.3.2015 | Noční | $\cdots$       | 1.3.201         |       |              | 8                      |                         | Re  | 5               | E3/F              |                 |
| 66            |       | 2.3.2015 | Noční |                | 1.3.201         |       |              | 5                      | $\cdots$                | Re  | 2               | O5/T              |                 |
| 67            |       | 2.3.2015 | Noční | $\cdots$       | 1.3.201         |       |              | 8                      |                         | Re  | 4               | A7/E              |                 |
| 68            |       | 2.3.2015 | Noční | $\cdots$       | 1.3.201         |       |              | 5                      |                         | Re  | 5               | <b>IA/T</b>       |                 |
| 69            |       | 2.3.2015 | Ranni | rá.            | 2.3.201         |       |              | s                      |                         | u   | 2               | A7/T              |                 |
| 70            |       | 2.3.2015 | Ranní | rá.            | 23201           |       |              | \$                     | 13.31                   | u   | 3               | A6/T              |                 |
| 71            |       | 2.3.2015 | Ranni | ń.             | 2.3.201         |       |              | 5                      |                         | Ш   | 1               | A6/P              |                 |
| 72            |       | 2.3.2015 | Ranní | 燔              | 2.3.201         |       |              | s                      | 11.1                    | Re  | 14              | A6/T              |                 |
| 73            |       | 2.3.2015 | Ranni | á              | 23201           |       |              | 5                      |                         | Re  | 2               | A7/E              |                 |
| 74            |       | 2.3.2015 | Ranni | rdi.           | 23201           |       |              | 8                      |                         | Re  | 5               | A6/P              |                 |
| 75            |       | 3.3.2015 | Noční |                | 3.3.201         |       |              | 5                      |                         | ц   | 2               | A5/P              |                 |
| 76            |       | 3.3.2015 | Noční |                | 3.3.201         |       |              | 8                      |                         | U   | 6               | A7/T              |                 |
| 77            |       | 3.3.2015 | Noční | 1.11           | 33201           |       |              | $5 -$                  |                         | ц   | 4               | A3/P              |                 |
| 78            |       | 3.3.2015 | Noční | $\cdots$       | 3.3.201         |       |              | 8                      |                         | u   | 2               | AA/T              |                 |
| 79            |       | 3.3.2015 | Noční |                | 33201           |       |              | $\frac{1}{2}$<br>$5 -$ |                         | Re  | 1               | A5/P              |                 |
| 80            |       | 3.3.2015 | Ranni |                | 3.3.201         |       |              | 5                      |                         | Ш   | 2               | A5/T              |                 |
| 81            |       | 2.2.2015 | Ranní |                | 3.3.201         |       |              | s                      |                         | Ш   | 8               | A7/E              |                 |

**Obrázek 3.1-2 Super administrace obecná práce**

#### 3.2 Jakost výroby

Tabulka Jakost výroby zobrazuje veškeré záznamy z hlavního menu pod Jakostí výroby.

Změnitelná pole záznamu v listu jakosti výroby:

- Linka seznam Linek
- Datum ručně přepisovatelný údaj
- Směna vyber z karty směn (seznam)
- Založil označuje osobu odpovědnou za vložení záznamu
- Čas založení datum a čas založení daného záznamu
- Změnil osoba odpovědná za poslední uložení (změnu) záznamu
- Čas změny datum a čas poslední změny záznamu
- Projekt záznamy z karty Projekty (seznam)
- Zařízení záznamy z karty Zařízení (seznam)
- Díl záznamy z karty Díly (seznam)
- Počet zmetků hodnota zadávaná ve výrobě při tvorbě záznamu

Zmetek - kód zmetku z karty zmetky (seznam bez popisu dané ztráty)

| ID Jakosti      | Linke                | Datum     | Smiling                 | ZakoB | Cas<br>aaloãeni                          | Zwórit | Cos zwiery | Projekt |      | Zařízení |    | DR    | Počet<br>anethi) | Znetek         | Postánka |
|-----------------|----------------------|-----------|-------------------------|-------|------------------------------------------|--------|------------|---------|------|----------|----|-------|------------------|----------------|----------|
|                 | q.                   | 2.12015   | Nolnī                   |       | 1.1.2015 22:39                           |        |            |         | a.   | 16       |    | lü    | z                | OS/T           |          |
| 64              | ñ.                   | 2.3.2015  | Medni                   |       | 1.3.2015 22:39                           |        |            |         | ä.   | Îβ       |    | lti   | $\Delta$         | EI/F           |          |
| 蛎               | Ŧ.                   | 232015    | Nedri                   |       | 13:2015 22:39                            |        |            |         | B.,  | is       |    | Ra    | 5                | EVF            |          |
| GG.             | 4                    | 2.12015   | Nažní                   |       | 1.12015 22:40                            |        |            |         | ä.   | u        | t. | Re    | ä                | <b>DS/T</b>    |          |
| 67              | ñ.                   | 23,2015   | Nedvil                  |       | 1.3.2015 22:40                           |        |            |         | a.   | k        |    | Re    | i.               | A7/E           |          |
| 68              | 4                    | 232015    | Nedri                   |       | 1.3.2015 22:41                           |        |            |         | B.   | Îε       |    | Re    | s                | IA/T           |          |
| GS <sub>1</sub> | $\mathbf{I}$         | 2.12015   | Pann1                   |       | 2.1.2015 10:41                           |        |            |         | E.   | <b>B</b> |    | lu    | ä                | AT/T           |          |
| 70              | ÷                    | 2.3.2015  | <b>Rain!</b>            |       | 2.3.2015 10:48                           |        |            |         | a.   | Ŀ        | k. | ١U    | l3               | A6/T           |          |
| 71              | đ.                   | 232015    | Renni                   |       | 2.12015 10:49                            |        |            |         | ã.   | Ϊř       |    | łu.   | ×                | A&/P           |          |
| 72              | ď                    | 2.3.2015  | Paint                   |       | 2.3.2015 10:49                           |        |            |         | 1    | h        | t. | Play  | 14               | AS/T           |          |
| 73              | đ.                   | 2.3.2015  | Rawi                    |       | 2.3.2015 10:49                           |        |            |         | a.,  | k        |    | Re    | 2                | <b>AT/E</b>    |          |
| 74              | 4                    | 232015    | Remi                    |       | 2.3.2015 10:50                           |        |            |         | a.   | Îβ       |    | Re    | s                | A6/P           |          |
| 75              | $\overline{1}$       | 3.3.2015  | Netht                   |       | 112015 546                               |        |            |         | ā.   | i.       |    | lü    | ä                | AS/P           |          |
| 76.             | T.                   | 3.12015   | Nebhi                   |       | 3.12015 5.47                             |        |            |         | 8.   | ls.      |    | ١ü    | í6.              | A7/T           |          |
| $\overline{n}$  | à.                   | 3.3.2015  | Nebri                   |       | 332015547                                |        |            |         | ä.   | k        |    | Ш     | $\pm$            | A3/P           |          |
| 78              | $\ddot{\phantom{1}}$ | 332015    | Nedri                   |       | 332015548                                |        |            |         | Ł    | u        |    | łu.   | $\overline{z}$   | AA/T           |          |
| 79              | q.                   | 3.3.2015  | Nebrii                  |       | 3.3.2015 5:41                            |        |            |         | B.   | ls.      |    | Re    | T                | AS/P           |          |
| 80              | ä.                   | 3.12015   | Rami                    |       | 3.3.2015 6.53                            |        |            |         | B.   | īs       |    | lü    | $\overline{2}$   | A5/T           |          |
| 81              | ä.                   | 332015    | <b>Rami</b>             |       | 332015 654                               |        |            |         | ä.,  | b        |    | μ     | ä                | AT/E           |          |
| 瓝               | q.                   | 3.32015   | Ranni                   |       | 3.3.2015 6:55                            |        |            |         | a.   | k        |    | ш     | a                | <b>A&amp;T</b> |          |
| 83              | ñ.                   | 3.1.2015  | <b>Rayni</b>            |       | 3.3.2015 6.55                            |        |            |         | ä.   | ļg       |    | Re    | b                | AS/F           |          |
| 84              | 4                    | 332015    | Parmi.                  |       | 332015656                                |        |            |         | ä.   | Îβ       |    | Re    | łá               | <b>AAF</b>     |          |
| 出               | л                    | 3.1.2015  | Odpolecini              |       | 3.3.2015 16:05                           |        |            |         | E.   | <b>B</b> |    | ١u    | t.               | <b>IA/T</b>    |          |
| 86              | đ.                   | 3.3.2015  | O@oledni                |       | 3.1.2015 16:06                           |        |            |         | 肚    | ls.      |    | ш     | a                | A7/E           |          |
| 87              | ă.                   | 332015    | Odpolechi               |       | 3320151606                               |        |            |         | B.   | 18       |    | lü    | 'n               | OS/T           |          |
| 蹈               | ä.                   | 112015    | Odpolecini              |       | 11201516-06                              |        |            |         | L.   | ls.      |    | lü    | 2                | A5/F           |          |
| 89              | ą.                   | 3.3.2015  | Odpolední               |       | 3.3.2015 16:07                           |        |            |         | B.L. | k        |    | lu    | к                | A7/T           |          |
| 90              | ñ.                   | 3.3.2015  | Odpolechi               |       | 3.3.2015 16:07                           |        |            |         | ä.   | ìs.      |    | Re    | $\pm$            | <b>AN/E</b>    |          |
| 31              | $\mathcal{I}$        | 3.12015   | Odpolecini              |       | 3.3.2015 16:08                           |        |            |         | ī.,  | lø       |    | Plat. | 2                | 13/平           |          |
| 92              | J.                   | 3.3.2015  | Odpolecini              |       | 3.3.2015 16:08                           |        |            |         | Ι.   | N        |    | Re    | $\overline{z}$   | OS/T           |          |
| 83              | ä.                   | 3.3.2015  | Odpolecini              |       | 3.3.2015 16:08                           |        |            |         | BL.  | 16       |    | Re    | ×                | A7/E           |          |
| $\frac{1}{24}$  | ä.                   | 3.3.3015  | Odpolectri              |       | 3.3.3015 16:09                           |        |            |         | B.,  | ы        |    | Fla.  | ä                | GO/T           |          |
| 95              | -T                   | 18.1.2015 | Nooni                   |       | 17.3.2015 22:15                          |        |            |         | 81   | JA.      |    | ш     | s                | <b>AME</b>     |          |
| 96              | đ.                   | 18.3.2015 | Nedri                   |       | 17.3.2015 22:16                          |        |            |         | 8.   | ī        |    | Ιs    | 7                | AME            |          |
| 37              | $\mathbf{d}$         | 18.3.2015 | Nearl                   |       | 17.12015 22:16                           |        |            |         | ā.   | 'n       |    | ١u    | ž                | A7/E           |          |
| 30.             | q.                   | 18.3.2015 | Madril                  |       | 17.3.2015 22:17                          |        |            |         | t.   | 1s       |    | ١u    | z                | AS/P           |          |
| 99              | 4                    | 18.3.2015 | Nedri                   |       | 17.3.2015 22:17                          |        |            |         | 8.   | s        |    | Re    | 2                | IL/P           |          |
| 100             | ä.                   | 18.3.2015 | Nebri                   |       | 17.3.2015 22:18                          |        |            |         | à.   | 16       |    | Ru    | ä                | <b>IDVF</b>    |          |
| 101             | a.                   | 10.3.2015 | Nedril<br><b>BALLAS</b> |       | 17.3.2015 22:18<br><b>ATLA ANARCHINA</b> |        |            |         | ü.,  |          | E. | Plas  | 2T               | AT/T           |          |

**Obrázek 3.2-1 Super administrace - jakost výroby**

## 3.3 Časové ztráty

Tabulka Časové ztráty zobrazuje veškeré záznamy z hlavního menu pod Časovými ztrátami. Tabulka je rozdělena do dvou částí. Horní část zobrazuje všechny záznamy, které byly do databáze vloženy.

Spodní část na obrázku 1 zobrazuje popis jednotlivých ztrát - vždy s příslušností k úrovni ztráty (pouze zobrazuje, editace není možná).

Změnitelná pole záznamu v listu Časové ztráty:

- Linka seznam Linek
- Datum ručně přepisovatelný údaj
- Začátek přepsatelný údaj začátku ztráty
- Konec konečný čas trvání ztráty
- Trvání doba trvání ztráty
- Povinné přestávky doba trvání povinných přestávek
- Směna záznam z karty Směny
- Založil označuje osobu odpovědnou za vložení záznamu
- Čas založení datum a čas založení daného záznamu
- Změnil osoba odpovědná za poslední uložení (změnu) záznamu
- Čas změny datum a čas poslední změny záznamu
- Projekt záznamy z karty Projekty (seznam)
- Zařízení záznamy z karty Zařízení (seznam)
- Ztráta výpis z karty Druhy Ztrát (seznam)
- Úroveň 1 zadání ID ztráty úrovně 1 (zobrazí se v dolní části okna)
- Úroveň 2 zadání ID ztráty úrovně 2 (zobrazí se v dolní části okna)
#### Úroveň 3 - zadání ID ztráty úrovně 3 (zobrazí se v dolní části okna)

Poznámka - Poznámka k danému záznamu

|                     | ID<br>Ztráty |  |                        |      |                                | Linka Datum Začáte Konec Trvání | Povinni<br>přestáv |       | Směna Založil | Cas<br>založer                 | Změnil | Čas<br>změrny |                                                                                                | Projekt Zařízer Ztráta |                               |    | Úroveř Úroveň Úroveř | Poznán |
|---------------------|--------------|--|------------------------|------|--------------------------------|---------------------------------|--------------------|-------|---------------|--------------------------------|--------|---------------|------------------------------------------------------------------------------------------------|------------------------|-------------------------------|----|----------------------|--------|
| ٠                   | 44           |  | $-1$ 2.3.2. 22:1. 23.0 |      |                                | 00:5                            |                    | Noční | Pavl          | 1.3.2                          | Pavl   | 1.32          | <b>STAR</b>                                                                                    |                        | $\mathbb{R}^n$                | 19 |                      |        |
|                     | 45           |  | $-1$ 2.3.2. 00:0.      |      | 01:0                           | 01:0                            |                    | Noční | Pavl          | 1.3.2                          |        |               | $\sim$                                                                                         |                        | $\sim$                        | ١  |                      |        |
|                     | 46           |  | $-1$   2.3.2           | 03:1 | $055 -$                        | 02:3                            |                    | Noční | Pavl          | 1.3.2                          |        |               | <b>Allen</b>                                                                                   |                        | ×.<br>۰                       | 5  | 1                    |        |
|                     | 47           |  | $-1$ 2.3.2             | 06:1 | $08.5 -$                       | 02:4                            |                    | Ranni | Tok           | $232 -$                        |        |               | $\sim$                                                                                         |                        | $\sim$                        | 5  | 1                    |        |
|                     | 48           |  | $-1$ 2.3.2. 09.0.      |      | 09:1                           | 00:1                            |                    | Ranni | Tok           | 232                            |        |               | $\sim$<br>$\frac{1}{2}$                                                                        |                        | ÷<br>$\overline{\phantom{a}}$ | 5  | 2                    |        |
|                     | 49           |  | $-1$ 2.3.2             | 13.2 | $13-5$                         | 00:3                            |                    | Ranní | Tok           | 232                            |        |               | $\sim$                                                                                         |                        | $\sim$                        | 3  |                      | Bedriv |
|                     | 50           |  | $-1$   2.3.2   14:3    |      | 15:1                           | 00:3                            |                    | Odp   | Tok           | 232                            | Tok    | 232           | $\sim$                                                                                         | 匸<br>$\sim$            | $\sim$<br>$\sim$              | 13 | 52                   |        |
|                     | 51           |  | $-1$   2.3.2           | 15:4 | $163 -$                        | 00:4                            |                    | Odp.  | Tok           | 232                            |        |               | $\sim$                                                                                         |                        | $\sim$                        | 4  |                      |        |
|                     | 52           |  | $-1$ 2.3.2             | 18:0 | 18:1                           | 00:1                            |                    | $Odp$ | Tok           | 232                            |        |               | $\frac{1}{2} \left( \frac{1}{2} \right) \left( \frac{1}{2} \right) \left( \frac{1}{2} \right)$ |                        | $\sim$                        | 7  | 14                   |        |
| Úroveň 1            | ID úroveň 1  |  |                        |      |                                | Druh ztráty                     |                    |       |               |                                |        |               | Název zařízení nebo specifikace                                                                |                        | Zařízení                      |    |                      |        |
| n<br>٠              |              |  |                        |      | Nedostatek obalového materiálu |                                 |                    |       |               | Nedostatek obalového materiálu |        |               |                                                                                                |                        |                               |    |                      |        |
| Úroveň <sub>2</sub> |              |  |                        |      |                                |                                 |                    |       |               |                                |        |               |                                                                                                |                        |                               |    |                      |        |
|                     |              |  |                        |      |                                |                                 |                    |       |               |                                |        |               |                                                                                                |                        |                               |    |                      |        |
|                     |              |  |                        |      |                                |                                 |                    |       |               |                                |        |               |                                                                                                |                        |                               |    |                      |        |
| Úroveň 3            |              |  |                        |      |                                |                                 |                    |       |               |                                |        |               |                                                                                                |                        |                               |    |                      |        |

## **Obrázek 3.3-1 Časové ztráty**

## 3.4 Plnění plánu

Tabulka plnění plánu obsahuje všechny záznamy o plnění plánu.

Změnitelná pole záznamu v listu Plnění plánu:

- ID plnění číslo záznamu v databázi
- Linka seznam Linek
- Datum ručně přepisovatelný údaj
- Směna vyber z karty směn (seznam)
- Založil označuje osobu odpovědnou za vložení záznamu
- Čas založení datum a čas založení daného záznamu
- Změnil osoba odpovědná za poslední uložení (změnu) záznamu
- Čas změny datum a čas poslední změny záznamu
- Projekt záznamy z karty Projekty (seznam)
- Začátek určuje čas začátku směny
- Konec určuje čas konce směny
- Trvání doba trvání směny
- Počet lidí určuje počet lidí pracujících ve výrobě na daném projektu
- Produkce určuje počet vyrobených kusů za směnu
- Vybočené díly počet vybočených dílů

Poznámka - poznámka k danému záznamu plnění plánu

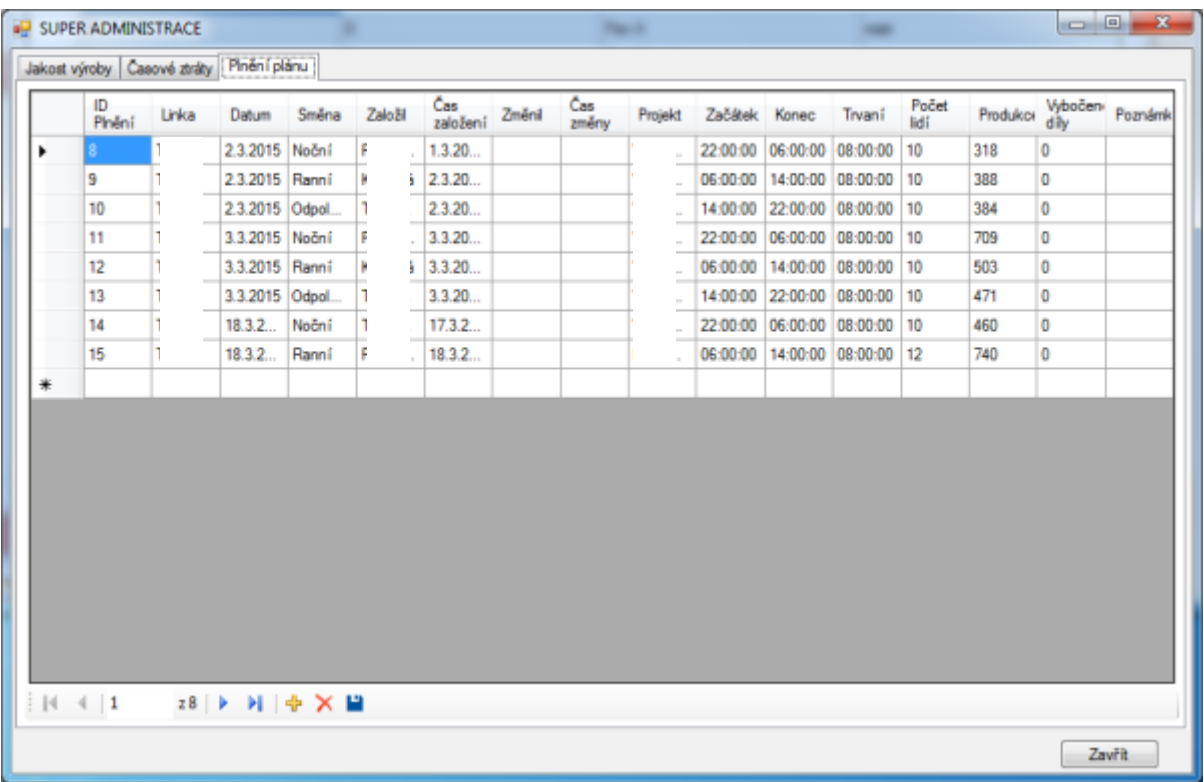

## Obrázek 3.4-1 Plnění plánu

# **Evidenční list**

**Souhlasím** s tím, aby moje diplomová práce byla půjčována k prezenčnímu studiu v Univerzitní knihovně ZČU v Plzni.

Datum: Podpis:

Uživatel stvrzuje svým podpisem, že tuto diplomovou práci použil ke studijním účelům a prohlašuje, že jí uvede mezi použitými prameny.

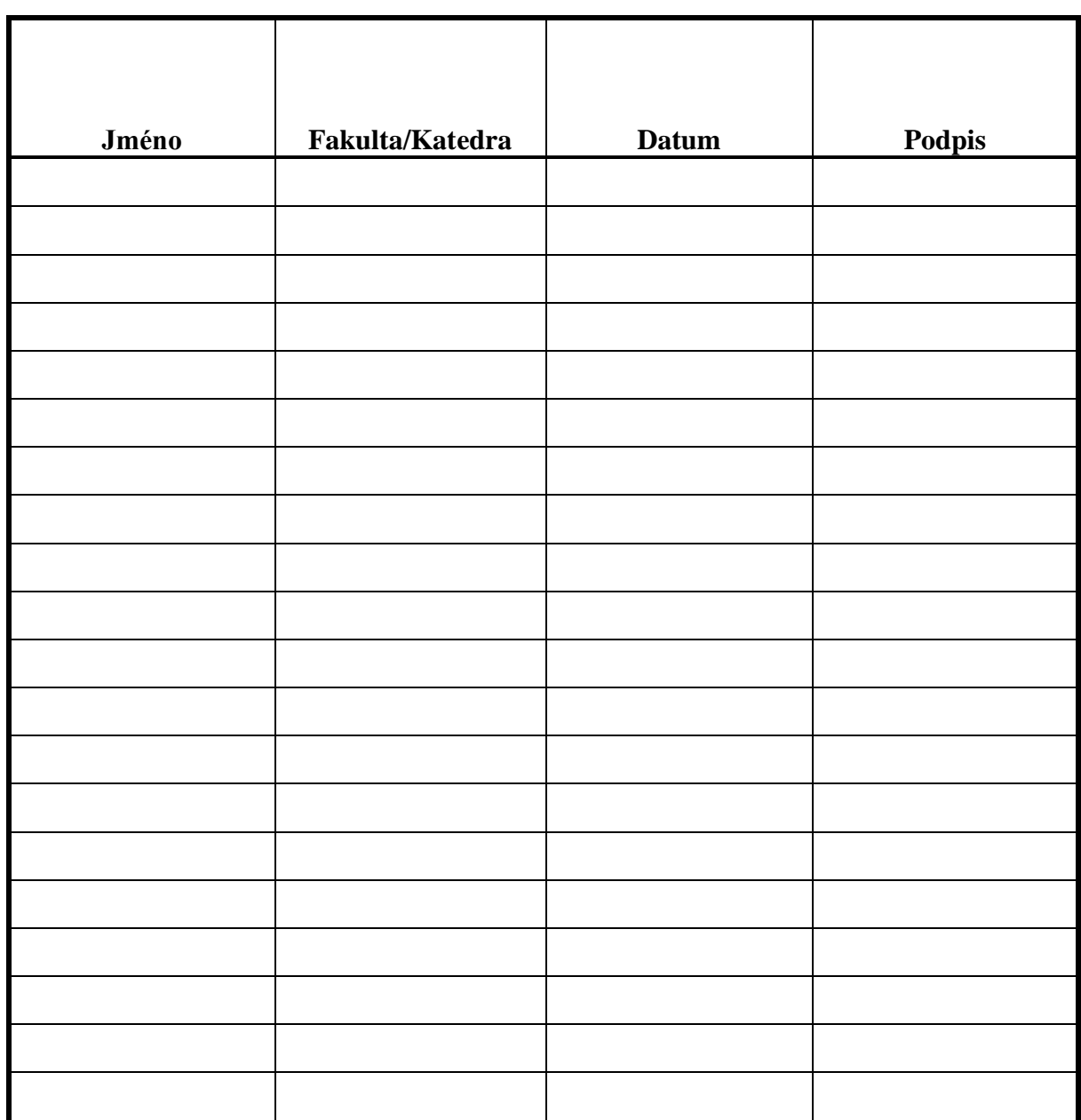